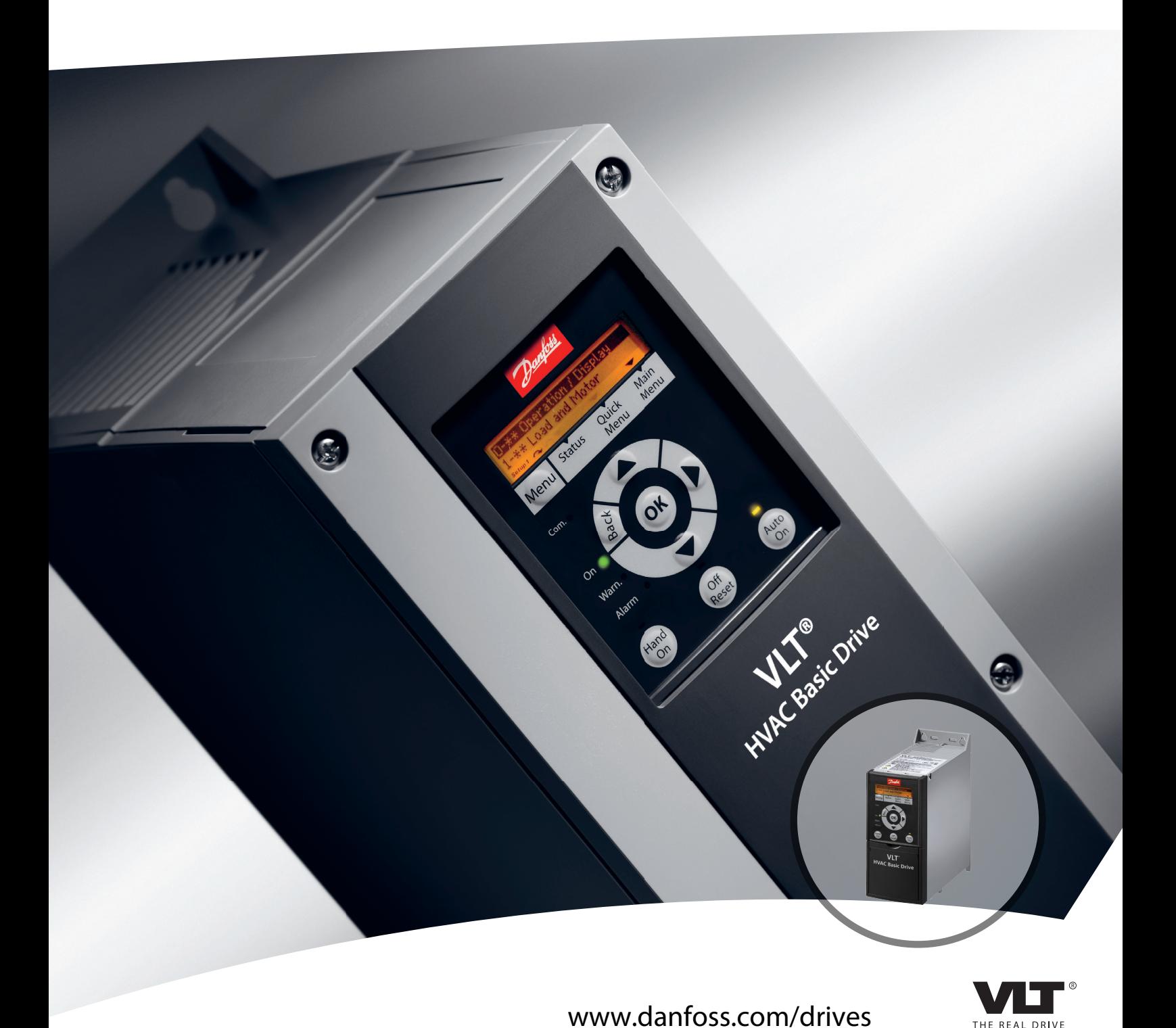

# **Programming Guide VLT**® **HVAC Basic Drive FC 101**

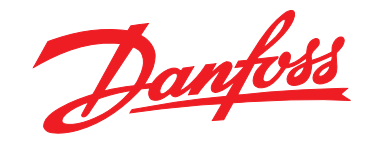

**Contents VLT**® **HVAC Basic Drive FC 101 Programming Guide**

# **Contents**

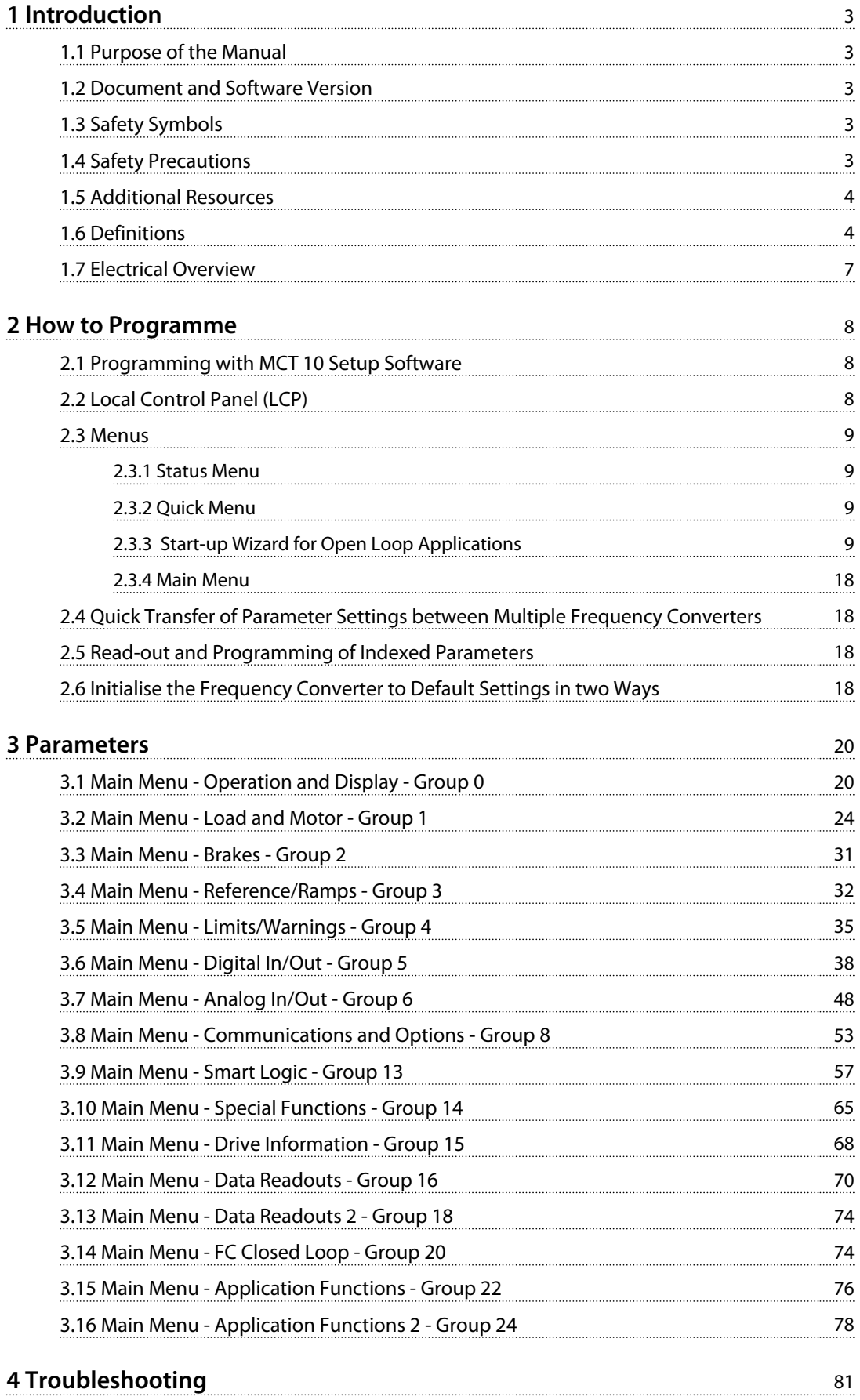

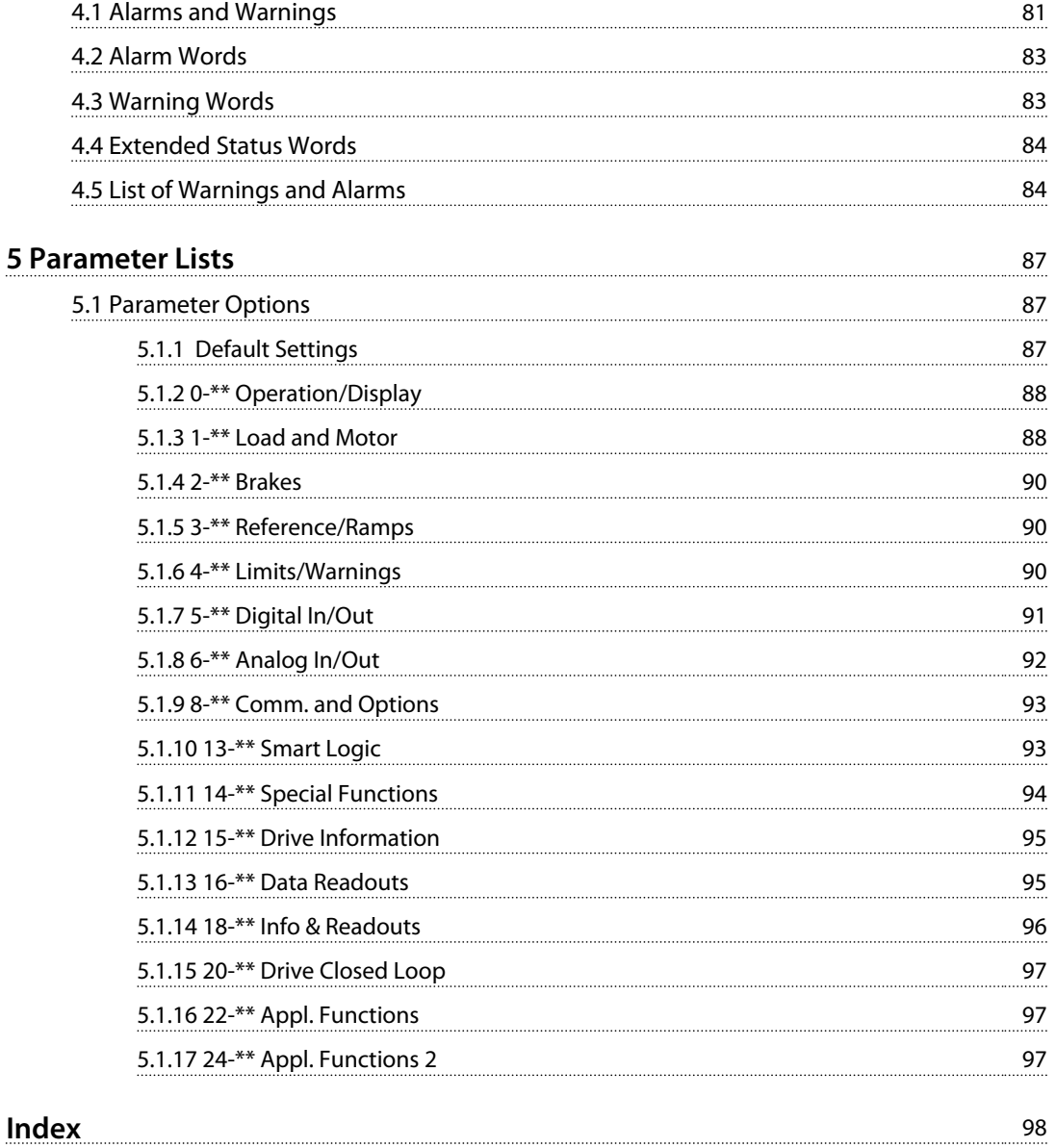

Danfoss

# <span id="page-4-0"></span>1 Introduction

# 1.1 Purpose of the Manual

This programming guide provides information for advanced programming of the frequency converter. It provides a complete overview of all parameters as well as descriptions for all parameters.

The programming guide is intended for use by qualified personnel.

Read and follow the programming guide in order to use the frequency converter safely and professionally, and pay particular attention to the safety instructions and general warnings.

# 1.2 Document and Software Version

This manual is regularly reviewed and updated. All suggestions for improvement are welcome. *Table 1.1* shows the document version and the corresponding software version.

| <b>Edition</b> | Remarks           | Software version |
|----------------|-------------------|------------------|
| MG18B3xx       | Replaces MG18B2xx |                  |

**Table 1.1 Document and Software Version**

# 1.3 Safety Symbols

The following symbols are used in this document.

# **WARNING**

**Indicates a potentially hazardous situation which could result in death or serious injury.**

# **ACAUTION**

**Indicates a potentially hazardous situation which could result in minor or moderate injury. It may also be used to alert against unsafe practices.**

# *NOTICE*

**Indicates important information, including situations that may result in damage to equipment or property.**

# 1.4 Safety Precautions

# **WARNING**

**The voltage of the frequency converter is dangerous whenever connected to mains. Incorrect installation of the motor, frequency converter or fieldbus may cause death, serious personal injury or damage to the equipment. Consequently, the instructions in this manual, as well as national and local rules and safety regulations, must be complied with.**

## **Safety Regulations**

- 1. Disconnect mains supply to the frequency converter whenever repair work is to be carried out. Check that the mains supply has been disconnected and that the necessary time has elapsed before removing motor and mains supply plugs.
- 2. The [Off] key does not disconnect the mains supply and consequently it must not be used as a safety switch.
- 3. The equipment must be properly earthed, the user must be protected against supply voltage and the motor must be protected against overload in accordance with applicable national and local regulations.
- 4. The earth leakage current exceeds 3.5 mA.
- 5. Protection against motor overload is not included in the factory setting. If this function is desired, set *[1-90 Motor Thermal Protection](#page-31-0)* to data value *[4] ETR trip 1* or data value *[3] ETR warning 1*.
- 6. Do not remove the plugs for the motor and mains supply while the frequency converter is connected to mains. Check that the mains supply has been disconnected and that the necessary time has elapsed before removing motor and mains plugs.
- 7. Note that the frequency converter has more voltage sources than L1, L2 and L3, when load sharing (linking of DC intermediate circuit) or external 24 V DC are installed. Check that all voltage sources have been disconnected and that the necessary time has elapsed before commencing repair work.

# **Warning against unintended start**

1. The motor can be brought to a stop with digital commands, bus commands, references or a local stop, while the frequency converter is connected <span id="page-5-0"></span>to mains. These stop functions are not sufficient to avoid unintended start and thus prevent personal injury. Always disconnect mains supply to avoid unintended start.

- 2. The motor may start while setting the parameters. If this means that personal safety may be compromised (e.g. personal injury caused by contact with moving machine parts), motor starting must be prevented, for instance by secure disconnection of the motor connection.
- 3. A motor that has been stopped with the mains supply connected, may start if faults occur in the electronics of the frequency converter, through temporary overload or if a fault in the power supply grid or motor connection is remedied. If unintended start must be prevented for personal safety reasons (e.g. risk of injury caused by contact with moving machine parts), the normal stop functions are not sufficient.
- 4. Control signals from, or internally within, the frequency converter may in rare cases be activated in error, be delayed or fail to occur entirely. When used in situations where safety is critical, do not rely on these control signals.

# **WARNING**

# **HIGH VOLTAGE**

**Touching the electrical parts may be fatal - even after the equipment has been disconnected from mains. Make sure that other voltage inputs have been disconnected, such as load sharing (linkage of DC intermediate circuit)**

**Systems where frequency converters are installed must, if necessary, be equipped with additional monitoring and protective devices according to the valid safety regulations, e.g law on mechanical tools, regulations for the prevention of accidents etc. Modifications on the frequency converters by means of the operating software are allowed.**

# *NOTICE*

**Hazardous situations shall be identified by the machine builder/integrator who is responsible for taking necessary preventive means into consideration. Additional monitoring and protective devices may be included, always according to valid national safety regulations, e.g. law on mechanical tools, regulations for the prevention of accidents.**

# **Protection Mode**

Once a hardware limit on motor current or DC-link voltage is exceeded, the frequency converter enters *Protection mode*. Protection mode means a change of the PWM modulation strategy and a low switching frequency to minimise losses. This continues 10 s after the last fault and increases the reliability and the robustness of the

frequency converter while re-establishing full control of the motor. Parameter *[0-07 Auto DC Braking](#page-22-0)* may cause PWM when coasted.

# 1.5 Additional Resources

- **•** *VLT HVAC Basic Drive FC 101 Quick Guide*
- **•** *VLT HVAC Basic Drive FC 101 Programming Guide* provides information on how to programme and includes complete parameter descriptions.
- **•** *VLT HVAC Basic Drive FC 101 Design Guide* entails all technical information about the frequency converter and customer design and applications.
- **•** *MCT 10 Setup Software* enables the user to configure the frequency converter from a Windows™ based PC environment.
- **•** Danfoss VLT® Energy Box software at [www.danfoss.com/BusinessAreas/DrivesSolutions](http://www.danfoss.com/BusinessAreas/DrivesSolutions) then choose PC Software Download VLT® Energy Box Software allows energy consumption comparisons of HVAC fans and pumps driven by Danfoss drives and alternative methods of flow control. This tool may be used to project, as accurately as possible, the costs, savings, and payback of using Danfoss frequency converters on HVAC fans and pumps.

Danfoss technical literature is available in print from your local Danfoss Sales Office or at: [www.danfoss.com/BusinessAreas/DrivesSolutions/](http://www.danfoss.com/BusinessAreas/DrivesSolutions/Documentations/Technical+Documentation.htm) [Documentations/Technical+Documentation.htm](http://www.danfoss.com/BusinessAreas/DrivesSolutions/Documentations/Technical+Documentation.htm)

# 1.6 Definitions

### **Frequency Converter**

**IVLT,MAX** The maximum output current.

# **IVLT,N**

The rated output current supplied by the frequency converter.

### **UVLT, MAX**

The maximum output voltage.

## **Input**

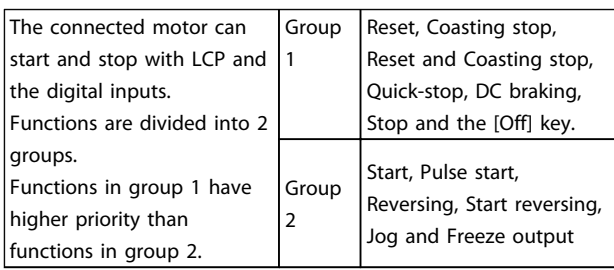

### **Table 1.2 Control Command**

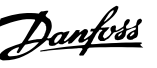

### **Motor**

### **fJOG**

The motor frequency when the jog function is activated (via digital terminals).

### **fM**

The motor frequency.

### **fMAX**

The maximum motor frequency.

### **fMIN** The minimum motor frequency.

### **fM,N**

The rated motor frequency (nameplate data).

**IM**

The motor current.

### **IM,N**

The rated motor current (nameplate data).

### **nM,N**

The rated motor speed (nameplate data).

# **PM,N**

The rated motor power (nameplate data).

### **U<sup>M</sup>**

The instantaneous motor voltage.

### **UM,N**

The rated motor voltage (nameplate data).

### **Break-away torque**

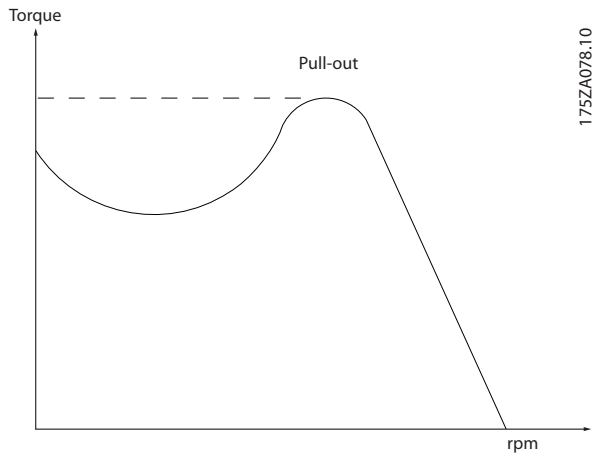

**Illustration 1.1 Break-away Torque**

### **ηVLT**

The efficiency of the frequency converter is defined as the ratio between the power output and the power input.

### **Start-disable command**

A stop command belonging to the group 1 control commands - see this group.

### **Stop command**

See Control commands.

# **References**

### **Analog reference**

A signal transmitted to the analog inputs 53 or 54, can be voltage or current.

# **Bus reference**

A signal transmitted to the serial communication port (FC port).

## **Preset reference**

A defined preset reference to be set from -100% to +100% of the reference range. Selection of 8 preset references via the digital terminals.

### **RefMAX**

Determines the relationship between the reference input at 100% full scale value (typically 10 V, 20 mA) and the resulting reference. The maximum reference value set in *[3-03 Maximum Reference](#page-33-0)*.

### **RefMIN**

Determines the relationship between the reference input at 0% value (typically 0 V, 0 mA, 4 mA) and the resulting reference. The minimum reference value set in *[3-02 Minimum Reference](#page-33-0)*

# **Miscellaneous**

### **Analog inputs**

The analog inputs are used for controlling various functions of the frequency converter. There are 2 types of analog inputs: Current input, 0-20 mA and 4-20 mA Voltage input, 0-10 V DC.

### **Analog outputs**

The analog outputs can supply a signal of 0-20 mA, 4-20 mA, or a digital signal.

### **Automatic Motor Adaptation, AMA**

AMA algorithm determines the electrical parameters for the connected motor at standstill.

### **Digital inputs**

The digital inputs can be used for controlling various functions of the frequency converter.

### **Digital outputs**

The frequency converter features 2 Solid State outputs that can supply a 24 V DC (max. 40 mA) signal.

### **Relay outputs**

The frequency converter features two programmable Relay Outputs.

# **ETR**

Electronic Thermal Relay is a thermal load calculation based on present load and time. Its purpose is to estimate the motor temperature.

### **Initialising**

If initialising is carried out (*[14-22 Operation Mode](#page-67-0)*), the programmable parameters of the frequency converter return to their default settings.

Initialising; *[14-22 Operation Mode](#page-67-0)* will not initialise communication parameters.

# **Intermittent duty cycle**

An intermittent duty rating refers to a sequence of duty cycles. Each cycle consists of an on-load and an off-load period. The operation can be either periodic duty or noneperiodic duty.

# **LCP**

The Local Control Panel (LCP) makes up a complete interface for control and programming of the frequency converter. The control panel is detachable and can be installed up to 3 m from the frequency converter, i.e. in a front panel by means of the installation kit option.

### **lsb**

Least significant bit.

### **MCM**

Short for Mille Circular Mil, an American measuring unit for cable cross-section. 1 MCM  $\equiv 0.5067$  mm<sup>2</sup>.

## **msb**

Most significant bit.

### **On-line/Off-line parameters**

Changes to on-line parameters are activated immediately after the data value is changed. Press [OK] to activate offline parameters.

# **PI controller**

The PI controller maintains the desired speed, pressure, temperature, etc. by adjusting the output frequency to match the varying load.

# **RCD**

Residual Current Device.

### **Set-up**

Parameter settings in 2 set-ups can be saved. Change between the 2 parameter set-ups and edit one set-up, while another set-up is active.

### **Slip compensation**

The frequency converter compensates for the motor slip by giving the frequency a supplement that follows the measured motor load keeping the motor speed almost constant.

### **Smart Logic Control (SLC)**

The SLC is a sequence of user defined actions executed when the associated user defined events are evaluated as true by the SLC.

### **Thermistor**

A temperature-dependent resistor placed where the temperature is to be monitored (frequency converter or motor).

## **Trip**

A state entered in fault situations, e.g. if the frequency converter is subject to an over-temperature or when the frequency converter is protecting the motor, process or mechanism. Restart is prevented until the cause of the fault has disappeared and the trip state is cancelled by activating reset or, in some cases, by being programmed to reset automatically. Trip may not be used for personal safety.

### **Trip locked**

A state entered in fault situations when the frequency converter is protecting itself and requiring physical intervention, for example, if the frequency converter is subject to a short circuit on the output. A locked trip can only be cancelled by cutting off mains, removing the cause of the fault, and reconnecting the frequency converter. Restart is prevented until the trip state is cancelled by activating reset or, in some cases, by being programmed to reset automatically. Trip locked may not be used for personal safety.

### **VT characteristics**

Variable torque characteristics used for pumps and fans.

### **VVCplus**

If compared with standard voltage/frequency ratio control, Voltage Vector Control (VVC<sup>plus</sup>) improves the dynamics and the stability, both when the speed reference is changed and in relation to the load torque.

# <span id="page-8-0"></span>1.7 Electrical Overview

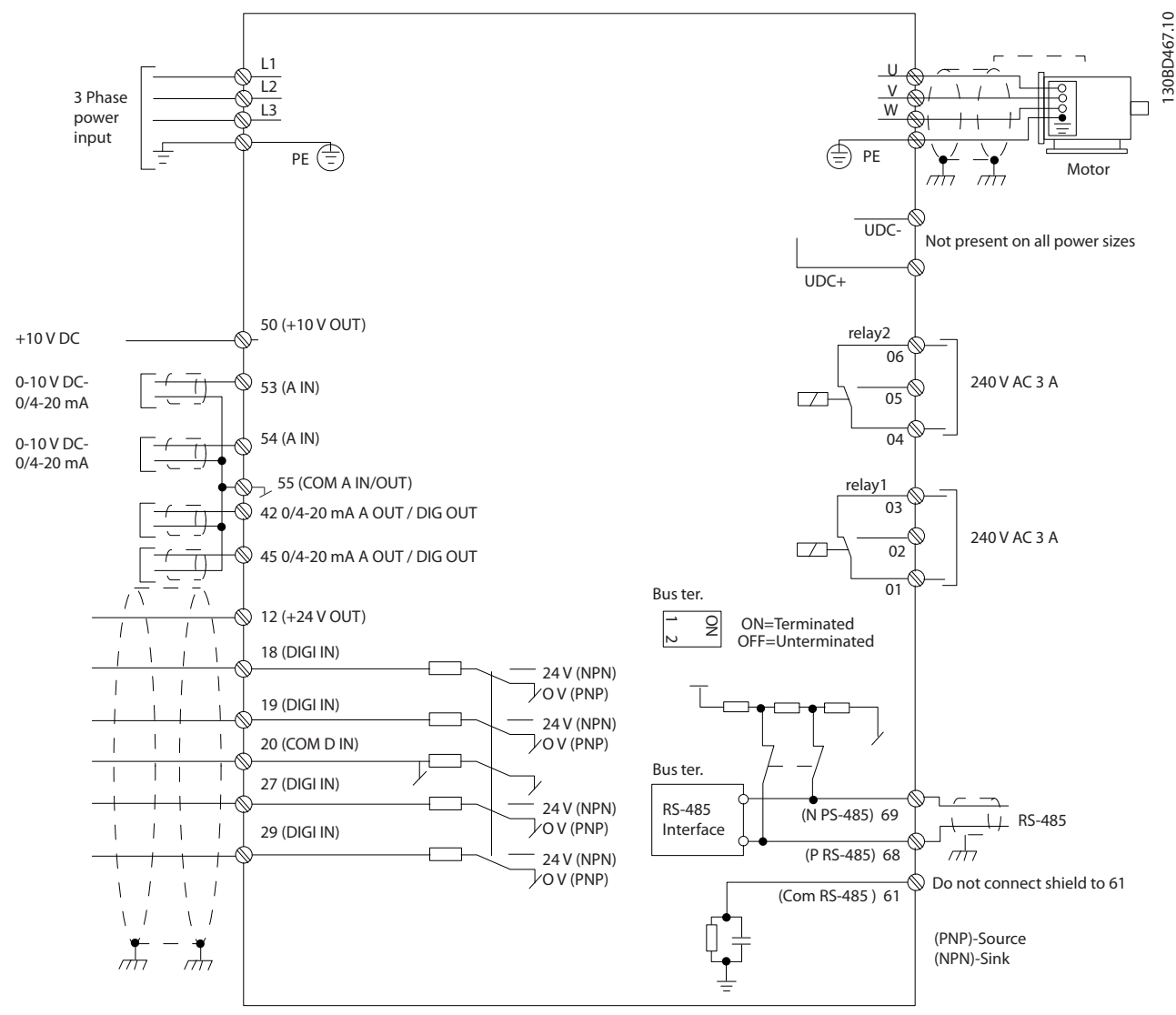

**Illustration 1.2 Basic Wiring Schematic Drawing**

# *NOTICE*

**There is no access to UDC- and UDC+ on the following units: IP20 380-480 V 30-90 kW IP20 200-240 V 15-45 kW IP20 525-600 V 2.2-90 kW IP54 380-480 V 22-90 kW**

Danfoss

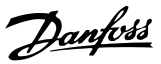

# <span id="page-9-0"></span>2 How to Programme

# 2.1 Programming with MCT 10 Setup Software

The frequency converter can be programmed from a PC via RS-485 COM port by using the MCT 10 Setup Software. This software can either be ordered using code number 130B1000 or downloaded from [www.danfoss.com/Busines](http://www.danfoss.com/BusinessAreas/DrivesSolutions/softwaredownload)[sAreas/DrivesSolutions/softwaredownload](http://www.danfoss.com/BusinessAreas/DrivesSolutions/softwaredownload).

# 2.2 Local Control Panel (LCP)

The LCP is divided into 4 functional sections.

- A. Display
- B. Menu key
- C. Navigation keys and indicator lights (LEDs)
- D. Operation keys and indicator lights (LEDs)

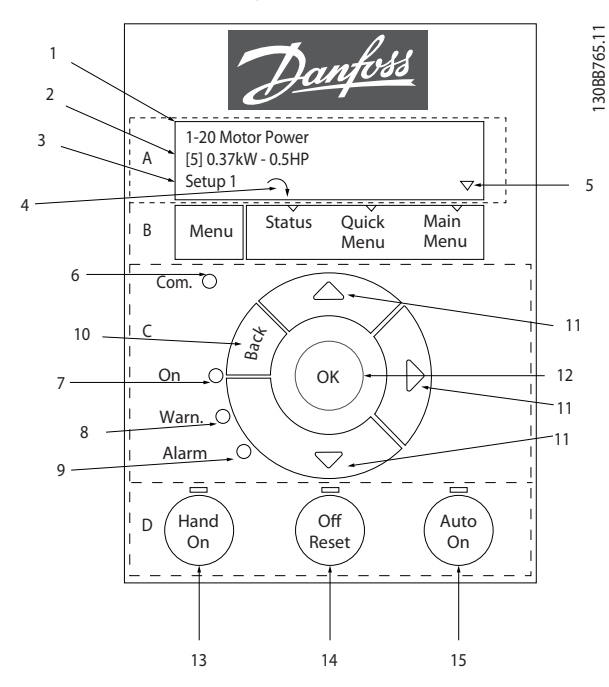

**Illustration 2.1 Local Control Panel (LCP)**

# **A. Display**

The LCD-display is back-lit with 2 alphanumeric lines. All data is displayed on the LCP.

Information can be read from the display.

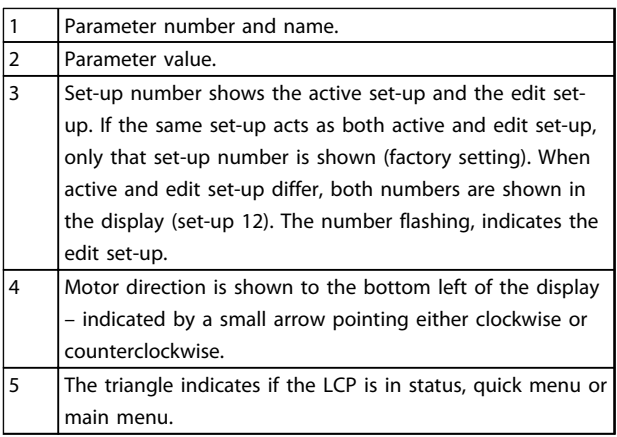

**Table 2.1 Legend to** *Illustration 2.1*

### **B. Menu key**

Press [Menu] to select between status, quick menu or main menu.

## **C. Navigation keys and indicator lights (LEDs)**

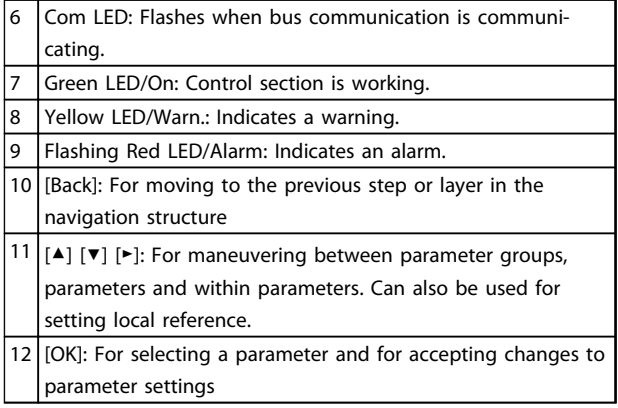

**Table 2.2 Legend to** *Illustration 2.1*

### **D. Operation keys and indicator lights (LEDs)**

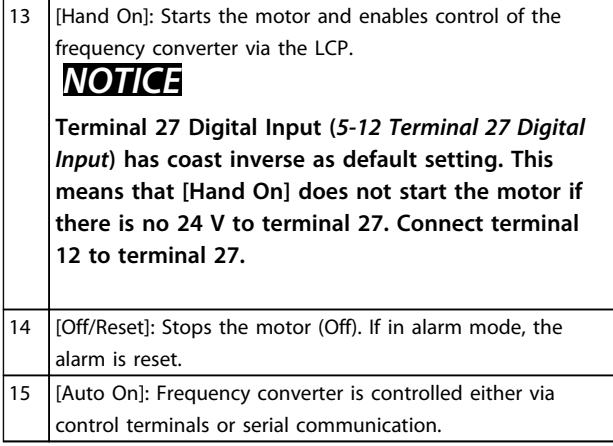

**Table 2.3 Legend to** *Illustration 2.1*

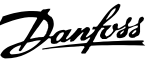

# <span id="page-10-0"></span>2.3 Menus

# 2.3.1 Status Menu

In the Status menu the selection options are:

- **•** Motor Frequency (Hz), *[16-13 Frequency](#page-72-0)*
- **•** Motor Current (A), *[16-14 Motor current](#page-72-0)*
- **•** Motor Speed Reference in Percentage (%), *[16-02 Reference \[%\]](#page-71-0)*
- **•** Feedback, *[16-52 Feedback\[Unit\]](#page-72-0)*
- **•** Motor Power (kW) (if *[0-03 Regional Settings](#page-21-0)* is set to *[1] North America*, Motor Power is shown in the unit of hp instead of kW), *[16-10 Power \[kW\]](#page-71-0)* for kW, *[16-11 Power \[hp\]](#page-72-0)* for hp
- **•** Custom Readout *[16-09 Custom Readout](#page-71-0)*

# 2.3.2 Quick Menu

Use the Quick Menu to programme the most common VLT HVAC Basic Drive functions. The Quick Menu consists of:

- **•** Wizard for open loop applications
- **•** Closed loop set-up wizard
- **•** Motor set-up
- **•** Changes made

# 2.3.3 Start-up Wizard for Open Loop Applications

The built-in wizard menu guides the installer through the set up of the frequency converter to an open loop application. An open loop application is here an application with a start signal, analog reference (voltage or current) and optionally also relay signals (but no feed back signal from the process applied).

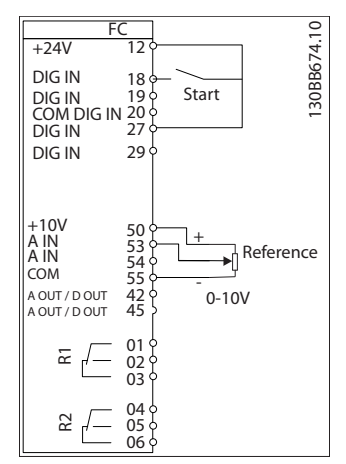

**Illustration 2.2 Set-up of the Frequency Converter**

The wizard is initially shown after power up until any parameter has been changed. The wizard can always be accessed again through the Quick Menu. Press [OK] to start the wizard. If [Back] is pressed, the frequency converter returns to the status screen.

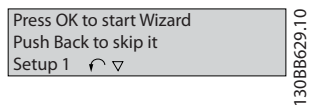

**Illustration 2.3 Wizard**

### **How to Programme VLT**® **HVAC Basic Drive FC 101 Programming Guide**

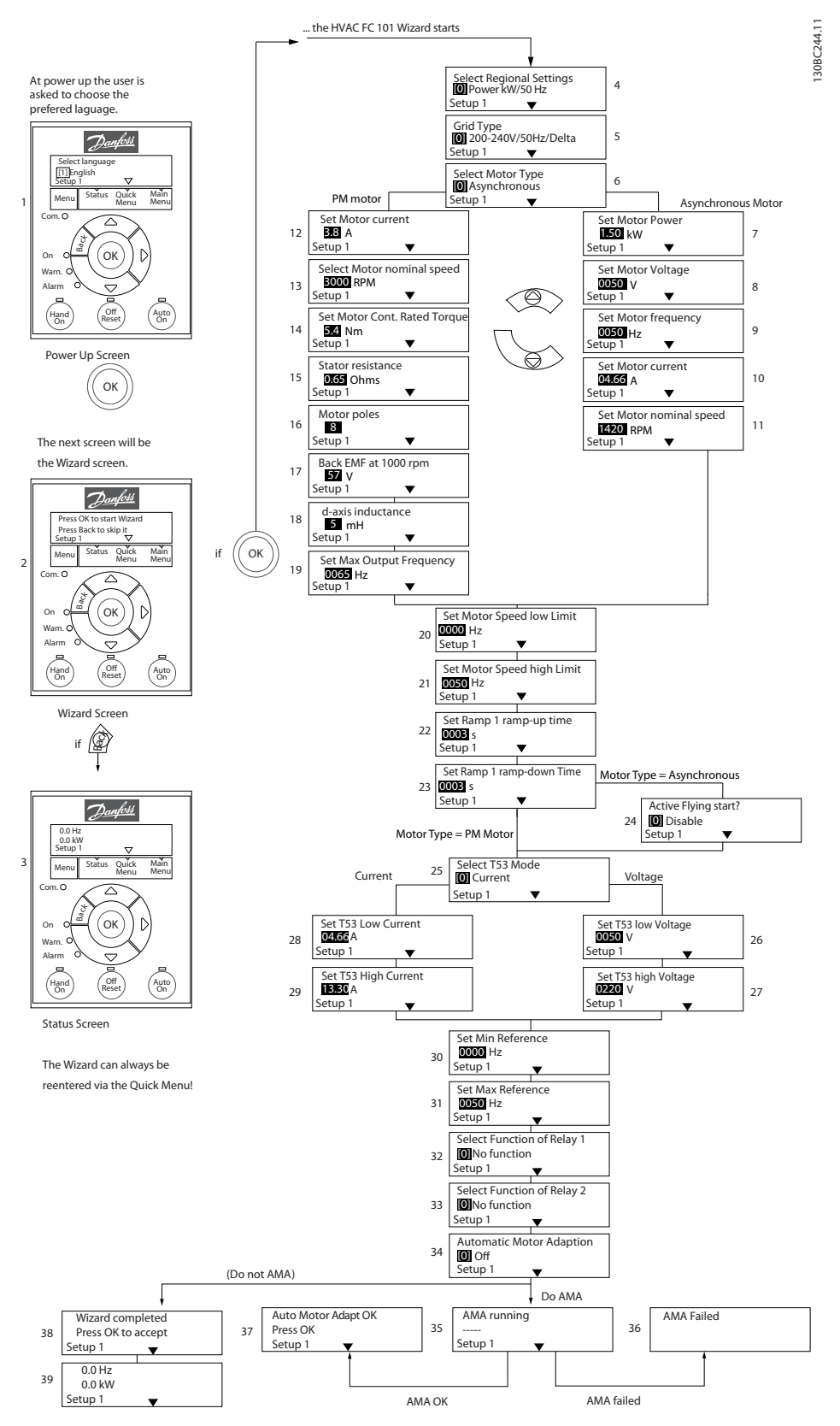

**Illustration 2.4 Open Loop Set-up Wizard**

# **How to Programme VLT**® **HVAC Basic Drive FC 101 Programming Guide**

### **Start-up Wizard for Open Loop Applications**

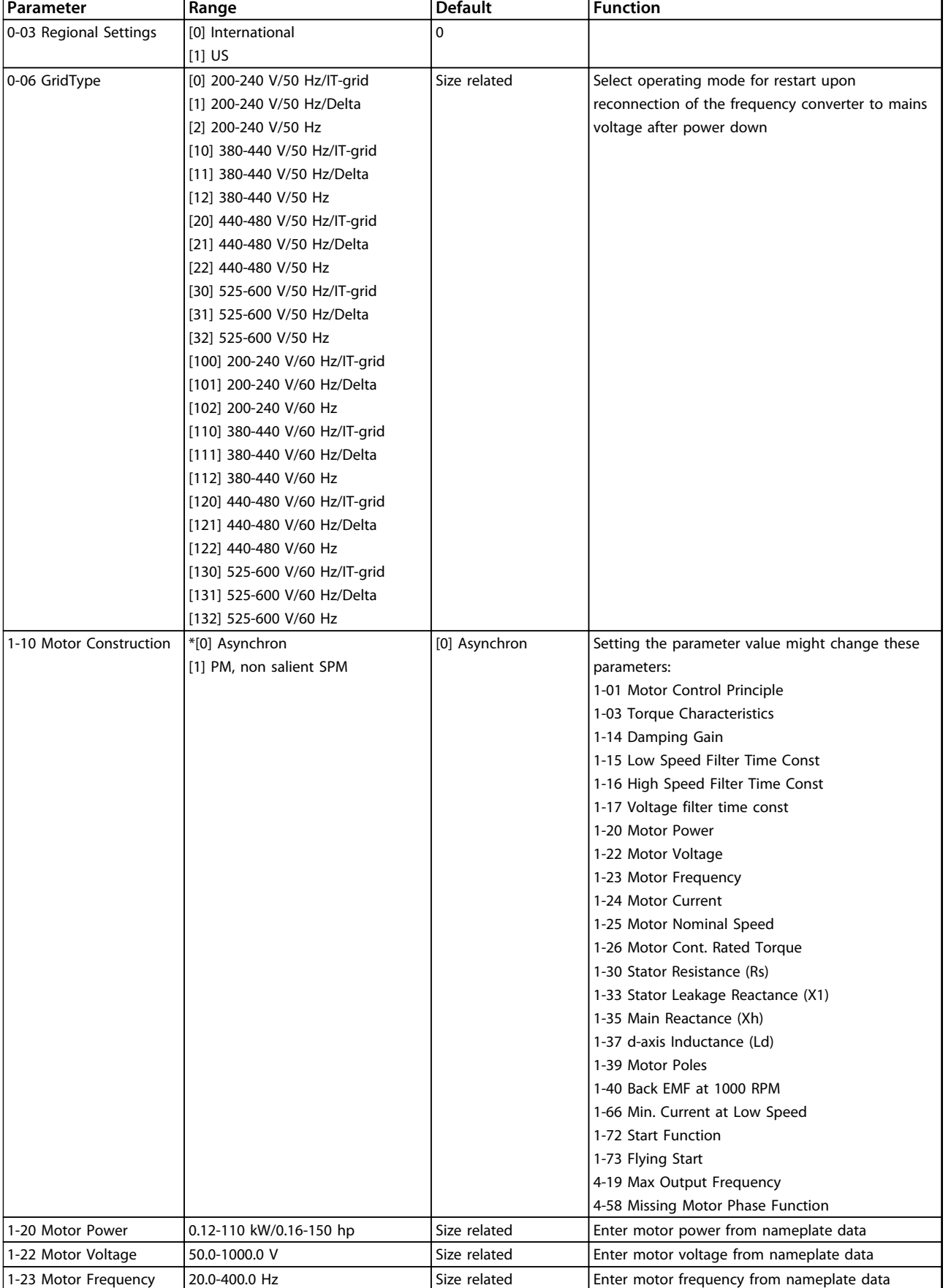

٦

Danfoss

Danfoss

 $\overline{\phantom{0}}$ 

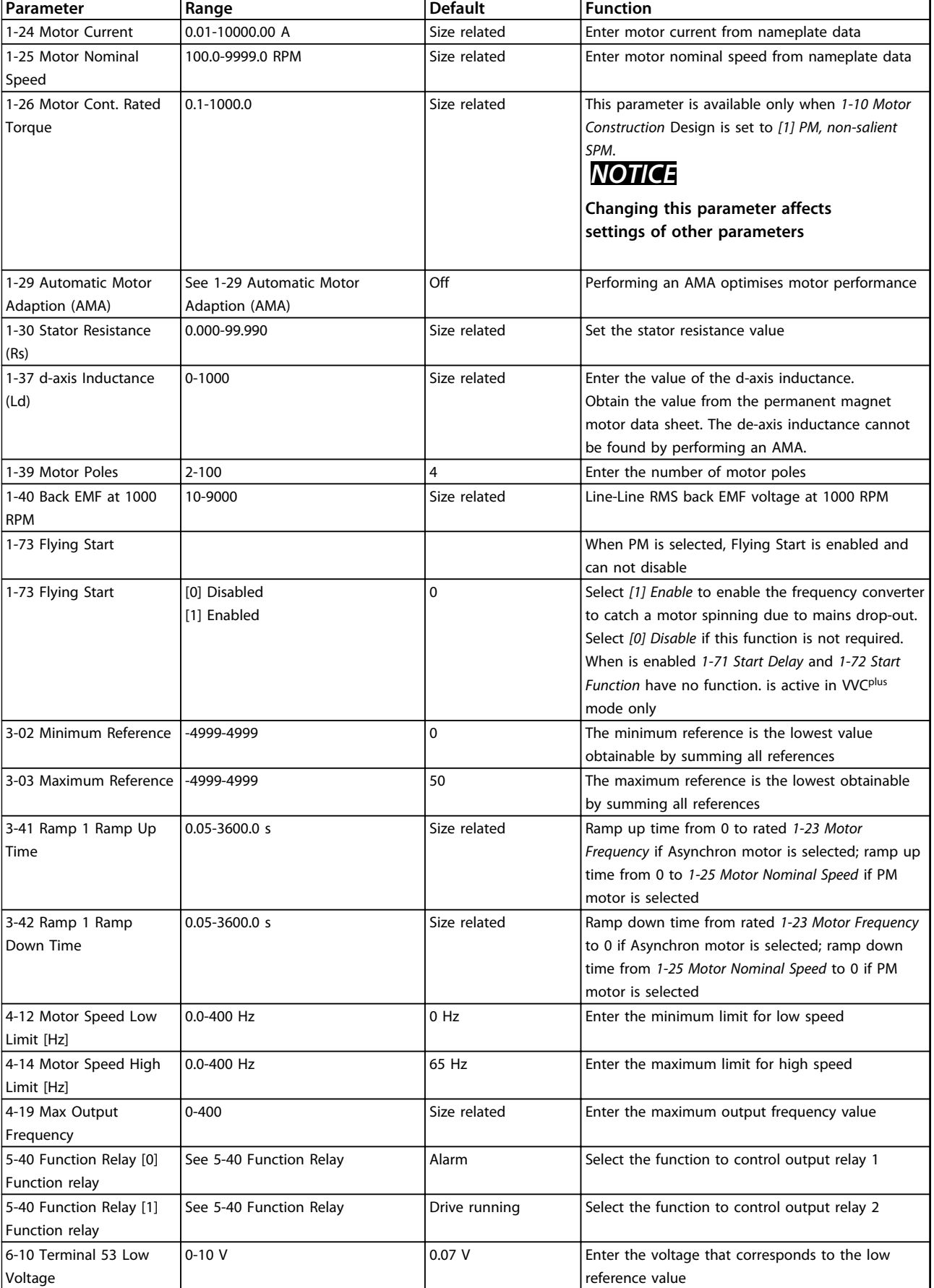

Danfoss

# **How to Programme VLT**® **HVAC Basic Drive FC 101 Programming Guide**

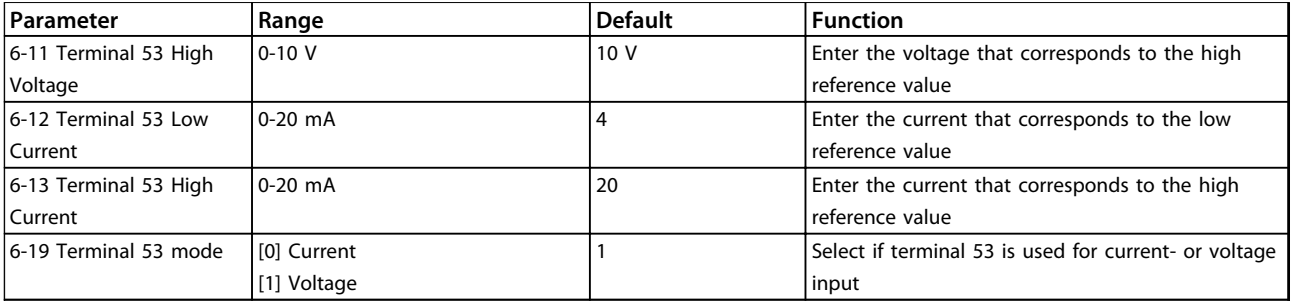

**Table 2.4 Open Loop Application**

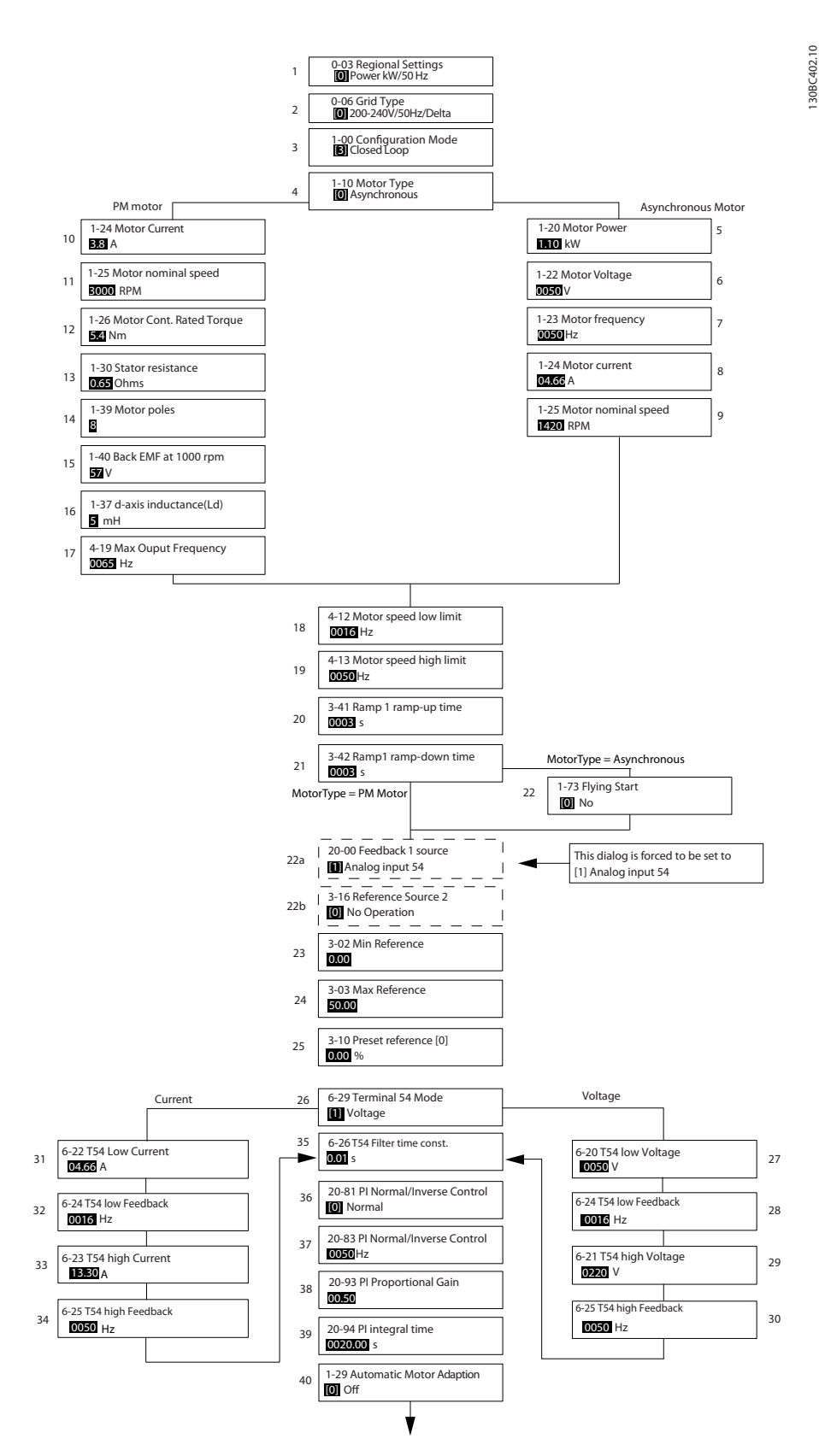

**Illustration 2.5 Closed Loop Set-up Wizard**

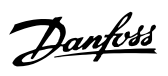

# **Closed Loop Set-up Wizard**

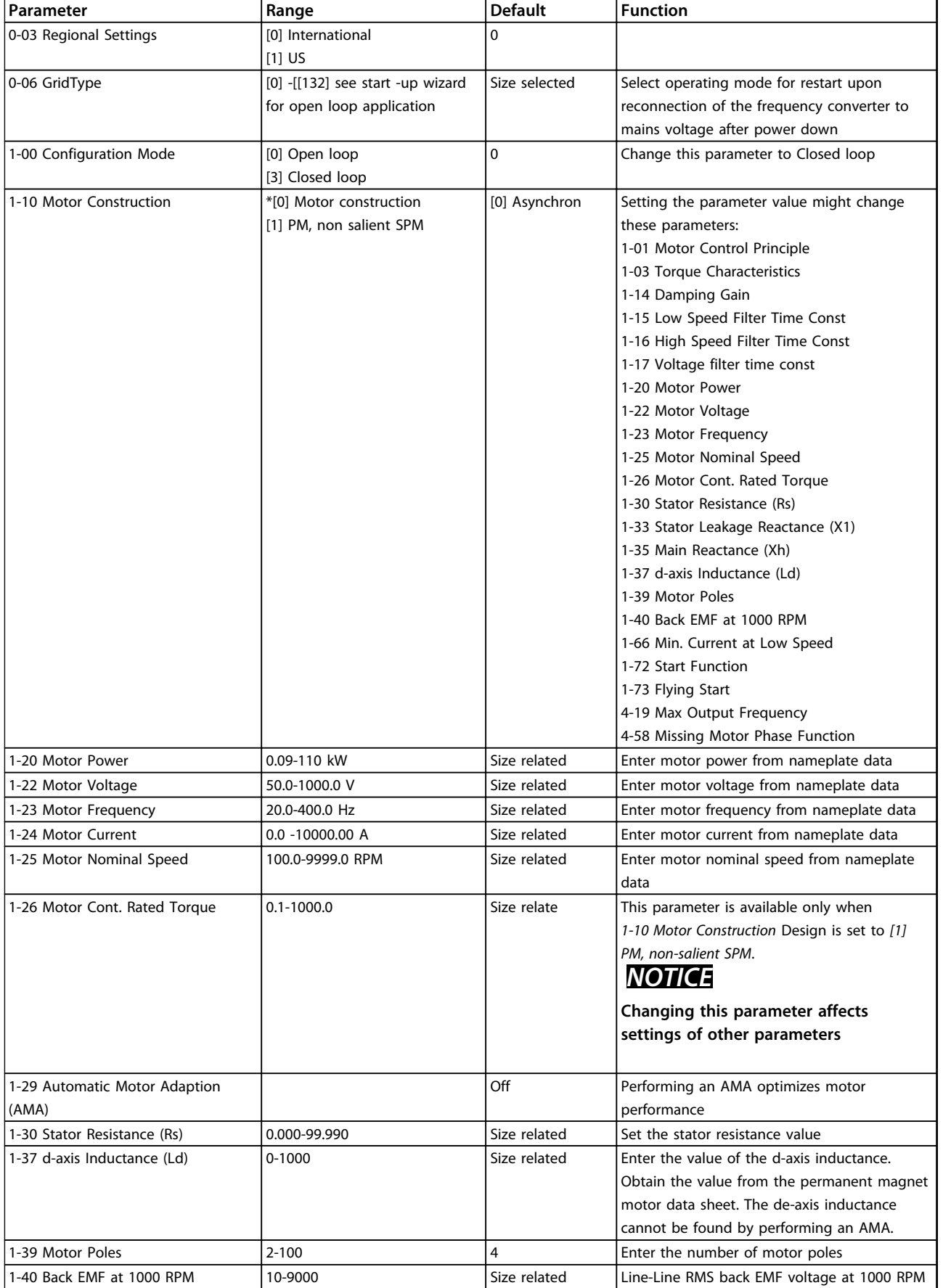

Danfoss

h

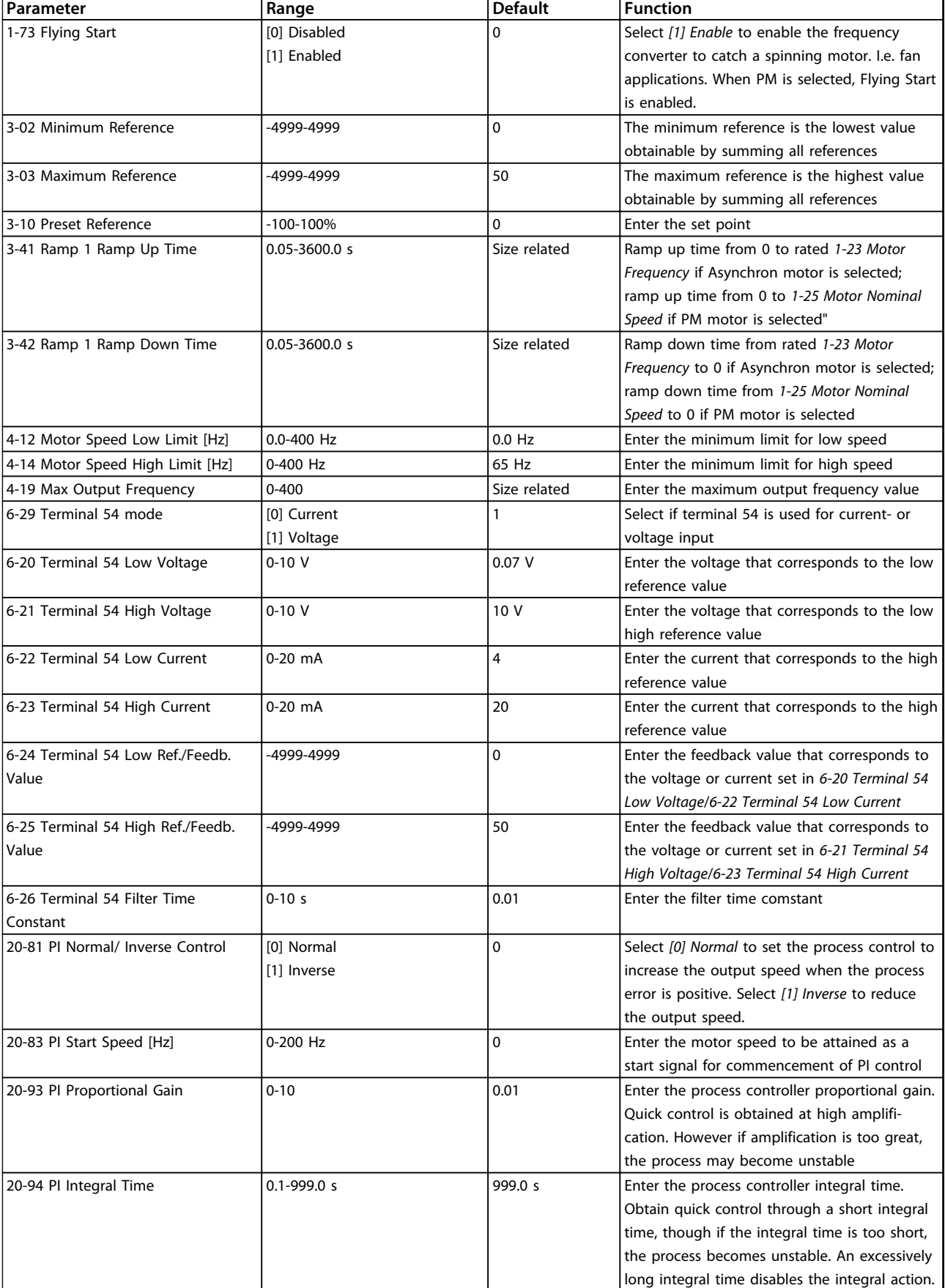

**Table 2.5 Closed Loop Application**

# **Motor Set-up**

The Quick Menu Motor Set-up guides through the needed motor parameters.

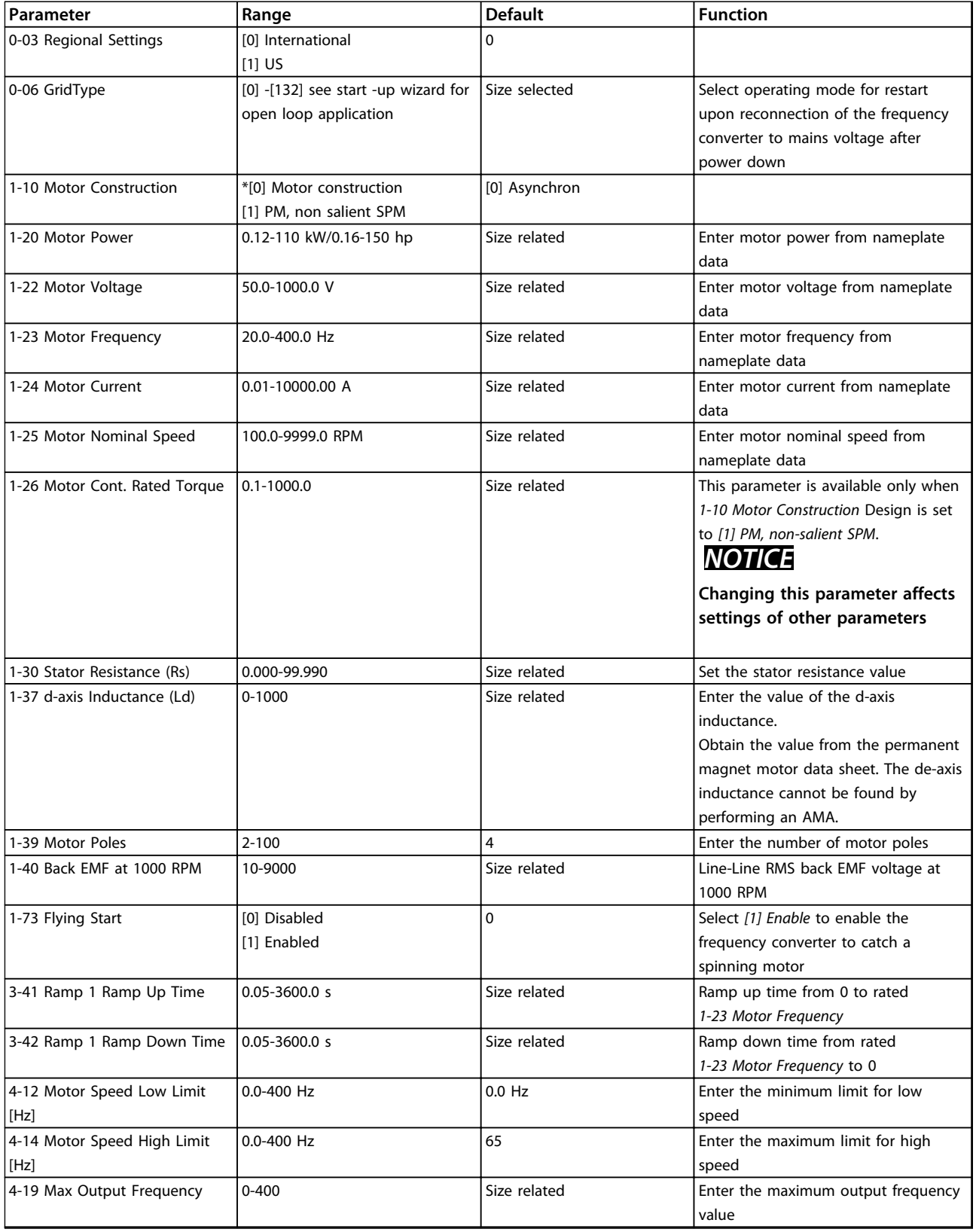

**Table 2.6 Motor Parameters**

### <span id="page-19-0"></span>**Changes Made**

Changes Made lists all parameters changed since factory setting. Only the changed parameters in current edit-setup are listed in changes made.

If the parameter's value is changed back to factory setting's value from another different value, the parameter will NOT be listed in *Changes Made*.

- 1. Press [Menu] to enter the Quick Menu until indicator in display is placed above Quick Menu.
- 2. Press [▲] [▼] to select either wizard, closed loop setup, motor setup or changes made, then press [OK].
- 3. Press  $[4]$   $[\nabla]$  to browse through the parameters in the Quick Menu.
- 4. Press [OK] to select a parameter.
- 5. Press [▲] [▼] to change the value of a parameter setting.
- 6. Press [OK] to accept the change.
- 7. Press either [Back] twice to enter "Status", or press [Menu] once to enter "Main Menu".

# 2.3.4 Main Menu

[Main Menu] is used for access to and programming of all parameters. The Main Menu parameters can be accessed readily unless a password has been created via *[0-60 Main](#page-24-0) [Menu Password](#page-24-0)*.

For the majority of VLT HVAC Basic Drive applications it is not necessary to access the Main Menu parameters but instead the Quick Menu provides the simplest and quickest access to the typical required parameters.

The Main Menu accesses all parameters.

- 1. Press [Menu] until indicator in display is placed above "Main Menu".
- 2. Press  $[4] [\nabla]$  to browse through the parameter groups.
- 3. Press [OK] to select a parameter group.
- 4. Press  $[4] [\nabla]$  to browse through the parameters in the specific group.
- 5. Press [OK] to select the parameter.
- 6. Press  $[4] [\nabla]$  to set/change the parameter value.

Press [Back] to go back one level.

# 2.4 Quick Transfer of Parameter Settings between Multiple Frequency Converters

Danfoss

Once the set-up of a frequency converter is complete, Danfoss recommends to store the data in the LCP or on a PC via MCT 10 Setup Software tool.

# **Data storage in LCP: WARNING**

**Stop the motor before performing this operation.**

- 1. Go to *[0-50 LCP Copy](#page-24-0)*
- 2. Press [OK]
- 3. Select *[1] All to LCP*
- 4. Press [OK]

Connect the LCP to another frequency converter and copy the parameter settings to this frequency converter as well.

# **Data transfer from LCP to frequency converter:** *NOTICE*

**Stop the motor before performing this operation.**

- 1. Go to *[0-50 LCP Copy](#page-24-0)*
- 2. Press [OK]
- 3. Select *[2] All from LCP*
- 4. Press [OK]

# 2.5 Read-out and Programming of Indexed Parameters

Select the parameter, press [OK], and press [▲]/[▼] to scroll through the indexed values. To change the parameter value, select the indexed value and press [OK]. Change the value by pressing [▲]/[▼]. Press [OK] to accept the new setting. Press [Cancel] to abort. Press [Back] to leave the parameter.

# 2.6 Initialise the Frequency Converter to Default Settings in two Ways

# **Recommended initialisation (via** *[14-22 Operation Mode](#page-67-0)***)**

- 1. Select *[14-22 Operation Mode](#page-67-0)*.
- 2. Press [OK].
- 3. Select *[2] Initialisation* and Press [OK].
- 4. Cut off the mains supply and wait until the display turns off.

5. Reconnect the mains supply - the frequency converter is now reset.

## **Except the following parameters:**

- [8-30 Protocol](#page-54-0)
- [8-31 Address](#page-54-0)
- [8-32 Baud Rate](#page-54-0)
- [8-33 Parity / Stop Bits](#page-54-0)
- [8-35 Minimum Response Delay](#page-55-0)
- [8-36 Maximum Response Delay](#page-55-0)
- [8-37 Maximum Inter-char delay](#page-55-0)
- [8-70 BACnet Device Instance](#page-56-0)
- [8-72 MS/TP Max Masters](#page-56-0)
- [8-73 MS/TP Max Info Frames](#page-56-0)
- [8-74 "I am" Service](#page-56-0)
- [8-75 Intialisation Password](#page-56-0)
- [15-00 Operating hours](#page-69-0) to [15-05 Over Volt's](#page-69-0)
- [15-03 Power Up's](#page-69-0)
- [15-04 Over Temp's](#page-69-0)
- [15-05 Over Volt's](#page-69-0)
- [15-30 Alarm Log: Error Code](#page-69-0)
- 15-4\* Drive identification parameters
- [1-06 Clockwise Direction](#page-25-0)

# **2 finger initialisation**

- 1. Power off the frequency converter.
- 2. Press [OK] and [Menu].
- 3. Power up the frequency converter while still pressing the keys above for 10 s.
- 4. The frequency converter is now reset, except the following parameters:
	- [15-00 Operating hours](#page-69-0)
	- [15-03 Power Up's](#page-69-0)
	- [15-04 Over Temp's](#page-69-0)
	- [15-05 Over Volt's](#page-69-0)
	- 15-4\* Drive identification parameters

Initialisation of parameters is confirmed by AL80 in the display after the power cycle.

Danfoss

Danfoss

# <span id="page-21-0"></span>3 Parameters

# 3.1 Main Menu - Operation and Display - Group 0

Parameters related to the fundamental functions of the frequency converter, function of the LCP keys and configuration of the LCP display.

# 3.1.1 0-0\* Basic Settings

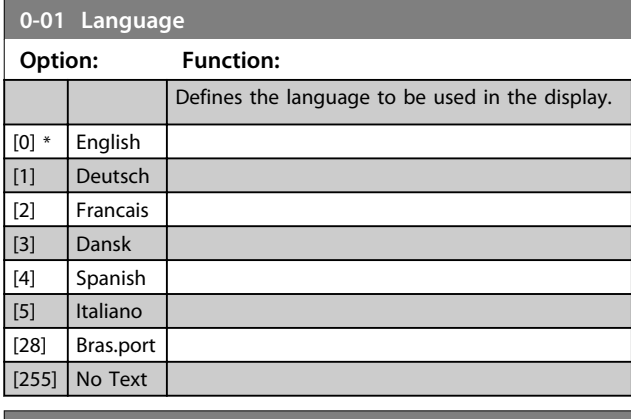

# **0-03 Regional Settings Option: Function:**

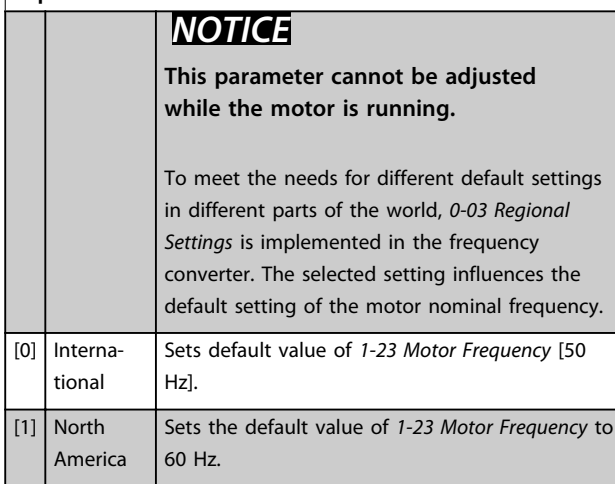

# **0-04 Operating State at Power-up**

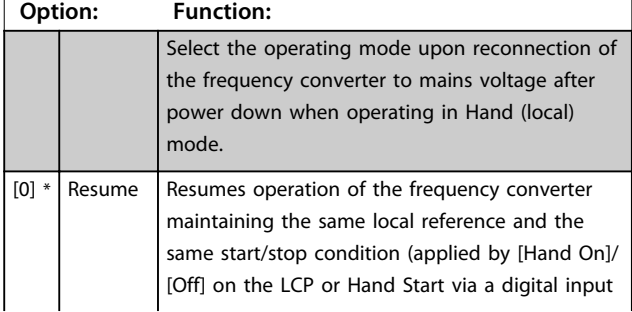

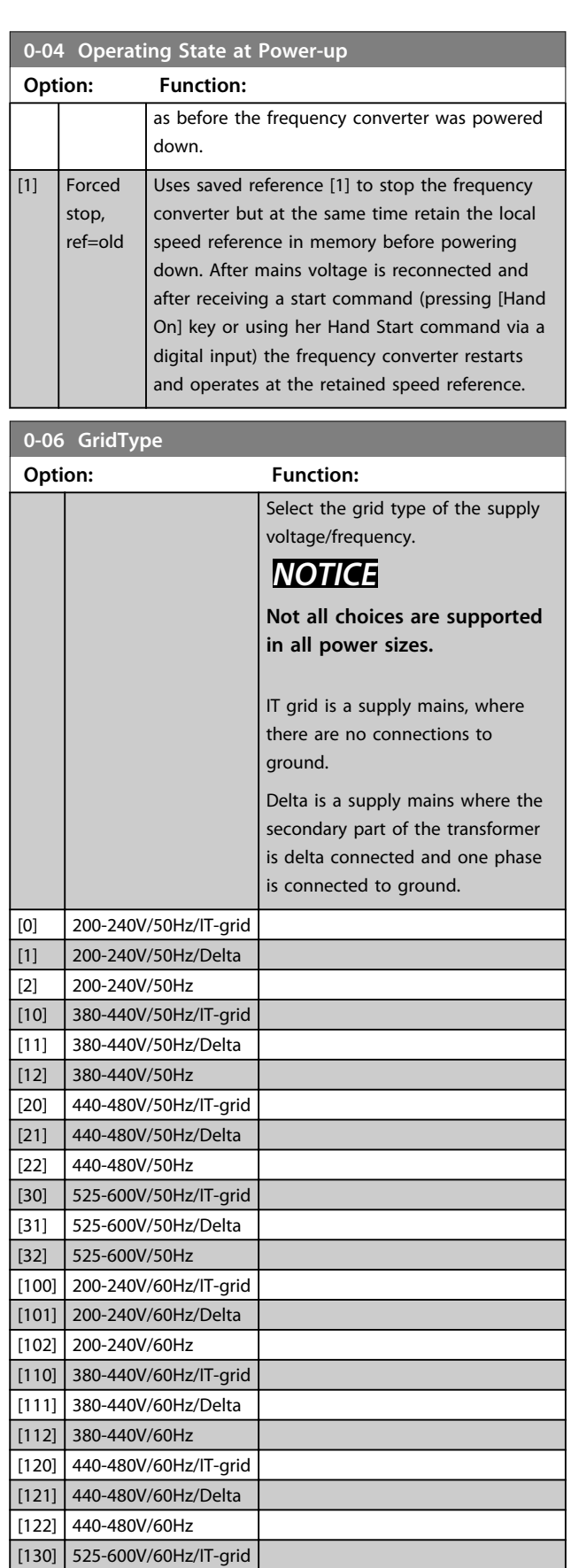

**3 3**

<span id="page-22-0"></span>**0-06 GridType**

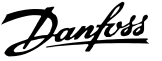

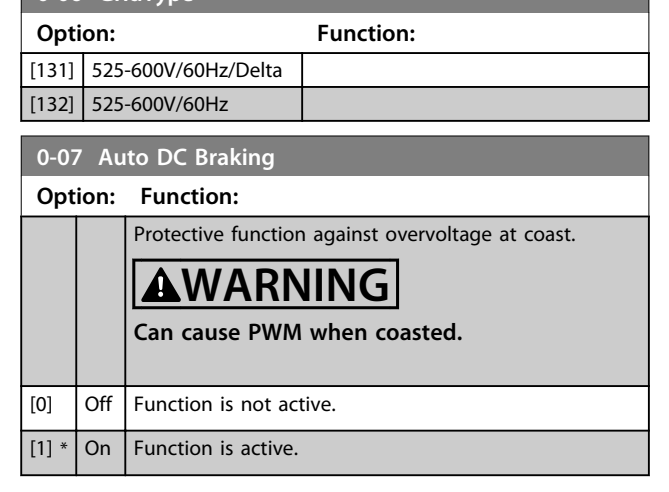

# 3.1.2 0-1\* Define and Set Up Operations

A complete set of all parameters controlling the frequency converter is called a set-up. The frequency converter contains 2 set-ups: Set-up1 and Set-up2. Furthermore, a fixed set of factory settings can be copied into one or more set-ups.

Some of the advantages of having more than one set-up in the frequency converter are:

- **•** Run motor in one set-up (Active Set-up) while updating parameters in another set-up (Edit Setup)
- **•** Connect various motors (one at a time) to frequency converter. Motor data for various motors can be placed in different set-ups.
- **•** Rapidly change settings of frequency converter and/or motor while motor is running e.g. Ramp time or preset references) via bus or digital inputs.

The Active Set-up can be set as Multi Set-up, where the active set-up is selected via input on a digital input terminal and/or via the bus control word.

Use *[0-51 Set-up Copy](#page-24-0)* to copy a set-up to the other set-ups. To avoid conflicting settings of the same parameter within 2 different set-ups, link the set-ups together using *0-12 Link Setups*. Stop the frequency converter before switching between set-ups where parameters marked 'not changeable during operation' have different values. Parameters which are 'not changeable during operation' are marked FALSE in *[5 Parameter Lists](#page-88-0)*.

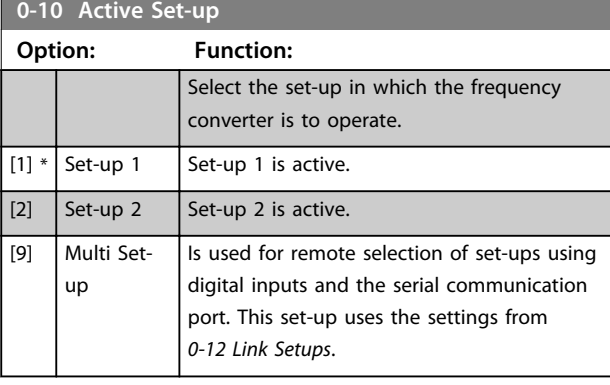

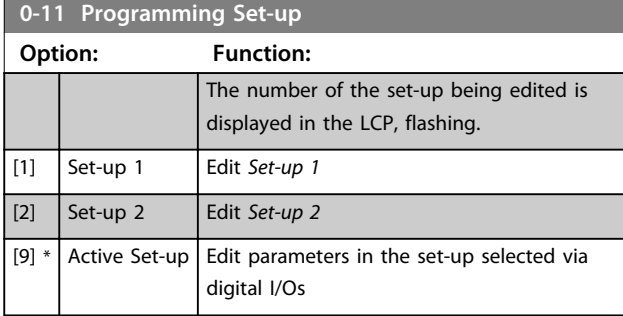

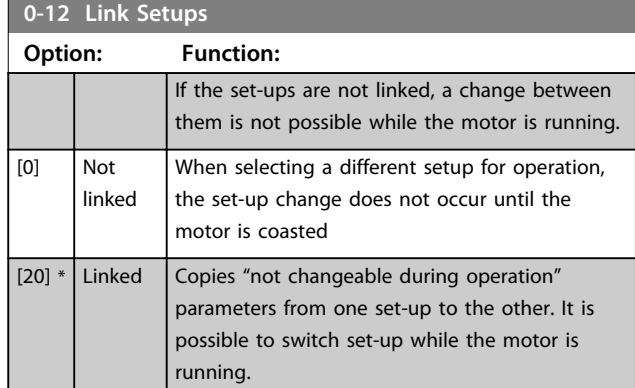

# 3.1.3 0-3\* LCP Custom Readout and Display Text

It is possible to customise the display elements for various purposes.

### **Custom Readout**

The calculated value to be displayed is based on settings in *[0-30 Custom Readout Unit](#page-23-0)*, *[0-31 Custom Readout Min](#page-23-0) [Value](#page-23-0)* (linear only), *[0-32 Custom Readout Max Value](#page-23-0)*, *[4-14 Motor Speed High Limit \[Hz\]](#page-36-0)* and actual speed.

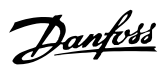

<span id="page-23-0"></span>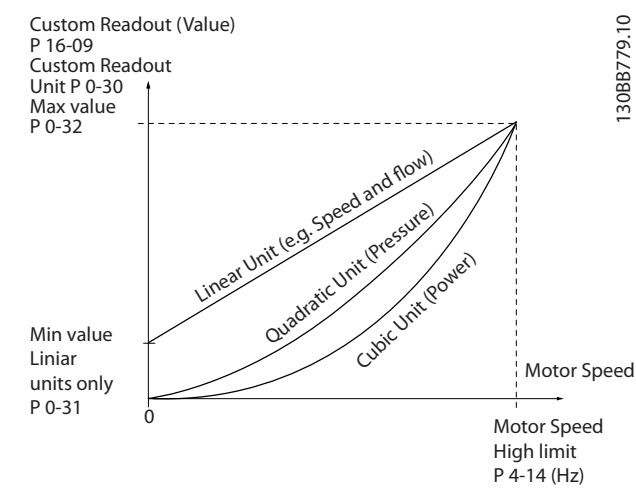

**Illustration 3.1 Custom Readout**

The relation depends on the type of unit selected in *0-30 Custom Readout Unit*:

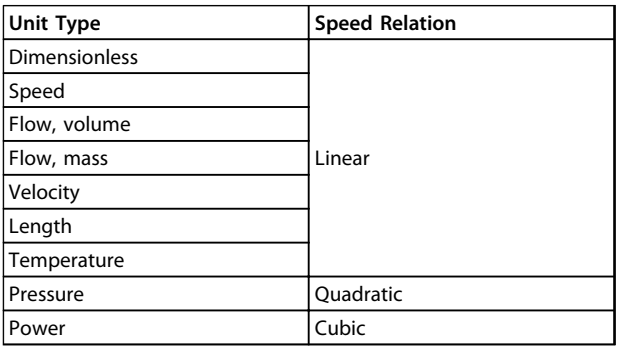

**Table 3.1 Relation**

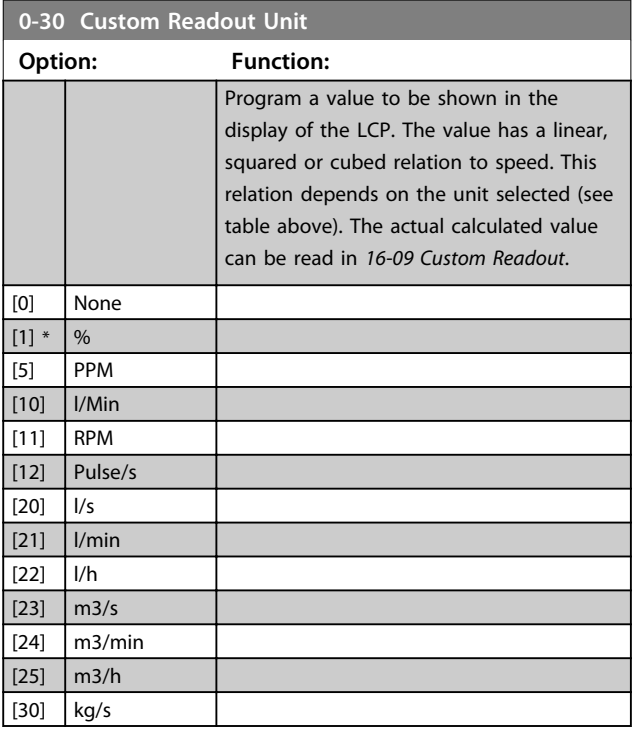

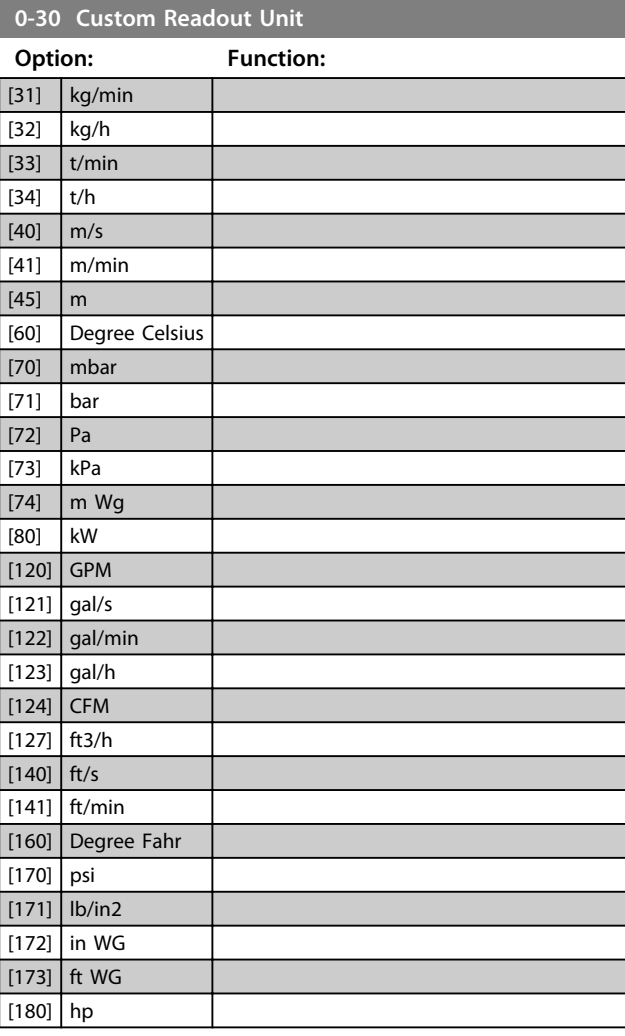

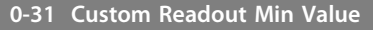

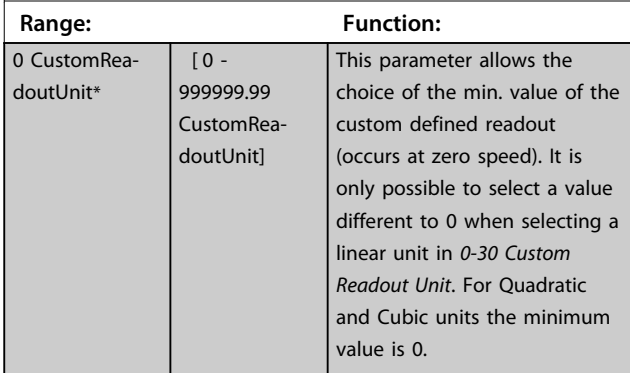

# **0-32 Custom Readout Max Value**

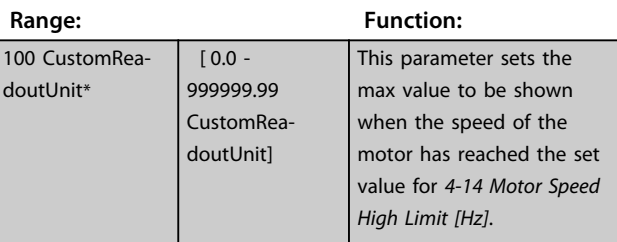

<span id="page-24-0"></span>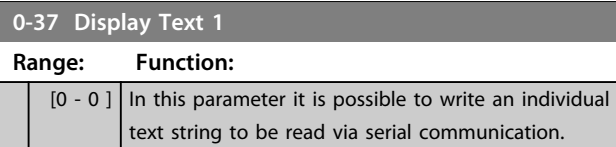

Only used when running BACnet.

# **0-38 Display Text 2**

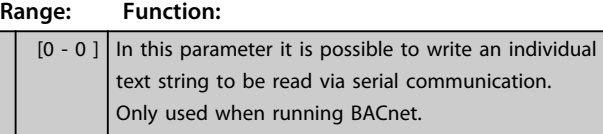

**0-39 Display Text 3**

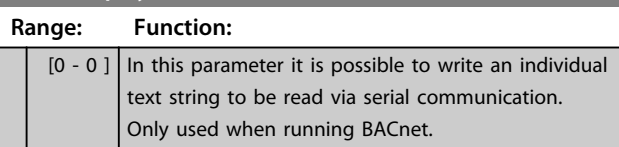

# 3.1.4 0-4\* LCP

Enable, disable and password protect individual keys on the LCP.

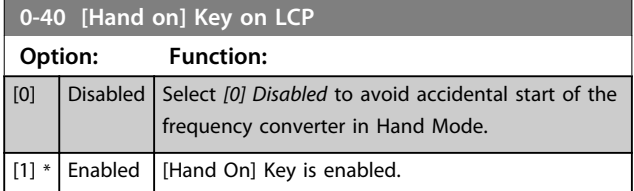

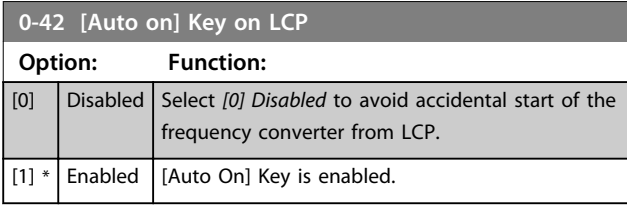

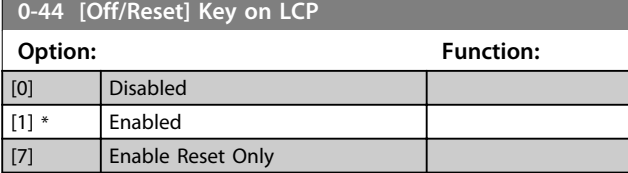

# 3.1.5 0-5\* Copy/Save

Copy parameter settings between set-ups and to/from the LCP.

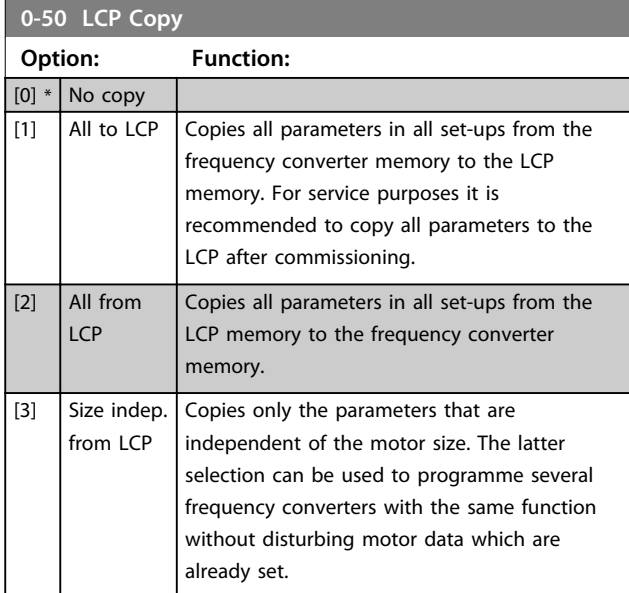

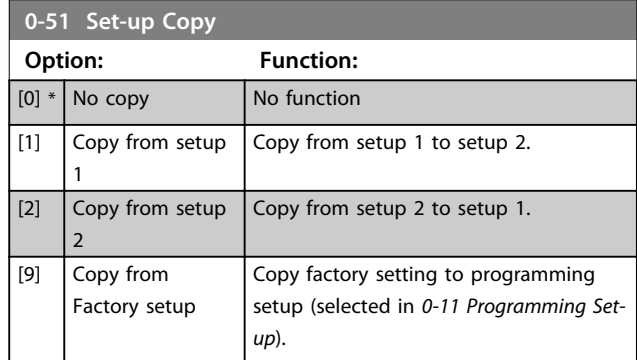

# 3.1.6 0-6\* Password

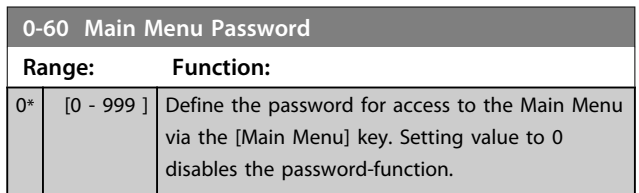

# <span id="page-25-0"></span>3.2 Main Menu - Load and Motor - Group 1

Parameters related to the motor nameplate load compensations and application load type.

# 3.2.1 1-0\* General Settings

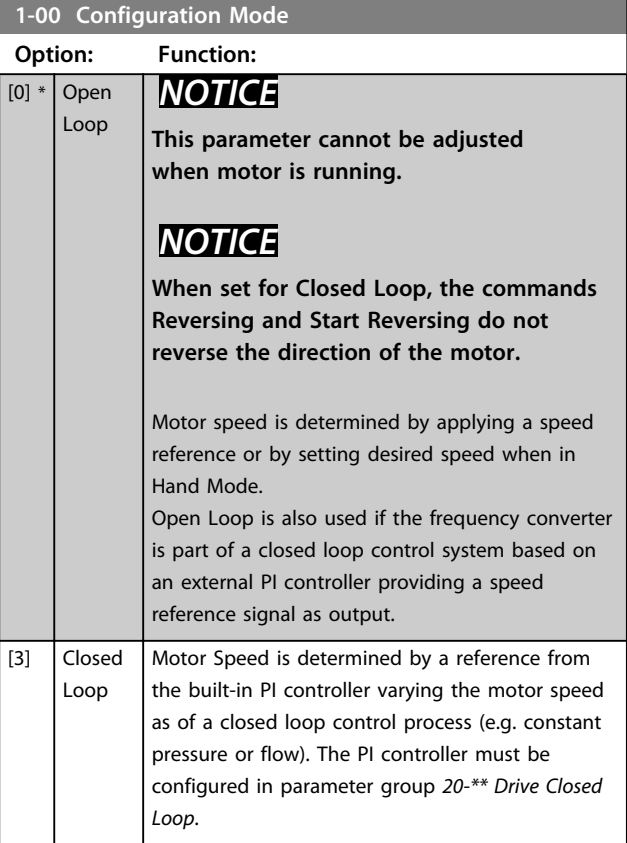

# **1-01 Motor Control Principle**

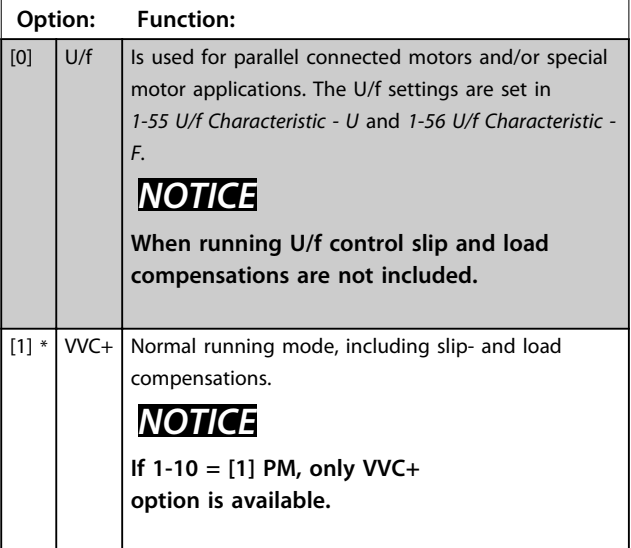

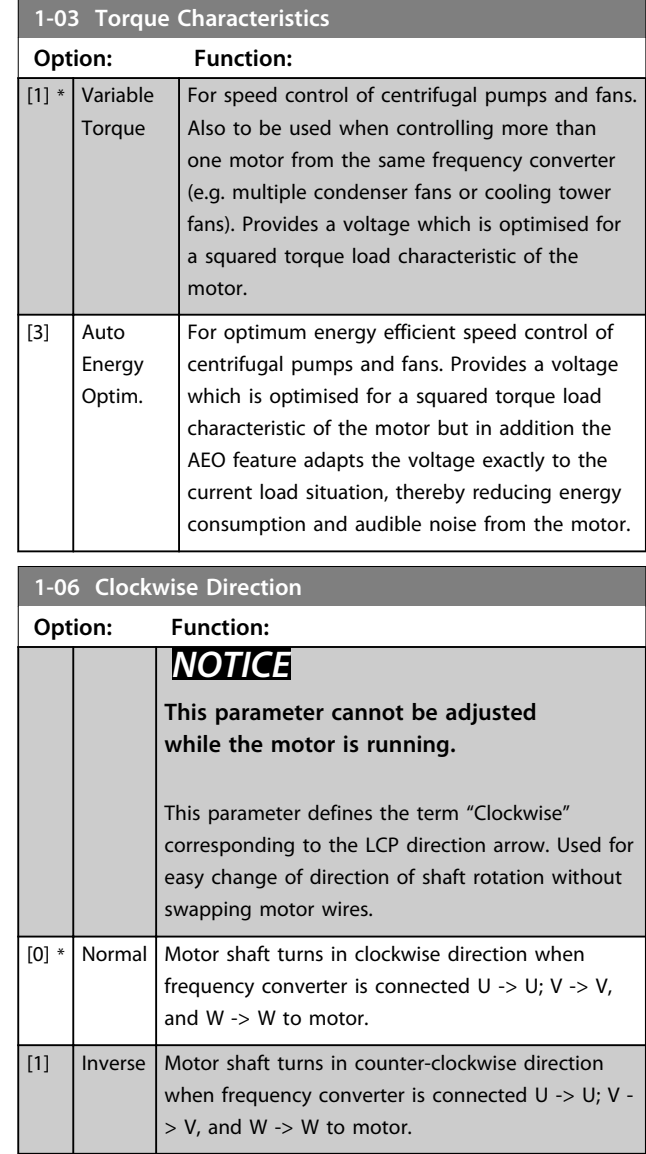

Danfoss

# 3.2.2 1-10 to 1-13 Motor Selection

# *NOTICE*

**This parameter group cannot be adjusted while the motor is running.**

The following parameters are active ('x') depending on the setting of *1-10 Motor Construction*

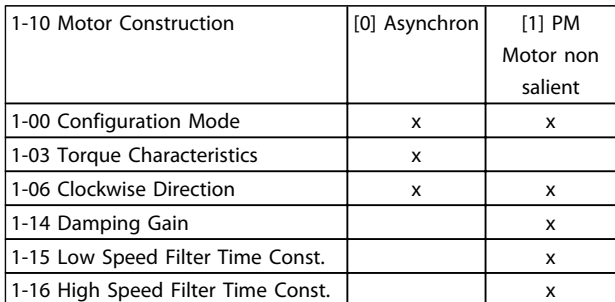

<span id="page-26-0"></span>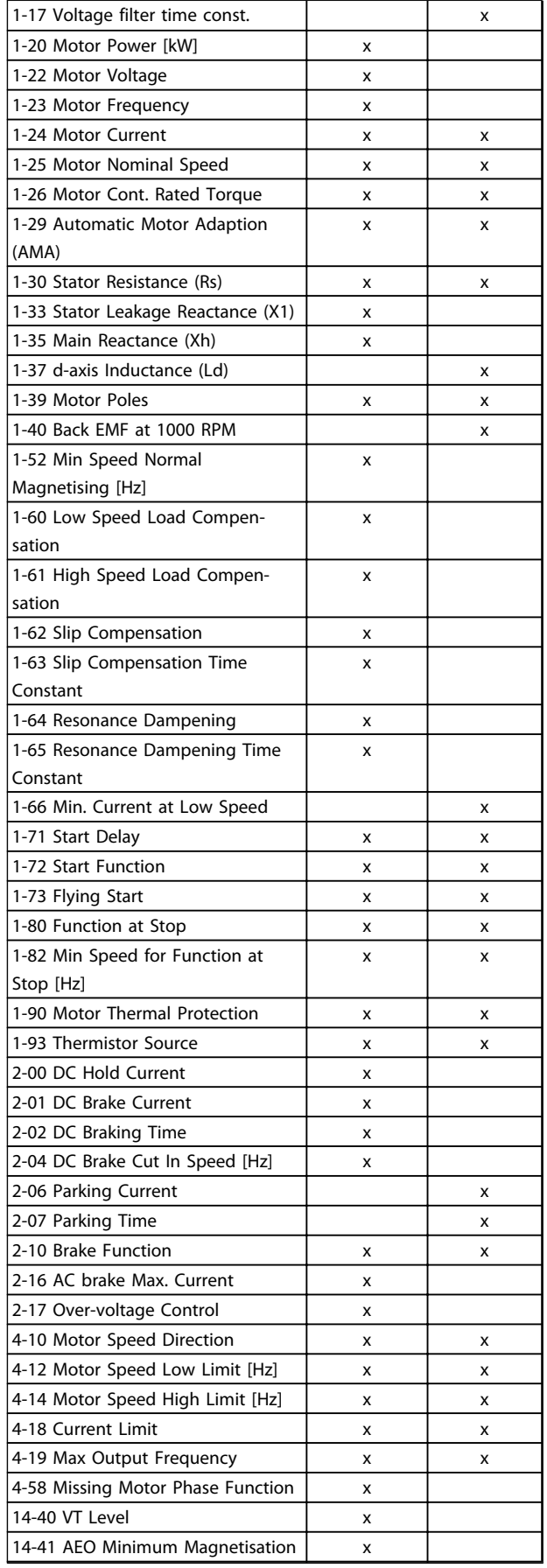

**1-10 Motor Construction** Select the motor construction type. Other parameters will be changed when changing motor type selection **Option: Function:**  $[0] * |$  Asynchron For asynchronous motors. [1] PM, non salient SPM For permanent magnet (PM) motors with surface mounted (non salient) magnets. Refer to parameters 1-14 to 1-17 for

optimising the motor operation

# *NOTICE*

**Motor construction can either be asynchronous or permanent magnet (PM) motor, non-salient SPM.**

# 3.2.3 1-14 to 1-17 VVCplus PM

The default control parameters for VVC<sup>plus</sup> PMSM control core are optimised for HVAC applications and inertia load in range of 50>Jl/Jm>5, were Jl is load inertia from the application and jm is machine inertia. For low inertia applications Jl/Jm<5 it is recommended that *1-17 Voltage filter time const.* is increased with a factor of 5-10 and in some cases *1-14 Damping Gain* should also be reduced to improve performance and stability. For high inertia applications Jl/Jm>50 it is recommended that *1-15 Low Speed Filter Time Const.*, *1-16 High Speed Filter Time Const.* and*1-14 Damping Gain* are increased to improve performance and stability.

For high load at low speed [<30% of rated speed] it is recommended that *1-17 Voltage filter time const.* is increased due to nonlinearity in the inverter at low speed.

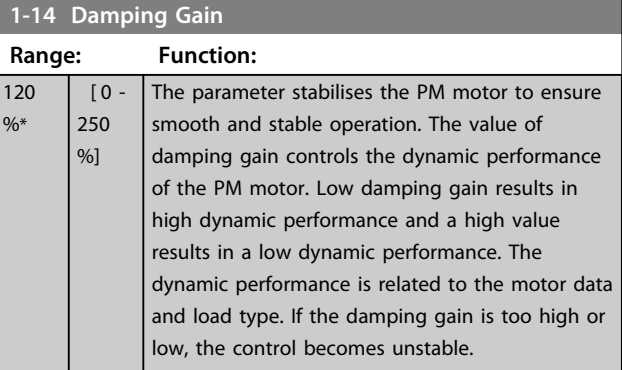

**1-15 Low Speed Filter Time Const**

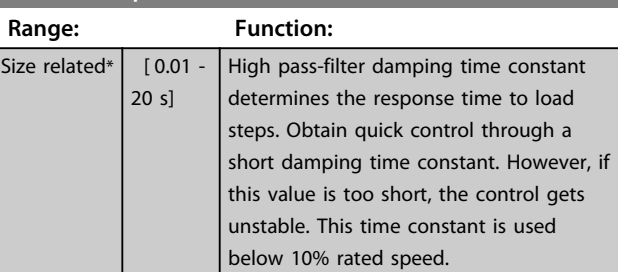

**Table 3.2 Active Parameters**

<span id="page-27-0"></span>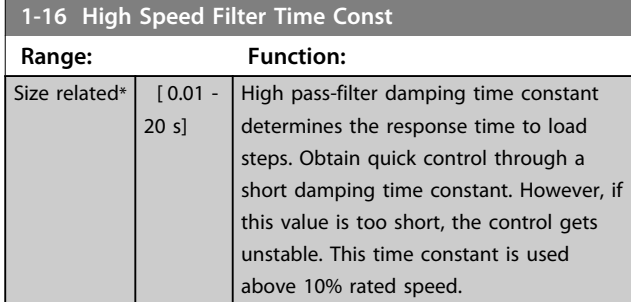

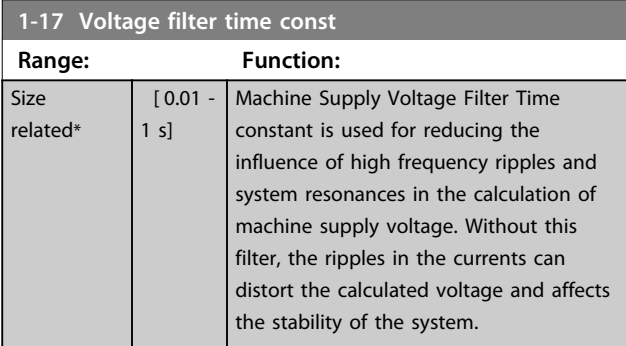

# 3.2.4 1-2\* Motor Data

This parameter group comprises input data from the nameplate on the connected motor.

# *NOTICE*

**Changing the value of these parameters affects the setting of other parameters.**

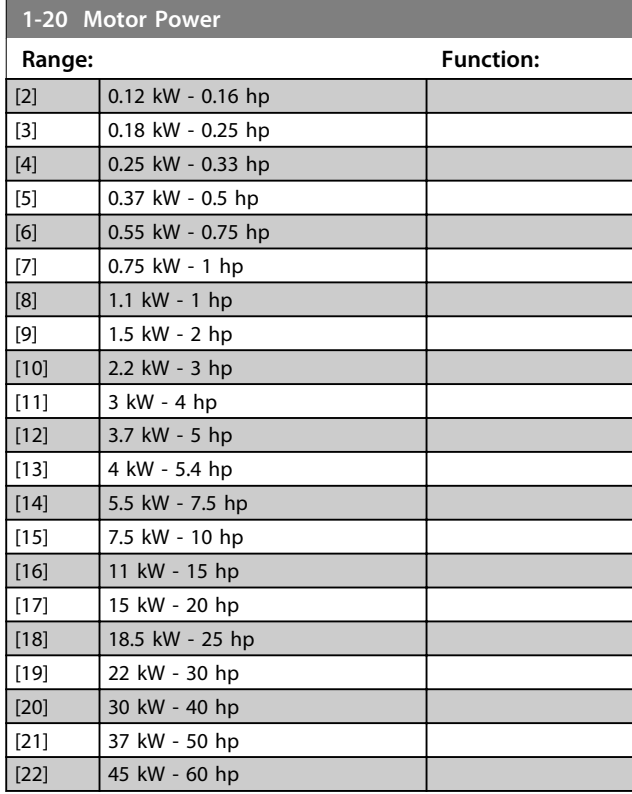

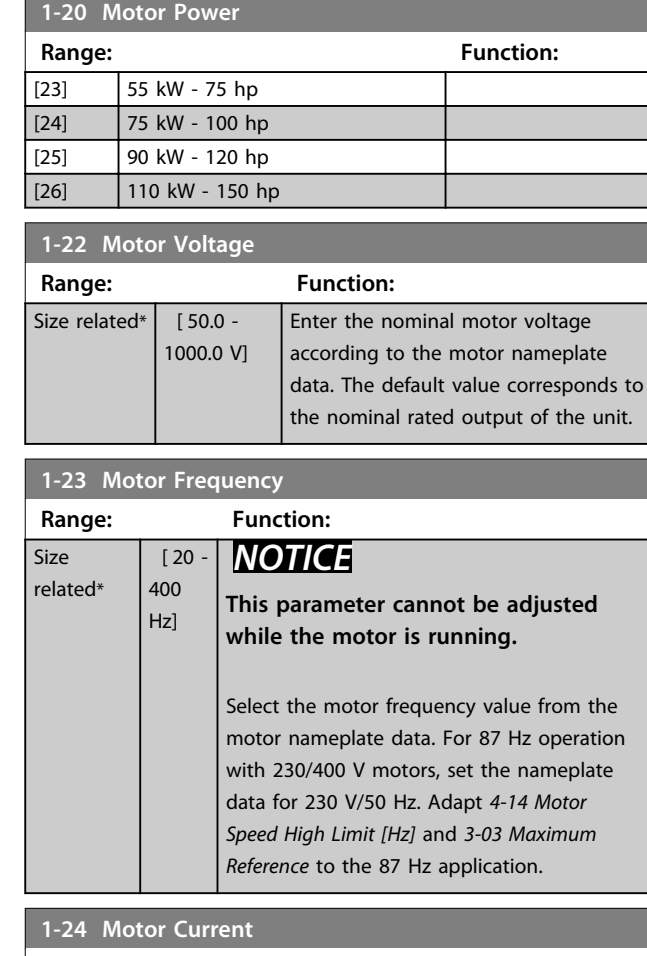

Danfoss

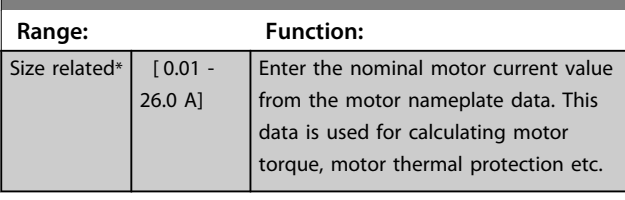

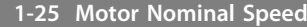

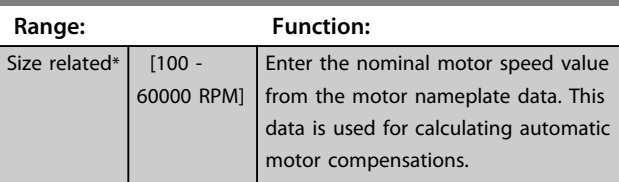

**1-26 Motor Cont. Rated Torque**

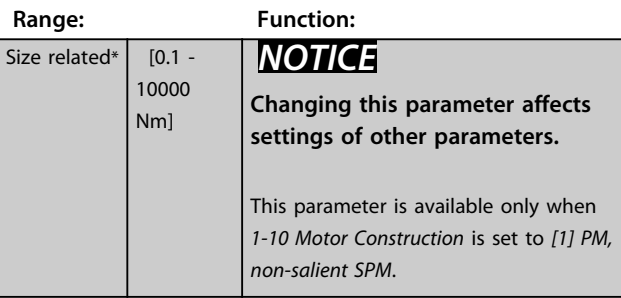

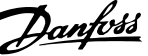

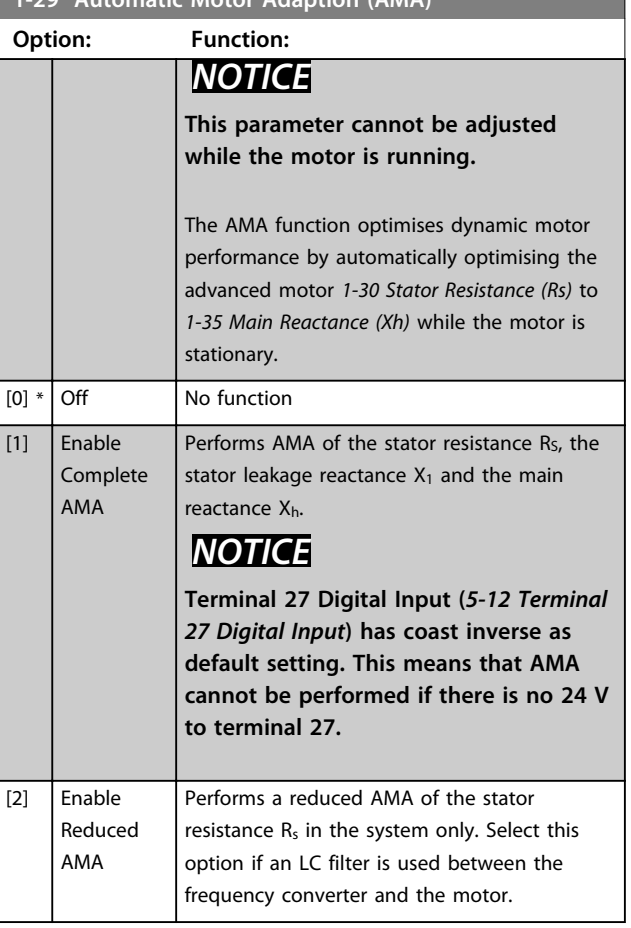

<span id="page-28-0"></span>**1-29 Automatic Motor Adaption (AMA)**

# *NOTICE*

**When** *1-10 Motor Construction* **is set to** *[1] PM, non-salient SPM***, the only option available is** *[2] Enable Reduced AMA***.**

Activate the AMA function by pressing [Hand On] after selecting [1] or [2]. After a normal sequence, the display reads: "Press [OK] to finish AMA". After pressing [OK], the frequency converter is ready for operation.

# *NOTICE*

- **• For the best adaptation of the frequency converter, run AMA on a cold motor**
- **• AMA cannot be performed while the motor is running**
- **• AMA can not be performed on a motor with a bigger power rating than the frequency converter, e.g. when a 5.5 kW motor is connected to a 4 kW frequency converter.**

# *NOTICE*

**Avoid generating external torque during AMA.**

# *NOTICE*

**If one of the settings in parameter group** *1-2\* Motor Data* **is changed, the advanced motor parameters,**  *1-30 Stator Resistance (Rs)* **to** *[1-39 Motor Poles](#page-29-0)***, will return to default setting.**

# *NOTICE*

**Full AMA should be run without filter only while reduced AMA should be run with filter.**

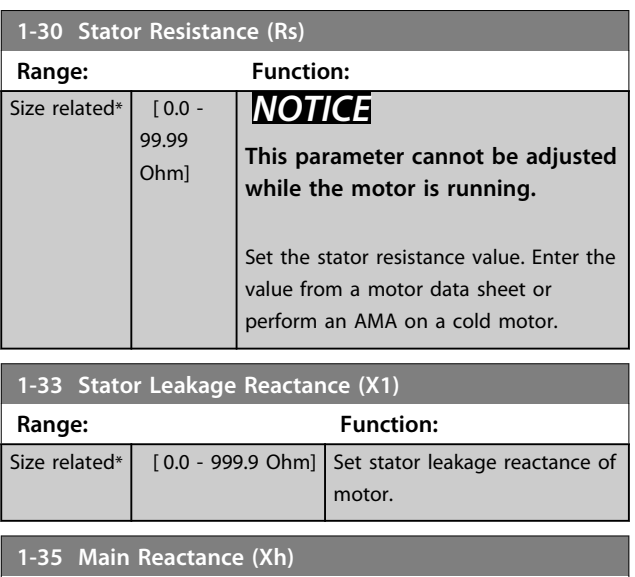

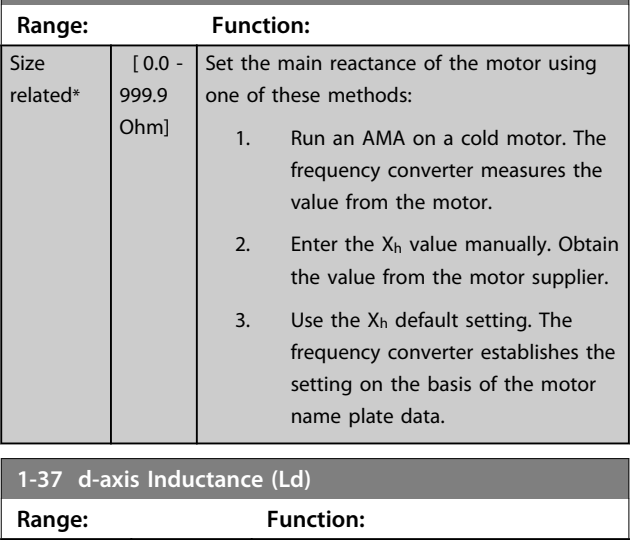

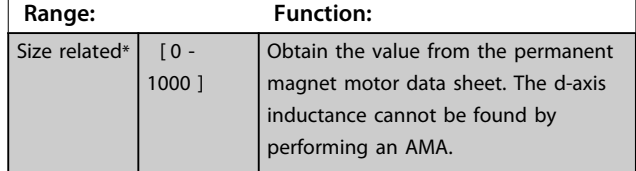

**1-55 U/f Characteristic - U**

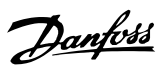

<span id="page-29-0"></span>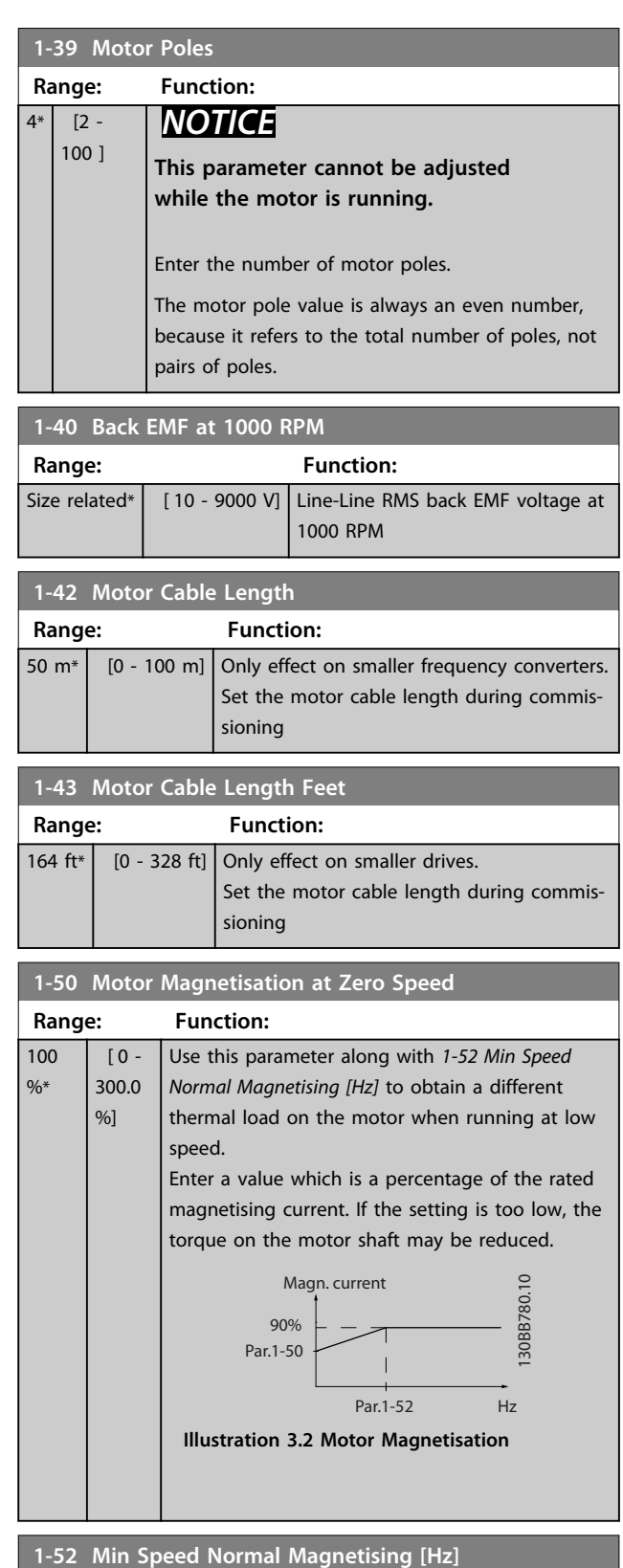

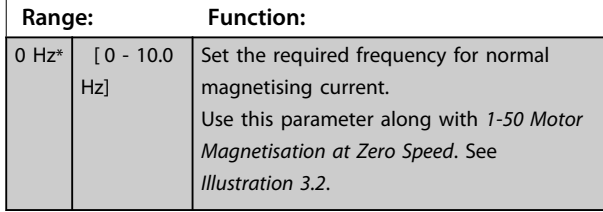

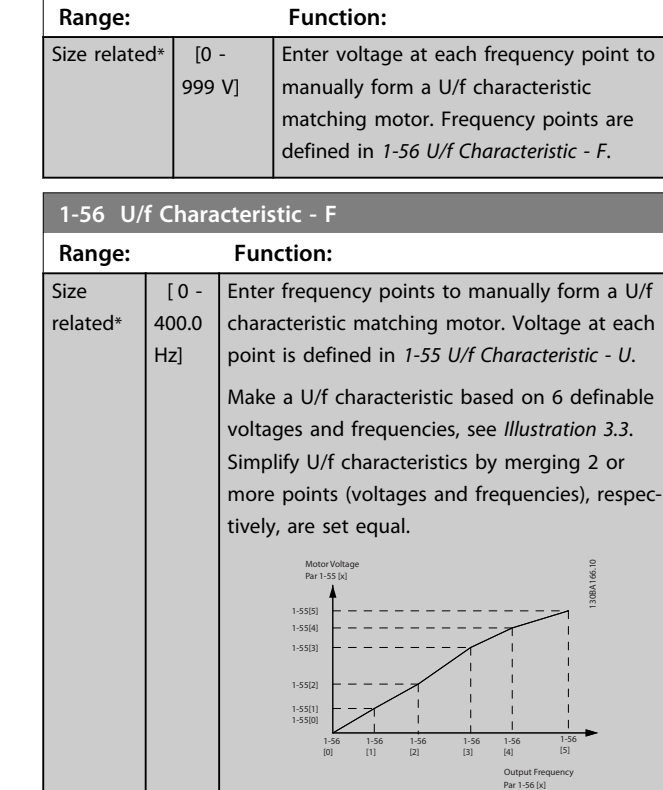

**Illustration 3.3 U/f Characteristic**

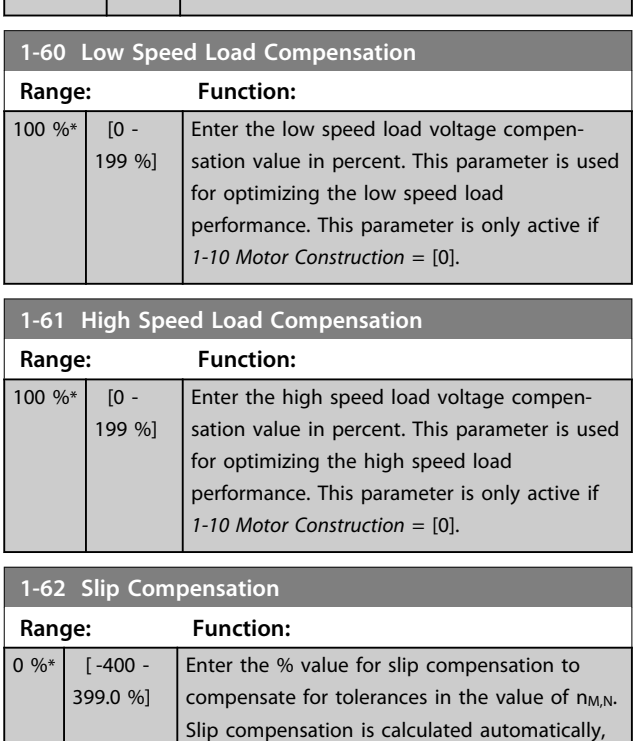

i.e. on the basis of the rated motor speed  $n_{M,N}$ .

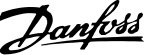

<span id="page-30-0"></span>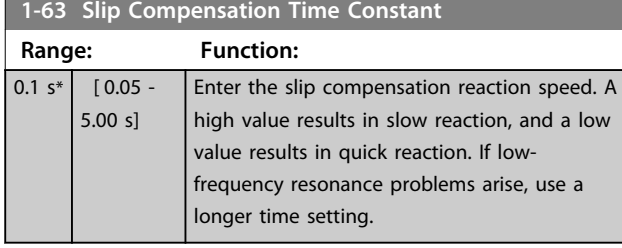

**1-64 Resonance Dampening Range: Function:**  $100 \%$   $60 - 100$ 500 %] Enter the resonance dampening value. Set *1-64 Resonance Dampening* and *1-65 Resonance Dampening Time Constant* to help eliminate high-frequency resonance problems. To reduce resonance oscillation, increase the value of *1-64 Resonance Dampening*.

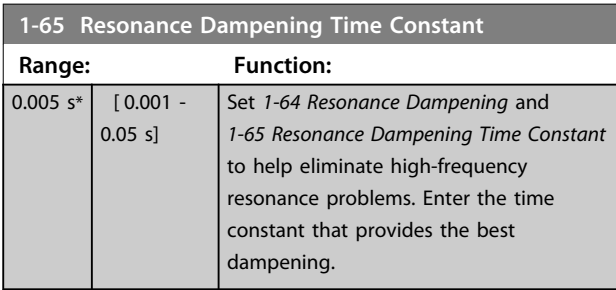

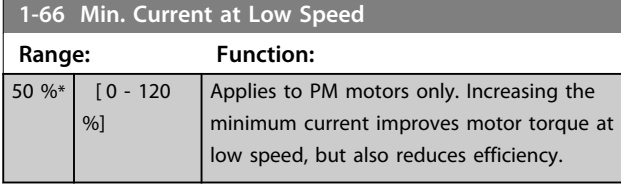

**1-71 Start Delay Range: Function:**  $0 s*$  [0 - 10 s] This parameter enables a delay of the starting time. The frequency converter begins with the start function selected in *1-72 Start Function*. Set the start delay time until acceleration is to begin.

### **1-72 Start Function**

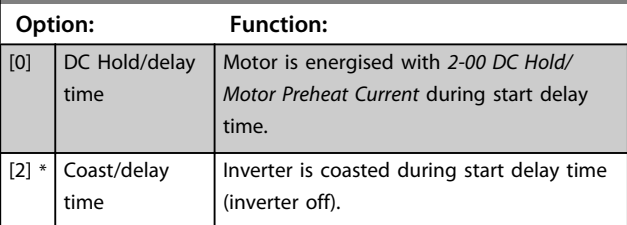

## **1-73 Flying Start**

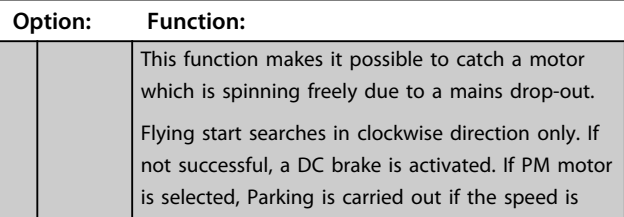

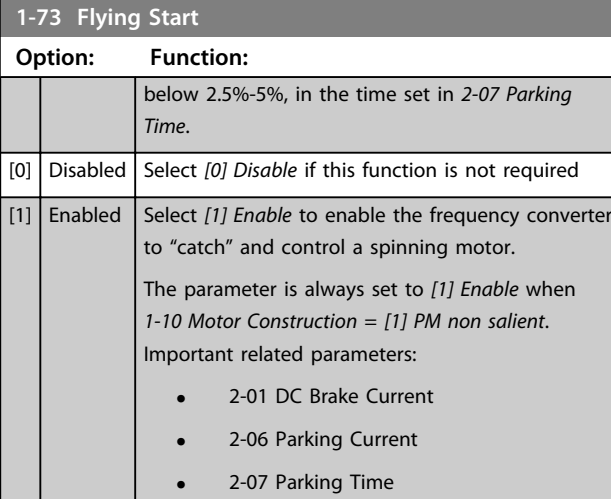

The flying start function used for PM motors is based on an initial speed estimation. The speed is always estimated as the first thing after an active start signal is given.

If the speed estimate comes out below 2.5%-5% of nominal speed, the parking function is engaged (see *2-06 Parking Current* and *[2-07 Parking Time](#page-32-0)*). Otherwise, the frequency converter catches the motor at that speed and resumes normal operation.

Current limitations of the flystart principle used for PM motors:

- **•** The speed range is up to 100% Nominal Speed or the field weakening speed (which ever is lowest).
- **•** For high inertia applications (i.e. where the load inertia is more than 30 times larger than the motor inertia).

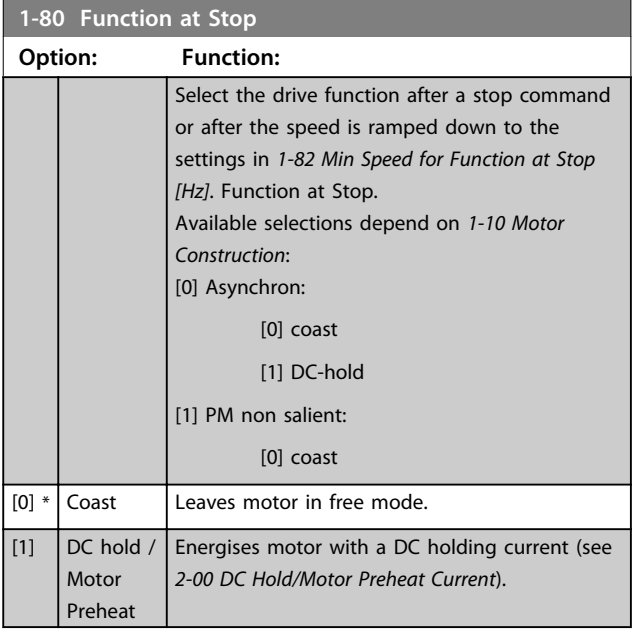

<span id="page-31-0"></span>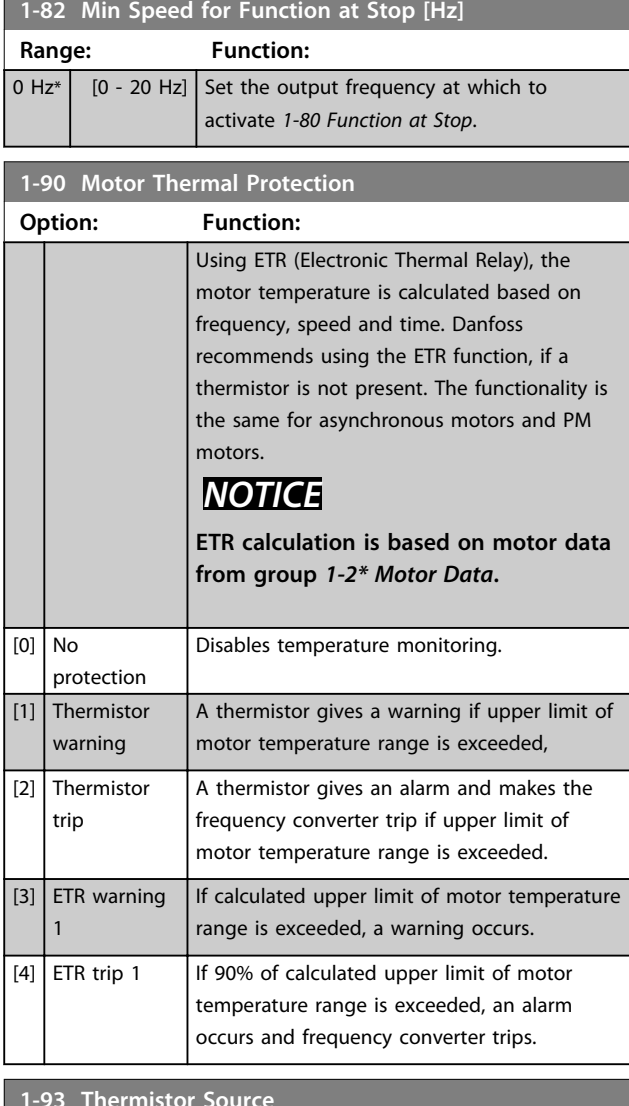

# **1-93 Thermistor Source**

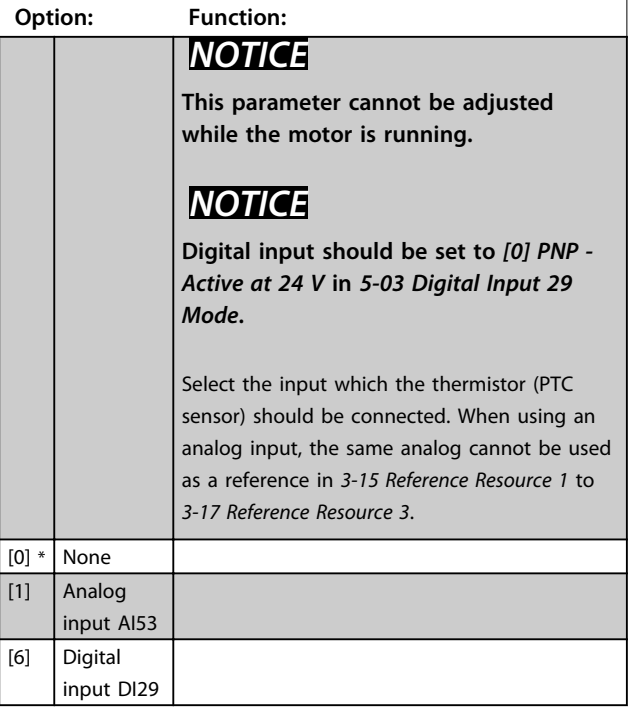

# Danfoss

# <span id="page-32-0"></span>3.3 Main Menu - Brakes - Group 2

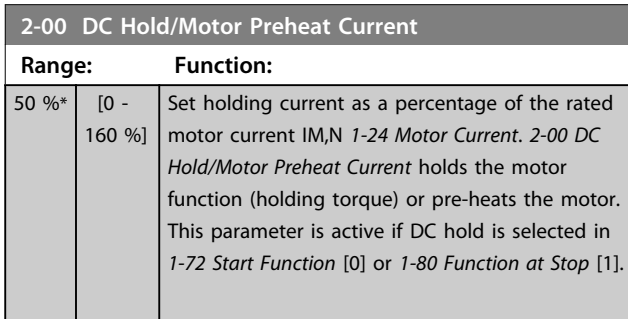

# *NOTICE*

**The maximum value depends on the rated motor current. Avoid 100% current for too long. It may damage the motor.**

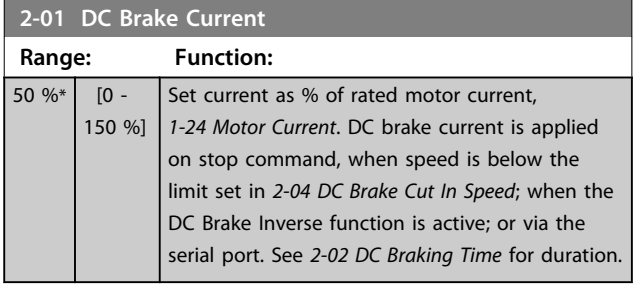

# *NOTICE*

**The maximum value depends on the rated motor current. Avoid 100% current for too long. It may damage the motor.**

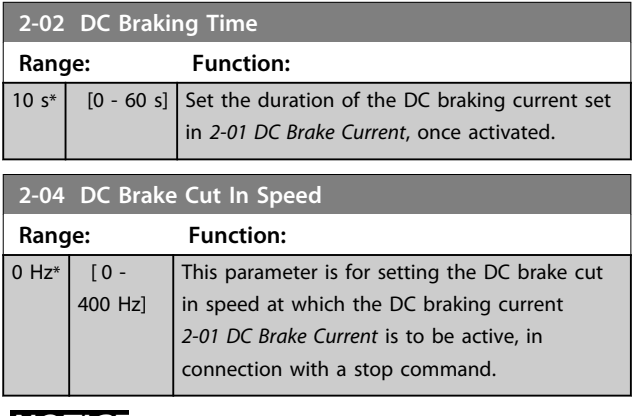

# *NOTICE*

**2-01, 2-02 and 2-04 will not have effect when** *1-10 Motor Construction* **=** *[1] PM, non salient SPM***.**

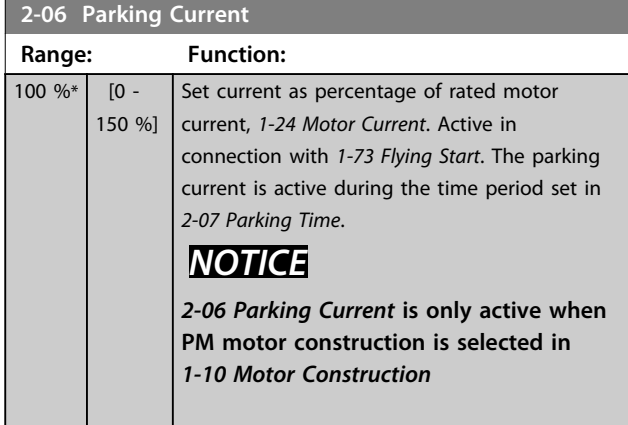

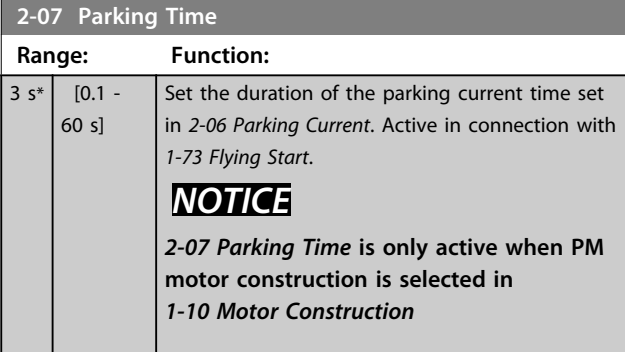

# 3.3.1 2-1\* Brake Energy Function

Parameter group for selecting dynamic braking parameters.

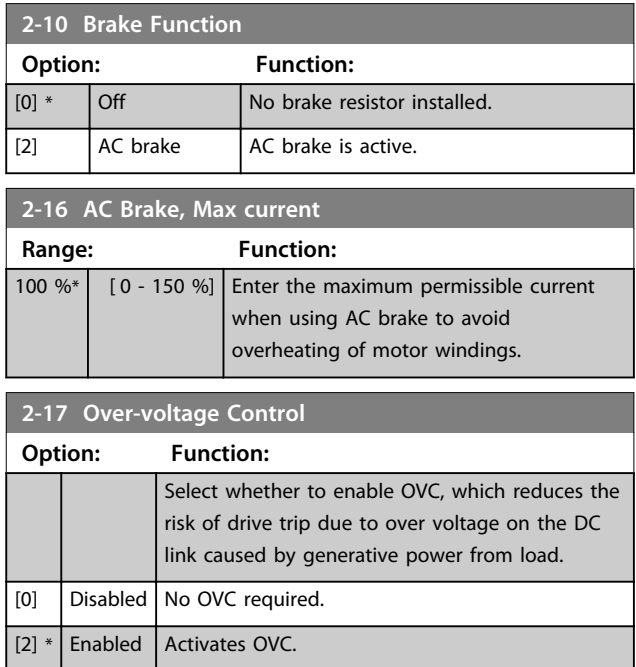

# *NOTICE*

**The ramp time is automatically adjusted to avoid tripping of the frequency converter.**

# Danfoss

# <span id="page-33-0"></span>3.4 Main Menu - Reference/Ramps - Group 3

# 3.4.1 3-0\* Reference Limits

Parameters for setting the reference unit, limits and ranges.

Also see parameter group *20-0\* Feedback* for information on settings in closed loop.

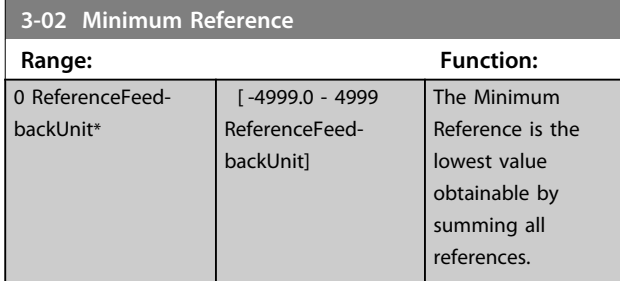

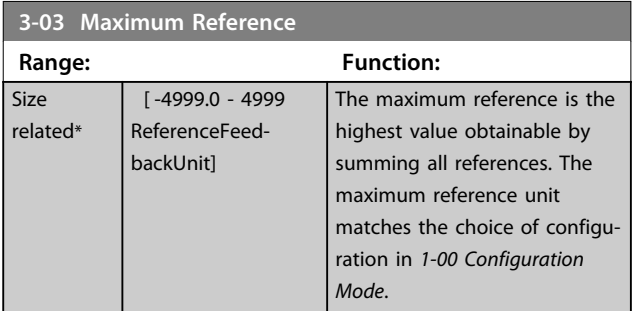

# 3.4.2 3-1\* References

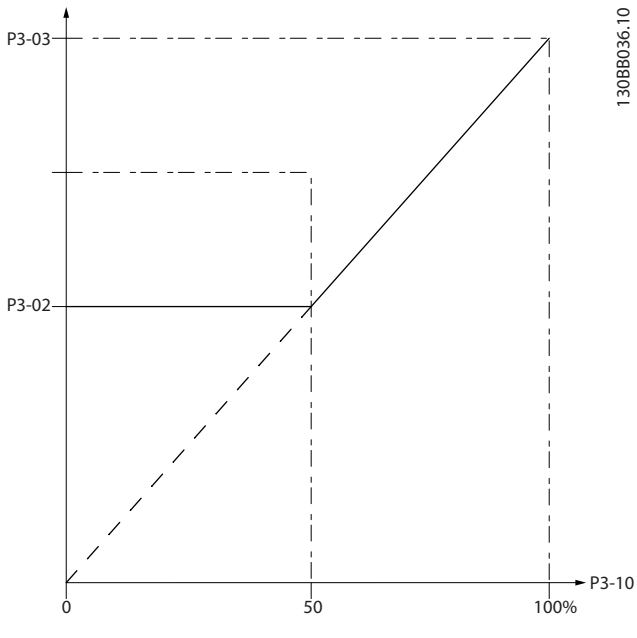

**Illustration 3.4 References**

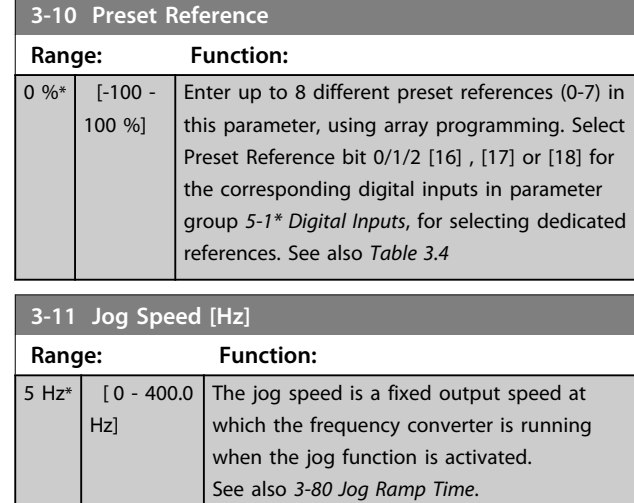

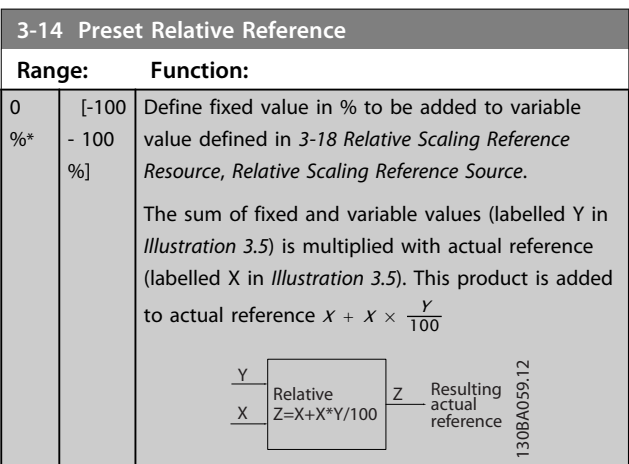

**Illustration 3.5 Preset Relative Reference**

## **3-15 Reference 1 Source**

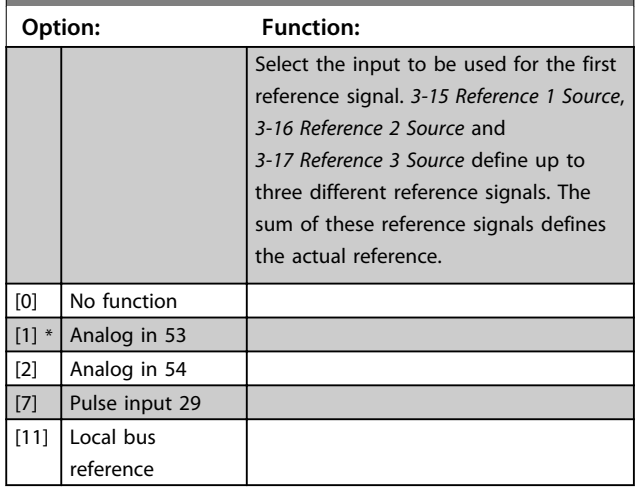

**3-17 Reference 3 Source**

<span id="page-34-0"></span>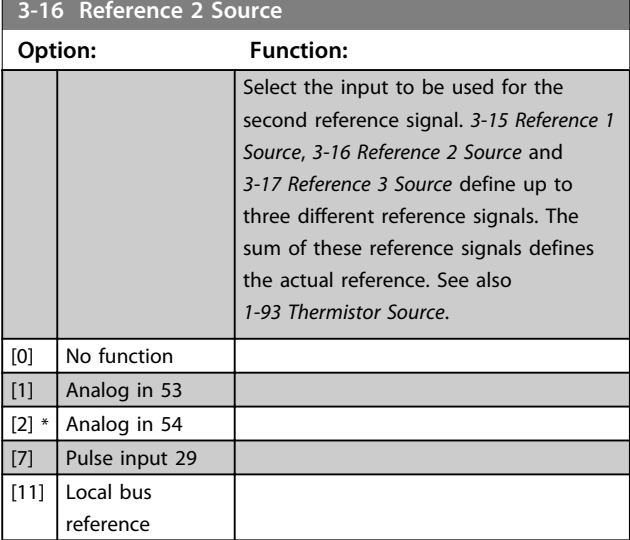

# 3.4.3 3-4\* Ramp 1

Configure the ramp parameter, ramping times, for each of the 2 ramps (parameter group *3-4\* Ramp 1* and parameter group *3-5\* Ramp 2*).

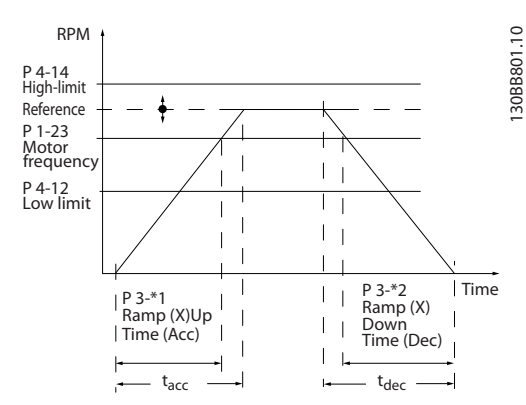

**Illustration 3.6 Ramps**

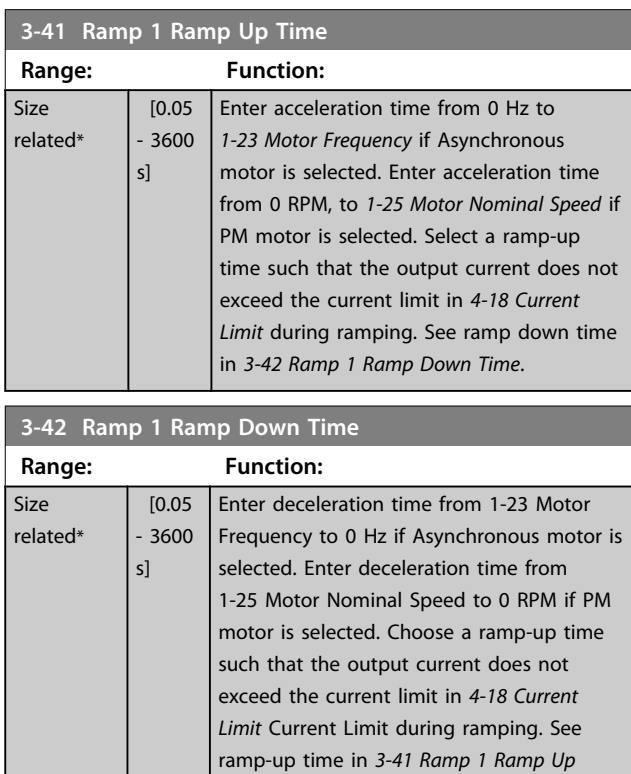

*Time*.

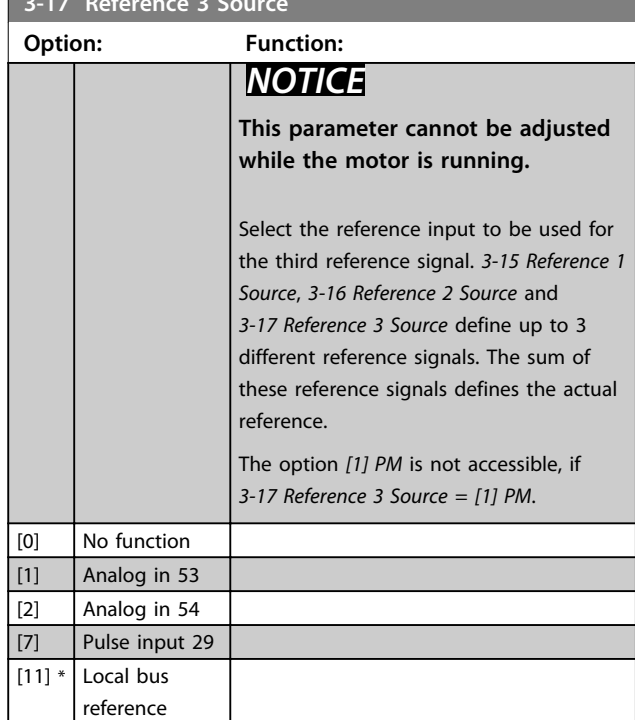

Danfoss

# <span id="page-35-0"></span>3.4.4 3-5\* Ramp 2

Selecting ramp parameters, see parameter group *3-4\* Ramp 1*.

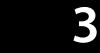

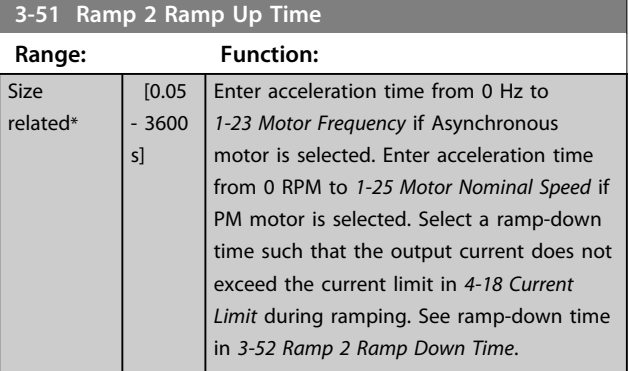

# **3-52 Ramp 2 Ramp Down Time**

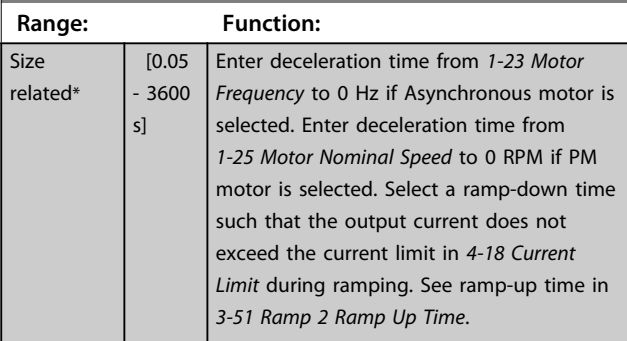

# 3.4.5 3-8\* Other Ramps

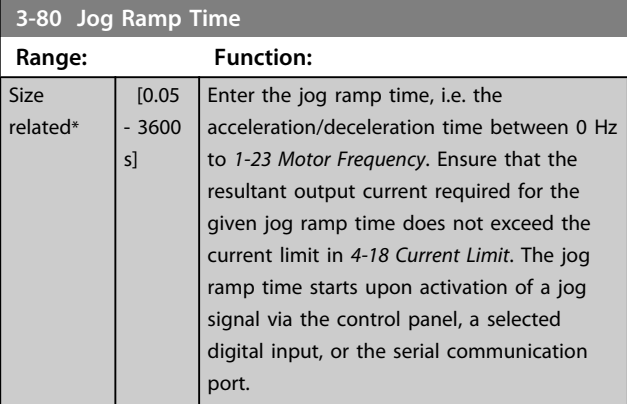

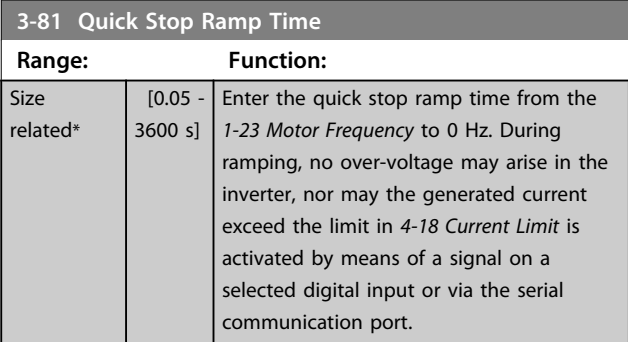
**4-18 Current Limit**

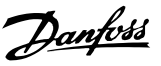

### <span id="page-36-0"></span>3.5 Main Menu - Limits/Warnings - Group 4

# 3.5.1 4-1\* Motor Limits

Define current and speed limits for the motor, and the reaction of the frequency converter when the limits are exceeded.

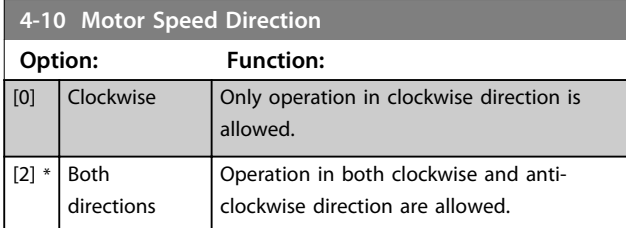

# *NOTICE*

**The setting in** *4-10 Motor Speed Direction* **has impact on** *1-73 Flying Start***.**

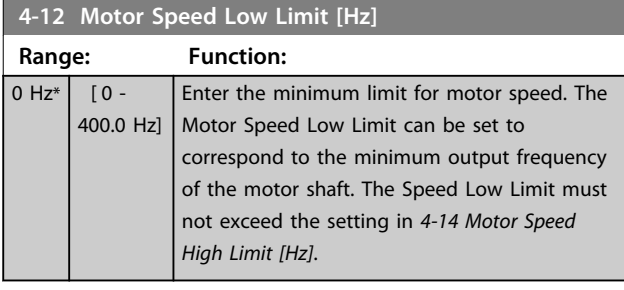

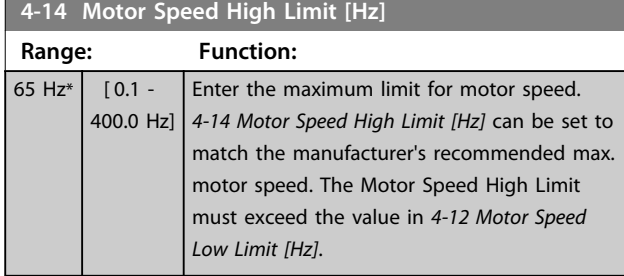

# *NOTICE*

**Max. output frequency cannot exceed 10% of the inverter switching frequency (***[14-01 Switching Frequency](#page-66-0)***).**

# *NOTICE*

**Motor Speed High Limit cannot be set higher than** *4-19 Max Output Frequency***.**

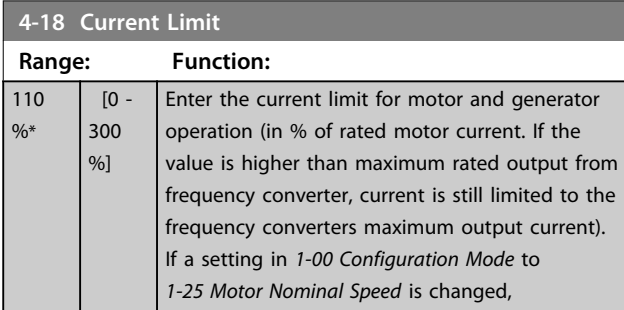

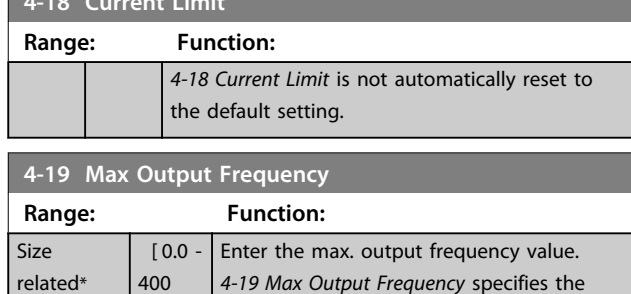

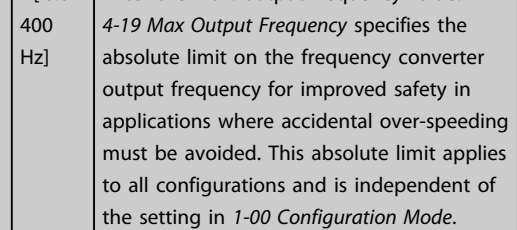

# 3.5.2 4-4\* Adjustable Warnings 2

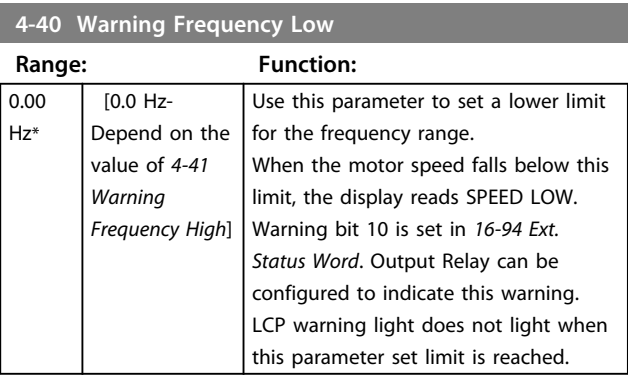

### **4-41 Warning Frequency High**

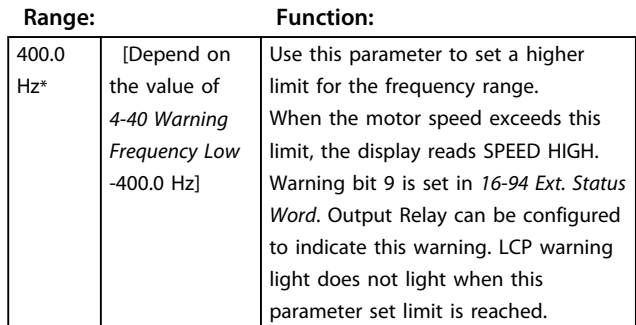

### 3.5.3 4-5\* Adj. Warnings

Define adjustable warning limits for current. Warnings are shown on the display, programmed output or serial bus.

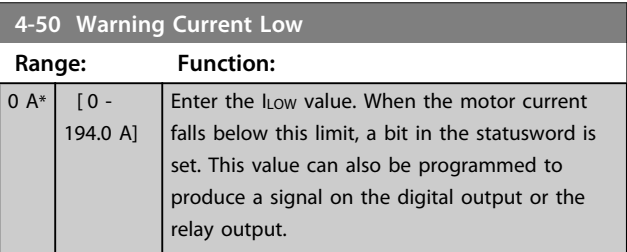

### <span id="page-37-0"></span>**Parameters VLT**® **HVAC Basic Drive FC 101 Programming Guide**

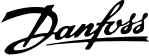

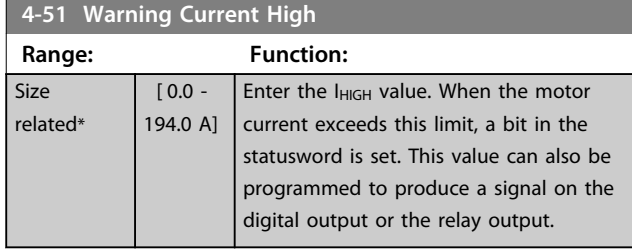

**4-54 Warning Reference Low Range: Function:** -4999\* [ -4999 - 4999 ] Enter the lower reference limit. When the actual reference falls below this limit, the display indicates Ref<sub>Low</sub>. The signal outputs can be programmed to produce a status signal on terminal 27 or 29 and on relay output 01 or 02.

### **4-55 Warning Reference High**

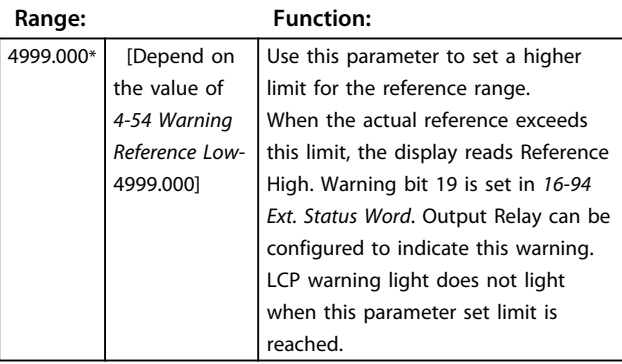

### **4-56 Warning Feedback Low**

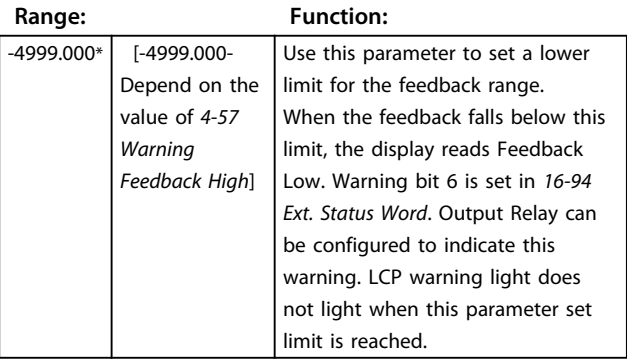

### **4-57 Warning Feedback High**

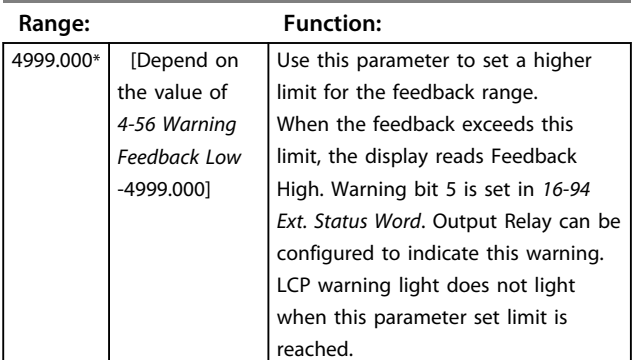

### **4-58 Missing Motor Phase Function**

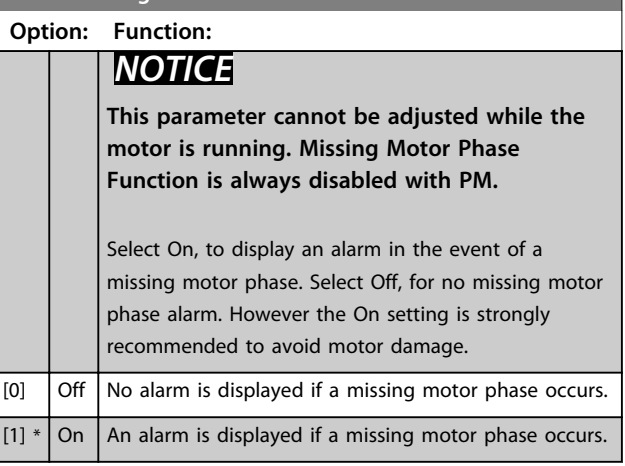

# 3.5.4 4-6\* Speed Bypass

Define the Speed Bypass areas for the ramps. Some systems call for avoiding certain output frequencies or speeds, due to resonance problems in the system. 3 frequency ranges can be avoided.

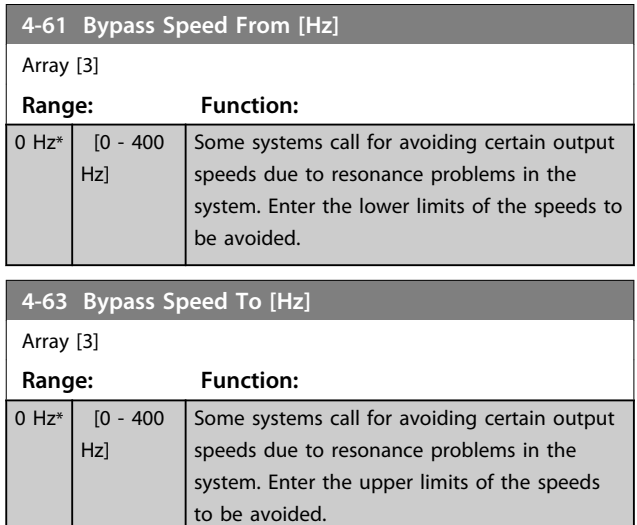

# 3.5.5 Semi-Automatic Bypass Speed Set-up

The Semi-Automatic Bypass Speed Set-up can be used to facilitate the programming of the frequencies to be skipped due to resonances in the system.

The following process is to be carried out:

1. Stop the motor.

Danfoss

# *NOTICE*

**Smaller frequency converters have a ramp time of 3 seconds which can make it difficult to set the bypass speeds. Adjust the ramp times in** *[3-41 Ramp 1 Ramp Up](#page-34-0) [Time](#page-34-0)* **and** *[3-42 Ramp 1 Ramp Down Time](#page-34-0)***.**

- 2. Select *[1] Enabled* in *4-64 Semi-Auto Bypass Set-up*.
- 3. Press [Hand On] to start the search for frequency bands causing resonances. The motor ramps up according to the ramp set.

# *NOTICE*

**Terminal 27 Digital Input** *[5-12 Terminal 27 Digital Input](#page-42-0)* **has coast inverse as default setting. This means that [Hand On] does not start the motor if there is no 24 V to terminal 27, so connect terminal 12 to terminal 27.**

- 4. When sweeping through a resonance band, press [OK] on the LCP when leaving the band. The actual frequency is stored as the first element in *[4-63 Bypass Speed To \[Hz\]](#page-37-0)* (array). Repeat this for each resonance band identified at the ramp-up (maximum three can be adjusted).
- 5. When maximum speed has been reached, the motor will automatically begin to ramp-down. Repeat the above procedure when speed is leaving the resonance bands during the deceleration. The actual frequencies registered when pressing [OK] are stored in *[4-61 Bypass](#page-37-0) [Speed From \[Hz\]](#page-37-0)*.
- 6. When the motor has ramped down to stop, press [OK]. The *4-64 Semi-Auto Bypass Set-up* automatically resets to Off. The frequency converter stays in *Hand On* mode until [Off] or [Auto On] is pressed.

If the frequencies for a certain resonance band are not registered in the right order (frequency values stored in *[4-63 Bypass Speed To \[Hz\]](#page-37-0)* are higher than those in *[4-61 Bypass Speed From \[Hz\]](#page-37-0)*) or if they do not have the same numbers of registrations for the *[4-61 Bypass Speed](#page-37-0) [From \[Hz\]](#page-37-0)* and *[4-63 Bypass Speed To \[Hz\]](#page-37-0)*, all registrations are canceled and the following message is displayed: *Collected speed areas overlapping or not completely determined. Press [Cancel] to abort*.

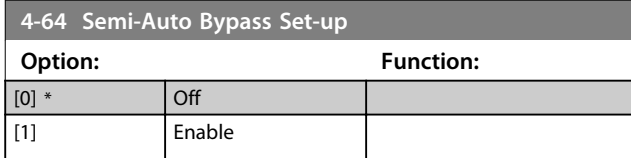

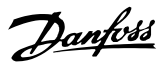

# <span id="page-39-0"></span>3.6 Main Menu - Digital In/Out - Group 5

# 3.6.1 5-0\* Digital I/O Mode

Parameters for configuring the input and output using NPN and PNP.

# *NOTICE*

**These parameters cannot be adjusted while the motor is running.**

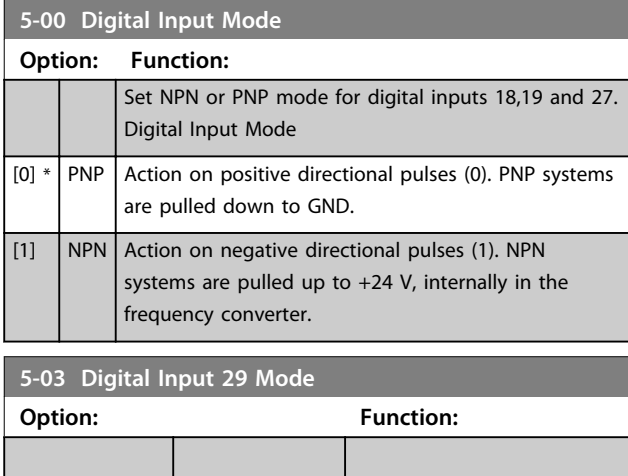

# 3.6.2 5-1\* Digital Inputs

[0] \* PNP [1] NPN

Parameters for configuring the input functions for the input terminals.

The digital inputs are used for selecting various functions in the frequency converter. All digital inputs can be set to the following functions:

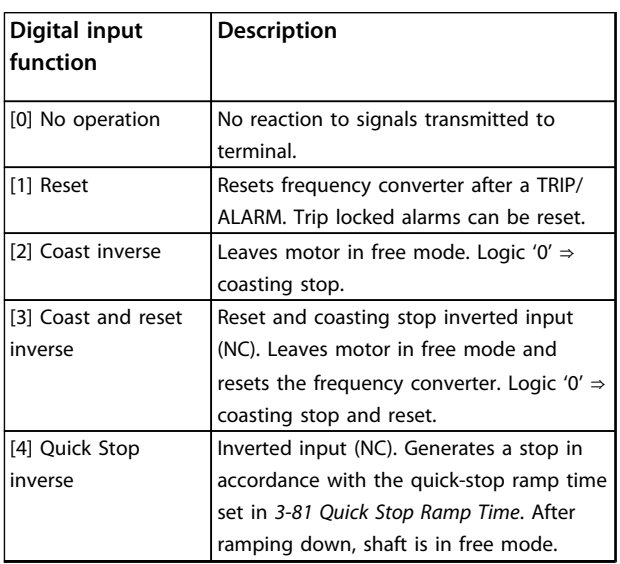

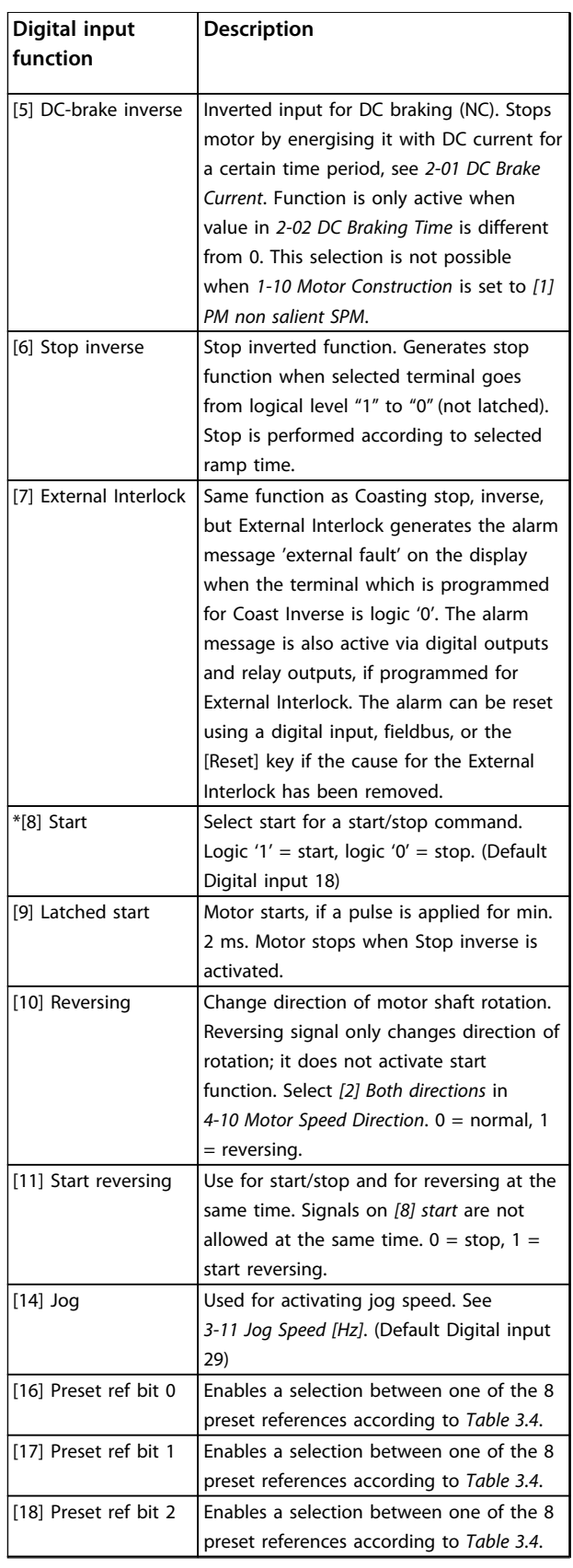

### **Parameters VLT<sup>®</sup> HVAC Basic Drive FC 101 Programming Guide**

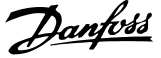

**3 3**

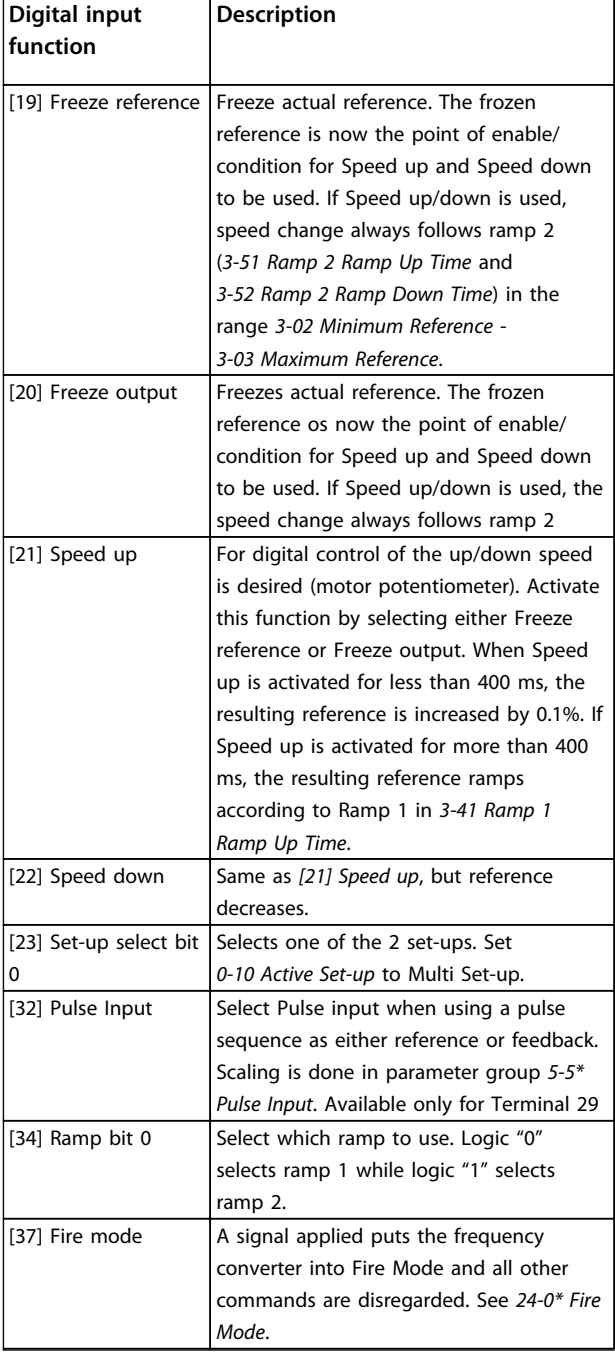

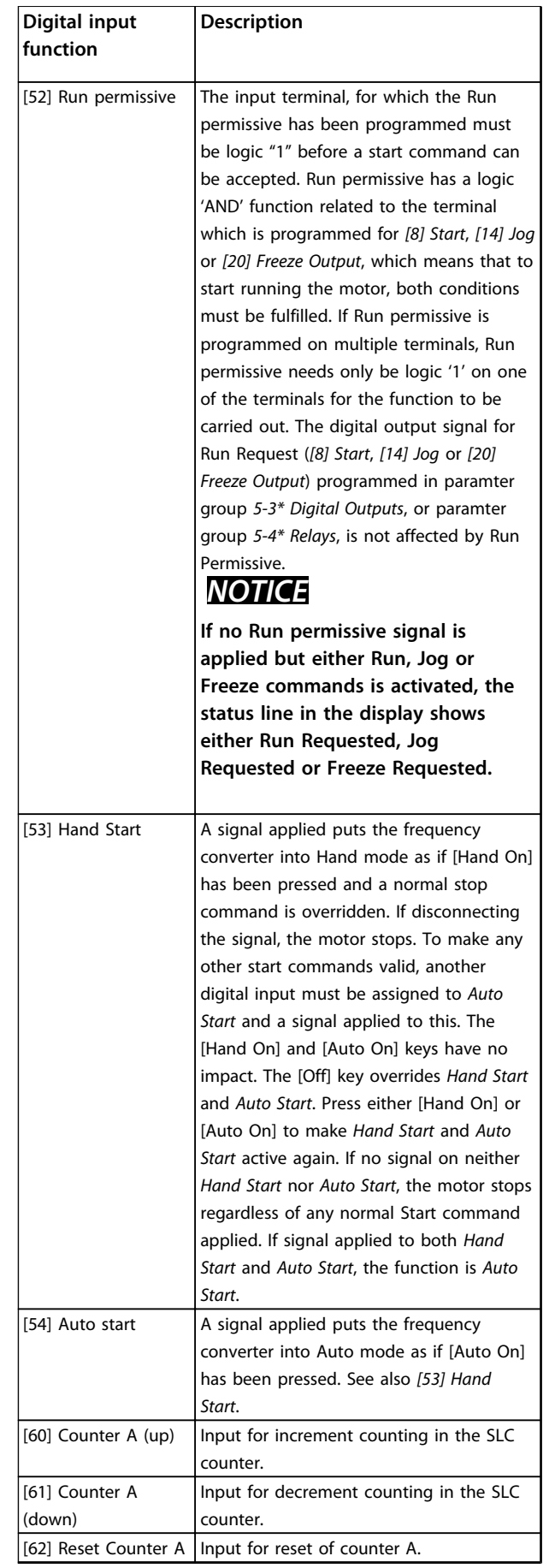

**3 3**

### <span id="page-41-0"></span>**Parameters VLT**® **HVAC Basic Drive FC 101 Programming Guide**

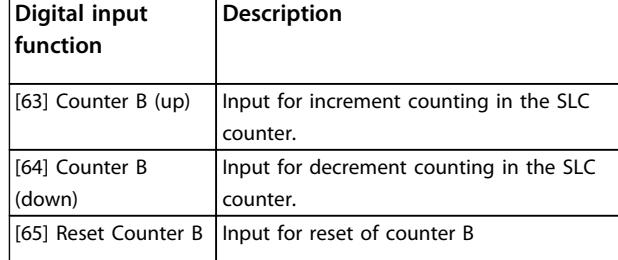

### **Table 3.3 Digital Input Functions**

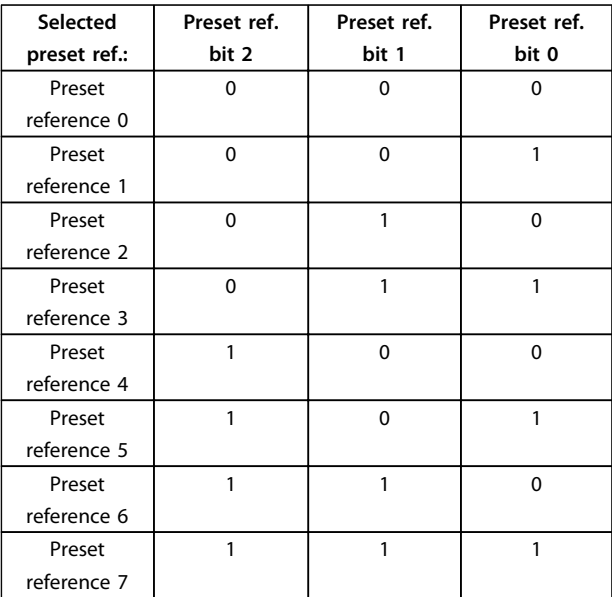

### **Table 3.4 Selected Preset Reference**

### **5-10 Terminal 18 Digital Input**

Parameter for configuring the input function on input terminal 18. Refer to *[Table 3.3](#page-39-0)* for setting options.

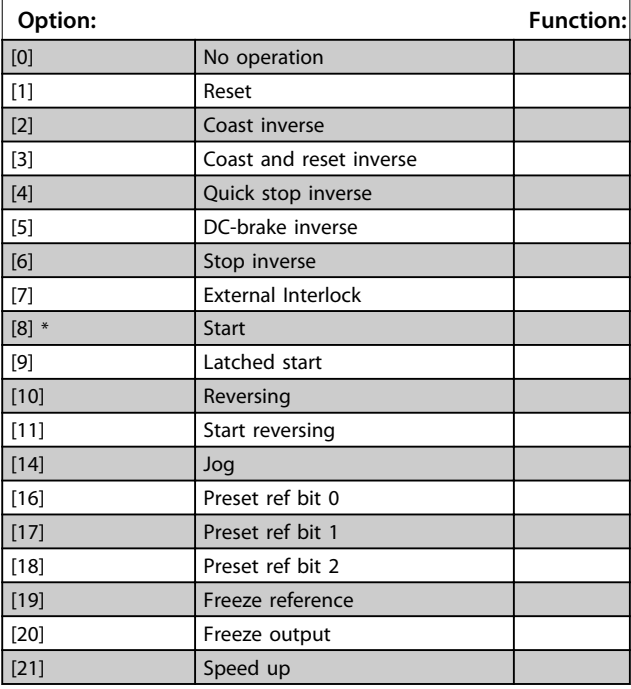

### **5-10 Terminal 18 Digital Input** Parameter for configuring the input function on input terminal 18. Refer to *[Table 3.3](#page-39-0)* for setting options. **Option: Function:** [22] Speed down [23] Set-up select bit 0 [34] Ramp bit 0 [37] Fire Mode [52] Run permissive [53] **Hand start** [54] Auto start [60] Counter A (up) [61] Counter A (down) [62] Reset Counter A [63] Counter B (up) [64] Counter B (down) [65] Reset Counter B **5-11 Terminal 19 Digital Input** Parameter for configuring the input function on input terminal 19. **Option: Function:**  $[0]$  \*  $\big|$  No operation [1] Reset [2] Coast inverse [3] Coast and reset inverse [4] Quick stop inverse [5] DC-brake inverse [6] Stop inverse [7] External Interlock [8] Start [9] Latched start [10] Reversing [11] Start reversing [14] Jog [16] Preset ref bit 0 [17] Preset ref bit 1 [18] Preset ref bit 2 [19] Freeze reference [20] Freeze output [21] Speed up [22] Speed down

Danfoss

[23] Set-up select bit 0 [34] Ramp bit 0 [37] Fire Mode [52] Run permissive [53] **Hand start** [54] Auto start [60] Counter A (up) [61] Counter A (down) [62] Reset Counter A [63] Counter B (up) [64] Counter B (down) [65] Reset Counter B

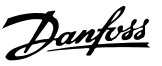

### <span id="page-42-0"></span>**5-12 Terminal 27 Digital Input**

Parameter for configuring the input function on input terminal 27.

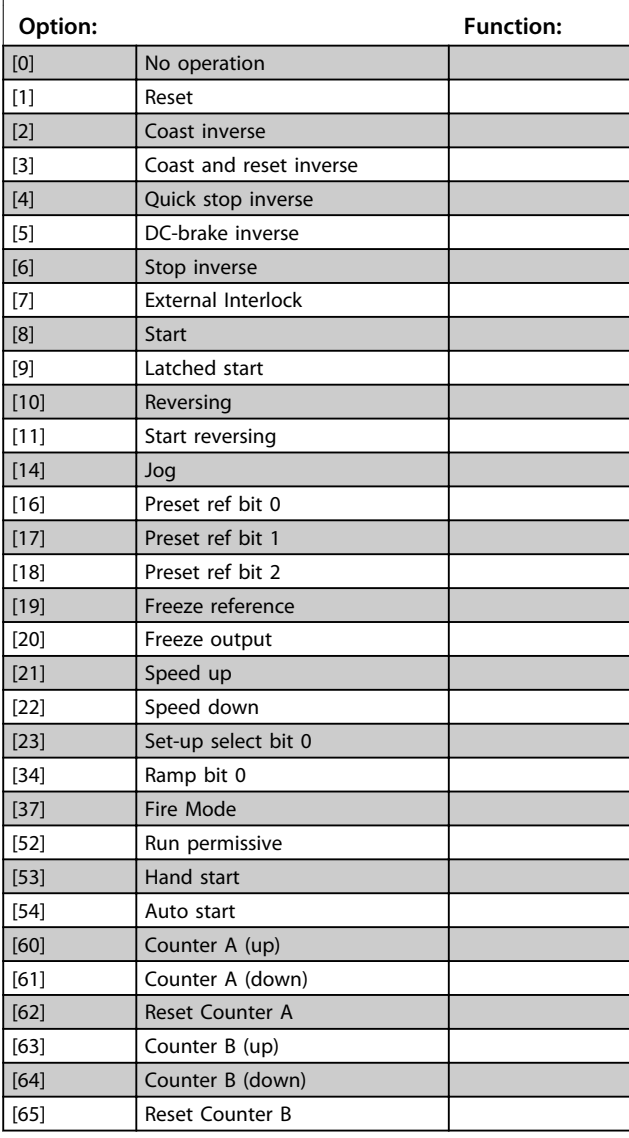

**5-13 Terminal 29 Digital Input** Parameter for configuring the input function on input terminal

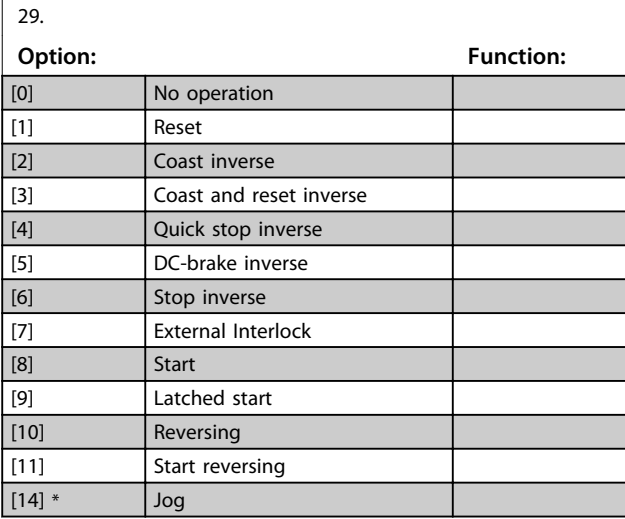

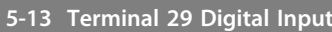

Parameter for configuring the input function on input terminal 29.

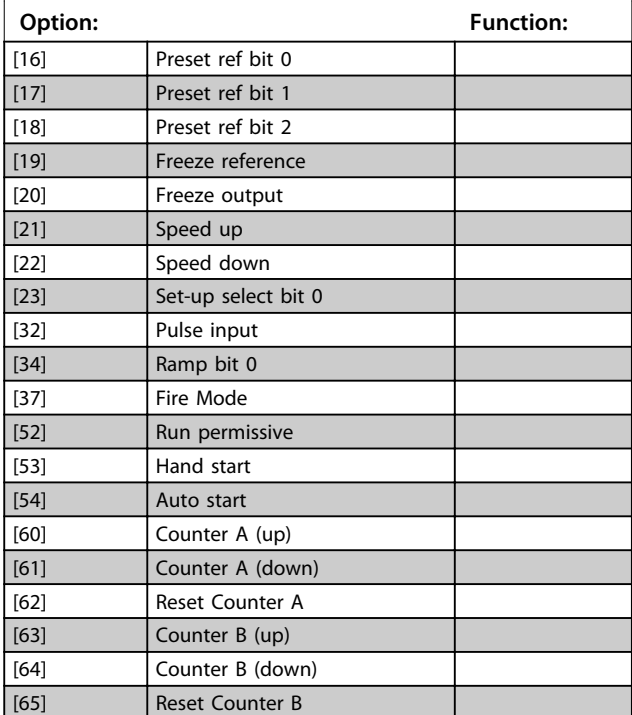

### 3.6.3 5-3\* Digital Outputs

Parameters for configuring the output functions for the output terminals. The 2 solid-state digital outputs are common for terminals 27 and 29. Set the I/O function for terminal 27 in *5-01 Terminal 27 Mode* and set the I/O function for terminal 29 in *5-02 Terminal 29 Mode*.

# *NOTICE*

**These parameters cannot be adjusted while the motor is running.**

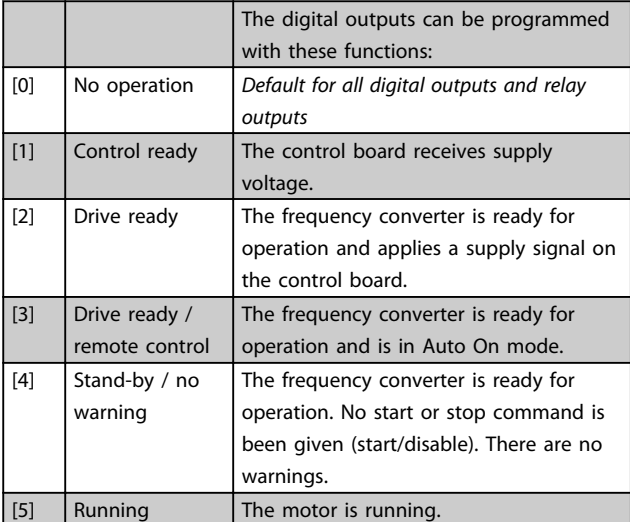

**3 3**

### **Parameters VLT<sup>®</sup> HVAC Basic Drive FC 101 Programming Guide**

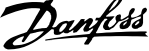

 $\overline{\phantom{a}}$ 

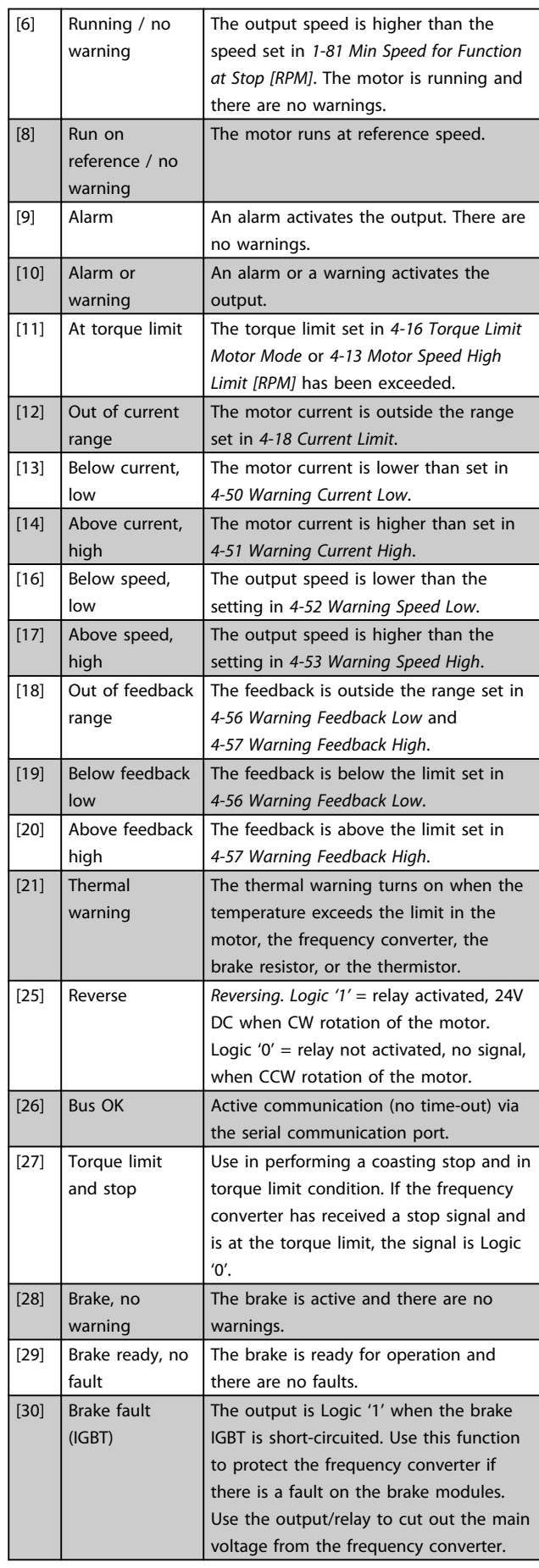

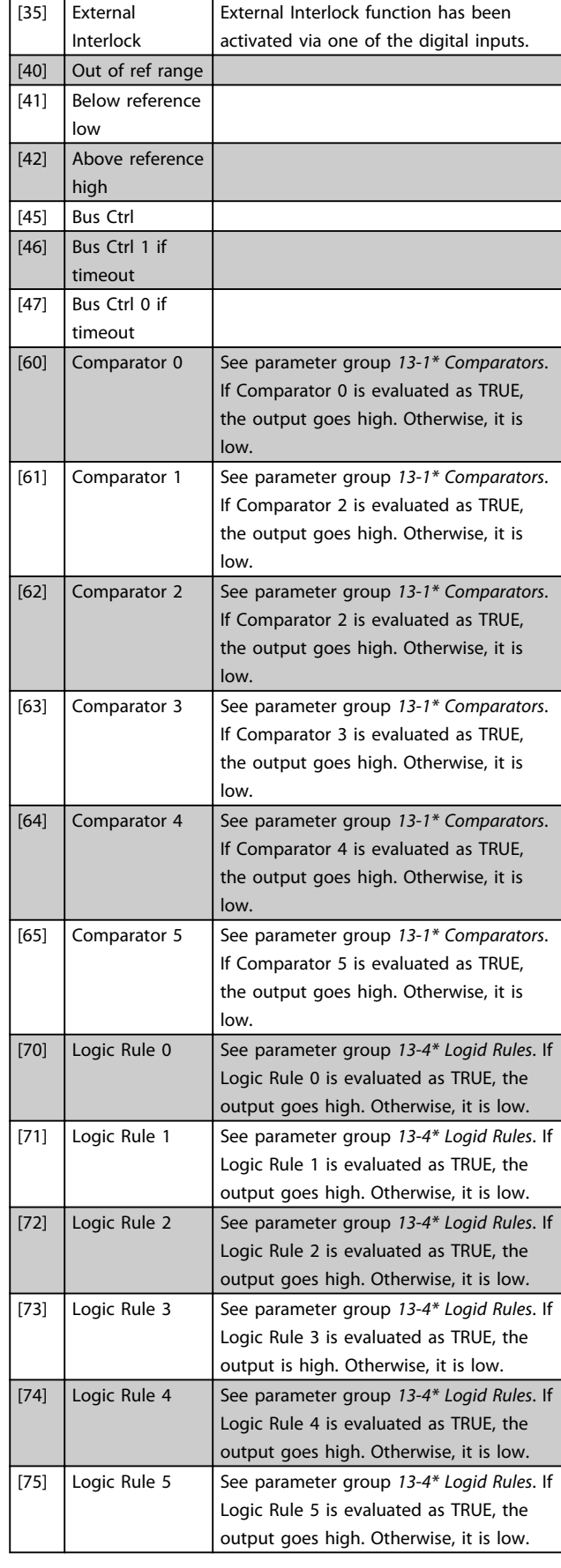

### <span id="page-44-0"></span>**Parameters VLT<sup>®</sup> HVAC Basic Drive FC 101 Programming Guide**

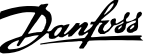

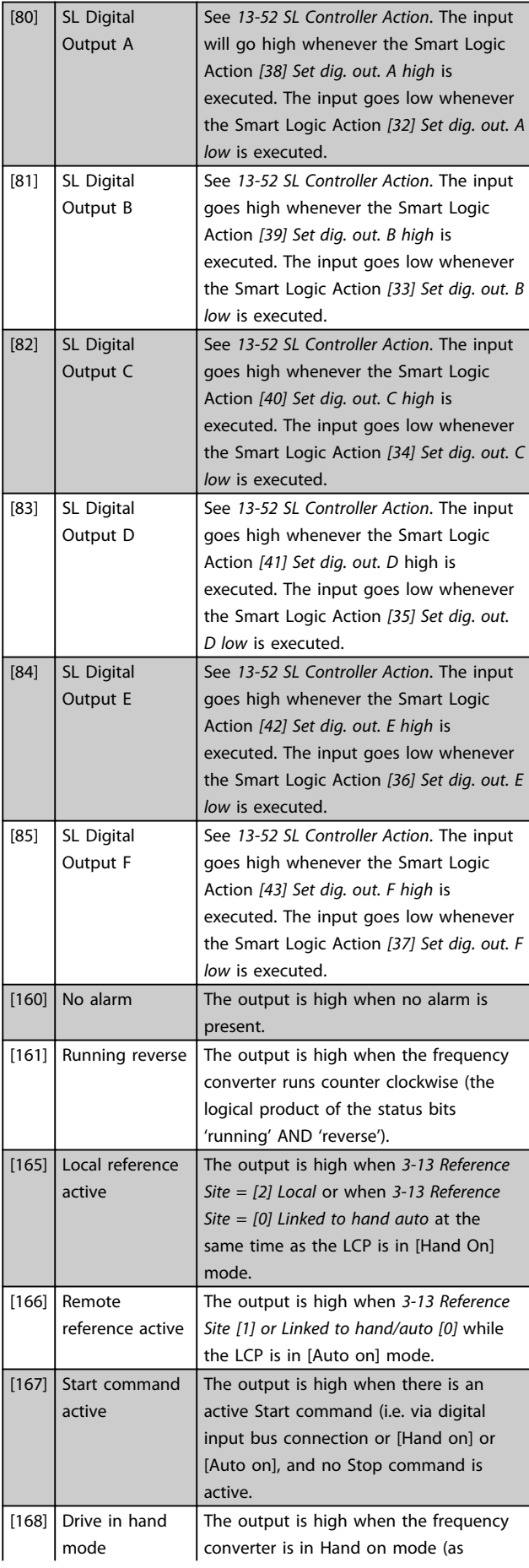

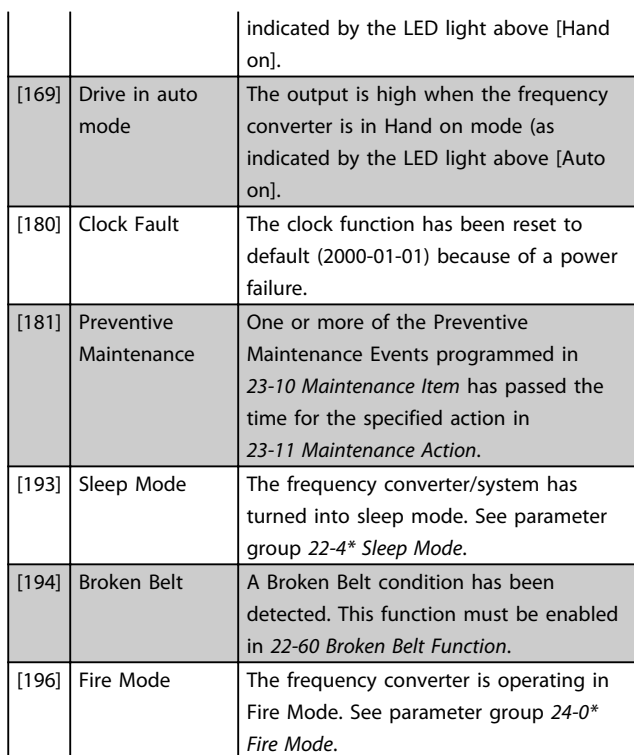

# **5-33 Term X30/7 Digi Out (MCB 101)**

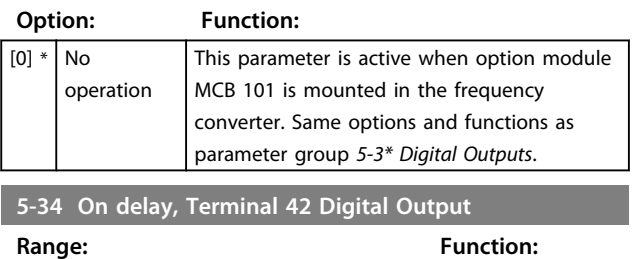

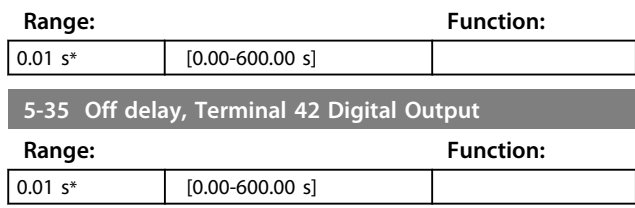

# 3.6.4 5-4\* Relays

Parameters for configuring the timing and the output functions for the relays.

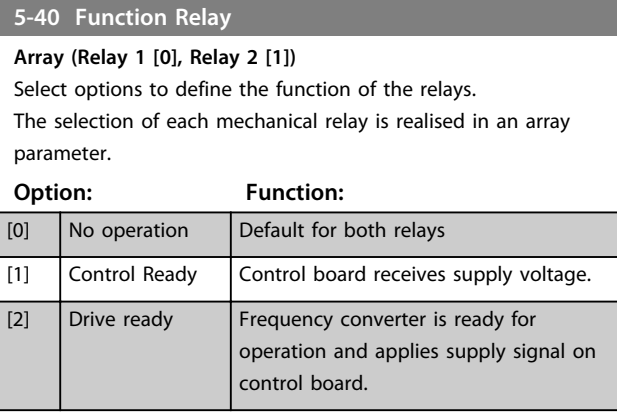

**5-40 Function Relay**

### **Parameters VLT**® **HVAC Basic Drive FC 101 Programming Guide**

parameter.

[35] External Interlock

12 [41] Below reference, low [42] Above ref, high [45] Bus Control

[36] Control word bit 11

**5-40 Function Relay Array (Relay 1 [0], Relay 2 [1])**

Select options to define the function of the relays.

**Option: Function:**

The selection of each mechanical relay is realised in an array

[25]  $\left|$  Reverse  $\left|$  Motor runs/is ready to run clockwise

[26]  $\vert$  Bus OK  $\vert$  Active communication (no time-out) via

See digital input.

[37] Control word bit | Bit 12 in control word controls relay.

[60] Comparator 0 See parameter group *13-1\* Comparators*.

[61] Comparator 1 See parameter group *13-1\* Comparators*.

[62] Comparator 2 See parameter group *13-1\* Comparators*.

[63] Comparator 3 See parameter group *13-1\* Comparators*.

[64] Comparator 4 See parameter group *13-1\* Comparators*.

[65] Comparator 5 See parameter group 13-1\* Comparators.

[70] Logic rule 0 See parameter group *13-4\* Logic Rules*. If

[71] Logic rule 1 See parameter group 13-4\* Logic Rules. If

low.

low.

low.

low.

low.

low.

when  $logic = 0$  and counter clockwise when logic = 1. Output changes as soon

Bit 11 in control word controls relay.

If Comparator 0 is evaluated as TRUE, the output goes high. Otherwise, it is

If Comparator 2 is evaluated as TRUE, the output goes high. Otherwise, it is

If Comparator 2 is evaluated as TRUE, the output goes high. Otherwise, it is

If Comparator 3 is evaluated as TRUE, the output goes high. Otherwise, it is

If Comparator 4 is evaluated as TRUE, the output goes high. Otherwise, it is

If Comparator 5 is evaluated as TRUE, the output goes high. Otherwise, it is

Logic Rule 0 is evaluated as TRUE, the output goes high. Otherwise, it is low.

Logic Rule 1 is evaluated as TRUE, the output goes high. Otherwise, it islow.

as reversing signal is applied.

serial communication port.

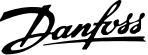

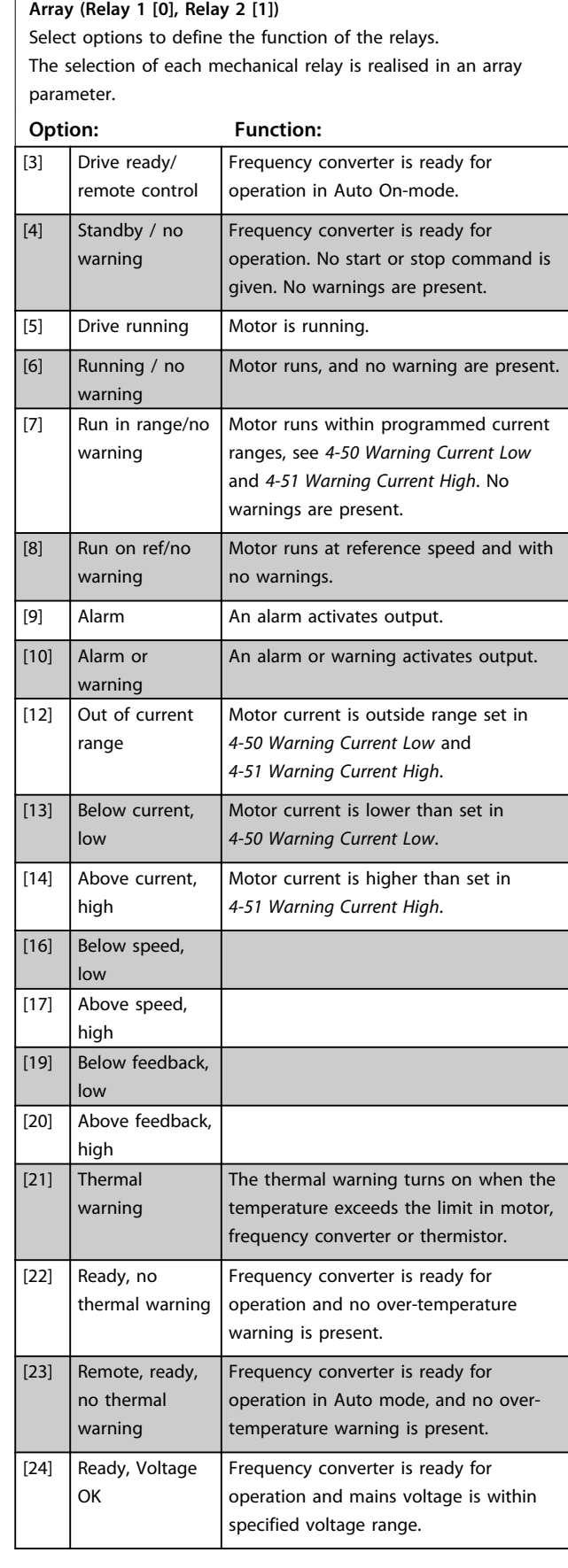

### 44 MG18B302 - Rev. 2013-09-02

### **Parameters VLT<sup>®</sup> HVAC Basic Drive FC 101 Programming Guide**

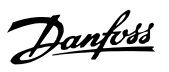

# **5-40 Function Relay**

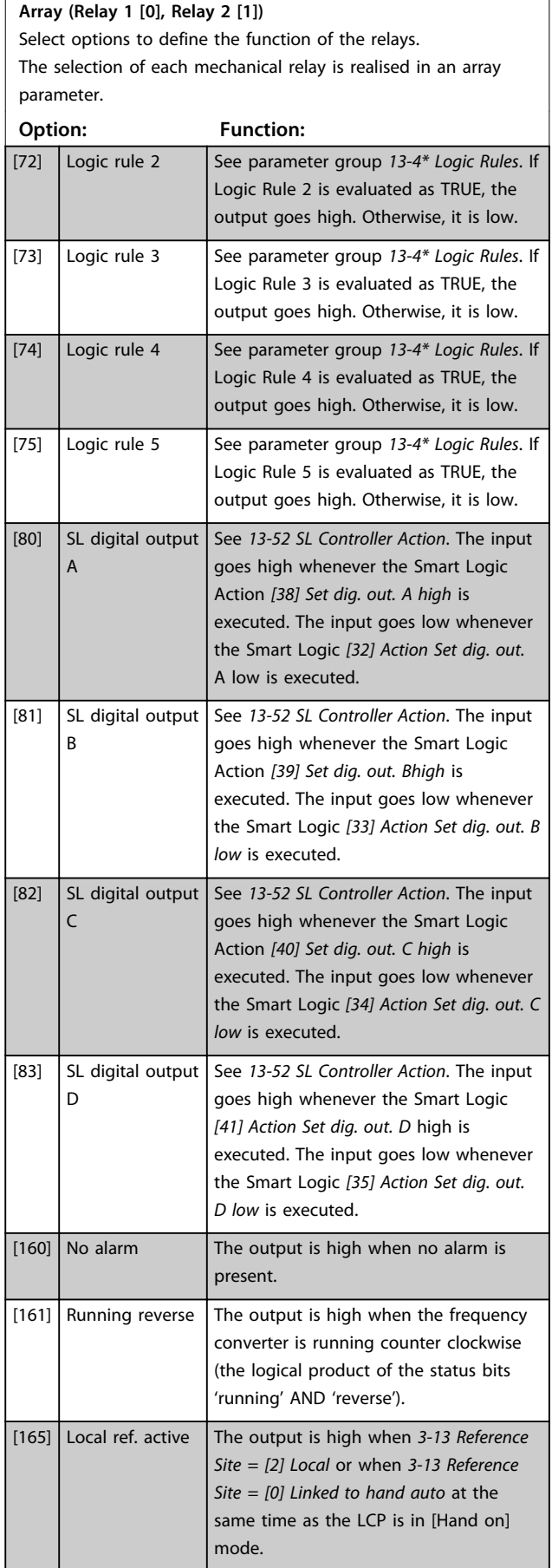

# **5-40 Function Relay**

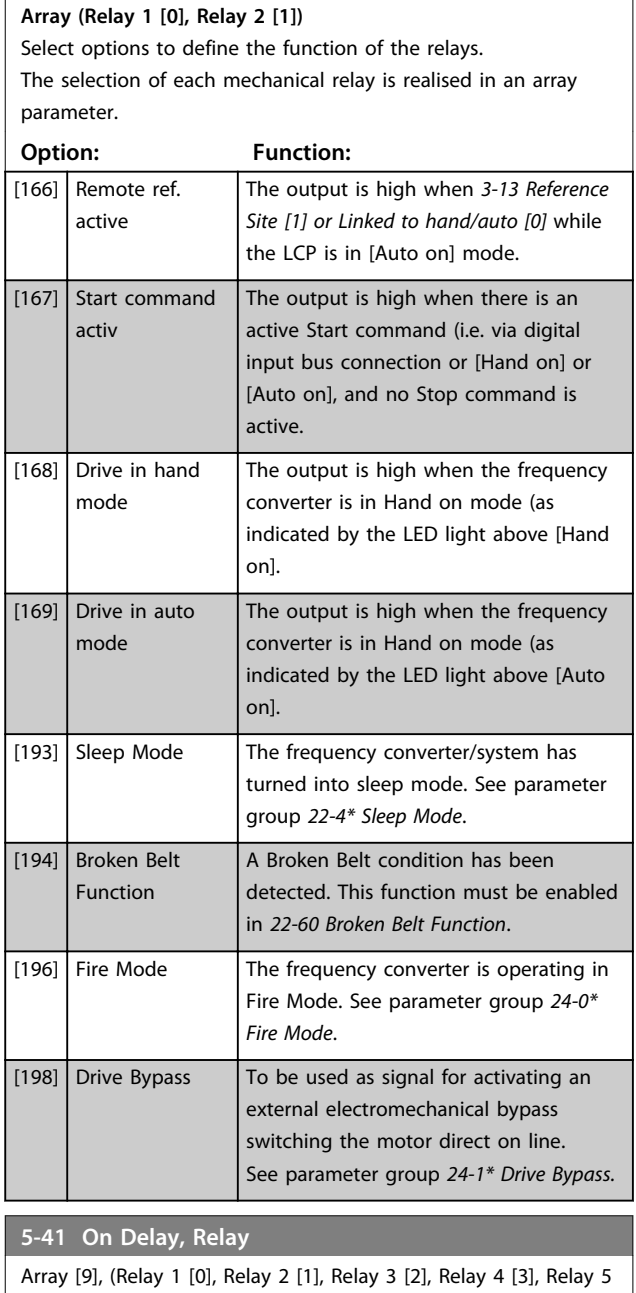

[4], Relay 6 [5], Relay 7 [6], Relay 8 [7], Relay 9 [8])

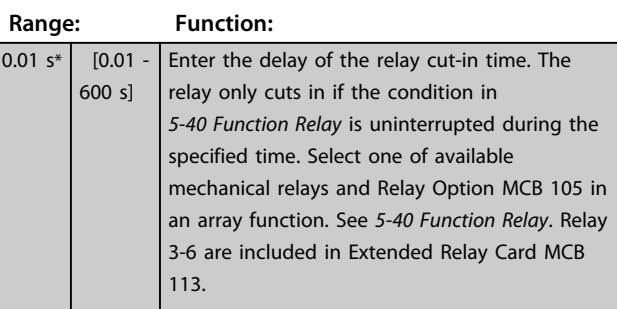

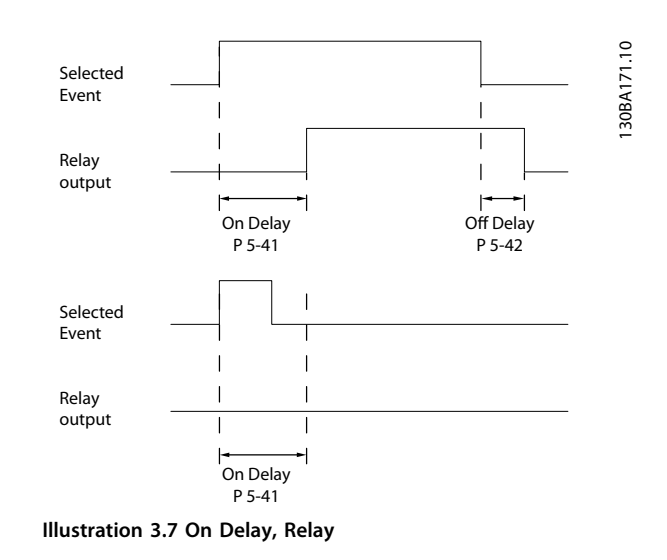

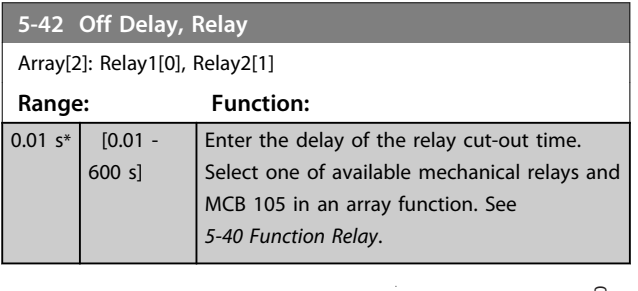

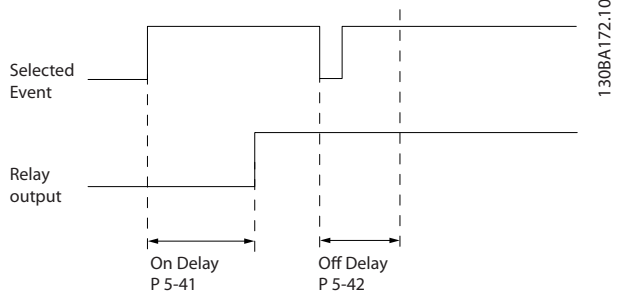

**Illustration 3.8 Off Delay, Relay**

If the selected Event condition changes before the on- or off delay timer expires, the relay output is unaffected.

### 3.6.5 5-5\* Pulse Input

The pulse input parameters are used to define an appropriate window for the impulse reference area by configuring the scaling and filter settings for the pulse inputs. Input terminals 29 or 33 act as frequency reference inputs. Set terminal 29 (*5-13 Terminal 29 Digital Input*) or terminal 33 (*5-15 Terminal 33 Digital Input*) to *[32] Pulse input*. If terminal 29 is used as an input, set *5-01 Terminal 27 Mode* to *[0] Input*.

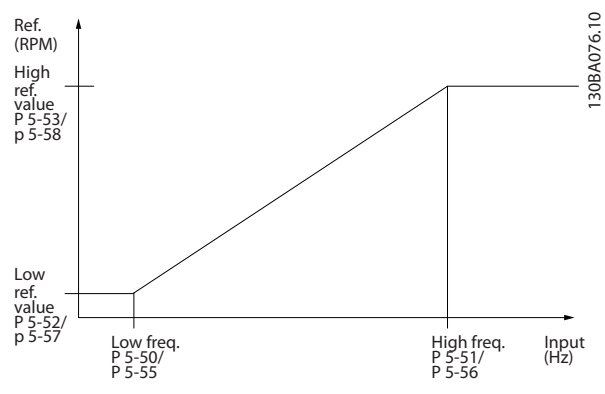

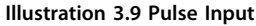

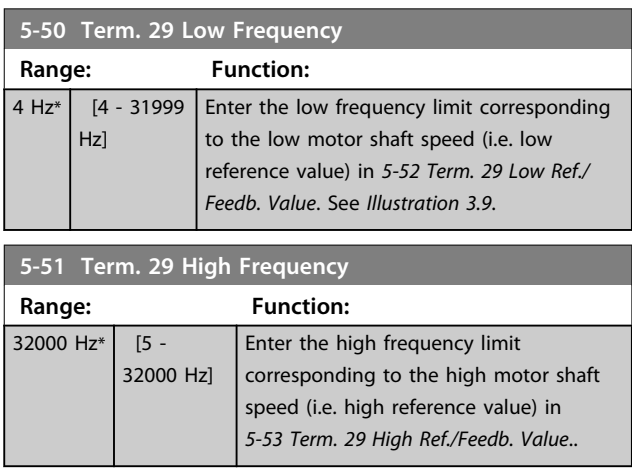

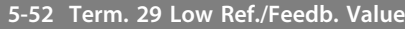

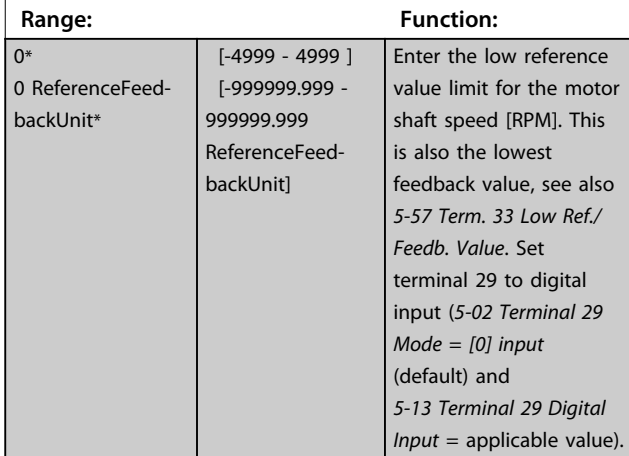

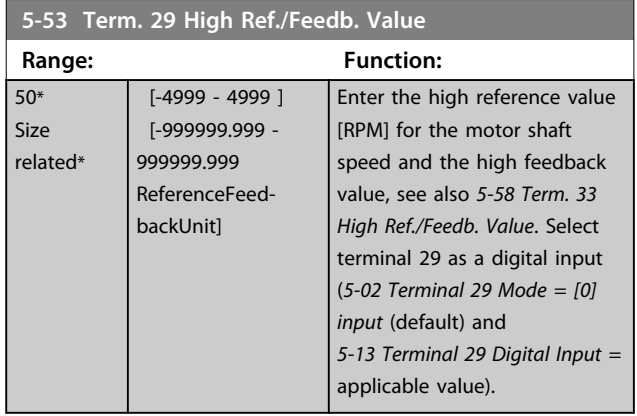

# 3.6.6 5-9\* Bus Controlled

This parameter group selects digital and relay outputs via a fieldbus setting.

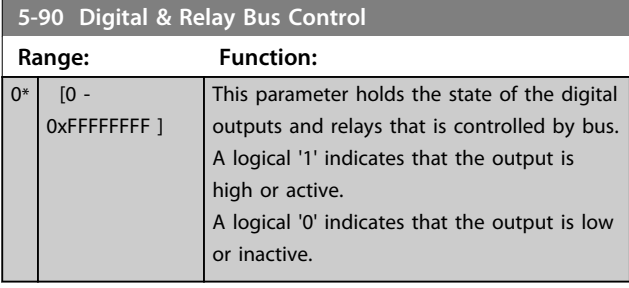

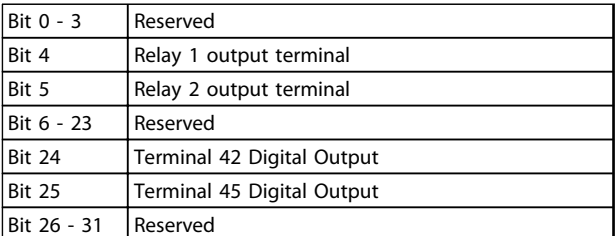

**Table 3.5 Bit Functions**

**3 3**

### <span id="page-49-0"></span>3.7 Main Menu - Analog In/Out - Group 6

Parameter group for setting up the analog I/O configuration and the digital output. The frequency converter is equipped with 2 analog inputs: Terminal 53 and 54. The analog inputs can freely be allocated to either voltage (0-10 V) or current input (0/4-20 mA)

# 3.7.1 6-0\* Analog I/O Mode

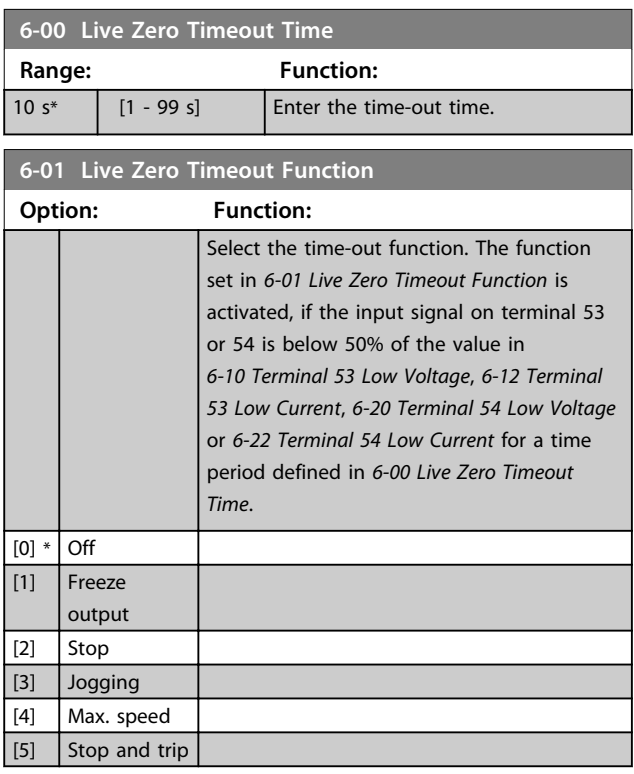

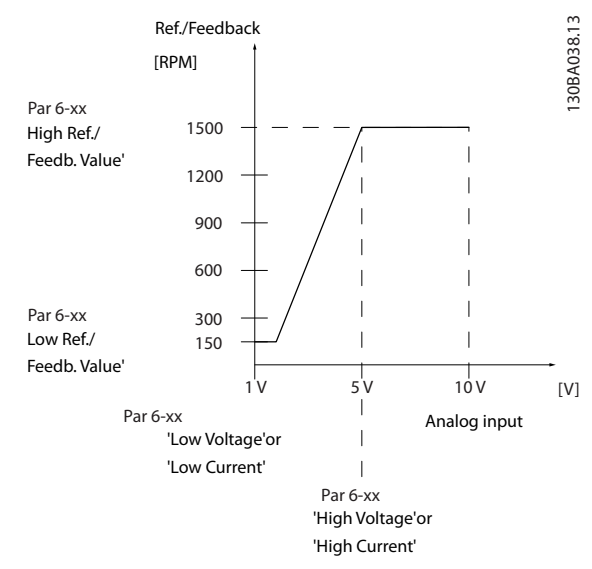

**Illustration 3.10 Live Zero Timeout Function**

### 3.7.2 6-1\* Analog Input 53

Parameters for configuring the scaling and limits for analog input 53 (terminal 53).

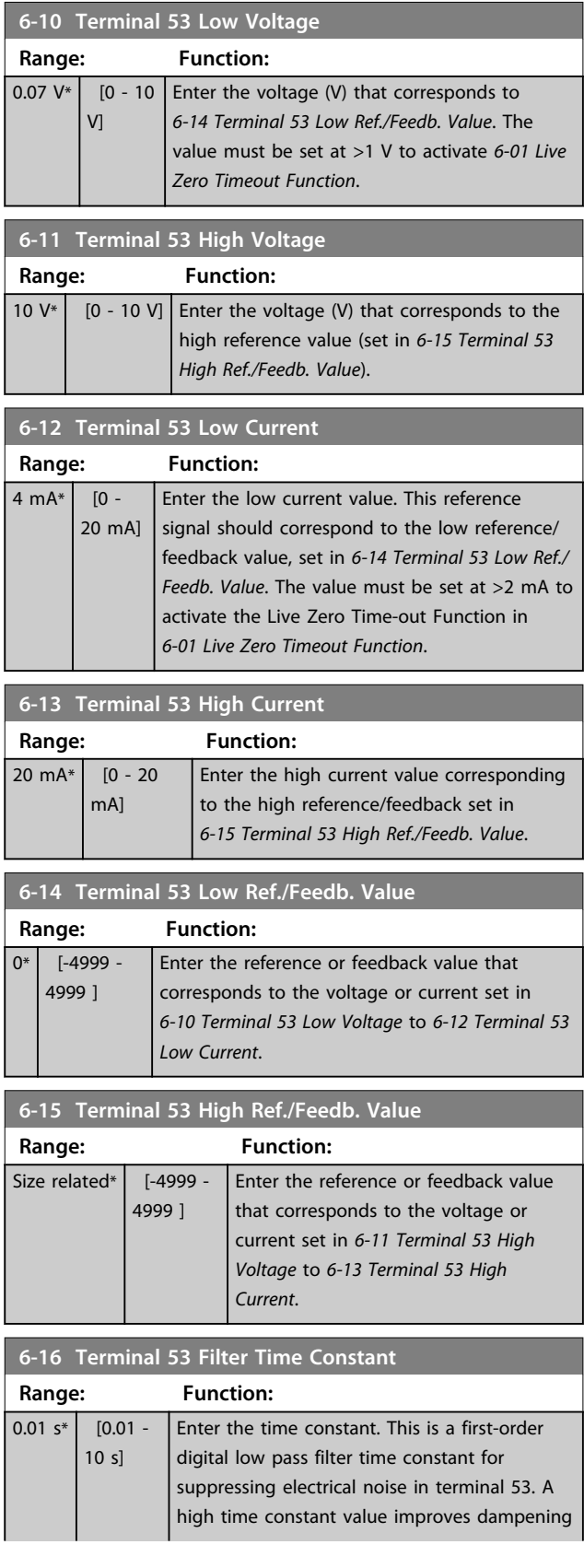

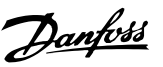

<span id="page-50-0"></span>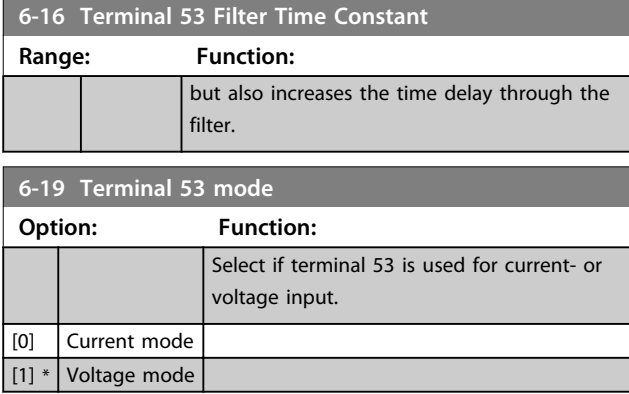

# 3.7.3 6-2\* Analog Input 54

Parameters for configuring the scaling and limits for analog input 54 (terminal 54).

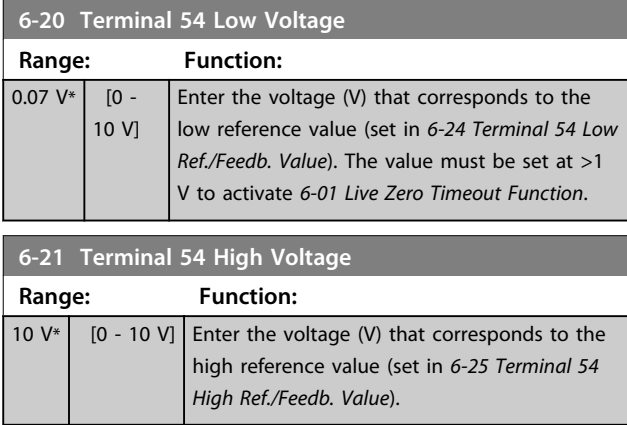

### **6-22 Terminal 54 Low Current**

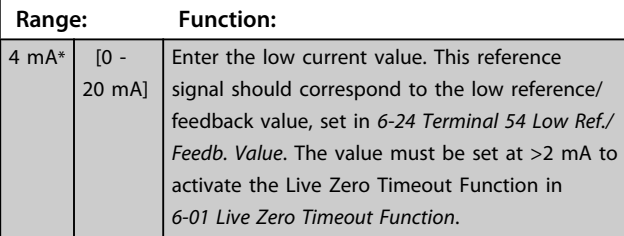

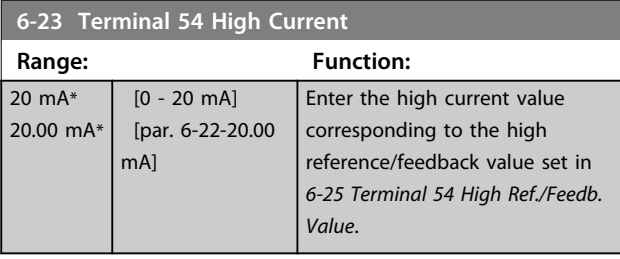

**6-24 Terminal 54 Low Ref./Feedb. Value**

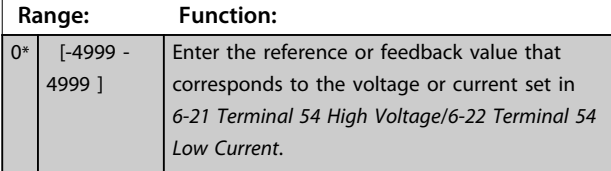

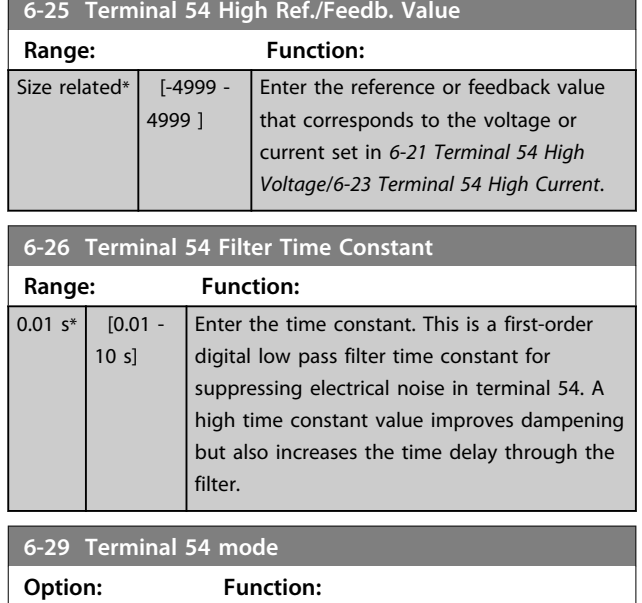

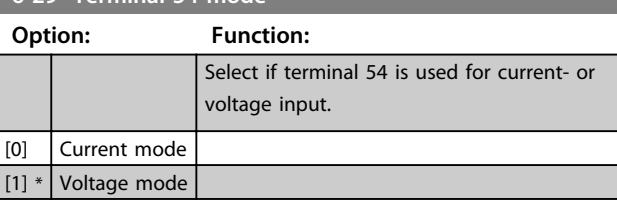

# 3.7.4 6-7\* Analog/Digital Output 45

Parameters for configuring the scaling and limits for analog/digital output Terminal 45. Analog outputs are current outputs: 0/4-20 mA. Resolution on analog output is 12 bit. Analog output terminals can also be setup as digital output.

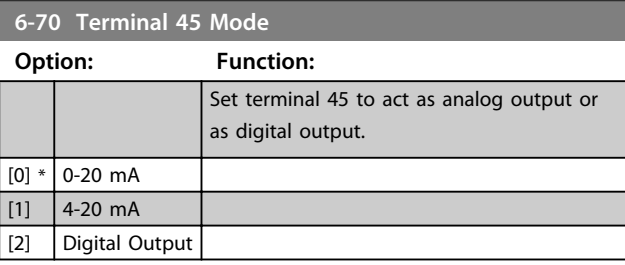

### **6-71 Terminal 45 Analog Output**

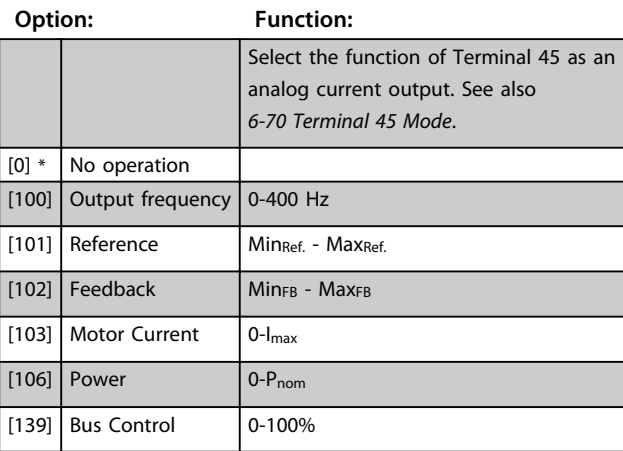

**3 3**

# **Parameters VLT<sup>®</sup> HVAC Basic Drive FC 101 Programming Guide**

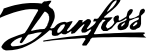

 $\exists$ 

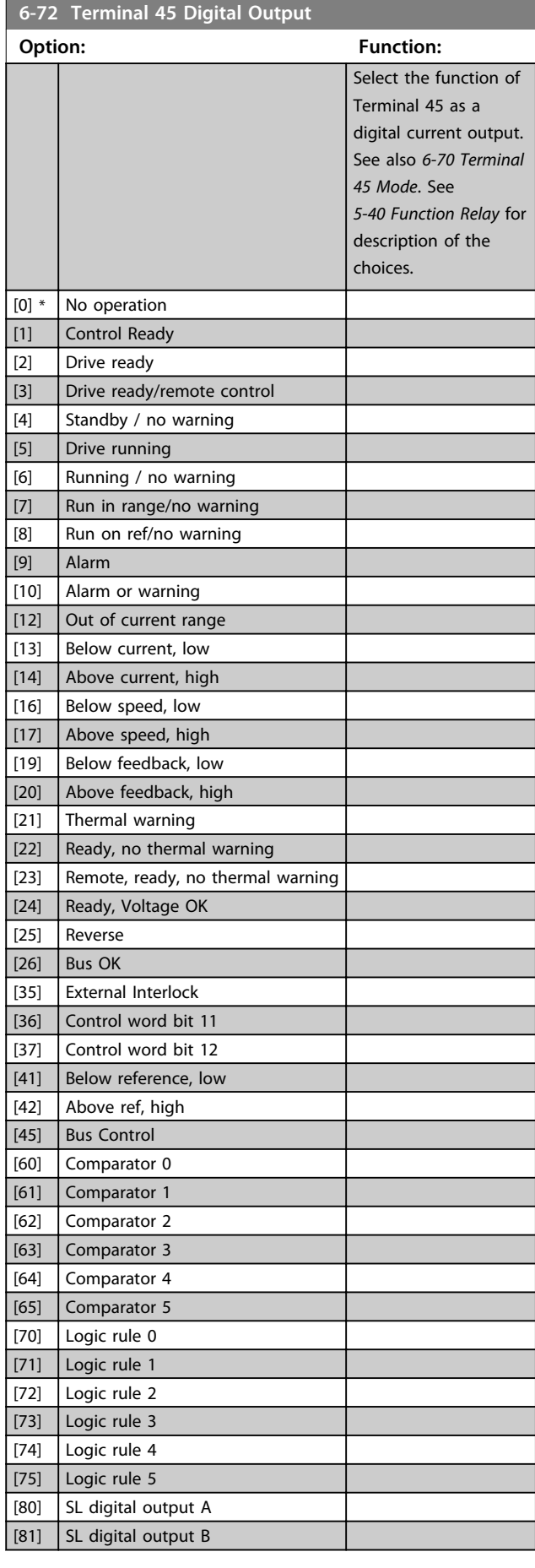

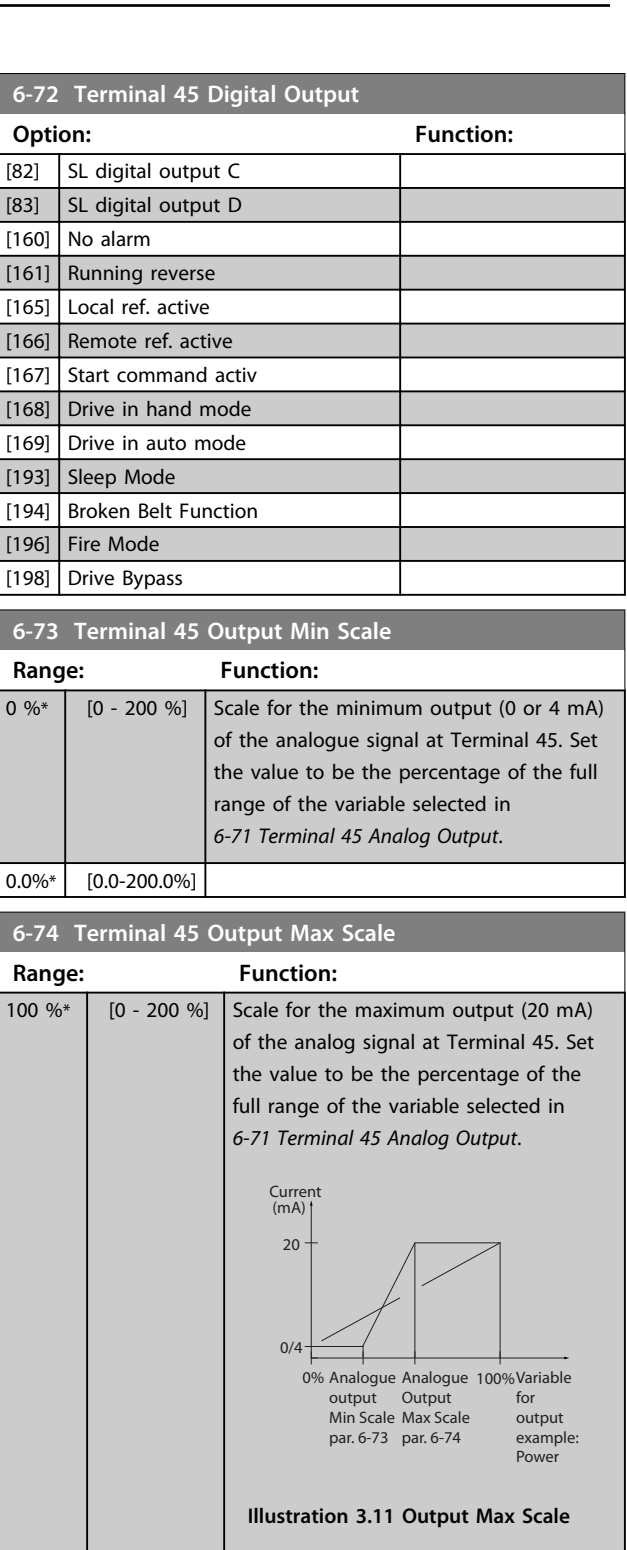

100.0%\*  $[0.0 - 200.0\%]$ **6-76 Terminal 45 Output Bus Control Range: Function:**  $0*$  [0 - 16384 ]

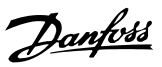

# 3.7.5 6-9\* Analog/Digital Output 42

Parameters for configuring the limits for analog/digital output Terminal 42. Analog outputs are current outputs: 0/4-20 mA. Resolution on analog outputs is 12 bit. Analog output terminals can also be set-up as digital output.

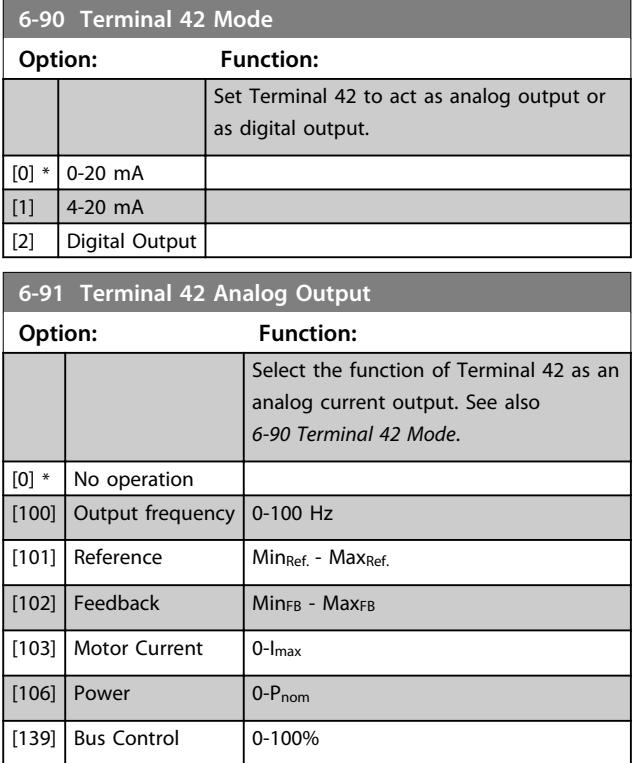

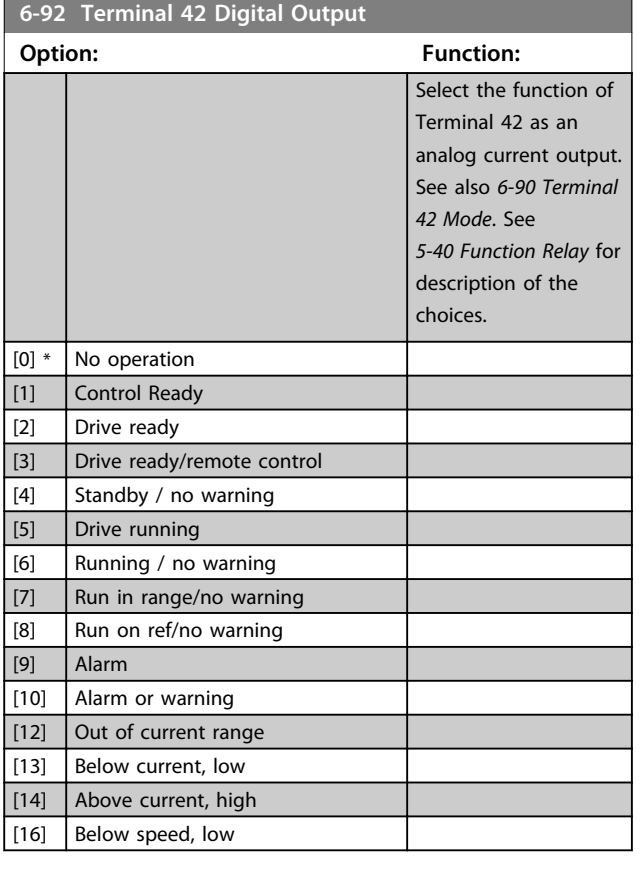

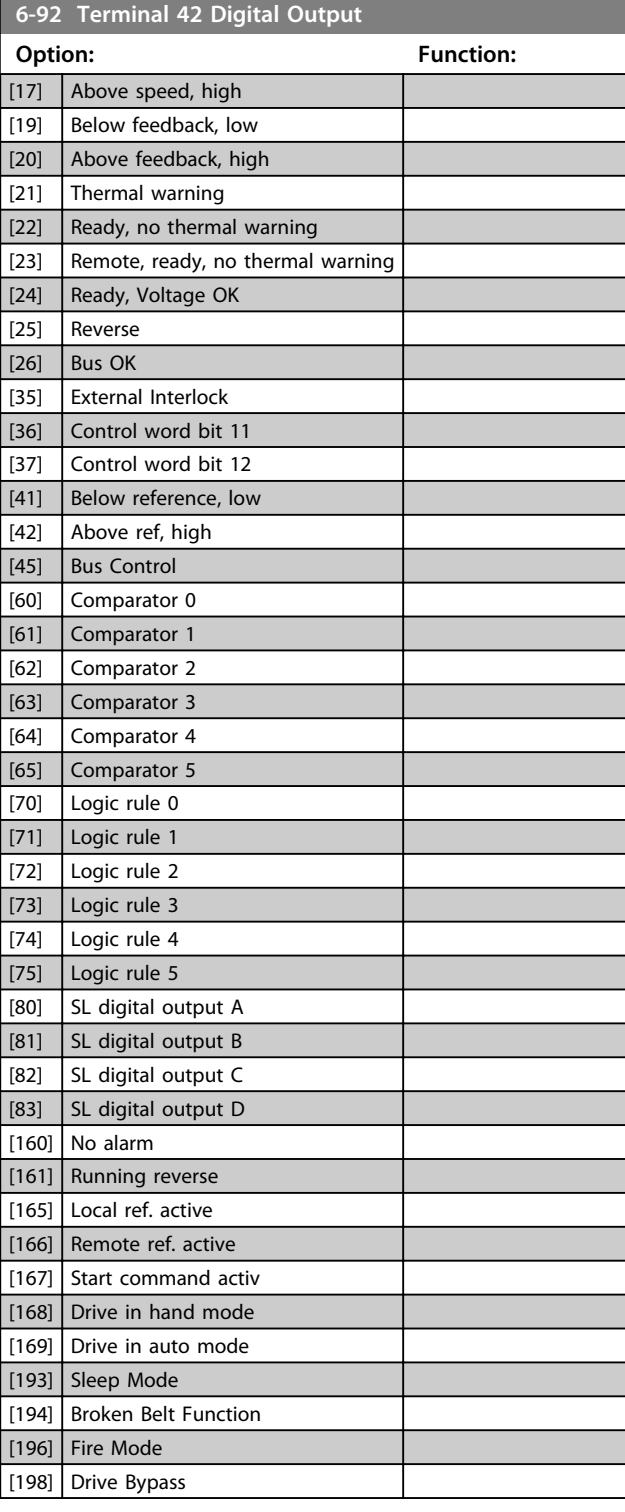

### **6-93 Terminal 42 Output Min Scale**

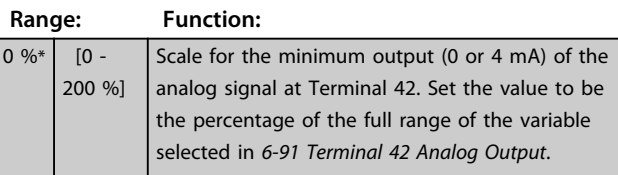

Danfoss

# **6-94 Terminal 42 Output Max Scale**

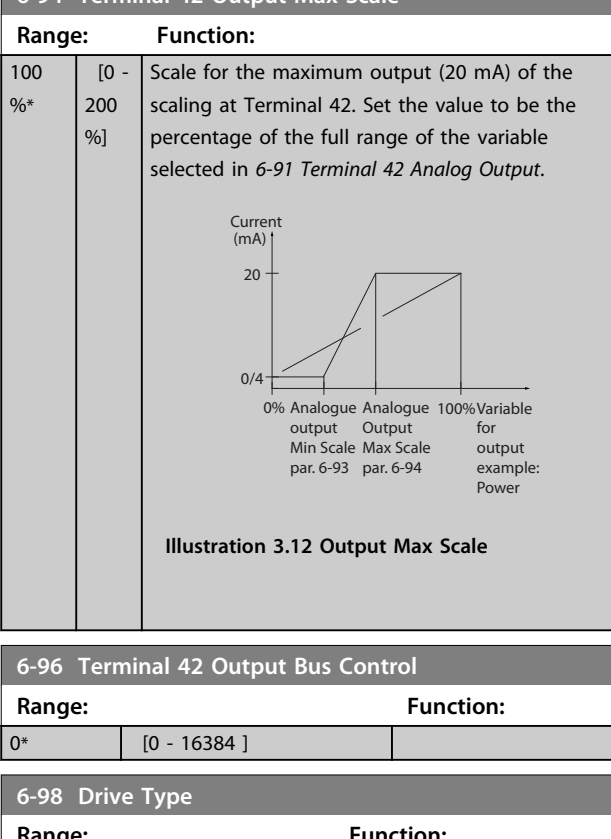

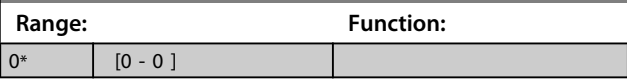

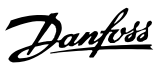

# <span id="page-54-0"></span>3.8 Main Menu - Communications and Options - Group 8

# 3.8.1 8-0\* General Settings

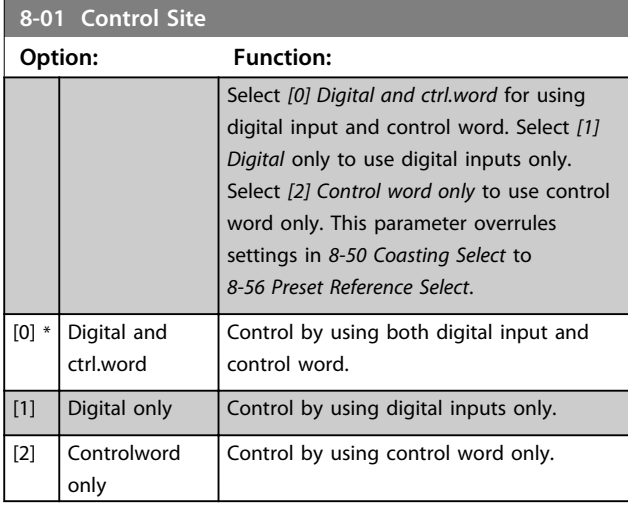

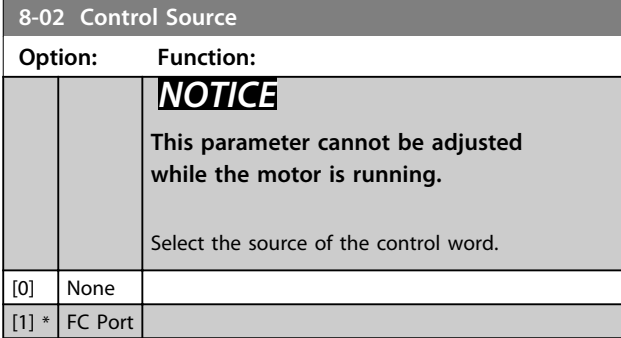

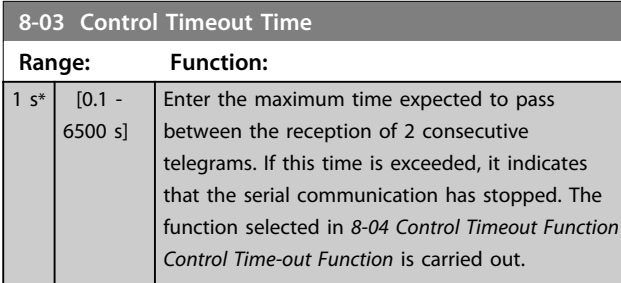

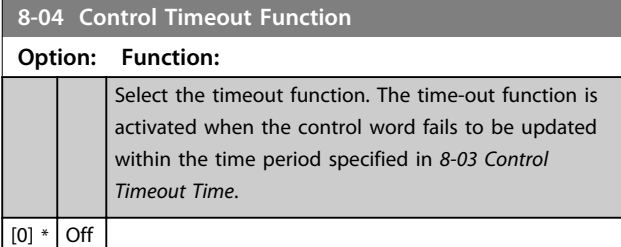

# 3.8.2 8-3\* FC Port Settings

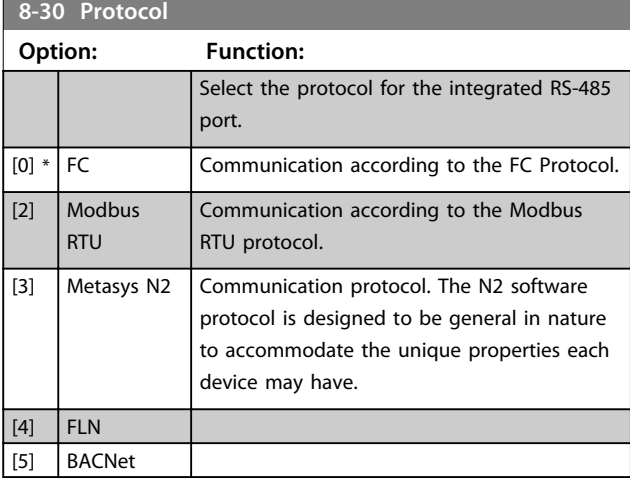

# *NOTICE*

**Further details can be found in the** *Metasys N2 Operating Instructions***.**

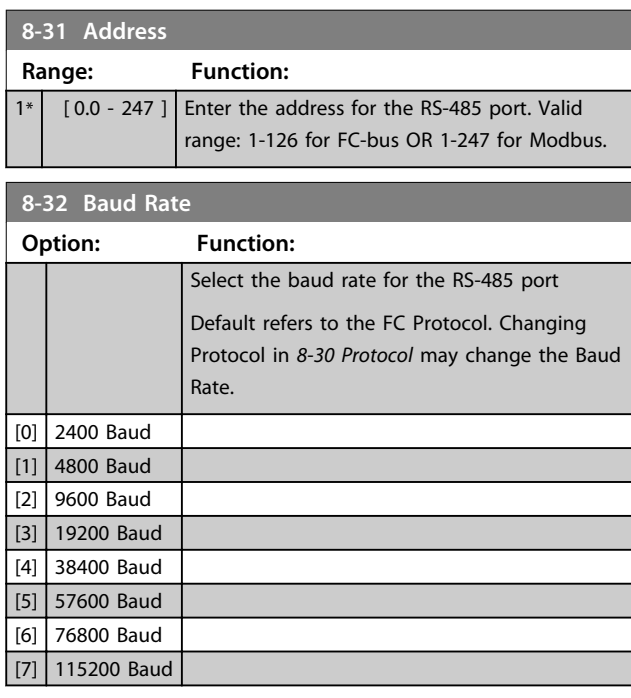

### **8-33 Parity / Stop Bits**

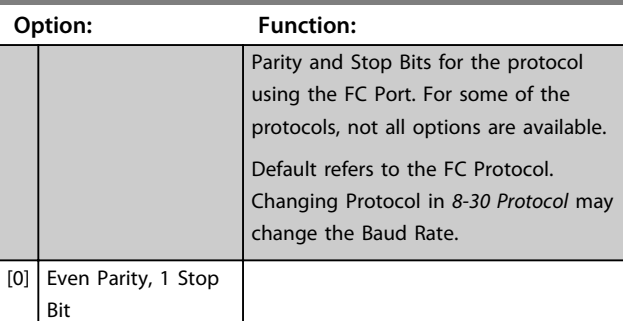

### <span id="page-55-0"></span>**Parameters VLT**® **HVAC Basic Drive FC 101 Programming Guide**

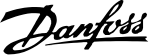

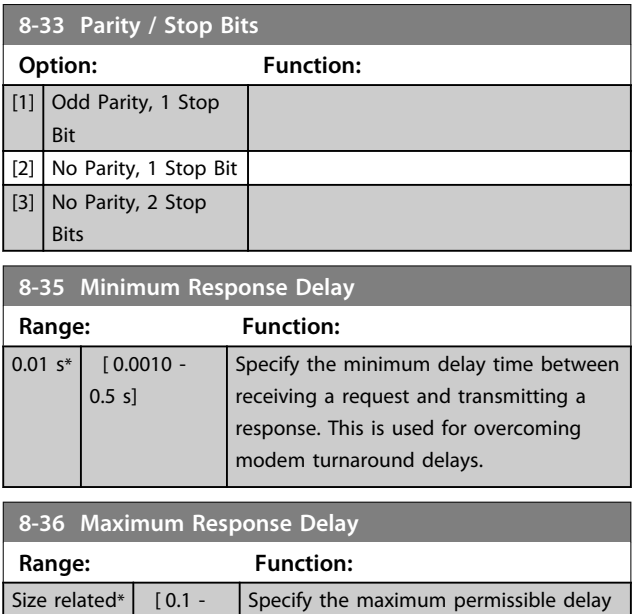

10.0 s] time between receiving a request and transmitting the response. If this time is exceeded, no response is returned.

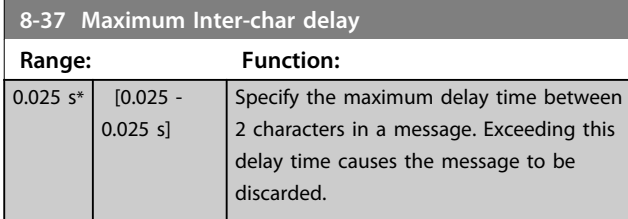

# 3.8.3 8-5\* Digital/Bus

Parameters for configuring the control word Digital/Bus merging.

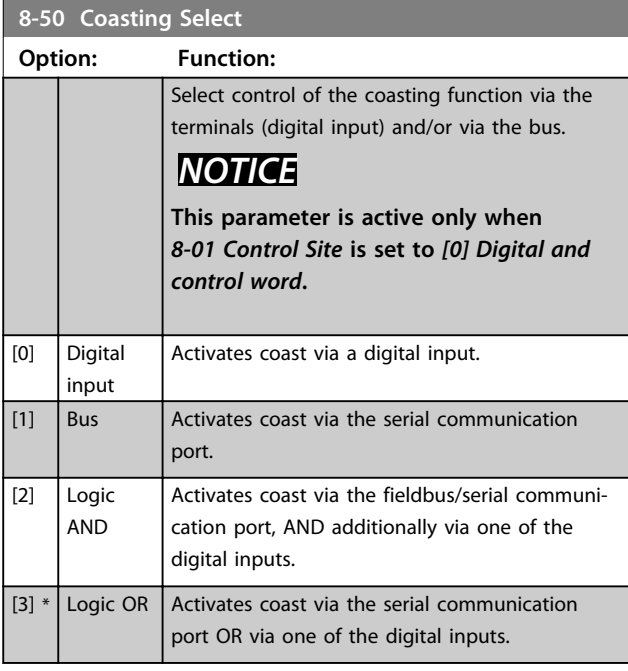

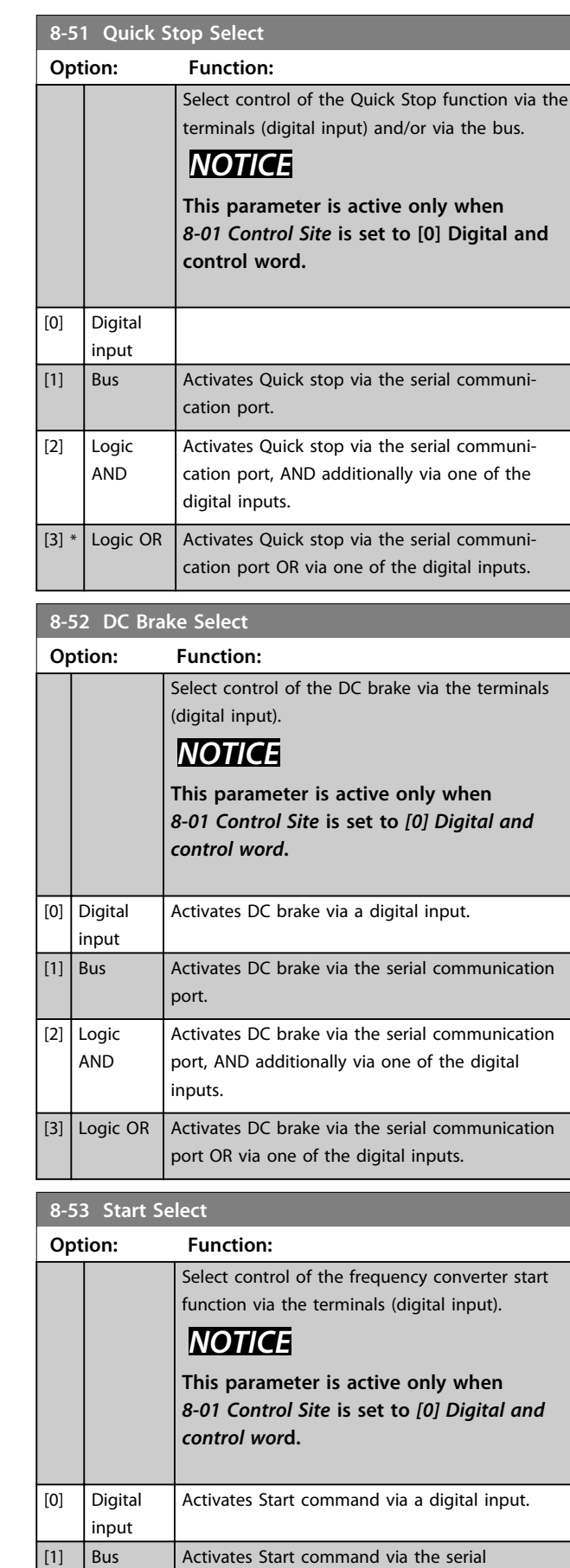

communication port.

<span id="page-56-0"></span>**Parameters VLT**® **HVAC Basic Drive FC 101 Programming Guide**

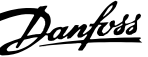

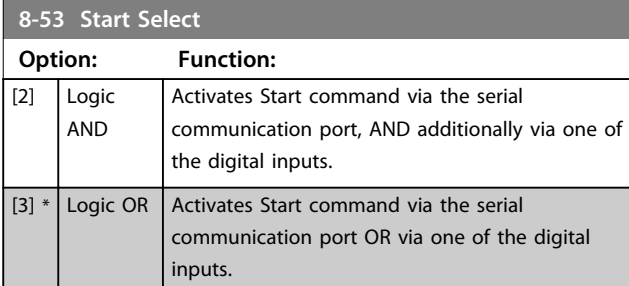

# **8-54 Reversing Select**

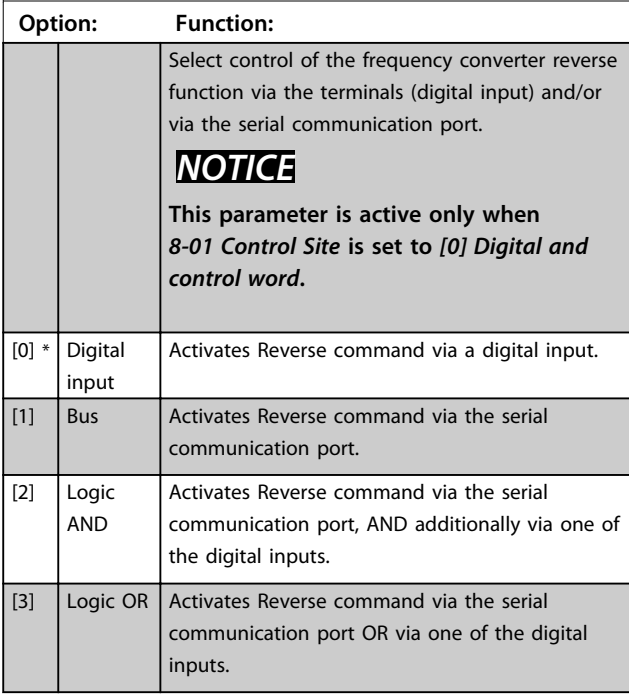

### **8-55 Set-up Select**

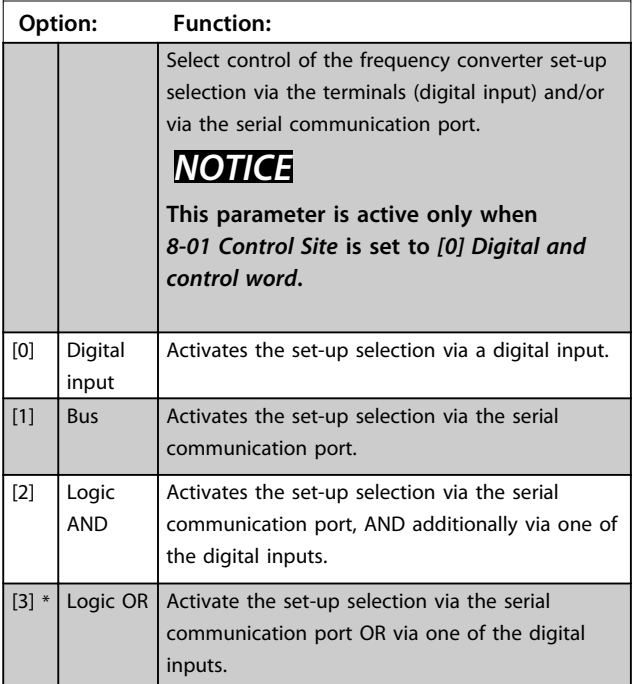

### **8-56 Preset Reference Select Option: Function:** Select control of the frequency converter Preset Reference selection via the terminals (digital input) and/or via the serial communication port. [0] Digital input Activates Preset Reference selection via a digital input.  $\begin{bmatrix} 1 \end{bmatrix}$  Bus  $\begin{bmatrix}$  Activates Preset Reference selection via the serial communication port.  $[2]$  Logic AND Activates Preset Reference selection via the serial communication port, AND additionally via one of the digital inputs.  $\boxed{[3]^*$  Logic OR  $\boxed{$  Activates the Preset Reference selection via the serial communication port OR via one of the digital inputs.

# 3.8.4 8-7\* BACnet

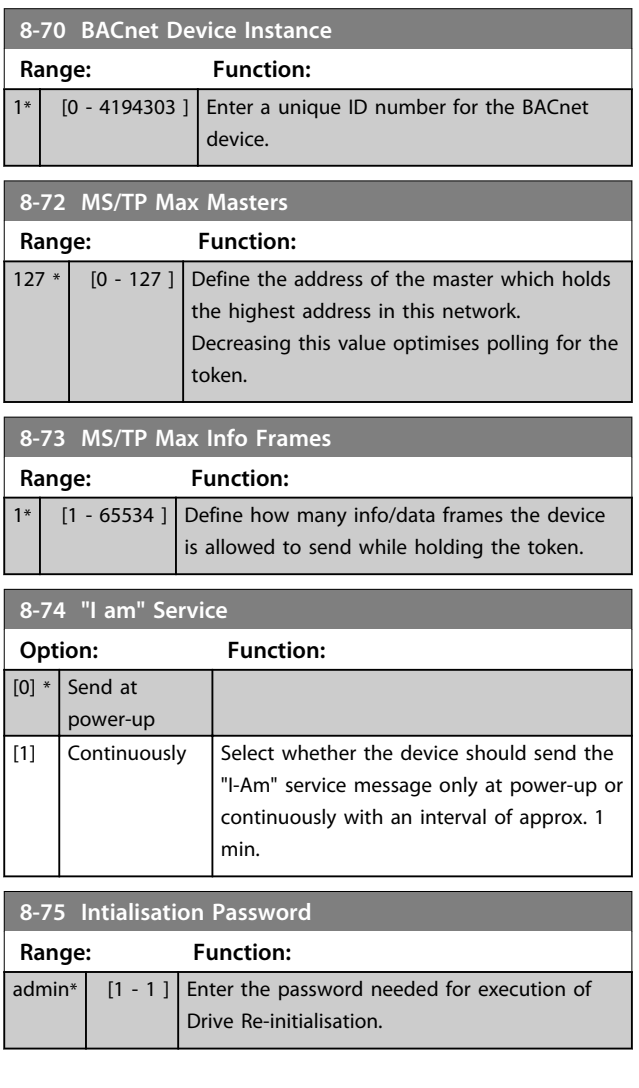

# Danfoss

# 3.8.5 8-8\* FC Port Diagnostics

These parameters are used for monitoring the Bus communication via the FC Port.

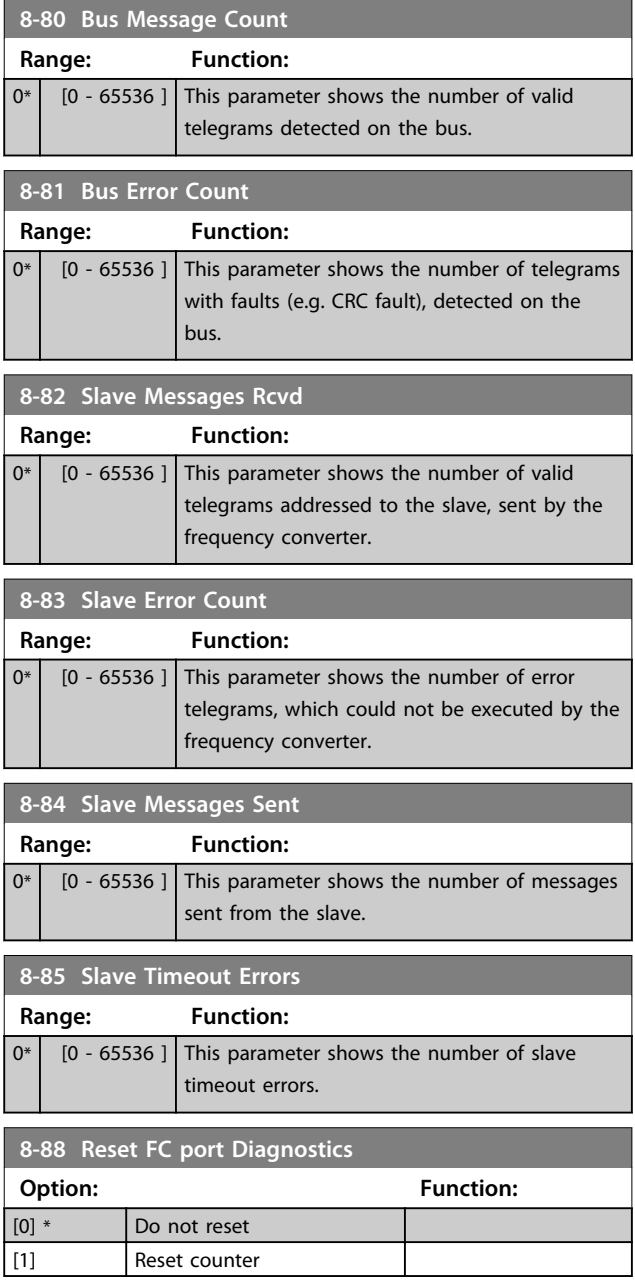

# 3.8.6 8-9\* Bus Feedback

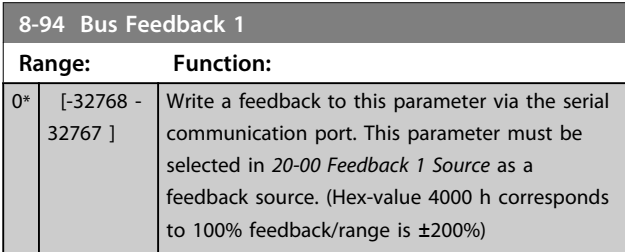

### <span id="page-58-0"></span>3.9 Main Menu - Smart Logic - Group 13

# 3.9.1 13-\*\* Prog. Features

Smart Logic Control (SLC) is a sequence of user defined actions (see *[13-52 SL Controller Action](#page-64-0)* [x]) executed by the SLC when the associated user defined *event* (see *[13-51 SL](#page-64-0) [Controller Event](#page-64-0)* [x]) is evaluated as TRUE by the SLC. Events and *actions* are each numbered and linked in pairs. This means that when *[0] event* is fulfilled (attains the value TRUE), *[0] action* is executed. After this, the conditions of *[1] event* is evaluated and if evaluated TRUE, *[1] action* is executed and so on. Only one *event* is evaluated at any time. If an *event* is evaluated as FALSE, nothing happens (in the SLC) during the current scan interval and no other *events* are evaluated. This means that when the SLC starts, it evaluates *[0] event* (and only *[0] event*) each scan interval. Only when *[0] event* is evaluated TRUE, the SLC executes *[0] action* and start evaluating *[1] event*. It is possible to programme from 1 to 20 *events* and *actions*. When the last *event*/*action* have been executed, the sequence starts over again from *[0] event*/*[0] action*.

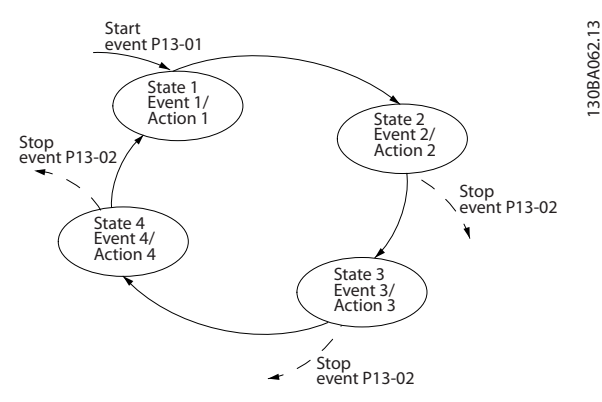

**Illustration 3.13 Example with Three Event/Actions**

### **Starting and stopping the SLC**

Starting and stopping the SLC can be done by selecting *[1] On* or *[0] Off* in *13-00 SL Controller Mode*. The SLC always starts in state 0 (where it evaluates *[0] event*). The SLC starts when the Start Event (defined in *13-01 Start Event*) is evaluated as TRUE (provided that *[1] On* is selected in *13-00 SL Controller Mode*). The SLC stops when the *Stop Event* (*[13-02 Stop Event](#page-59-0)*) is TRUE. *[13-03 Reset SLC](#page-60-0)* resets all SLC parameters and starts programming from scratch.

### 3.9.2 13-0\* SLC Settings

Use the SLC settings to activate, deactivate and reset the Smart Logic Control sequence. The logic functions and comparators are always running in the background, which opens for separate control of digital inputs and outputs.

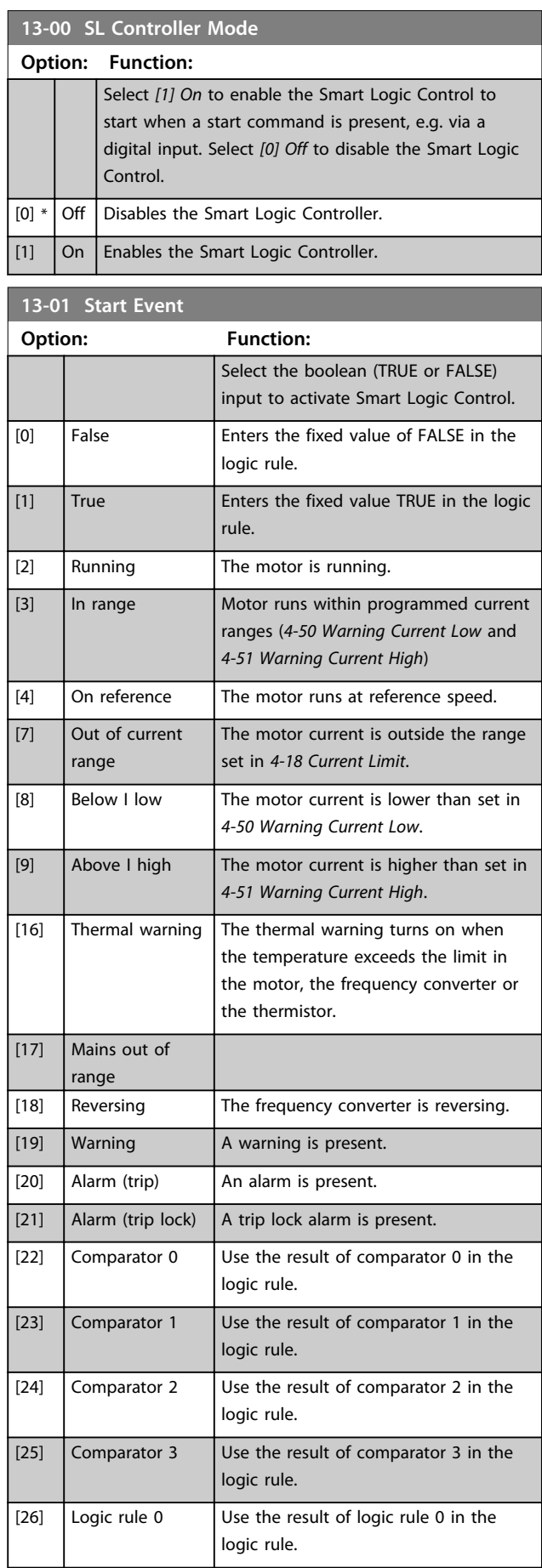

### <span id="page-59-0"></span>**Parameters VLT<sup>®</sup> HVAC Basic Drive FC 101 Programming Guide**

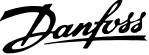

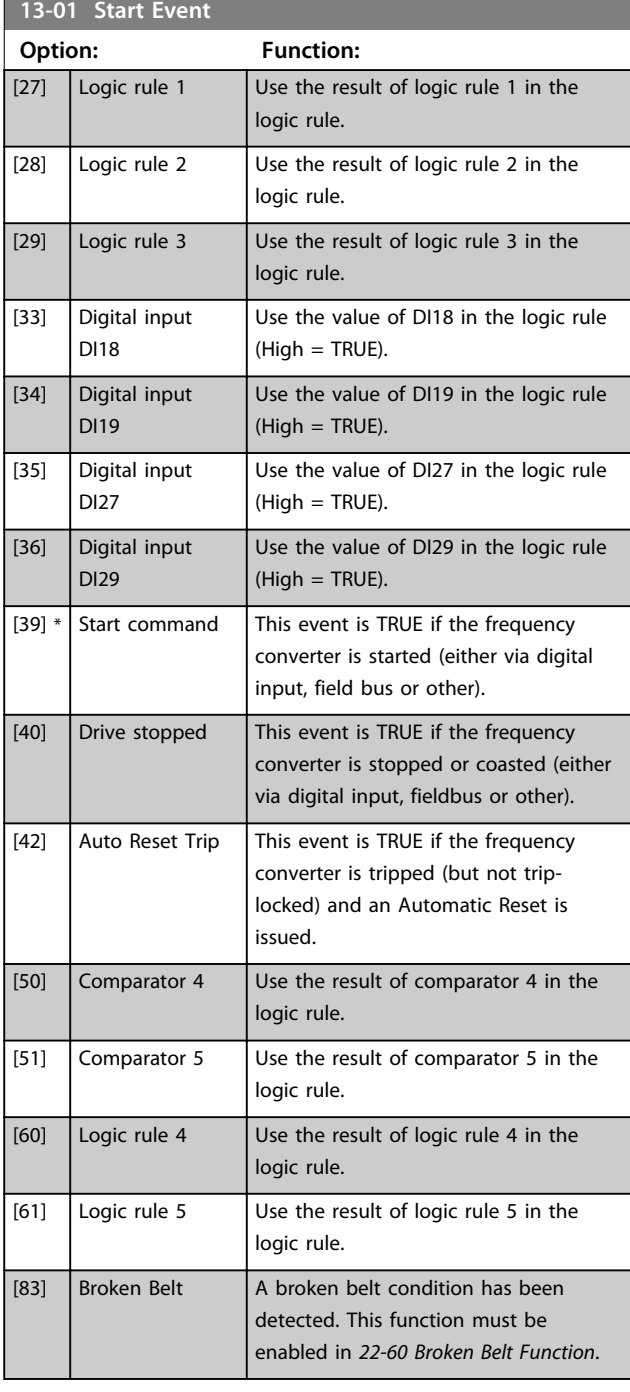

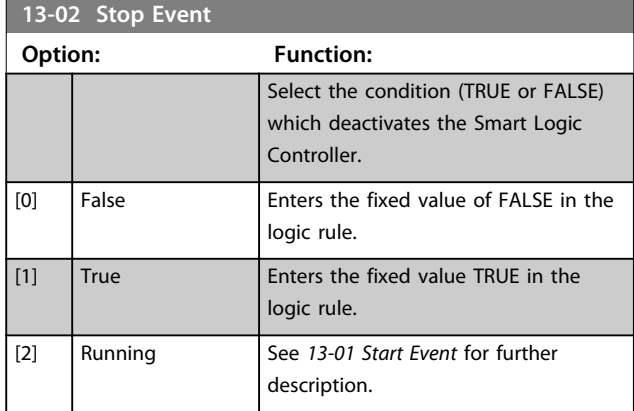

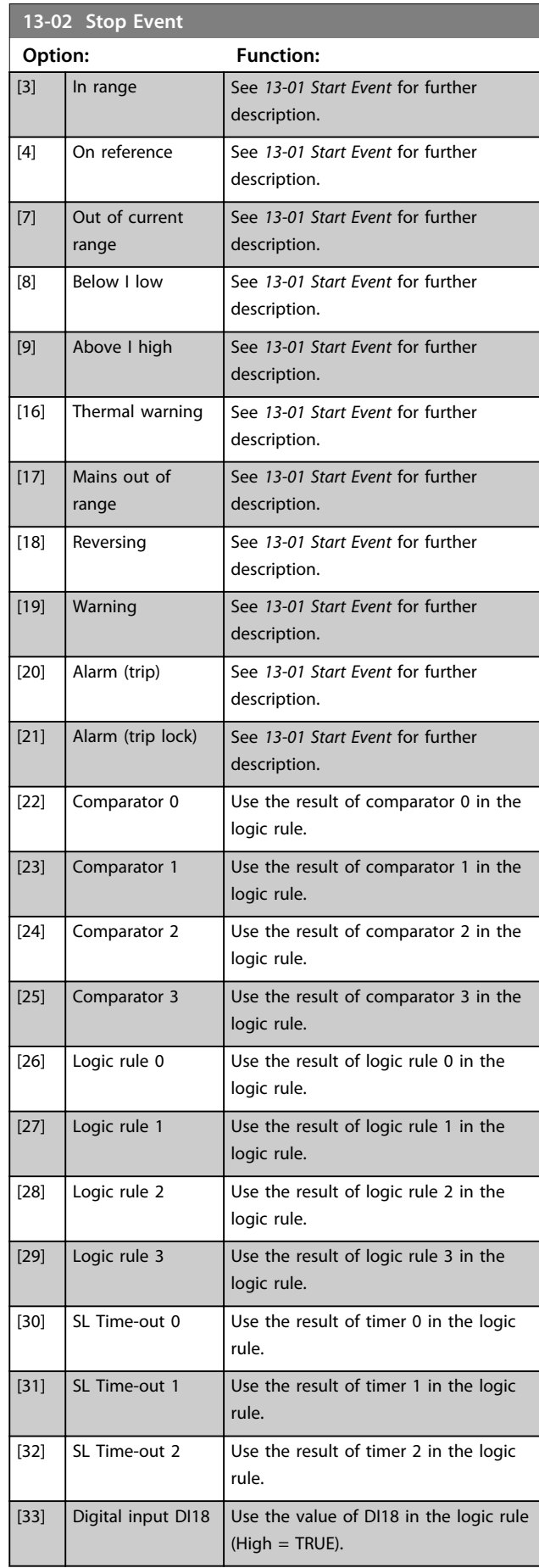

<span id="page-60-0"></span>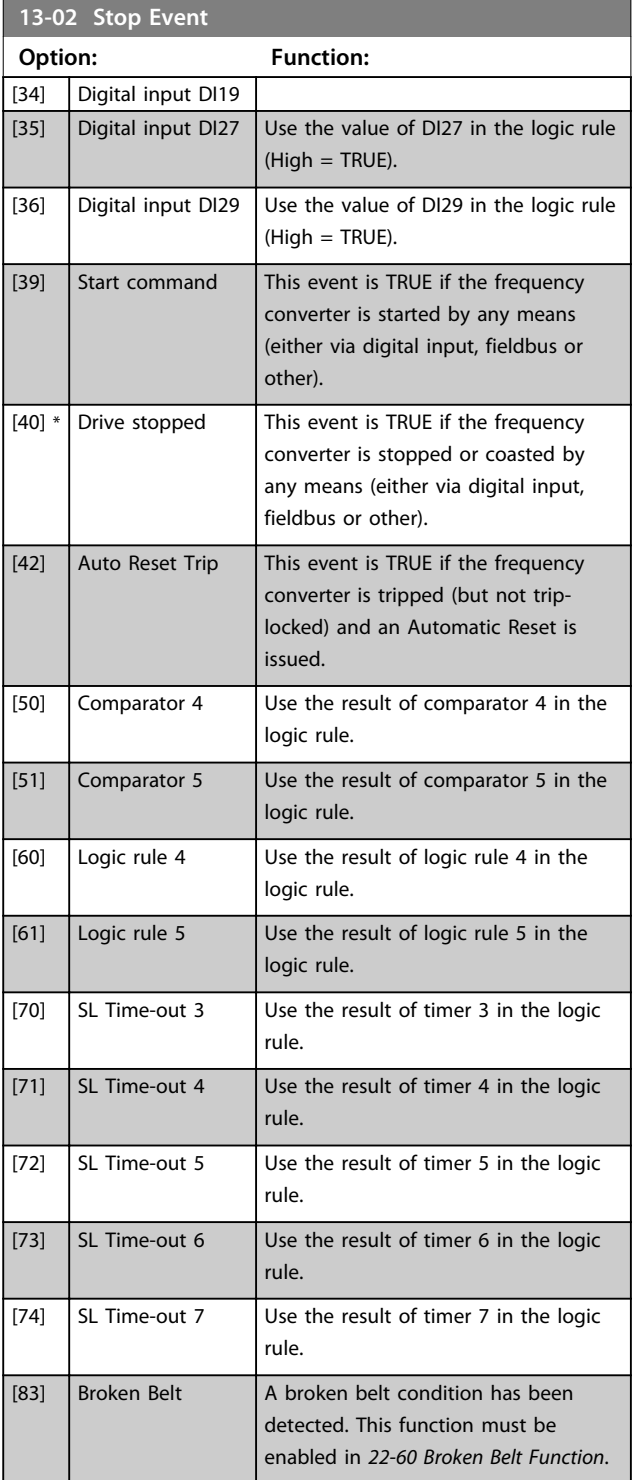

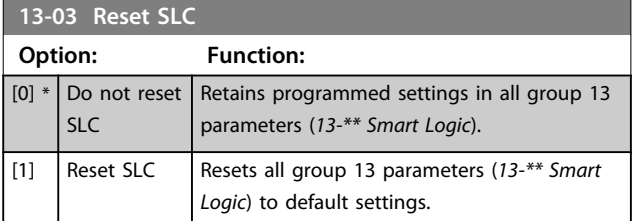

### 3.9.3 13-1\* Comparators

Comparators are used for comparing continuous variables (i.e. output frequency, output current, analog input etc.) to fixed preset values.

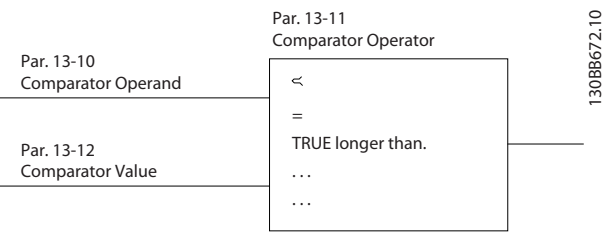

**Illustration 3.14 Comparators**

In addition, there are digital values that are compared to fixed time values. See explanation in *13-10 Comparator Operand*. Comparators are evaluated once in each scan interval. Use the result (TRUE or FALSE) directly. All parameters in this parameter group are array parameters with index 0 to 5. Select index 0 to programme Comparator 0, select index 1 to programme Comparator 1, and so on.

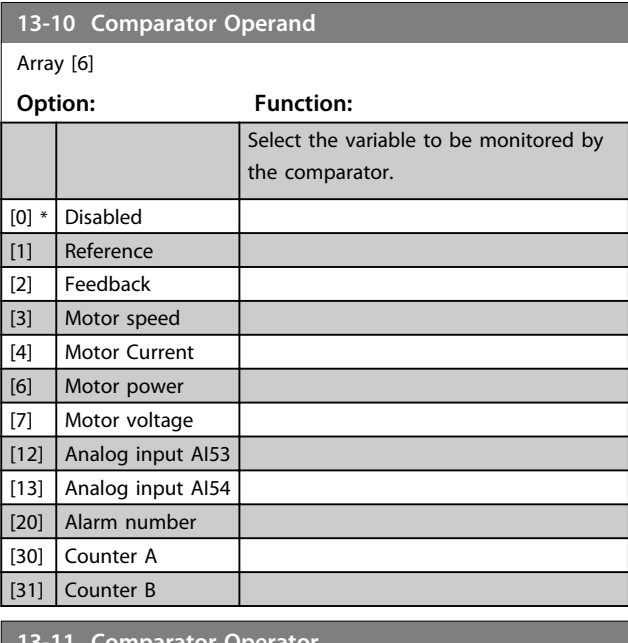

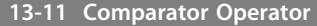

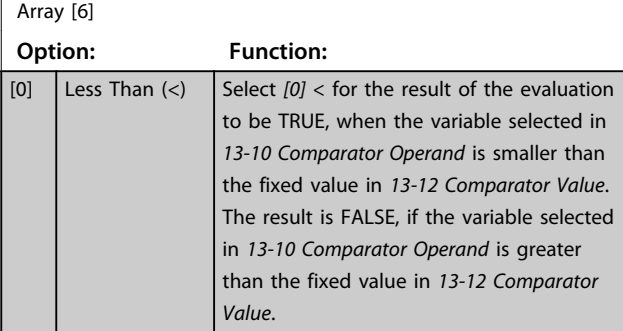

### <span id="page-61-0"></span>**Parameters VLT**® **HVAC Basic Drive FC 101 Programming Guide**

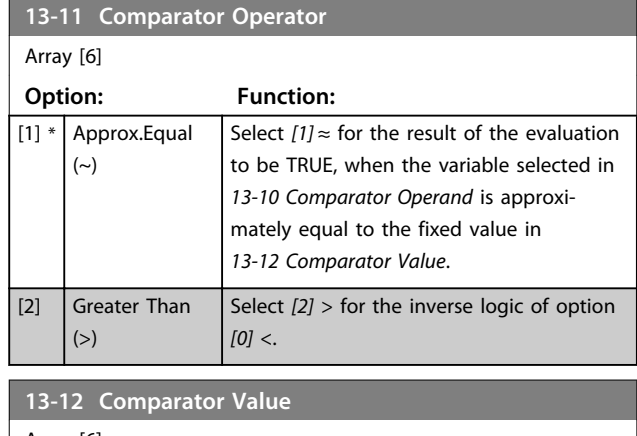

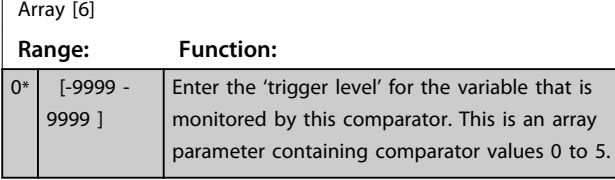

### 3.9.4 13-2\* Timers

Use the result (TRUE or FALSE) from *timers* directly to define an *event* (see *[13-51 SL Controller Event](#page-64-0)*), or as boolean input in a *logic rule* (see *13-40 Logic Rule Boolean 1*, *[13-42 Logic Rule Boolean 2](#page-62-0)* or *[13-44 Logic Rule Boolean 3](#page-63-0)*). A timer is only FALSE when started by an action (i.e. *[29] Start timer 1*) until the timer value entered in this parameter is elapsed. Then it becomes TRUE again. All parameters in this parameter group are array parameters with index 0 to 2. Select index 0 to program Timer 0, select index 1 to program Timer 1, and so on.

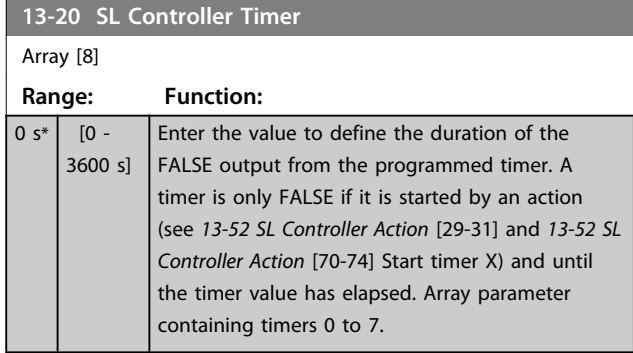

# 3.9.5 13-4\* Logic Rules

Combine up to 3 boolean inputs (TRUE/FALSE inputs) from timers, comparators, digital inputs, status bits and events using the logical operators AND, OR, and NOT. Select boolean inputs for the calculation in *13-40 Logic Rule Boolean 1*, *[13-42 Logic Rule Boolean 2](#page-62-0)* and *[13-44 Logic Rule](#page-63-0) [Boolean 3](#page-63-0)*. Define the operators used to logically combine the selected inputs in *[13-41 Logic Rule Operator 1](#page-62-0)* and *[13-43 Logic Rule Operator 2](#page-63-0)*.

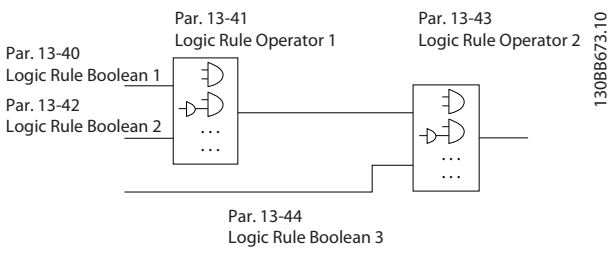

**Illustration 3.15 Logic Rules**

### **Priority of calculation**

The results of *13-40 Logic Rule Boolean 1*, *[13-41 Logic Rule](#page-62-0) [Operator 1](#page-62-0)* and *[13-42 Logic Rule Boolean 2](#page-62-0)* are calculated first. The outcome (TRUE/FALSE) of this calculation is combined with the settings of *[13-43 Logic Rule Operator 2](#page-63-0)* and *[13-44 Logic Rule Boolean 3](#page-63-0)*, yielding the final result (TRUE/FALSE) of the logic rule.

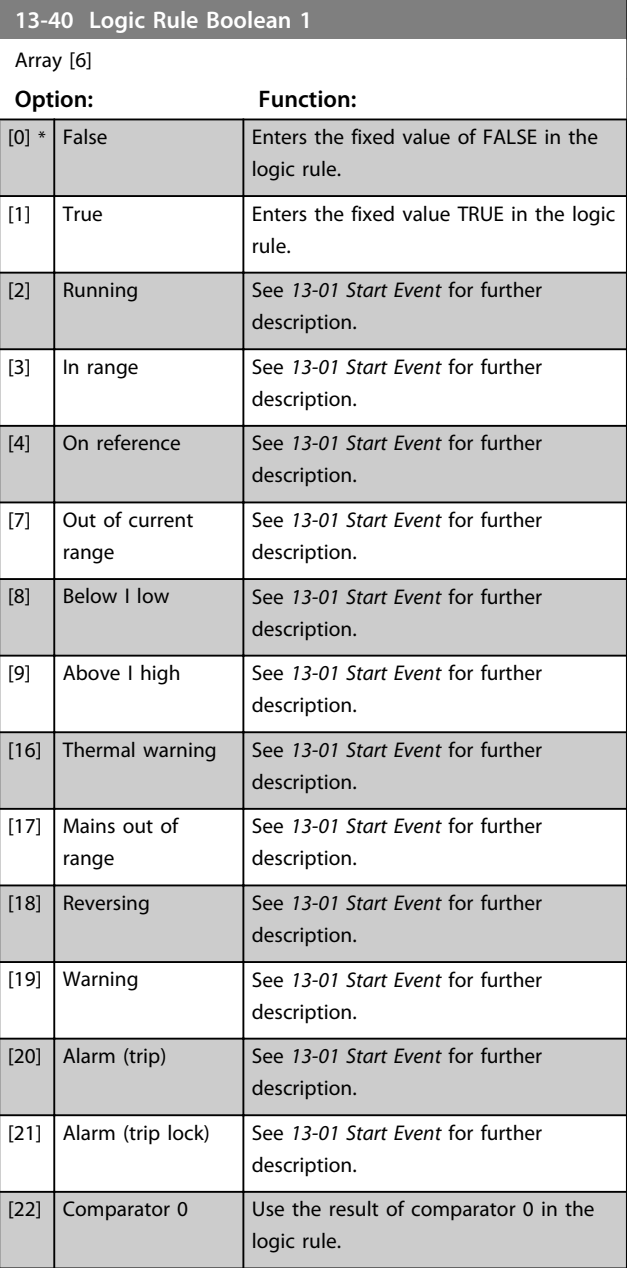

### <span id="page-62-0"></span>**Parameters VLT**® **HVAC Basic Drive FC 101 Programming Guide**

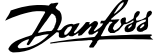

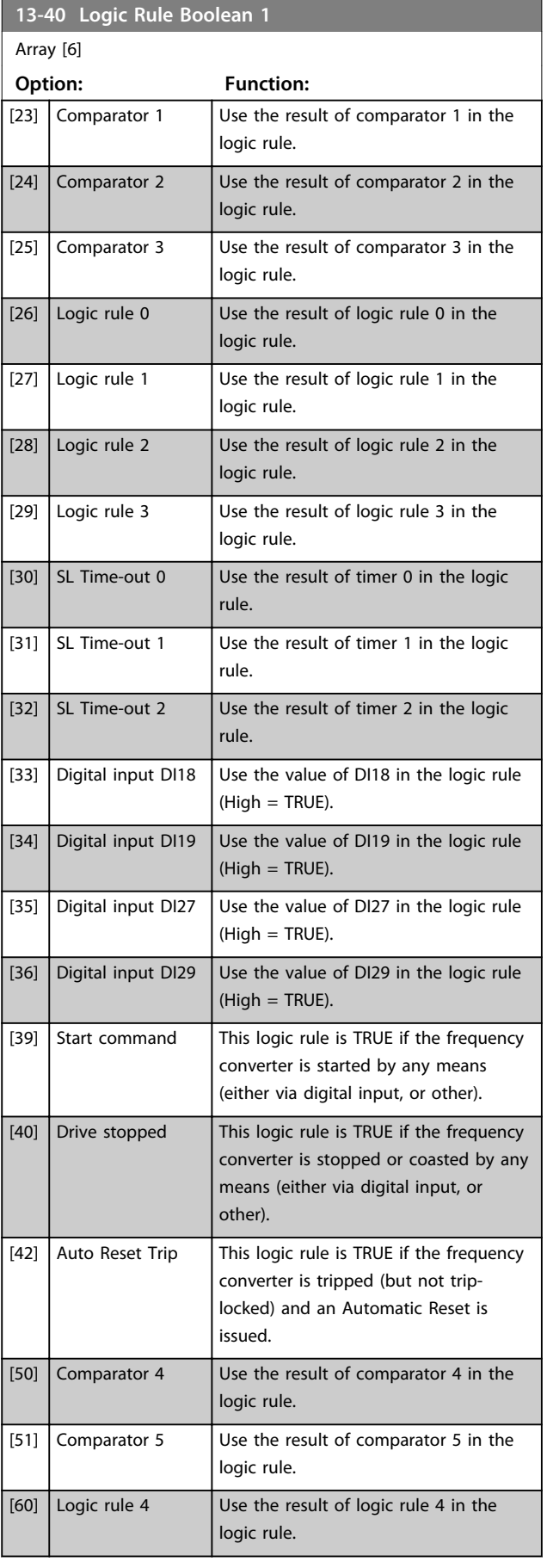

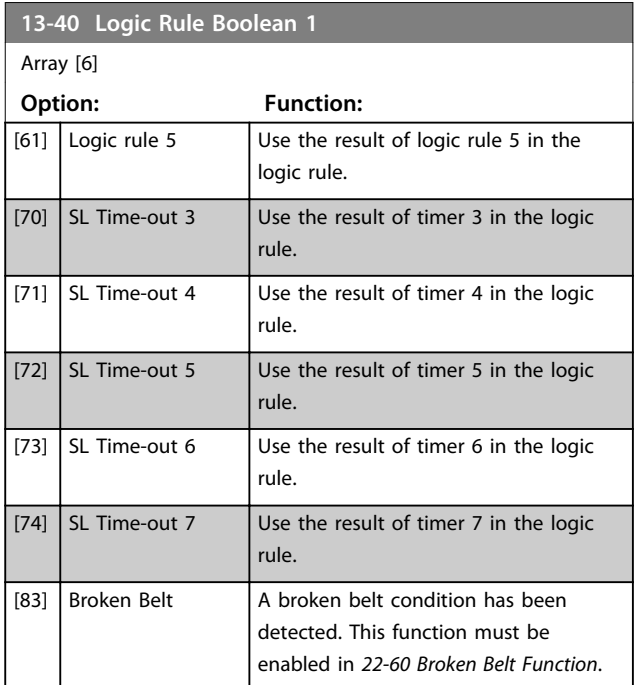

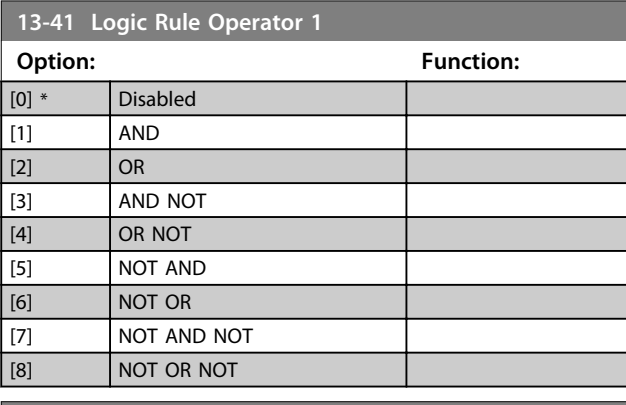

**13-42 Logic Rule Boolean 2** Array [6]

**Option: Function:**

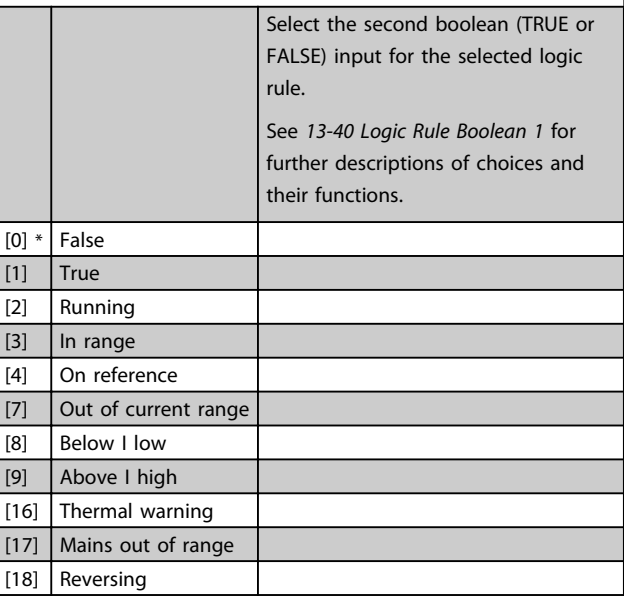

**13-42 Logic Rule Boolean 2**

### <span id="page-63-0"></span>**Parameters VLT<sup>®</sup> HVAC Basic Drive FC 101 Programming Guide**

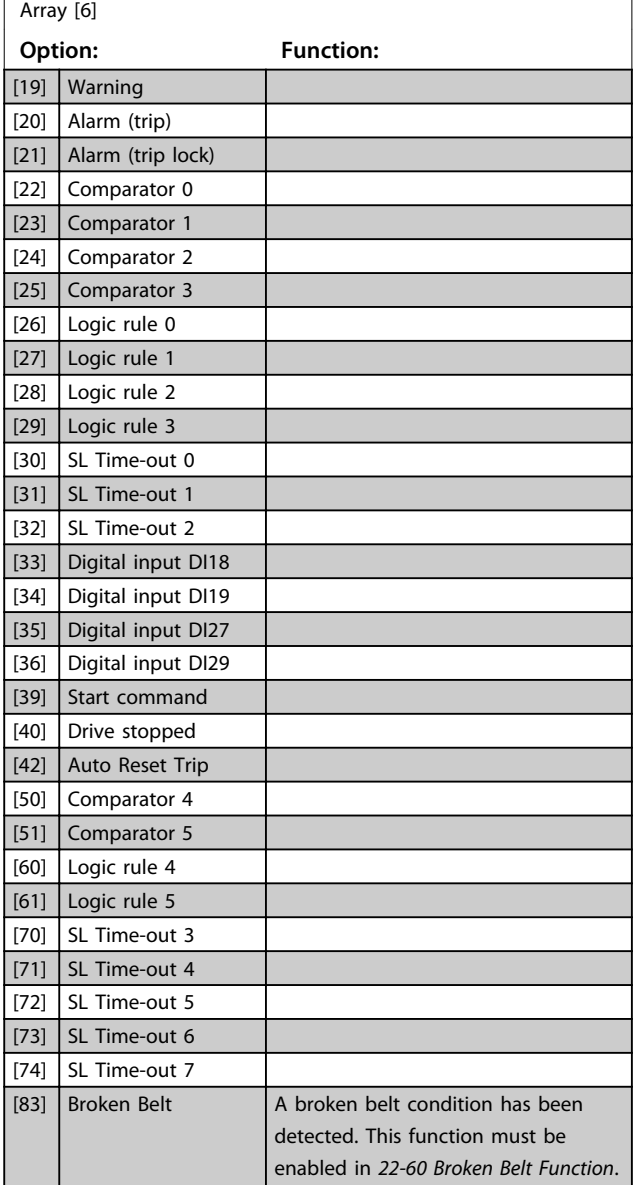

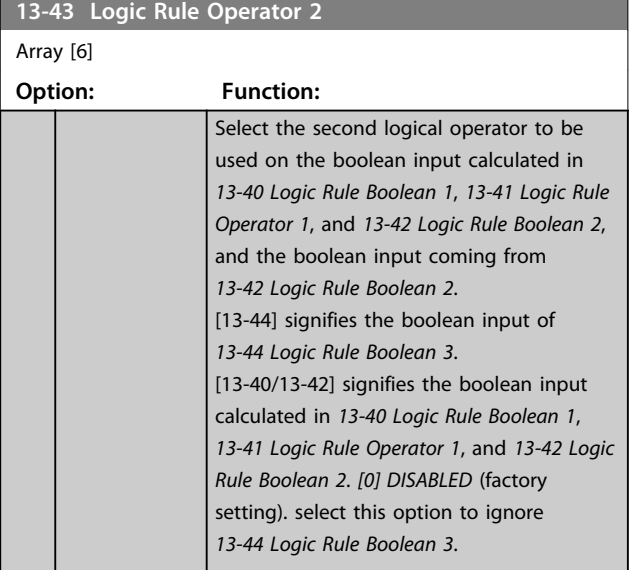

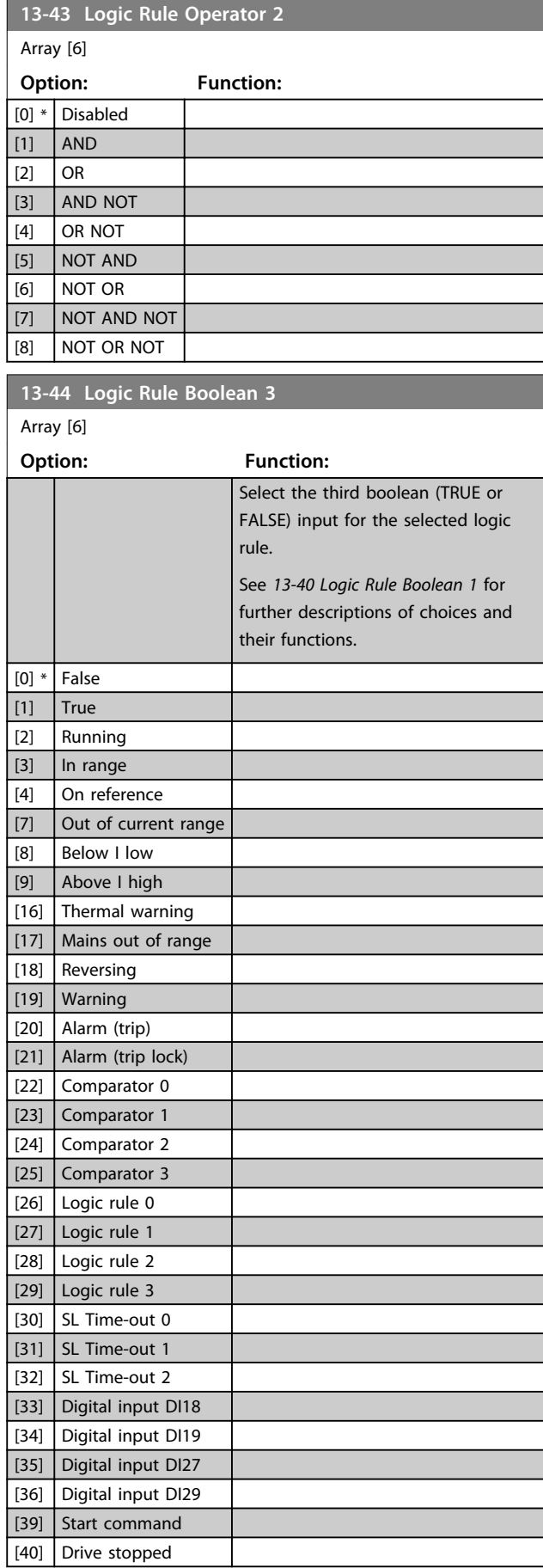

Danfoss

### <span id="page-64-0"></span>**Parameters VLT<sup>®</sup> HVAC Basic Drive FC 101 Programming Guide**

Г

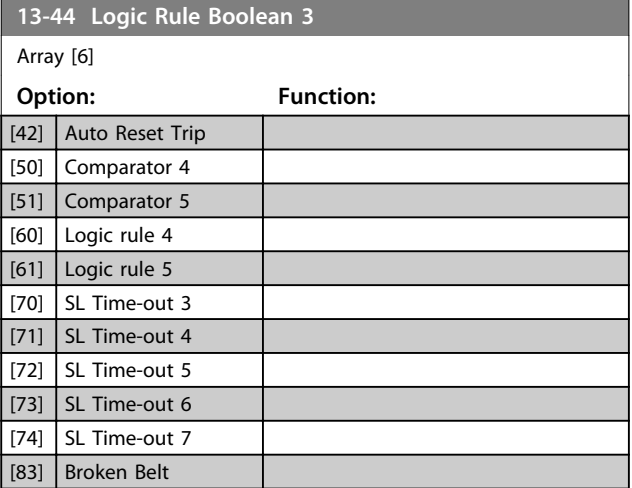

# 3.9.6 13-5\* States

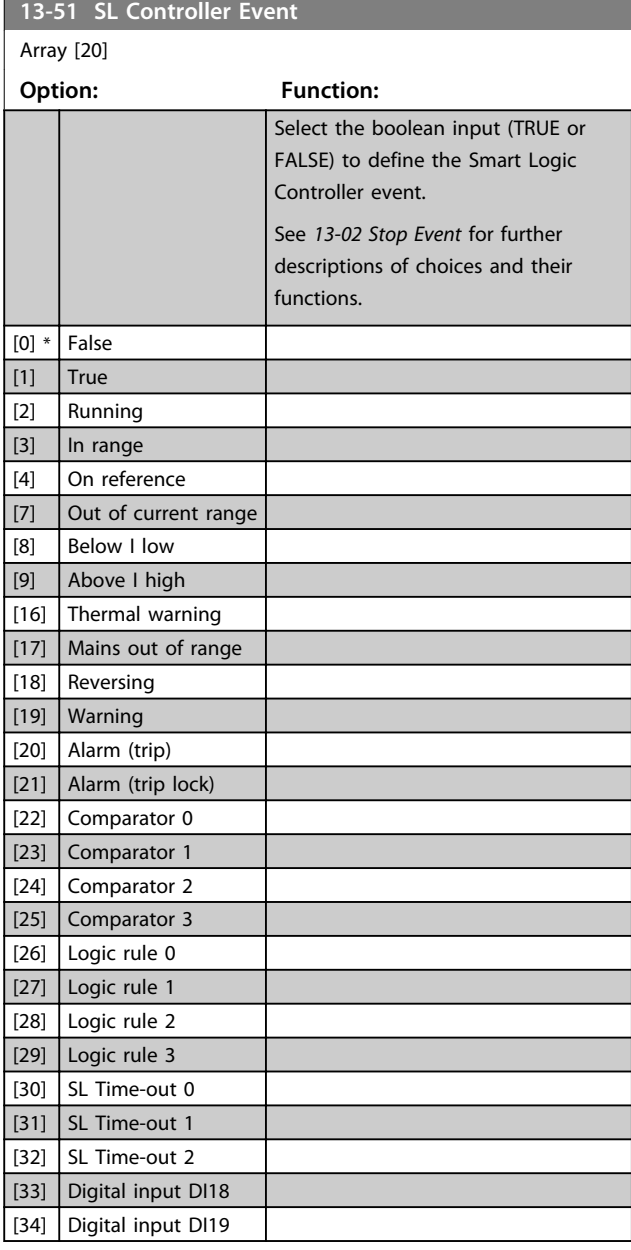

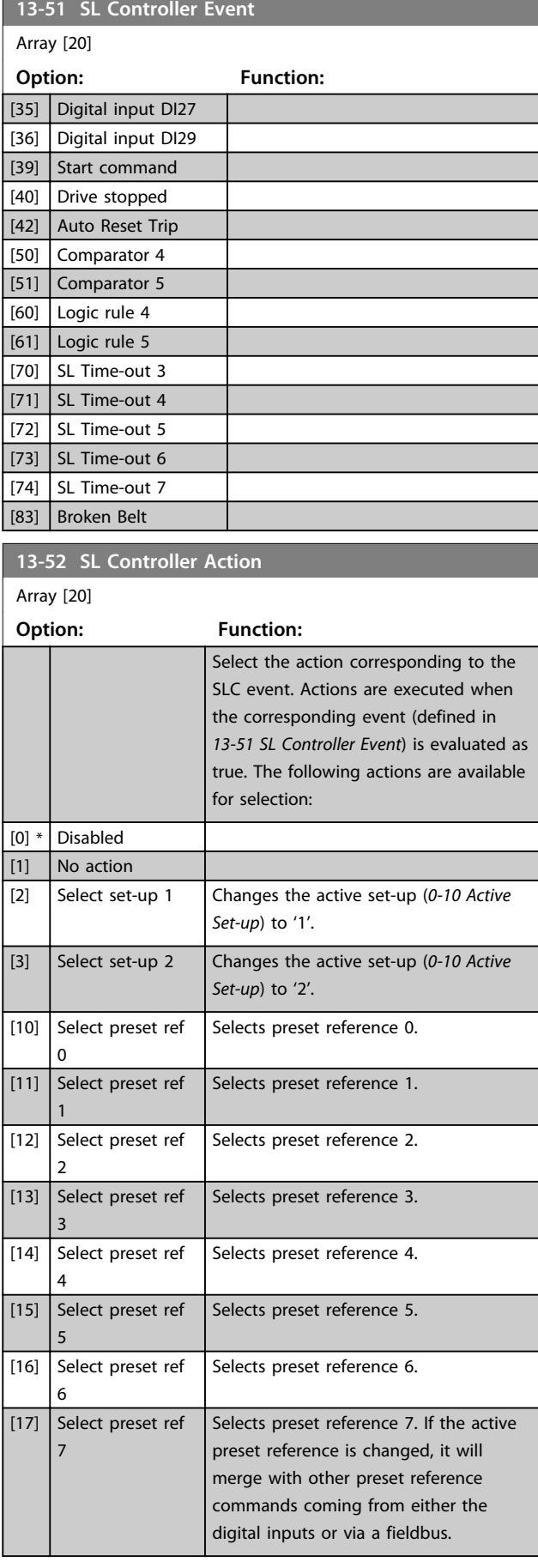

Danfoss

**3 3**

### **Parameters VLT<sup>®</sup> HVAC Basic Drive FC 101 Programming Guide**

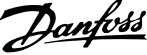

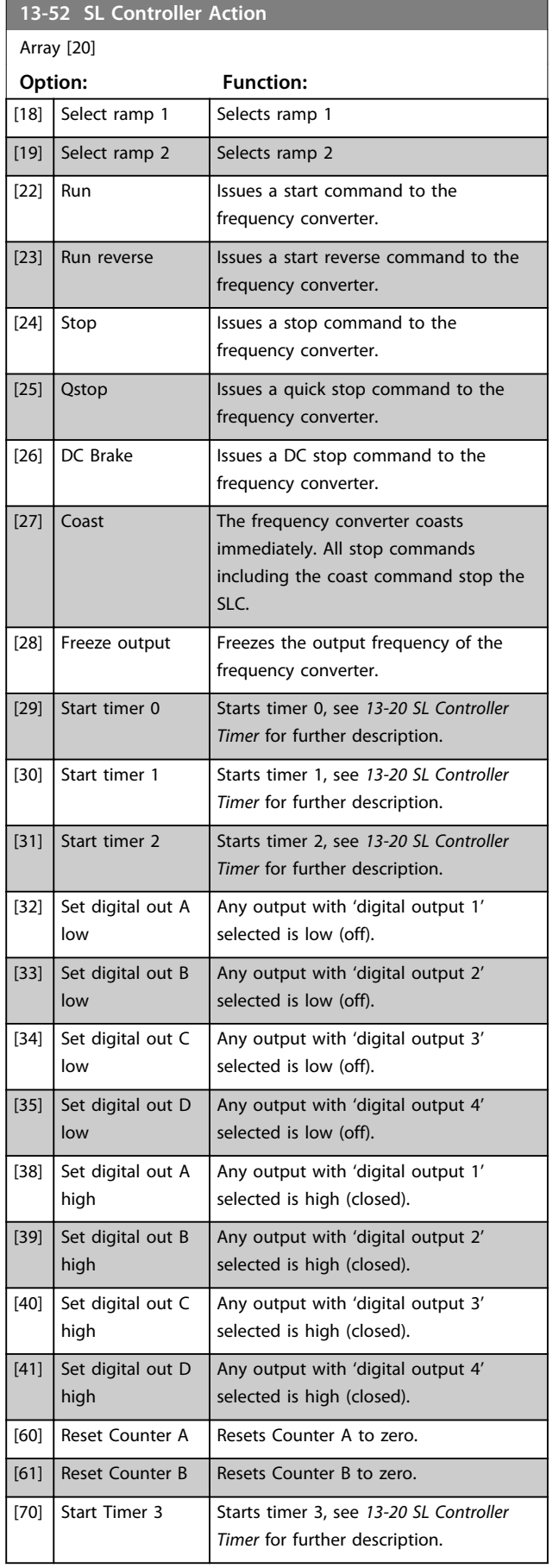

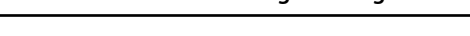

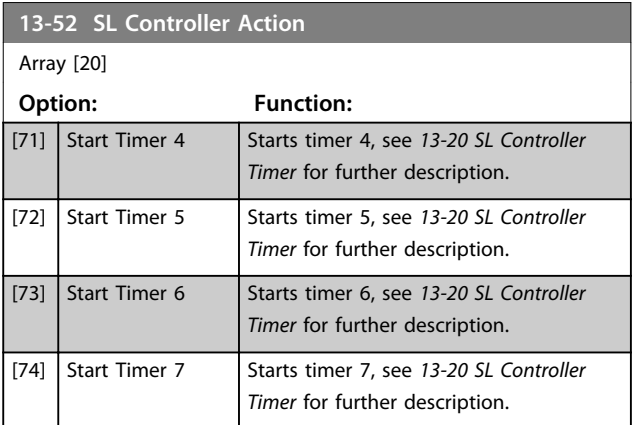

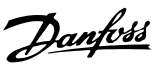

# <span id="page-66-0"></span>3.10 Main Menu - Special Functions - Group 14

# 3.10.1 14-0\* Inverter Switching

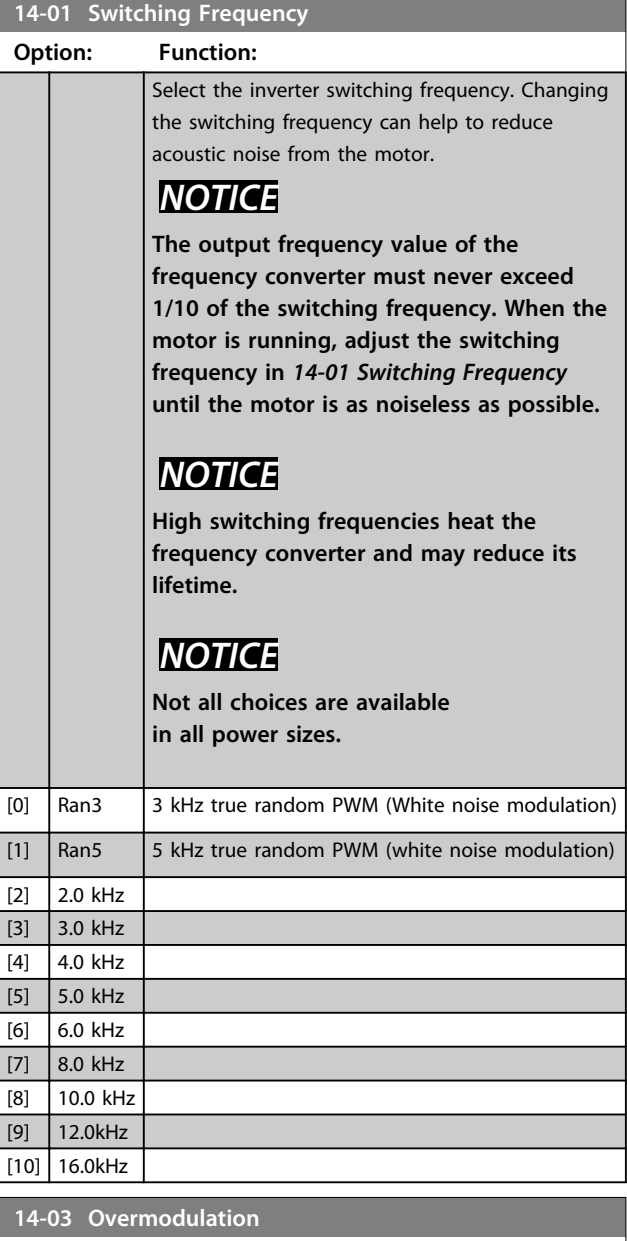

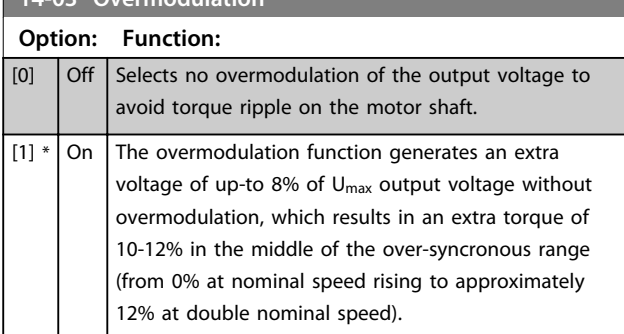

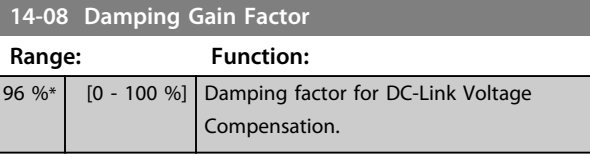

# 3.10.2 14-1\* Mains On/Off

Parameters for configuring mains failure monitoring and handling.

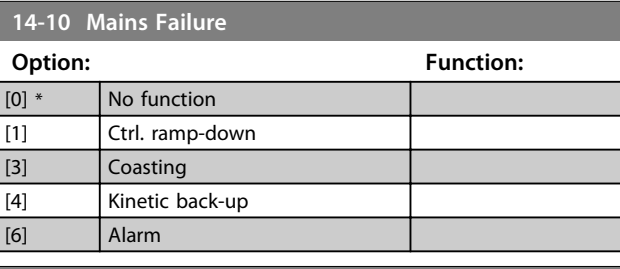

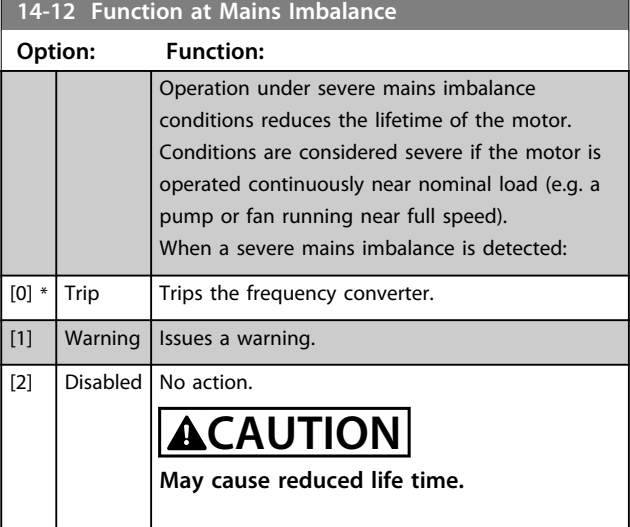

# 3.10.3 14-2\* Trip Reset

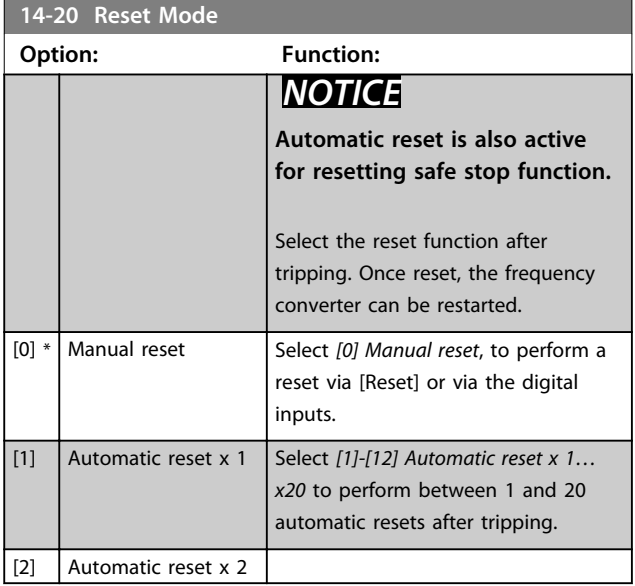

# Danfoss

### $Parameters$

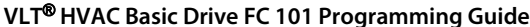

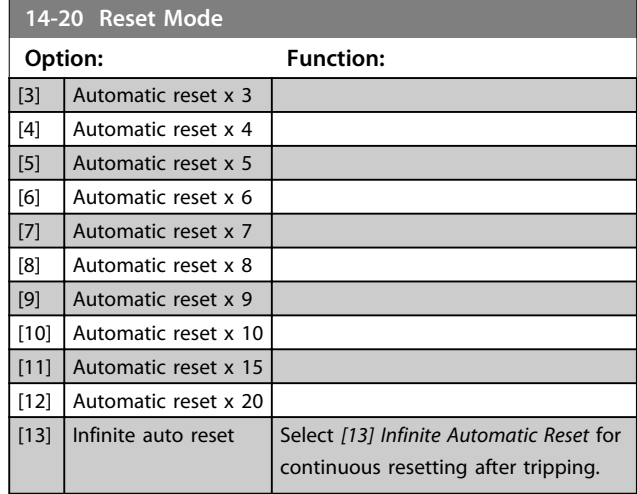

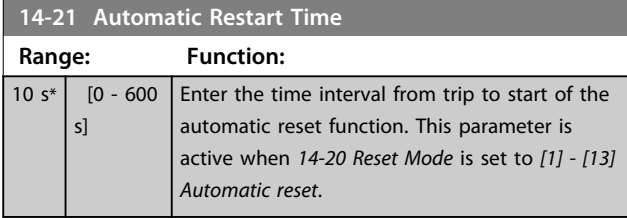

### **14-22 Operation Mode**

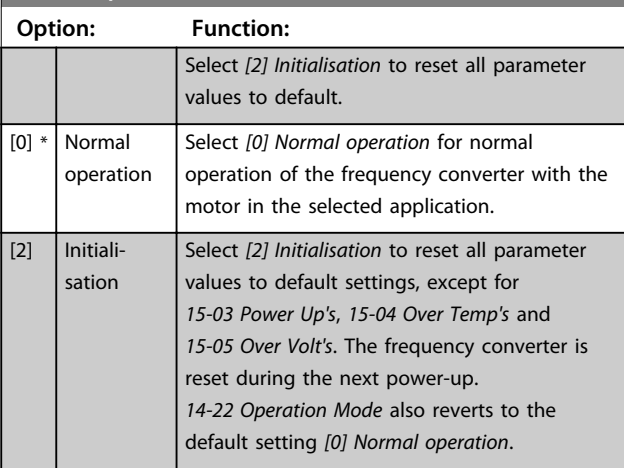

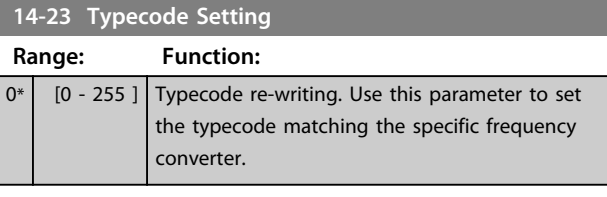

### **14-27 Action At Inverter Fault**

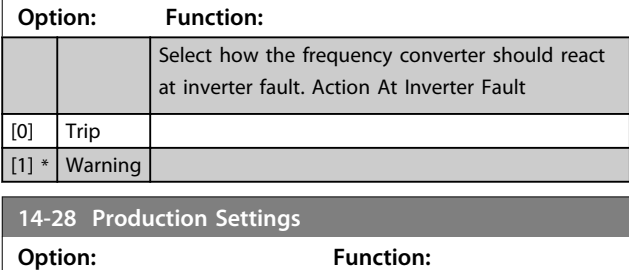

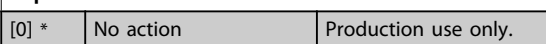

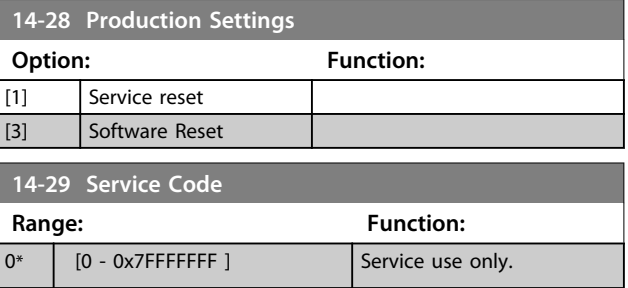

# 3.10.4 14-4\* Energy Optimising

Parameters for adjusting the energy optimisation level in both Variable Torque (VT) and Automatic Energy Optimisation (AEO) mode.

Automatic Energy Optimisation is only active if *[1-03 Torque](#page-25-0) [Characteristics](#page-25-0)*, is set for *[3] Auto Energy Optim*.

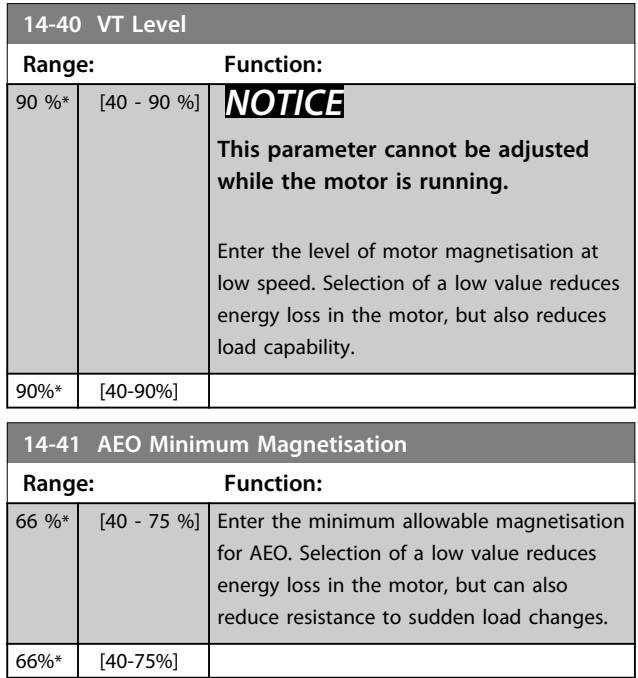

### 3.10.5 14-5\* Environment

These parameters help the frequency converter to operate under special environmental conditions.

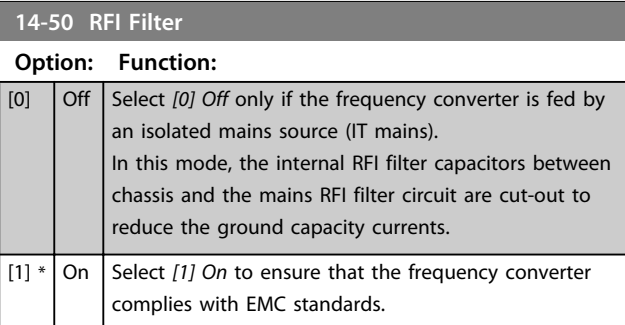

**3 3**

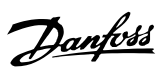

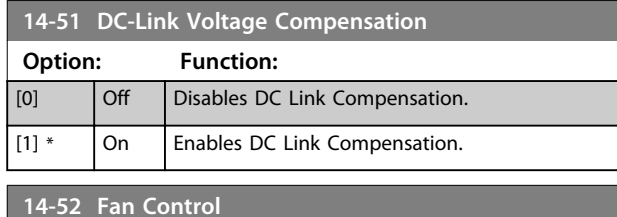

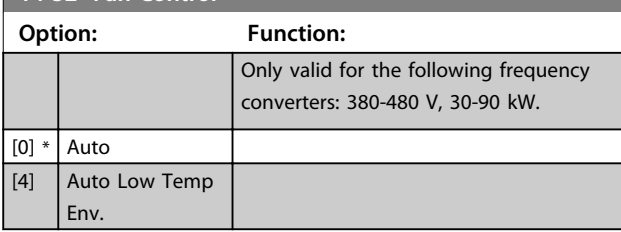

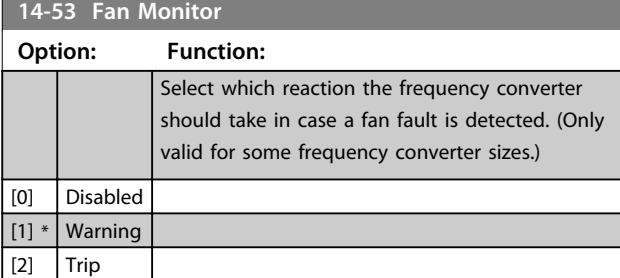

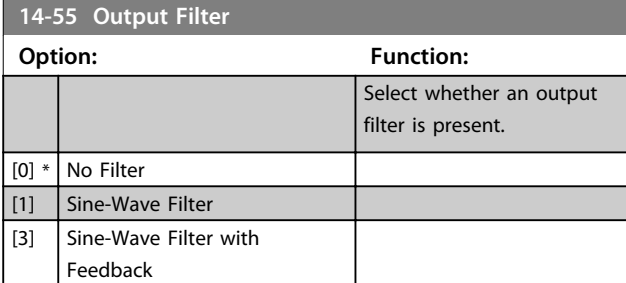

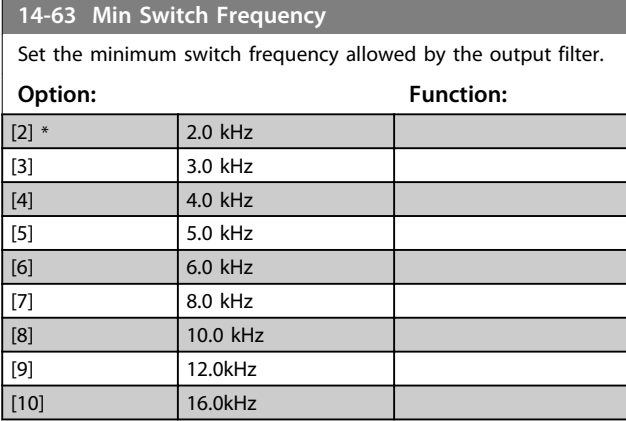

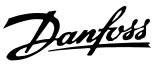

### <span id="page-69-0"></span>3.11 Main Menu - Drive Information - Group 15

Parameter group containing frequency converter information such as operating data, hardware configuration and software versions.

# 3.11.1 15-0\* Operating Data

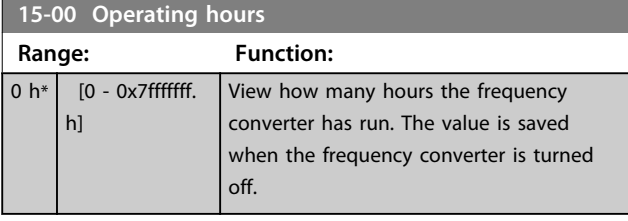

### **15-01 Running Hours**

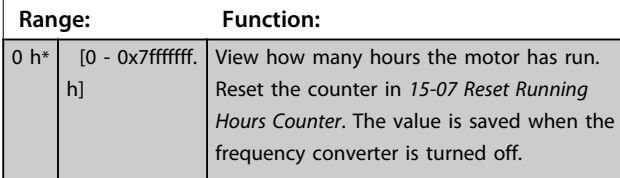

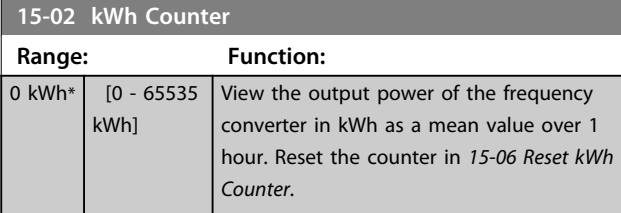

### **15-03 Power Up's**

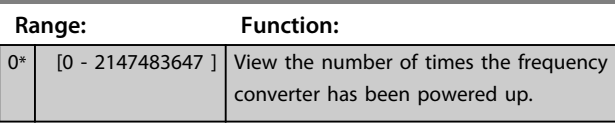

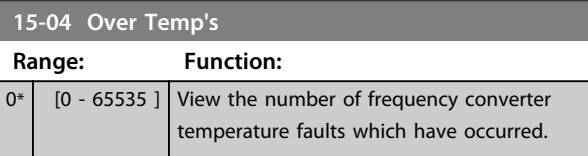

# **15-05 Over Volt's**

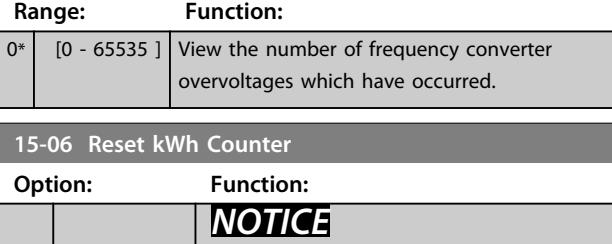

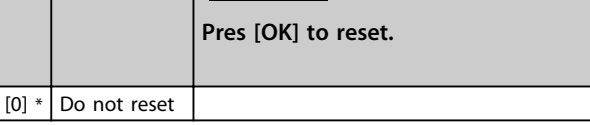

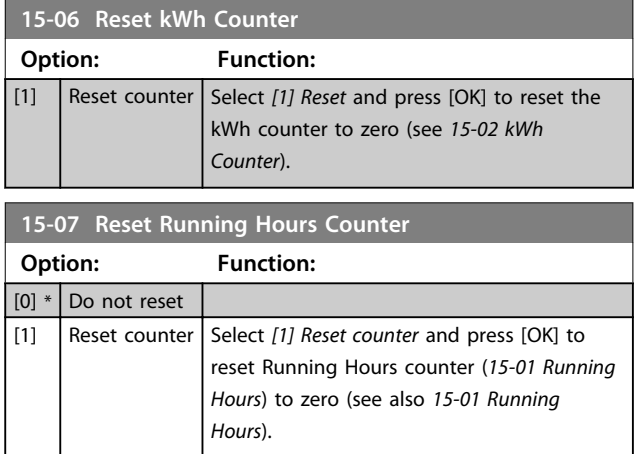

# 3.11.2 15-3\* Alarm Log

Parameters in this group are array parameters, where up to 10 fault logs can be viewed. [0] is the most recent logged data, and [9] the oldest. Error codes, values, and time stamp can be viewed for all logged data.

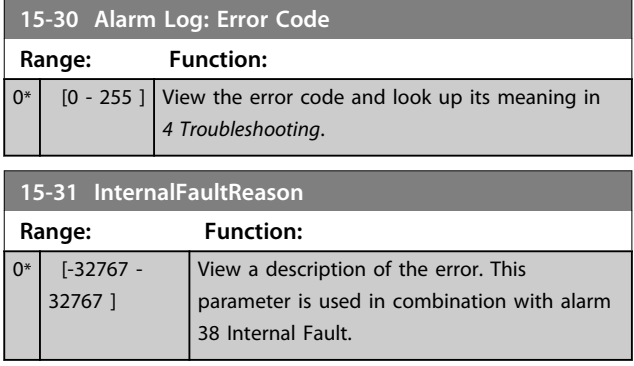

# 3.11.3 15-4\* Drive Identification

Parameters containing read only information about the hardware and software configuration of the frequency converter.

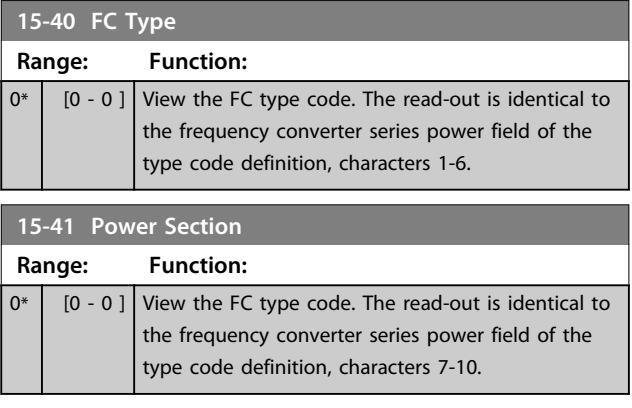

### **Parameters VLT<sup>®</sup> HVAC Basic Drive FC 101 Programming Guide**

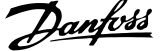

 $\overline{a}$ 

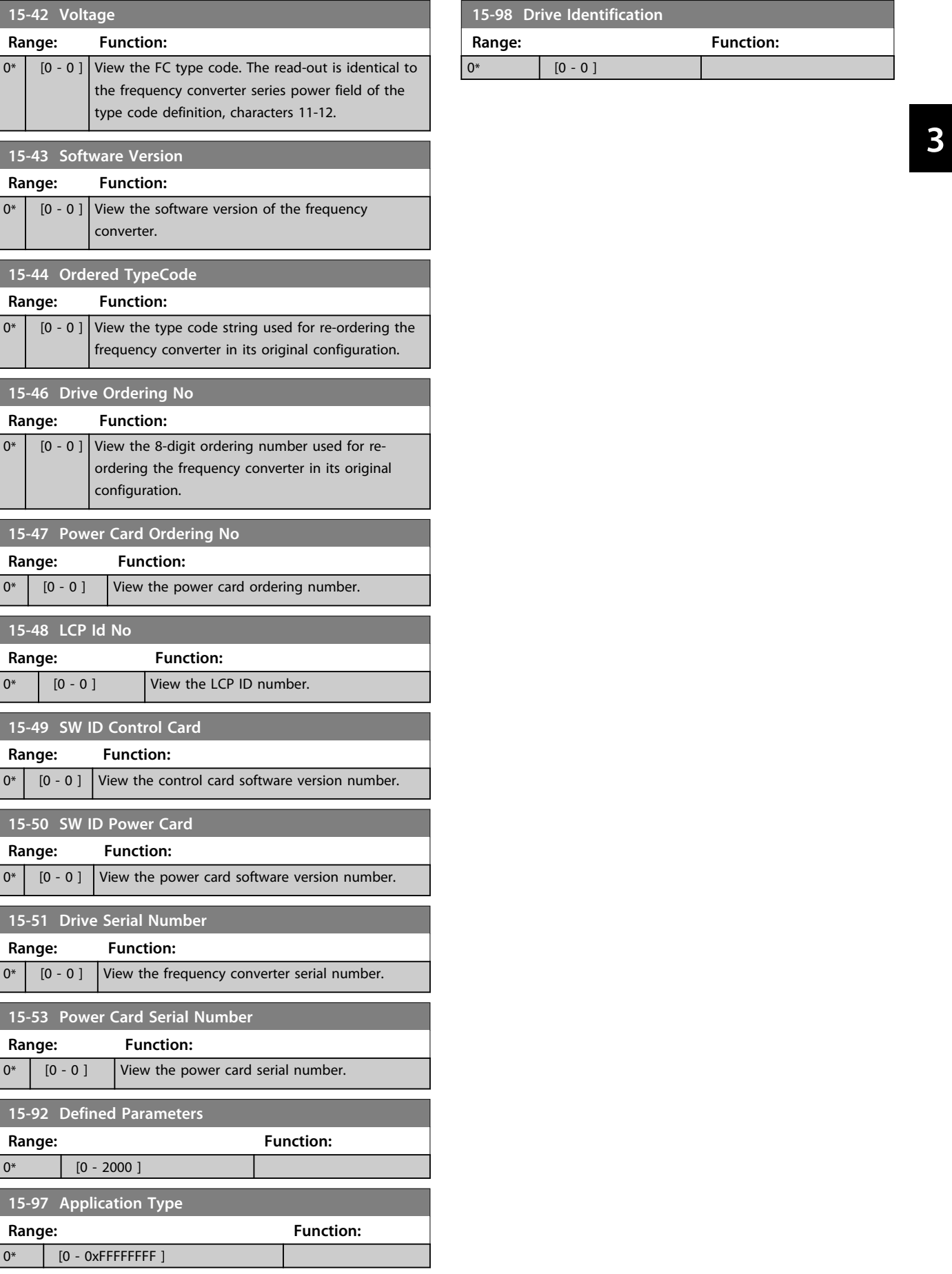

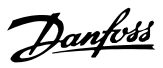

# 3.12 Main Menu - Data Readouts - Group 16

### 3.12.1 16-0\* General Status

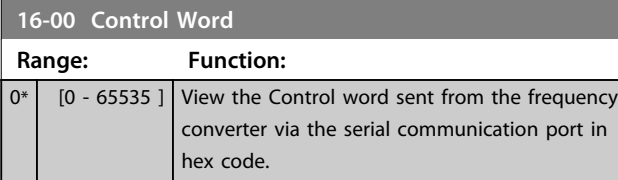

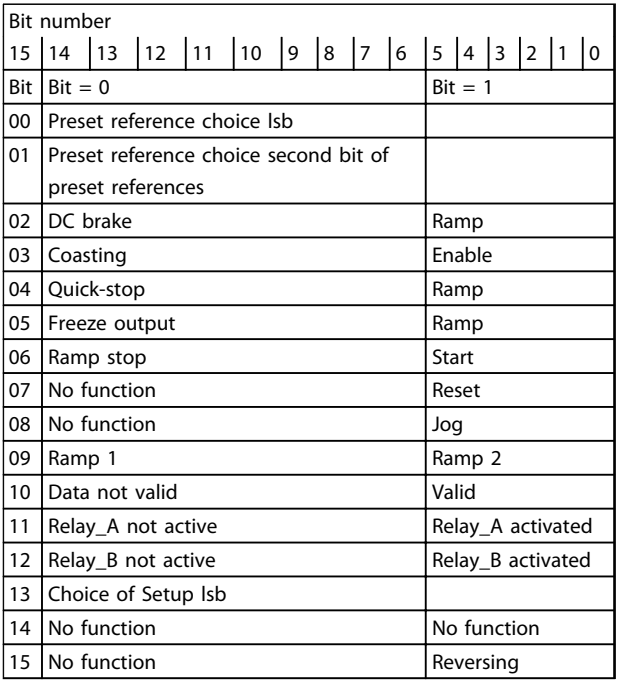

### **Table 3.6 Control Word**

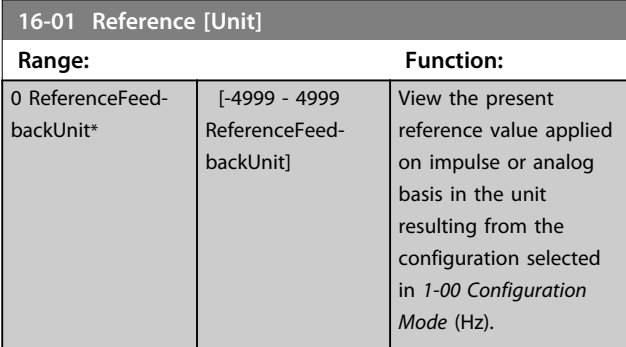

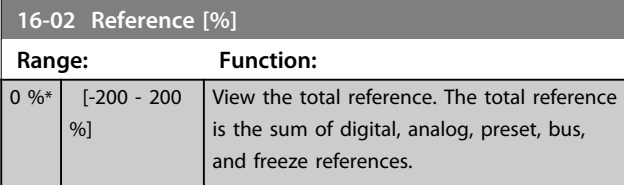

# **16-03 Status Word**

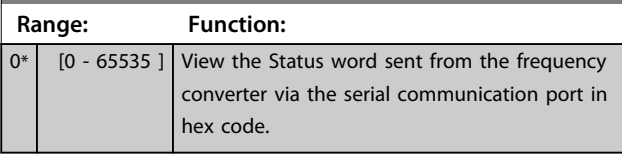

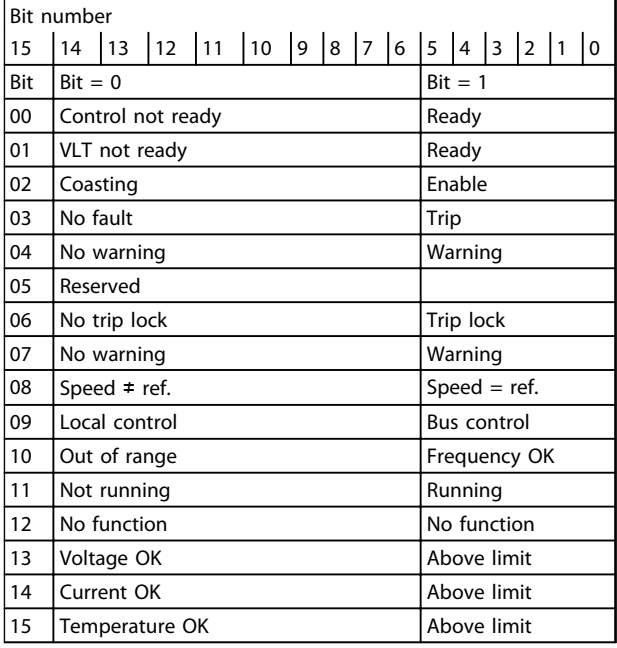

### **Table 3.7 Status Word**

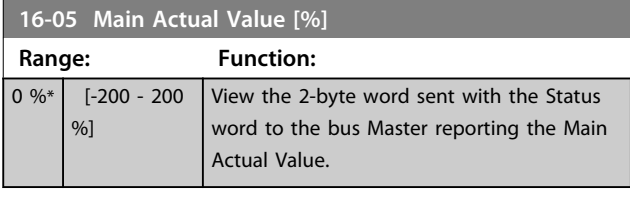

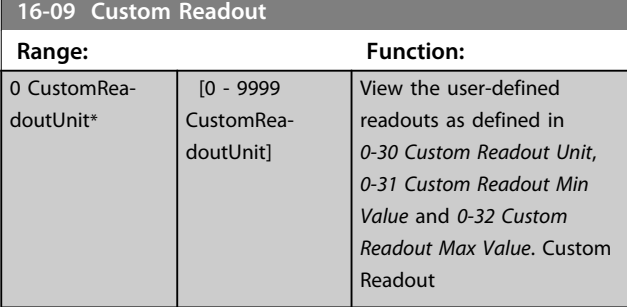

# 3.12.2 16-1\* Motor Status

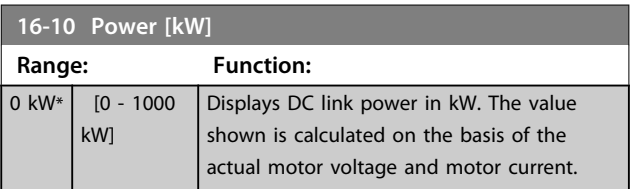

**3 3**
#### <span id="page-72-0"></span>**Parameters VLT**® **HVAC Basic Drive FC 101 Programming Guide**

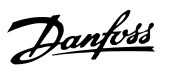

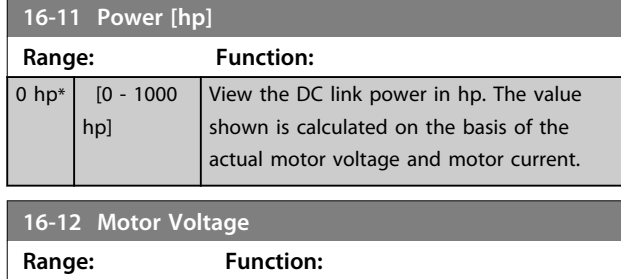

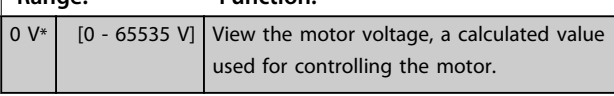

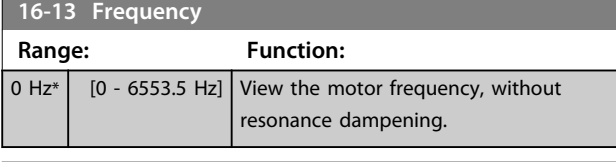

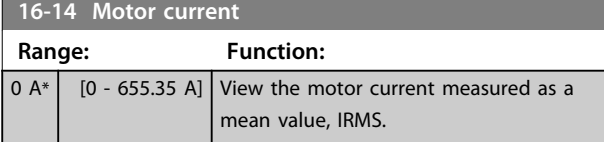

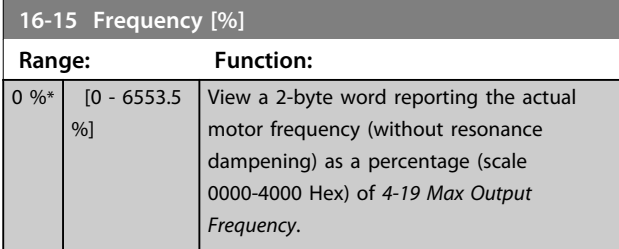

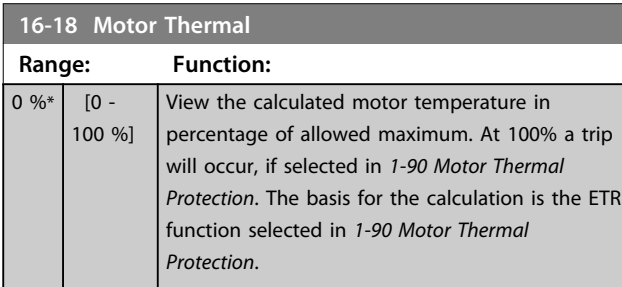

### 3.12.3 16-3\* Drive Status

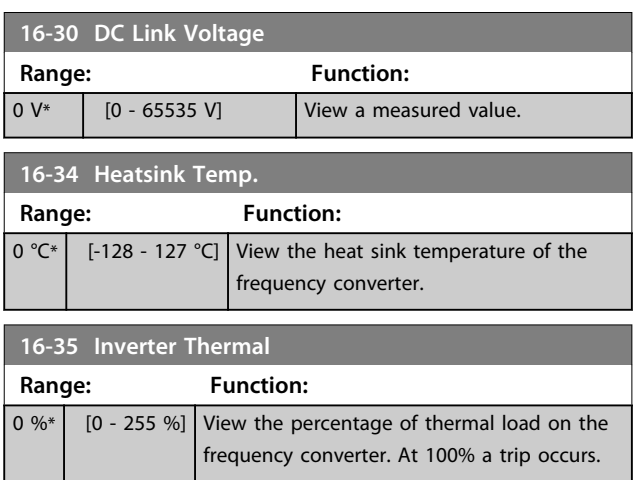

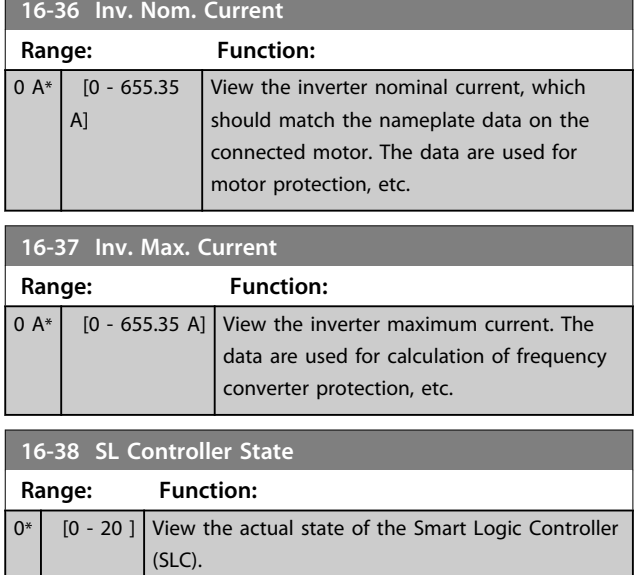

### 3.12.4 16-5\* Ref. & Feedb.

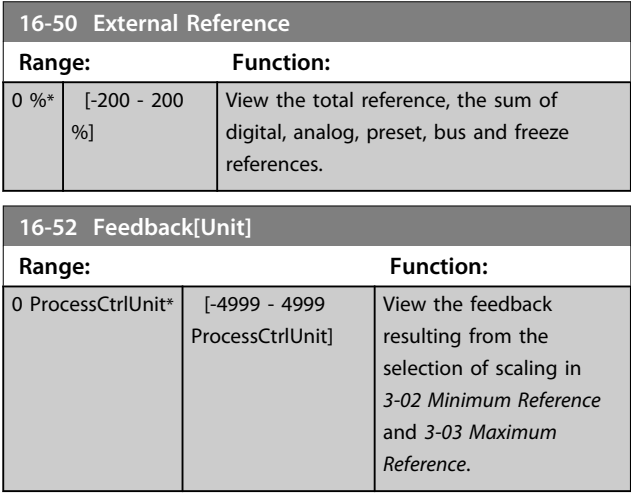

### 3.12.5 16-6\* Inputs and Outputs

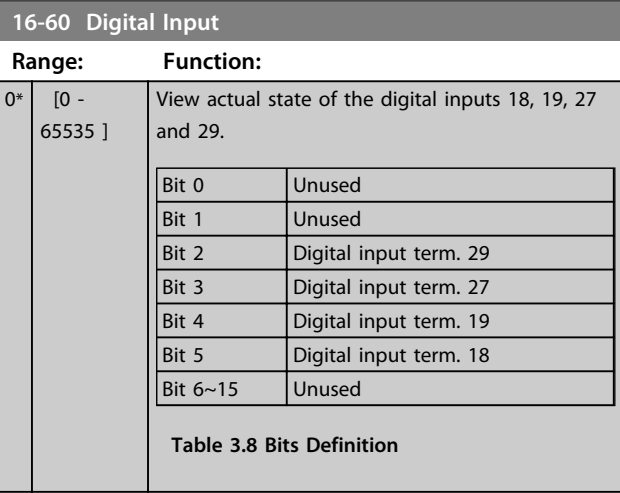

#### <span id="page-73-0"></span>**Parameters VLT**® **HVAC Basic Drive FC 101 Programming Guide**

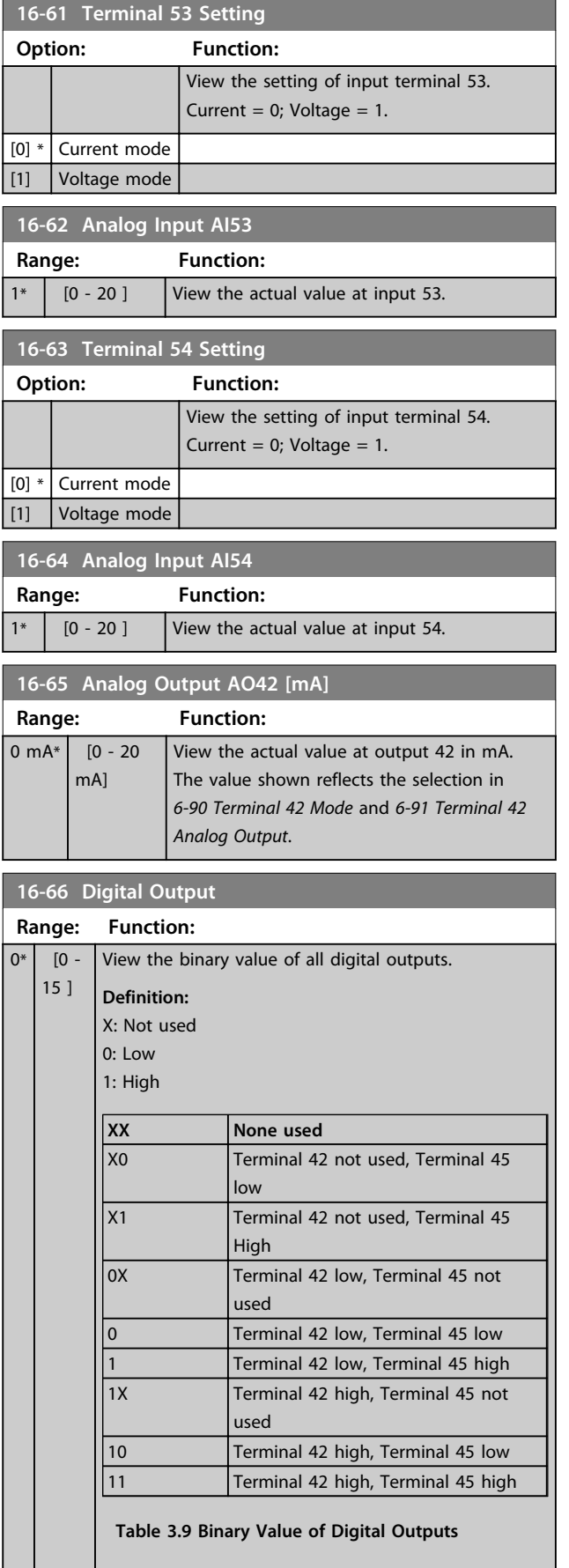

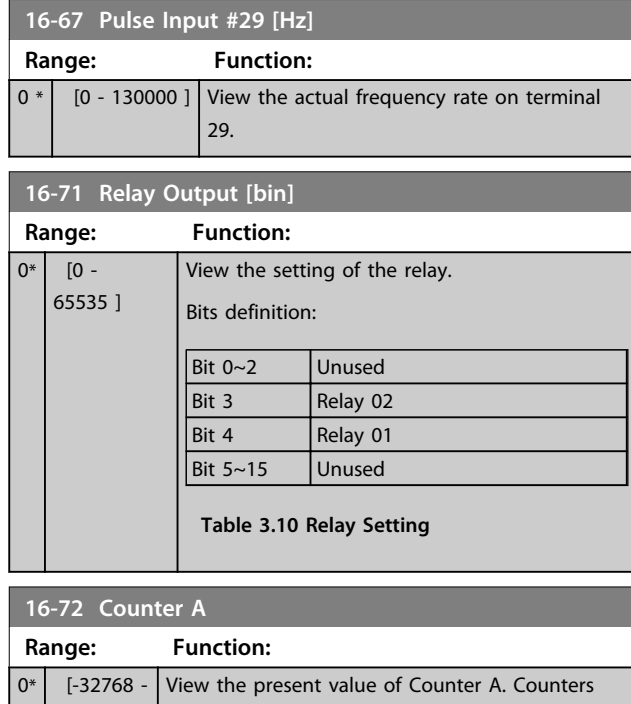

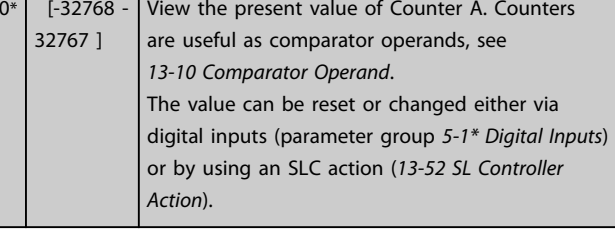

### **16-73 Counter B**

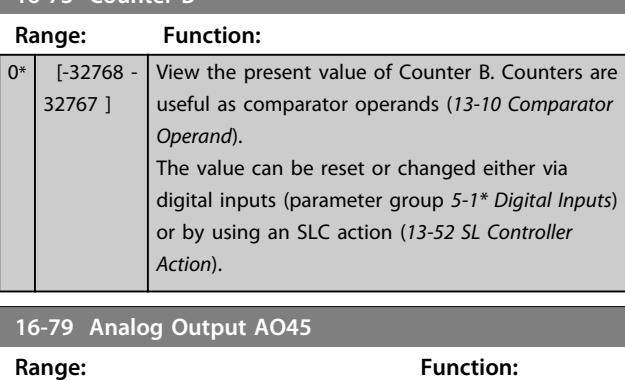

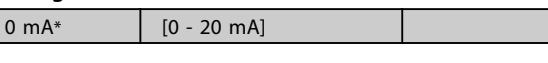

### 3.12.6 16-8\* Fieldbus & FC Port

Parameters for reporting the BUS references and control words.

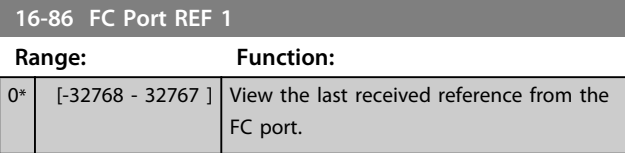

Danfoss

## <span id="page-74-0"></span>3.12.7 16-9\* Diagnosis Read-Outs

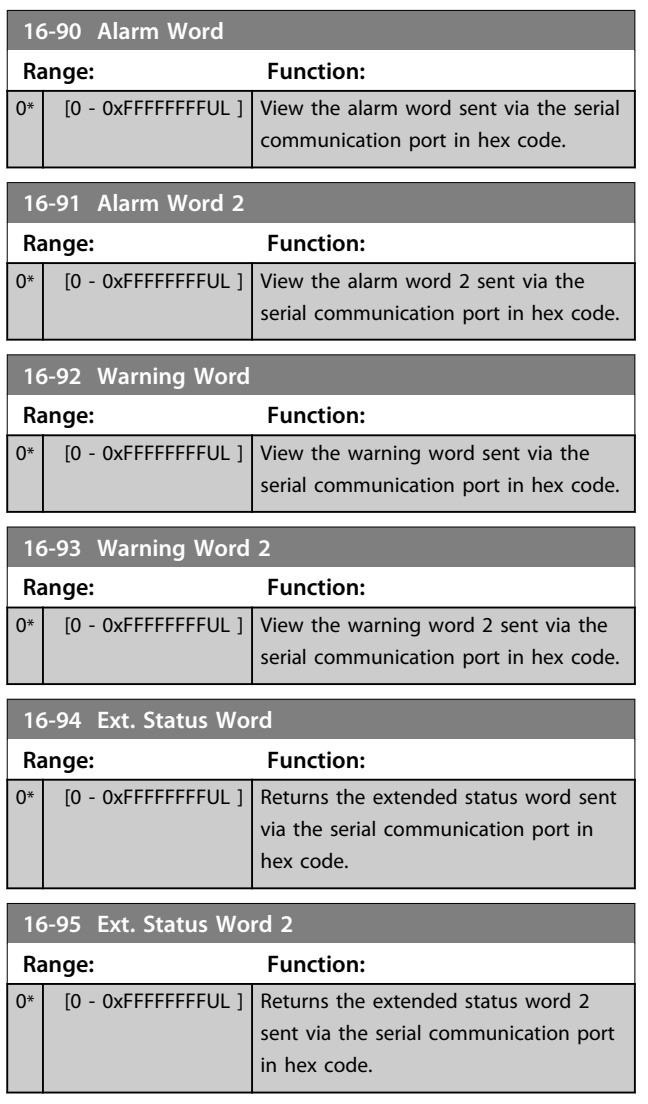

### <span id="page-75-0"></span>3.13 Main Menu - Data Readouts 2 - Group 18

Parameters in this group are array parameters, where up to 10 fault logs can be viewed. [0] is the most recent logged data, and [9] the oldest. Error codes, values, and time stamp can be viewed for all logged data

3.13.1 18-1\* Fire Mode Log

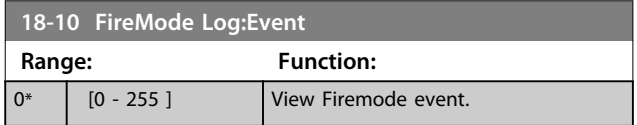

### 3.14 Main Menu - FC Closed Loop - Group 20

This parameter group is used for configuring the closed loop PI Controller, that controls the output frequency of the frequency converter.

### 3.14.1 20-0\* Feedback

This parameter group is used to configure the feedback signal for the frequency converter's closed loop PI Controller.

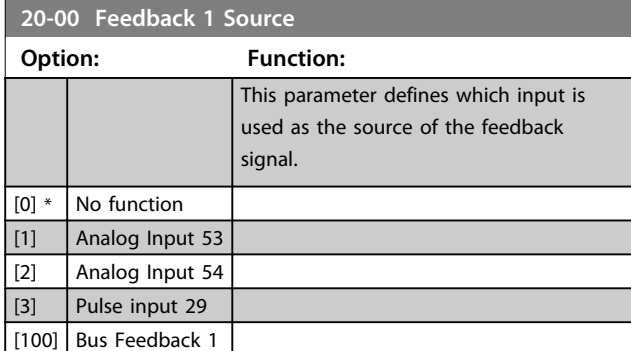

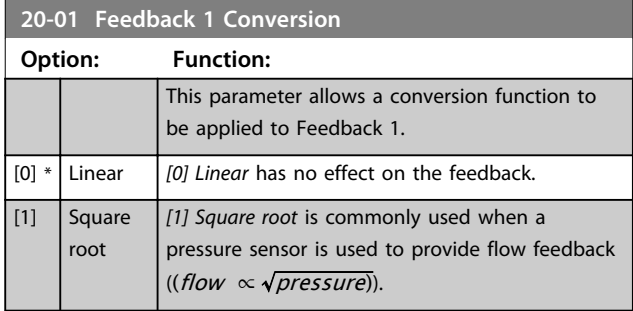

### 3.14.2 20-8\* PI Basic Settings

Parameters for configuring the Process PI control.

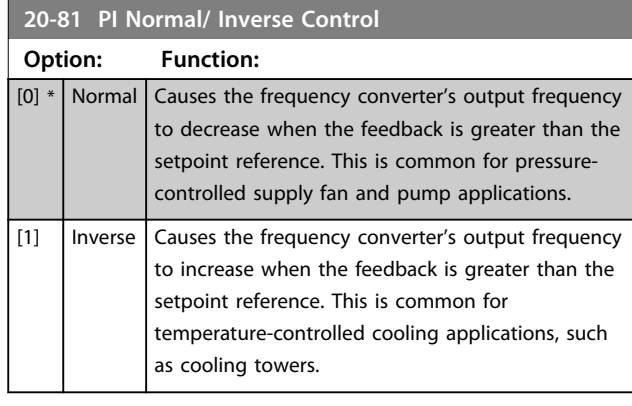

#### **20-83 PI Start Speed [Hz]**

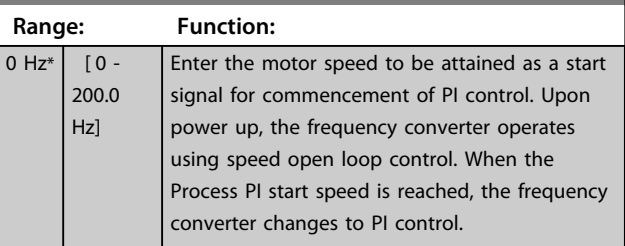

#### **20-84 On Reference Bandwidth**

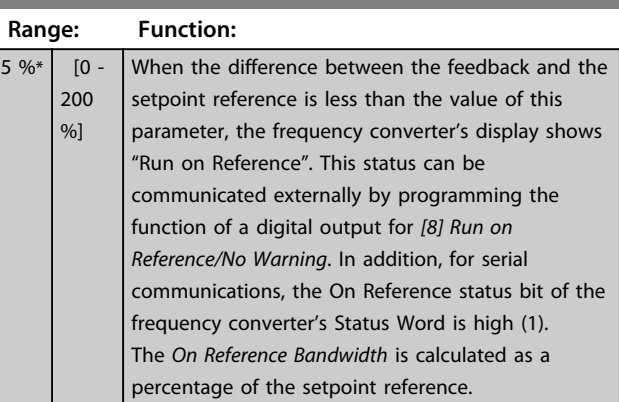

### 3.14.3 20-9\* PI Controller

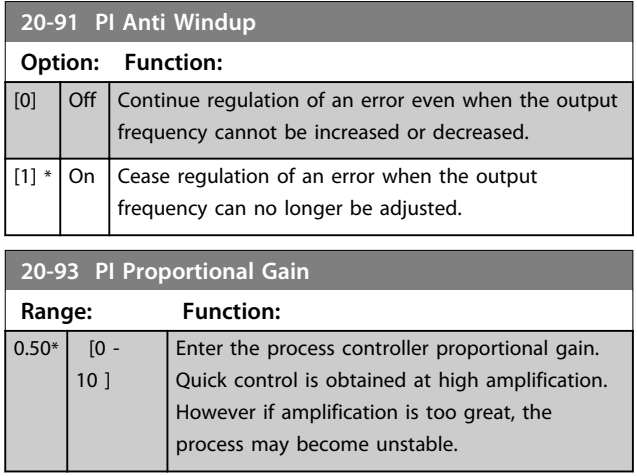

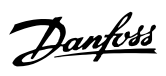

<span id="page-76-0"></span>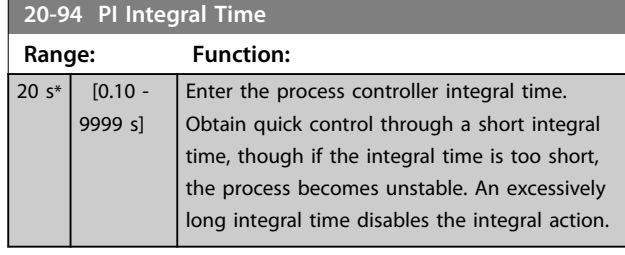

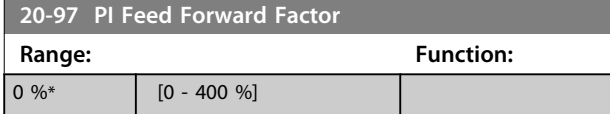

**3 3**

#### <span id="page-77-0"></span>3.15 Main Menu - Application Functions - Group 22

#### 3.15.1 22-4\* Sleep Mode

The purpose of sleep mode is to allow the frequency converter to stop itself in situations where the system is satisfied. This saves energy, and keeps system from being over-satisfied (too high pressure, water cooled too much in cooling towers, building pressurisation problems). This is also important as some applications prevent the frequency converter to adjust motor down to low speed. This might damage pumps, cause insufficient lubrication in gearboxes, and make fans unstable.

The sleep controller has 2 important functions - the ability to go to sleep at right time, and the ability to come out of a sleep mode at right time. The goal is to keep the frequency converter in sleep mode as long as possible to avoid cycling the motor on and off frequently, and at the same time keep the controlled system variable in acceptable range.

#### **The sequence when running sleep mode in Open Loop:**

- 1. The motor speed is less than *[22-47 Sleep Speed](#page-78-0) [\[Hz\]](#page-78-0)* and the motor has been running longer than *22-40 Minimum Run Time*.
- 2. The frequency converter ramps the motor speed down to *[1-82 Min Speed for Function at Stop \[Hz\]](#page-31-0)*.
- 3. The frequency converter activates *[1-80 Function at](#page-30-0) [Stop](#page-30-0)*. The frequency converter is now in sleep mode.
- 4. The frequency converter compares the speed setpoint with *22-43 Wake-Up Speed [Hz]* to detect wake up situation.
- 5. The speed setpoint is greater than *22-43 Wake-Up Speed [Hz]* and the sleep condition has last for more than *22-41 Minimum Sleep Time*. The frequency converter is now out of sleep mode.
- 6. Go back to speed open loop control (ramp motor speed up to the speed setpoint).

#### **The sequence when running sleep mode in Closed Loop:**

- 1. If *[20-81 PI Normal/ Inverse Control](#page-75-0)* = *[0] Normal*. When error between Reference and Feedback is greater than *22-44 Wake-Up Ref./FB Diff*, the frequency converter goes to Boost status. If *22-45 Setpoint Boost* is not set, the frequency converter goes into sleep mode.
- 2. After *[22-46 Maximum Boost Time](#page-78-0)*, the frequency converter ramps the motor speed down to *[1-82 Min Speed for Function at Stop \[Hz\]](#page-31-0)*.

3. The frequency converter activates *[1-80 Function at](#page-30-0) [Stop](#page-30-0)*. The frequency converter is now in Sleep mode.

Danfoss

- 4. When error between Reference and Feedback is greater than *22-44 Wake-Up Ref./FB Diff*, and the condition last more than *22-41 Minimum Sleep Time*, the frequency converter is out of sleep mode.
- 5. The frequency converter goes back to Close Loop control.

### *NOTICE*

**Sleep Mode is not active when Local Reference is active (set speed manually by means of navigation keys on the LCP).**

**Does not work in Hand-mode. Auto set-up in open loop must be carried out before setting input/output in closed loop.**

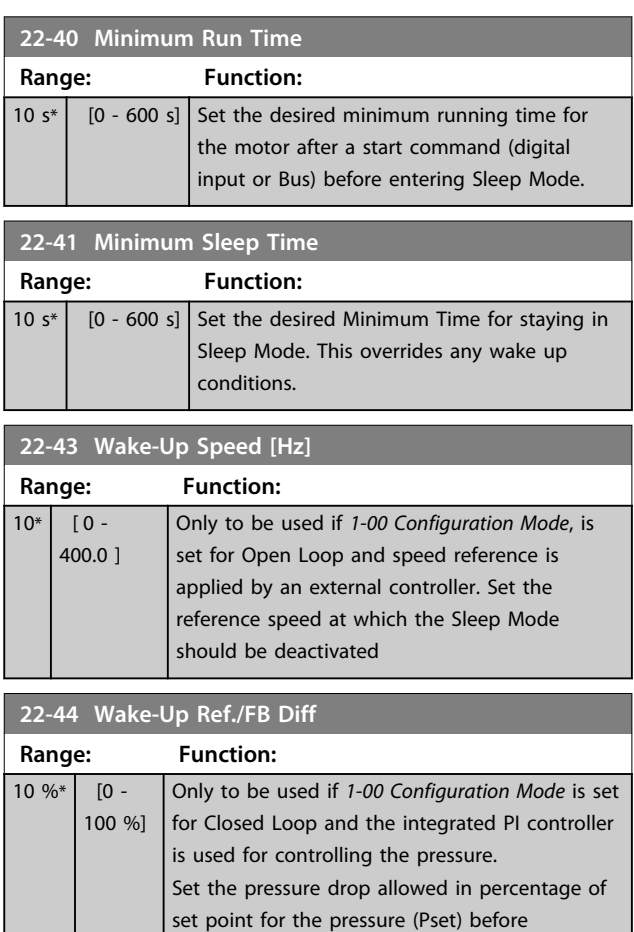

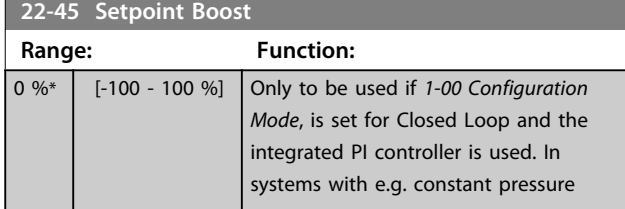

cancelling the Sleep Mode.

#### <span id="page-78-0"></span>**Parameters VLT**® **HVAC Basic Drive FC 101 Programming Guide**

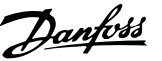

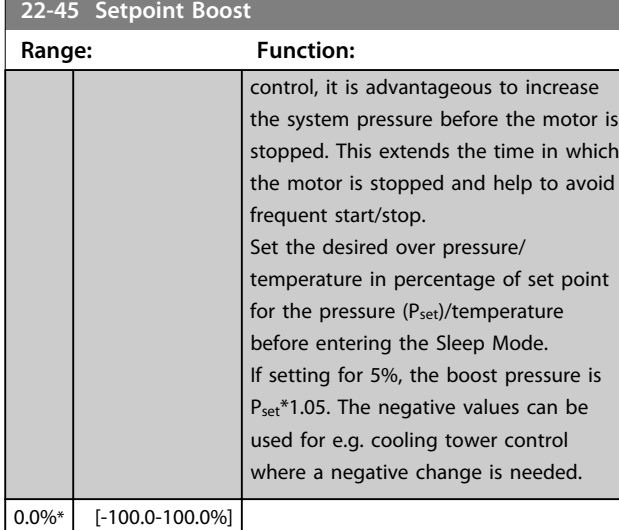

#### **22-46 Maximum Boost Time Range: Function:** 60 s\*  $[0 -$ 600 s] Only to be used if *[1-00 Configuration Mode](#page-25-0)* is set for Closed Loop and the integrated PI controller is used for controlling the pressure. Set the maximum time for which boost mode is allowed. If the set time is exceeded, Sleep Mode will be entered, not waiting for the set boost pressure to be reached.

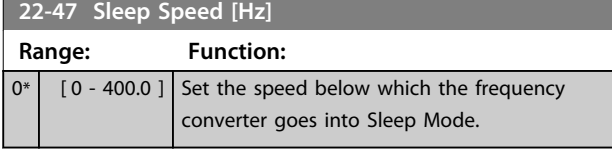

### 3.15.2 22-6\* Broken Belt Detection

The Broken Belt Detection can be used in both closed and open loop systems for pumps and fans. If the estimated motor torque (current) is below the broken belt torque (current) value (*22-61 Broken Belt Torque*) and the frequency converter output frequency is above or equal to 15 Hz, *22-60 Broken Belt Function* is performed.

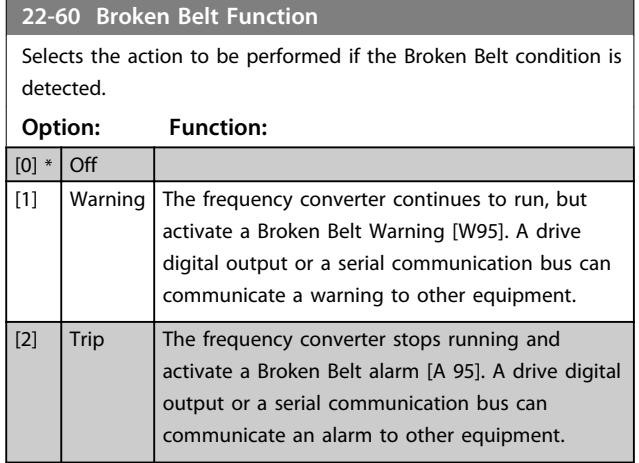

### *NOTICE*

**Do not set** *[14-20 Reset Mode](#page-66-0)***, to** *[13] Infinite auto reset***, when** *22-60 Broken Belt Function* **is set to** *[2] Trip***. Doing so causes the frequency converter to continuously cycle between running and stopping when a broken belt condition is detected.**

### *NOTICE*

**If the frequency converter is equipped with a constant speed bypass with an automatic bypass function that starts the bypass if the frequency converter experiences a persistent alarm condition, be sure to disable the bypass's automatic bypass function, if** *[2] Trip* **is selected as the Broken Belt Function.**

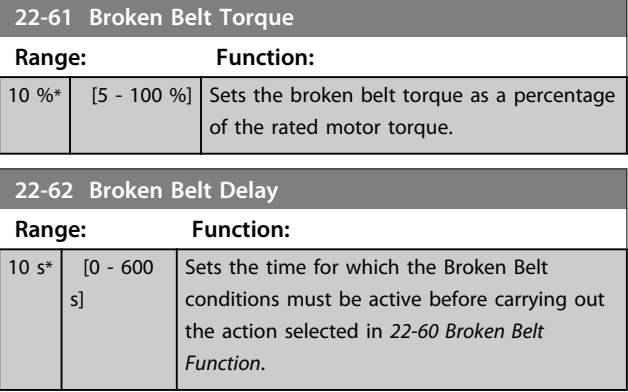

## **3 3**

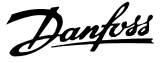

#### <span id="page-79-0"></span>3.16 Main Menu - Application Functions 2 - Group 24

3.16.1 24-0\* Fire Mode

## **ACAUTION**

**Note that the frequency converter is only one component of the system. Correct function of Fire Mode depends on the correct design and selection of system components. Ventilation systems working in life safety applications have to be approved by the local fire Authorities. Non-interruption of the frequency converter due to Fire-Mode operation could cause over pressure and result in damage to the system and components, hereunder dampers and air ducts. The frequency converter itself could be damaged and it may cause damage or fire. Danfoss accepts no responsibility for errors, malfunctions personal injury or any damage to the frequency converter itself or components herein, systems and components herein or other property when the frequency converter has been programmed for Fire Mode. In no event shall Danfoss be liable to the end user or any other party for any direct or indirect, special or consequential damage or loss suffered by such party, which has occurred due to the frequency converter being programmed and operated in Fire Mode.** 

#### **Background**

Fire Mode is for use in critical situations, where it is imperative for the motor to keep running, regardless of the frequency converter's normal protective functions. These could be ventilation fans in tunnels or stairwells for instance, where continued operation of the fan facilitates safe evacuation of personnel in the event of a fire. Some selections of Fire Mode Function cause alarms and trip conditions to be disregarded, enabling the motor to run without interruption.

#### **Activation**

Fire Mode is activated only via Digital Input terminals. See parameter group *5-1\* Digital Inputs*.

#### **Messages in display**

When Fire Mode is activated, the display shows a status message "Fire Mode".

Once the Fire Mode is again deactivated, the status message disappears.

If, while the frequency converter is active in Fire Mode, a warranty-affecting alarm (see *24-09 FM Alarm Handling*) occurs, the display shows the status message "Fire Mode Limits Exceeded". Once this status message appears, it remains permanently, and cannot be removed. Digital and relay outputs can be configured for the status

messages "Fire Mode Active". See parameter group *5-3\* Digital Outputs* and parameter group *5-4\* Relays*.

The status messages "Fire Mode" and "Fire Mode Limits Exceeded" can be accessed via the extended status word.

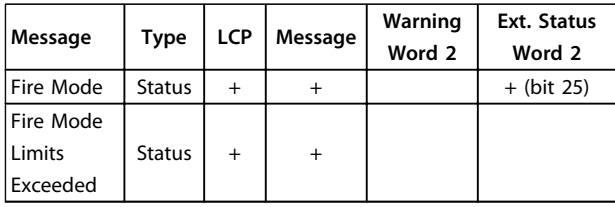

#### **Table 3.11 Fire Mode Display Messages**

#### **Log**

An overview of events related to Fire Mode can be viewed in the Fire Mode log, parameter group *18-1\* Fire Mode Log*. The log includes up to 10 of the latest events. *Fire Mode Limits Exceeded* has a higher priority than *Fire Mode Active*. The log cannot be reset.

Following events are logged:

\*Warranty affecting alarms (see *24-09 FM Alarm Handling*,

Fire Mode Alarm Handling)

\*Fire Mode Activated

\*Fire Mode Limits Exceeeded

All other alarms occurring while Fire Mode activated are logged as usual.

### *NOTICE*

**During Fire Mode operation all stop commands to the frequency converter are ignored, including Coast/Coast inverse and External Interlock.**

### *NOTICE*

**If setting the command** *[11] Start Reversing* **on a digital input terminal in** *[5-10 Terminal 18 Digital Input](#page-41-0)***, the frequency converter understands this as a reversing command.**

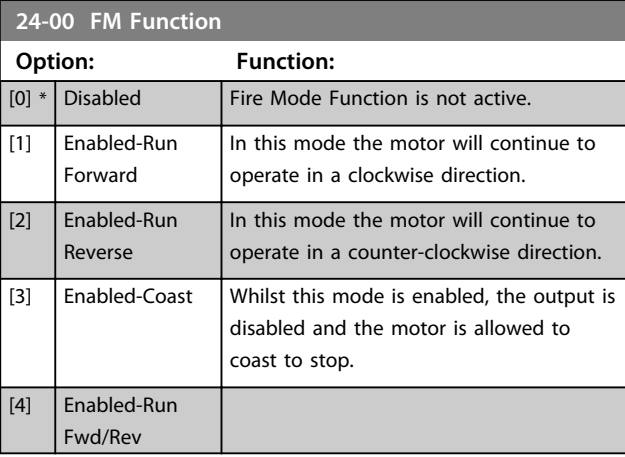

### *NOTICE*

**In the above, alarms are produced or ignored in accordance with the selection in** *24-09 FM Alarm Handling***.**

#### <span id="page-80-0"></span>**Parameters VLT**® **HVAC Basic Drive FC 101 Programming Guide**

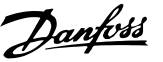

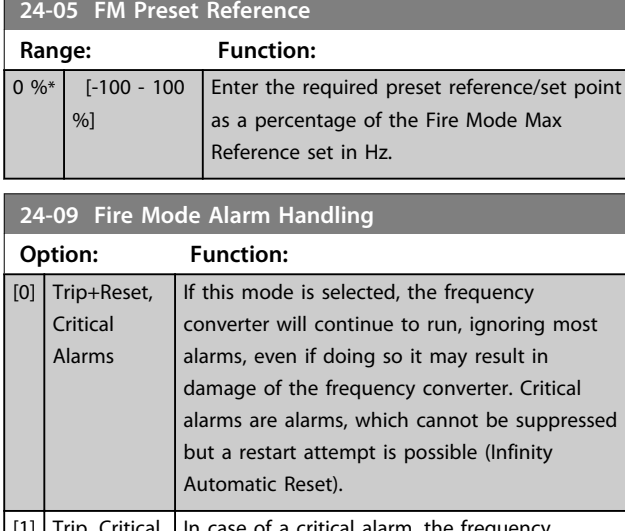

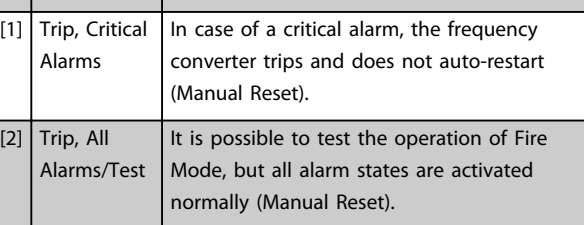

### *NOTICE*

**Warranty-affecting alarms. Certain alarms can affect the lifetime of the frequency converter. Should one of these ignored alarms occur whilst in Fire Mode, a log of the event is stored in the Fire Mode Log.**

**Here the 10 latest events of warranty-affecting alarms, fire mode activation and fire mode deactivation are stored.**

### *NOTICE*

**The setting in** *14-20 Reset Mode* **is disregarded in case of Fire Mode being active (see parameter group** *24-0\* Fire Mode***).**

| No             | <b>Description</b>  | Critical<br><b>Alarms</b> | Warranty<br>Affecting<br><b>Alarms</b> |
|----------------|---------------------|---------------------------|----------------------------------------|
| 4              | Mains ph. Loss      |                           | x                                      |
| $\overline{7}$ | DC over volt        | x                         |                                        |
| 8              | DC under volt       | x                         |                                        |
| 9              | Inverter overloaded |                           | x                                      |
| 13             | Over current        | x                         |                                        |
| 14             | Earth fault         | x                         |                                        |
| 16             | Short circuit       | x                         |                                        |
| 29             | Power card temp     |                           | x                                      |
| 33             | Inrush fault        |                           | x                                      |
| 38             | Internal fault      |                           | x                                      |
| 65             | Ctrl. card temp     |                           | x                                      |
| 68             | Safe Stop           | x                         |                                        |

**Table 3.12 Fire Mode Alarm Handling**

### 3.16.2 24-1\* Drive Bypass

The frequency converter includes a feature, which can be used to automatically activate an external electromechanical bypass in case of the event of a Fire Mode Coast (see *[24-00 FM Function](#page-79-0)*).

The bypass switches the motor to operation direct on line. The external bypass is activated by means of one of the digital outputs or relays in the frequency converter, when programmed in parameter group *5-3\* Digital Outputs* or parameter group *5-4\* Relays*.

### *NOTICE*

**The Drive Bypass cannot be deactivated if in Fire Mode. It can be deactivated only by either removing the Fire Mode command signal or the power supply to the frequency converter!**

When the Drive Bypass function is activated, the display on the LCP shows the status message Drive Bypass. This message has a higher priority than the Fire Mode status messages. When the automatic Drive Bypass function is enabled, it cuts in the external bypass according to *Illustration 3.16*

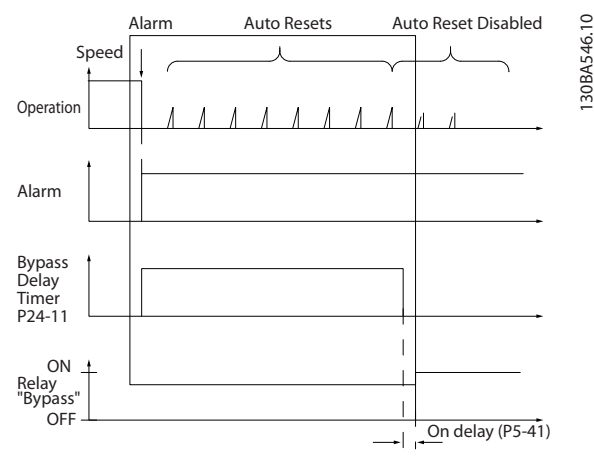

**Illustration 3.16 Drive Bypass Function**

Status can be read in the Extended Status Word 2, bit number 24.

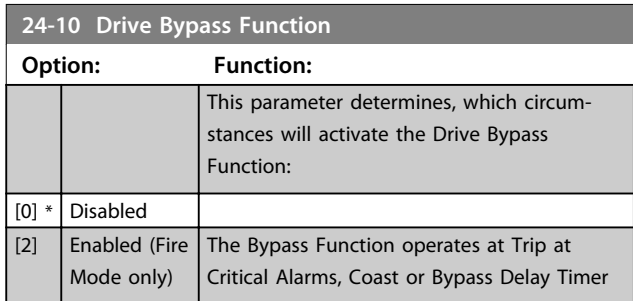

130BA546.10

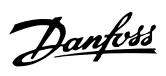

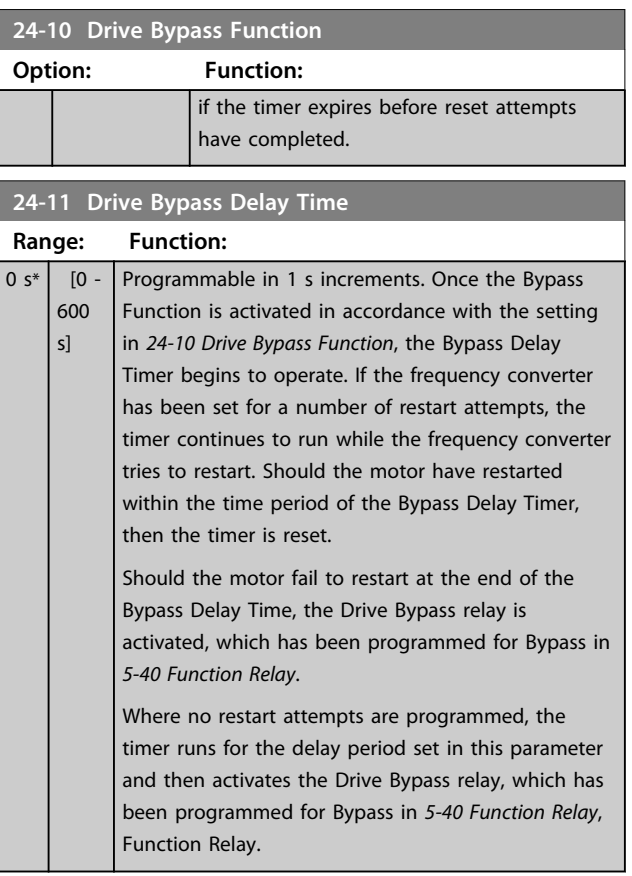

## <span id="page-82-0"></span>4 Troubleshooting

#### 4.1 Alarms and Warnings

A warning or an alarm is signalled by the relevant LED on the front of the frequency converter and indicated by a code on the display.

A warning remains active until its cause is no longer present. Under certain circumstances operation of the motor may still be continued. Warning messages may be critical, but are not necessarily so.

In the event of an alarm, the frequency converter has tripped. Alarms must be reset to restart operation once their cause has been rectified.

#### **This may be done in four ways:**

- 1. By pressing [Reset].
- 2. Via a digital input with the "Reset" function.
- 3. Via serial communication.
- 4. By resetting automatically using the [Auto Reset] function, which is a default setting for VLT HVAC Basic Drive, see *[14-20 Reset Mode](#page-66-0)*.

### *NOTICE*

**After a manual reset pressing [Reset], press [Auto On] or [Hand On] to restart the motor.**

If an alarm cannot be reset, the reason may be that its cause has not been rectified, or the alarm is trip-locked, see *Table 4.1*.

# **ACAUTION**

**Alarms that are trip-locked offer additional protection, means that the mains supply must be switched off before the alarm can be reset. After being switched back on, the frequency converter is no longer blocked and may be reset as described above once the cause has been rectified.**

**Alarms that are not trip-locked can also be reset using the automatic reset function in** *[14-20 Reset Mode](#page-66-0)* **(Warning: automatic wake-up is possible!) If a warning and alarm is marked against a code in the table on the following page, this means that either a**

**warning occurs before an alarm, or it can be specified whether it is a warning or an alarm that is to be displayed for a given fault.**

**This is possible, for instance, in** *[1-90 Motor Thermal](#page-31-0) [Protection](#page-31-0)***. After an alarm or trip, the motor carries on coasting, and the alarm and warning flash on the frequency converter. Once the problem has been rectified, only the alarm continues flashing.**

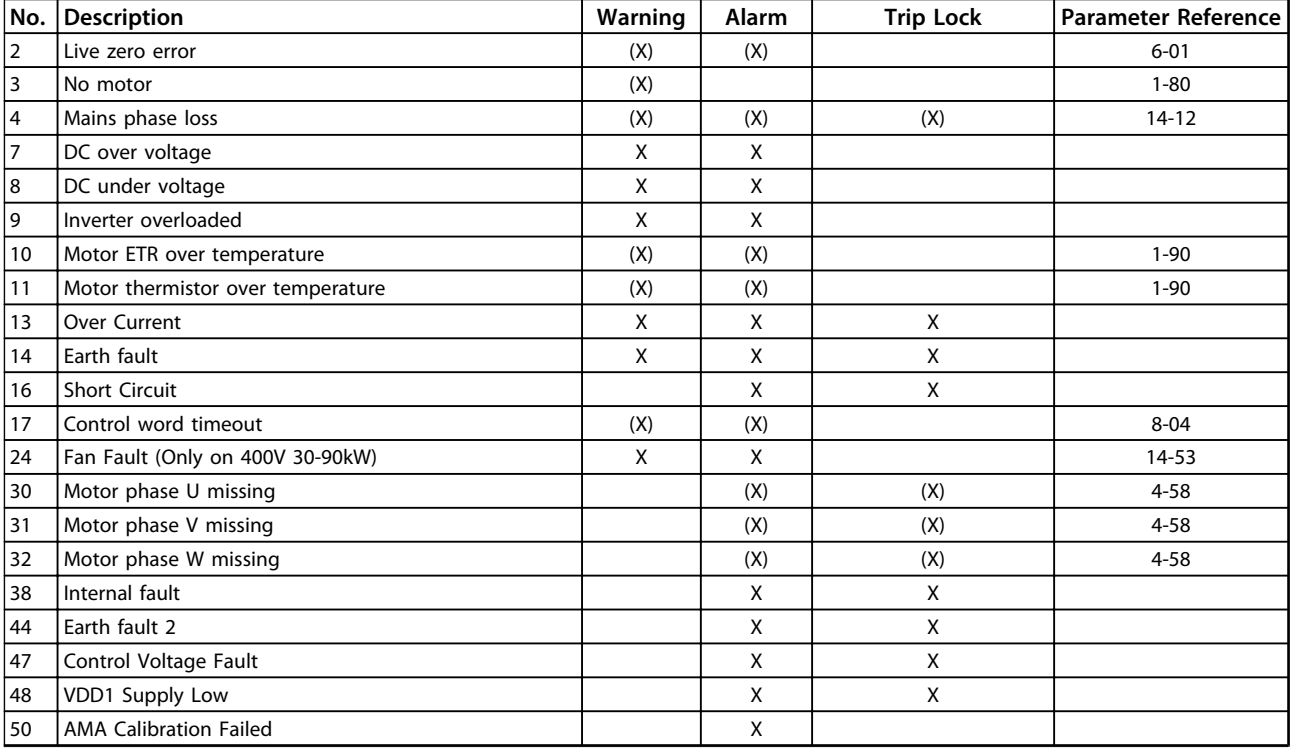

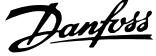

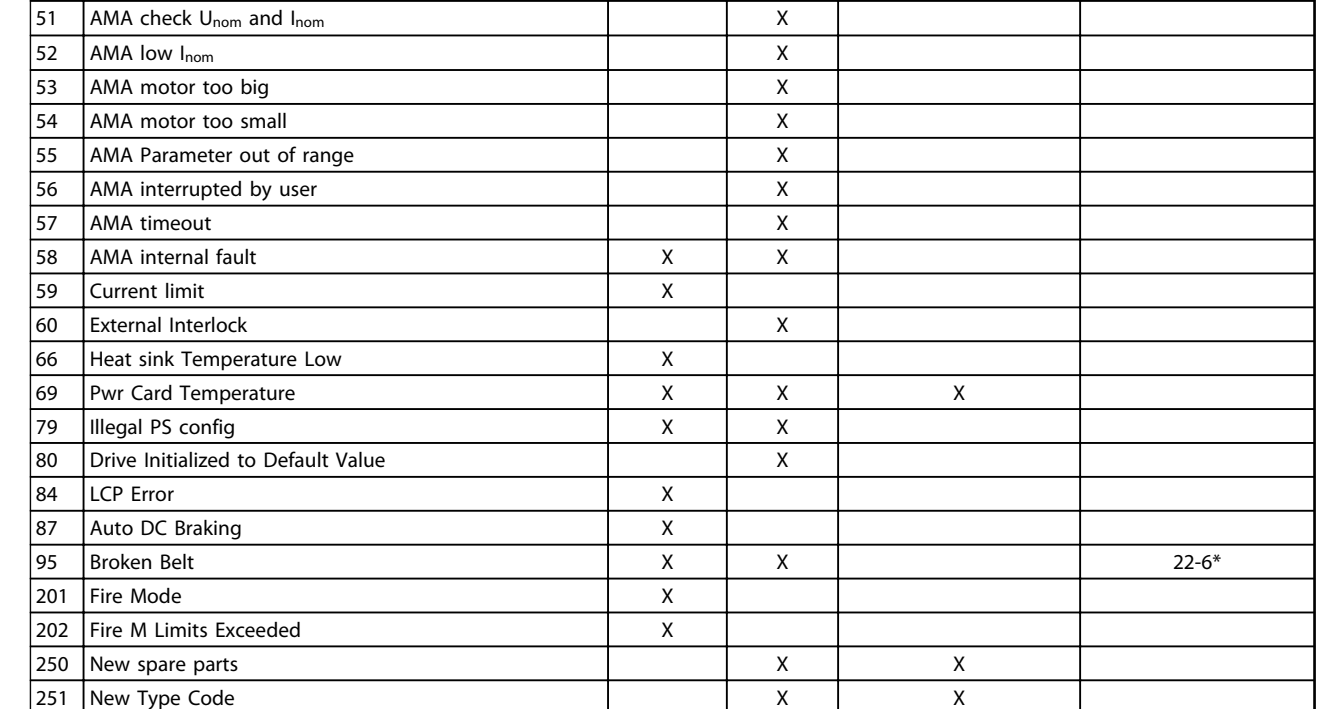

**No. Description Warning Alarm Trip Lock Parameter Reference**

#### **Table 4.1 Alarm/Warning Code List**

#### *(X) Dependent on parameter*

A trip is the action when an alarm has appeared. The trip coasts the motor and can be reset by pressing [Reset] or make a reset by a digital input (parameter group *5-1\* Digital Inputs* [1]). The original event that caused an alarm cannot damage the frequency converter or cause dangerous conditions. A trip lock is an action when an alarm occurs, which may cause damage to frequency converter or connected parts. A Trip Lock situation can only be reset by a power cycling.

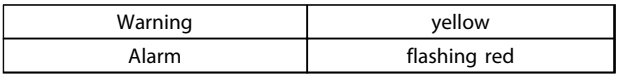

**Table 4.2 LED Indication**

The alarm words, warning words and extended status words can be read out via serial bus or optional fieldbus for diagnosis. See also *[16-90 Alarm Word](#page-74-0)*, *[16-92 Warning](#page-74-0) [Word](#page-74-0)* and *[16-94 Ext. Status Word](#page-74-0)*.

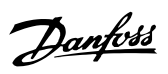

### <span id="page-84-0"></span>4.2 Alarm Words

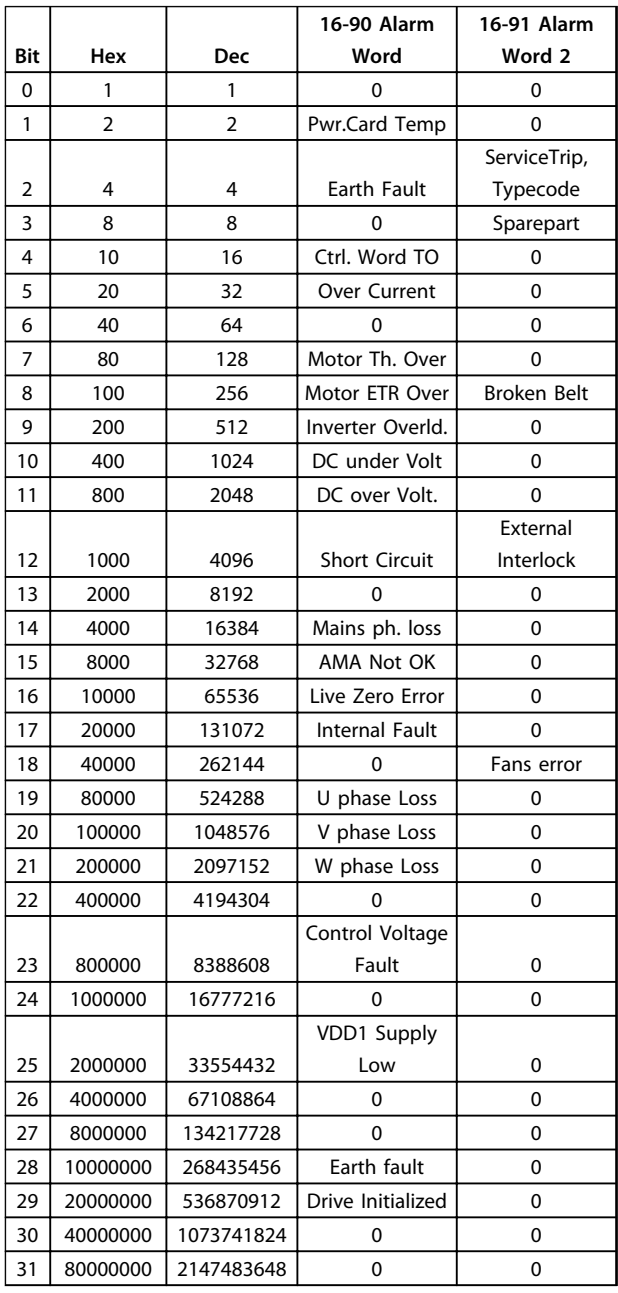

### 4.3 Warning Words

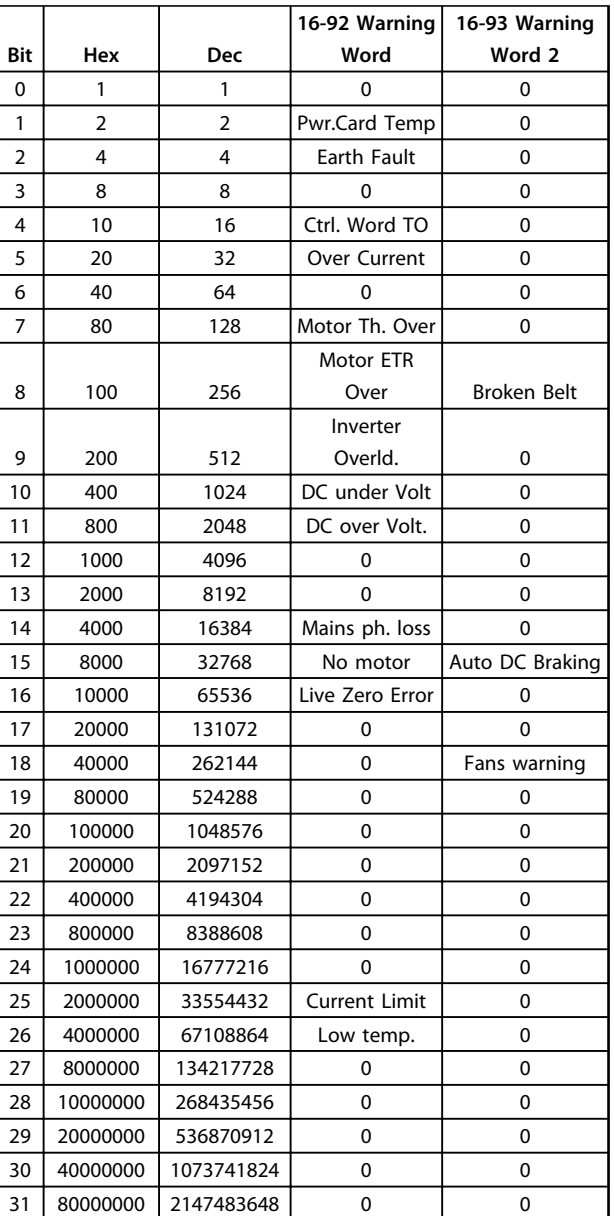

**4 4**

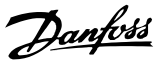

#### <span id="page-85-0"></span>4.4 Extended Status Words

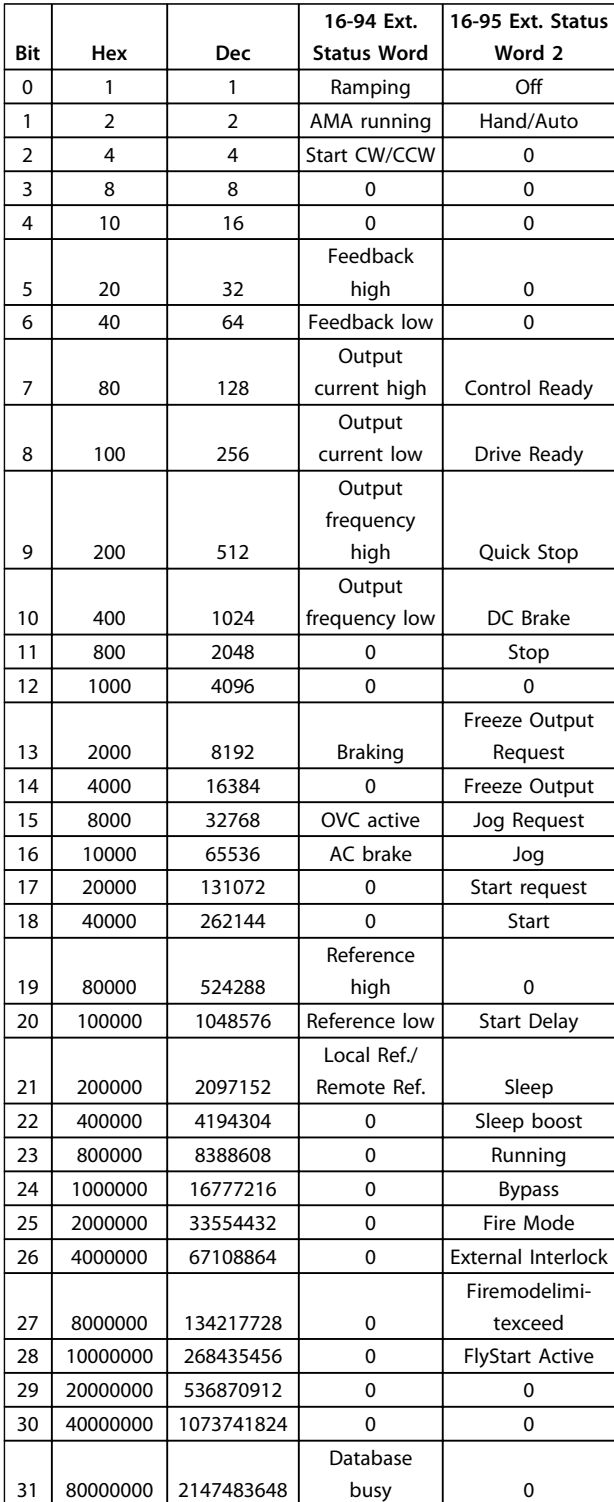

#### 4.5 List of Warnings and Alarms

#### **WARNING/ALARM 2, Live zero error**

This warning or alarm will only appear if programmed by the user in *[6-01 Live Zero Timeout Function](#page-49-0)*. The signal on one of the analog inputs is less than 50% of the minimum value programmed for that input. This condition can be caused by broken wiring or faulty device sending the signal.

#### **Troubleshooting:**

Check connections on all the analog input terminals. Control card terminals 53 and 54 for signals, terminal 55 common.

Check that the frequency converter programming match the analog signal type.

#### **WARNING/ALARM 4, Mains phase loss**

A phase is missing on the supply side, or the mains voltage imbalance is too high. This message also appears for a fault in the input rectifier on the frequency converter. Options are programmed at *[14-12 Function at Mains](#page-66-0) [Imbalance](#page-66-0)*.

#### **Troubleshooting:**

Check the supply voltage and supply currents to the frequency converter.

#### **WARNING/ALARM 7, DC overvoltage**

If the intermediate circuit voltage exceeds the limit, the frequency converter trips after a time.

#### **Troubleshooting:**

Extend the ramp time

Activate functions in *[2-10 Brake Function](#page-32-0)*

#### **WARNING/ALARM 8, DC under voltage**

If the intermediate circuit voltage (DC) drops below the under voltage limit, the frequency converter trips after a fixed time delay. The time delay varies with unit size.

#### **Troubleshooting:**

Check that the supply voltage matches the frequency converter voltage.

Perform Input voltage test

#### **WARNING/ALARM 9, Inverter overloaded**

The frequency converter is about to cut out because of an overload (too high current for too long). The counter for electronic, thermal inverter protection gives a warning at 90% and trips at 100%, while giving an alarm. The frequency converter *cannot* be reset until the counter is below 90%.

The fault is that the frequency converter is overloaded by more than 100% for too long.

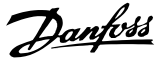

#### **Troubleshooting:**

Compare the output current shown on the LCP with the frequency converter rated current.

Compare the output current shown on the LCP with measured motor current.

Display the Thermal Drive Load on the LCP and monitor the value. When running above the frequency converter continuous current rating, the counter should increase. When running below the frequency converter continuous current rating, the counter should decrease.

### *NOTICE*

**See the derating section in the Design Guide for more details, if a high switching frequency is required.**

#### **WARNING/ALARM 10, Motor overload temperature**

According to the electronic thermal protection (ETR), the motor is too hot. Select whether the frequency converter gives a warning or an alarm when the counter reaches 100% in *[1-90 Motor Thermal Protection](#page-31-0)*. The fault is that the motor is overloaded by more than 100% for too long.

#### **Troubleshooting:**

Check if motor is over heating.

If the motor is mechanically overloaded

That the motor *[1-24 Motor Current](#page-27-0)* is set correctly.

Motor data in parameters 1-20 through 1-25 are set correctly.

Run AMA in *[1-29 Automatic Motor Adaption \(AMA\)](#page-28-0)*.

#### **WARNING/ALARM 11, Motor thermistor over temp**

The thermistor or the thermistor connection is disconnected. Select whether the frequency converter gives a warning or an alarm in *[1-90 Motor Thermal Protection](#page-31-0)*.

#### **Troubleshooting:**

Check if motor is over heating.

Check if the motor is mechanically overloaded.

Check that the thermistor is connected correctly.

If using a thermal switch or thermistor, check the programming of *[1-93 Thermistor Source](#page-31-0)* matches sensor wiring.

#### **WARNING/ALARM 13, Over current**

The inverter peak current limit is exceeded. The warning lasts about 1.5 s, then the frequency converter trips and issues an alarm.

#### **Troubleshooting:**

This fault may be caused by shock loading or fast acceleration with high inertia loads.

Turn off the frequency converter. Check if the motor shaft can be turned.

Check that the motor size matches the frequency converter.

Incorrect motor data in parameters 1-20 through 1-25.

#### **ALARM 14, Earth (ground) fault**

There is a discharge from the output phases to earth, either in the cable between the frequency converter and the motor or in the motor itself.

#### **Troubleshooting:**

Turn off the frequency converter and remove the earth fault.

Measure the resistance to ground of the motor leads and the motor with a megohmmeter to check for earth faults in the motor.

#### **ALARM 16, Short circuit**

There is short-circuiting in the motor or on the motor terminals.

Turn off the frequency converter and remove the shortcircuit.

#### **WARNING/ALARM 17, Control word timeout**

There is no communication to the frequency converter. The warning is only active when *[8-04 Control Timeout](#page-54-0) [Function](#page-54-0)* is NOT set to OFF.

If *[8-04 Control Timeout Function](#page-54-0)* is set to *Stop* and *Trip*, a warning appears and the frequency converter ramps down until it trips, while giving an alarm.

#### **Troubleshooting:**

Check connections on the serial communication cable.

Increase *[8-03 Control Timeout Time](#page-54-0)*

Check operation of the communication equipment.

Verify proper installation based on EMC requirements.

#### **WARNING 24, Fan fault**

The fan warning function is an extra protection function that checks if the fan is running/mounted. The fan warning can be disabled in *[14-53 Fan Monitor](#page-68-0)* ([0] Disabled).

#### **Troubleshooting:**

Check fan resistance.

#### **ALARM 30, Motor phase U missing**

Motor phase U between the frequency converter and the motor is missing.

Turn off the frequency converter and check motor phase U.

#### **ALARM 31, Motor phase V missing**

Motor phase V between the frequency converter and the motor is missing.

Turn off the frequency converter and check motor phase V.

#### **ALARM 32, Motor phase W missing**

Motor phase W between the frequency converter and the motor is missing.

Turn off the frequency converter and check motor phase W.

#### **ALARM 38, Internal fault**

It may be necessary to contact your Danfoss supplier.

#### **ALARM 44, Earth fault II**

There is a discharge from the output phases to earth, either in the cable between the frequency converter and the motor or in the motor itself.

#### **Troubleshooting:**

Turn off the frequency converter and remove the earth fault.

Measure the resistance to ground of the motor leads and the motor with a megohmmeter to check for earth fault in the motor.

#### **WARNING 47, Control Voltage Fault**

The 24 V DC is measured on the control card. The external 24 V DC backup power supply may be overloaded, otherwise contact your Danfoss supplier.

#### **WARNING 48, VDD1 Supply Low**

The VDD1 supply on the control card is outside of allowable limits.

#### **ALARM 51, AMA check Unom and Inom**

The setting of motor voltage, motor current, and motor power is presumably wrong. Check the settings.

#### **ALARM 52, AMA low Inom**

The motor current is too low. Check the settings.

#### **ALARM 53, AMA motor too big**

The motor is too big for the AMA to be carried out.

#### **ALARM 54, AMA motor too small**

The motor is too small for the AMA to be carried out.

#### **ALARM 55, AMA Parameter out of range**

The parameter values found from the motor are outside acceptable range.

**ALARM 56, AMA interrupted by user** The AMA has been interrupted by the user.

#### **ALARM 57, AMA timeout**

Try to start the AMA again a number of times, until the AMA is carried out. Note that repeated runs may heat the motor to a level where the resistance Rs and Rr are increased. In most cases, however, this is not critical.

#### **ALARM 58, AMA internal fault**

Contact your Danfoss supplier.

#### **WARNING 59, Current limit**

The current is higher than the value in *[4-18 Current Limit](#page-36-0)*.

#### **ALARM 60, External interlock**

External interlock has been activated. To resume normal operation, apply 24 V DC to the terminal programmed for external interlock and reset the frequency converter (via serial communication, digital I/O, or by pressing [Reset]).

#### **WARNING 66, Heatsink temperature low**

This warning is based on the temperature sensor in the IGBT module.

#### **ALARM 70, Illegal power section configuration**

The control card and power card are incompatible. Contact your supplier with the type code of the unit from the nameplate and the part numbers of the cards to check compatibility.

#### **ALARM 84, LCP error**

ALARM 84 is generated by the LCP and indicates an error with the LCP.

#### **ALARM 80, Drive initialised to default value**

Parameter settings are initialised to default settings after a manual reset.

#### **ALARM 95, Broken belt**

Torque is below the torque level set for no load, indicating a broken belt. See parameter group *22-6\* Broken Belt Detection*.

#### **ALARM 126, Motor Rotating**

High back-emf voltage. Stop the rotor of the PM motor.

#### **WARNING 200, Fire Mode** Fire Mode has been activated.

**WARNING 202, Fire Mode Limits Exceeded** Fire Mode has suppressed one or more warranty voiding alarms.

#### **ALARM 250, New Spare Part**

The power or switch mode power supply has been exchanged.

#### **ALARM 251, New Type Code**

The frequency converter has a new type code.

## <span id="page-88-0"></span>5 Parameter Lists

### 5.1 Parameter Options

### 5.1.1 Default Settings

#### **Changes during operation**

"TRUE" means that the parameter can be changed while the frequency converter is in operation and "FALSE" means that the frequency converter must be stopped before a change can be made.

#### **2-Set-up**

'All set-up': the parameter can be set individually in each of the 2 set-ups, i.e. one single parameter can have 2 different data values.

'1 set-up': data value is the same in all set-ups.

#### **ExpressionLimit**

Size related

#### **N/A**

No default value available.

#### **Conversion index**

This number refers to a conversion figure used when writing or reading by means of a frequency converter.

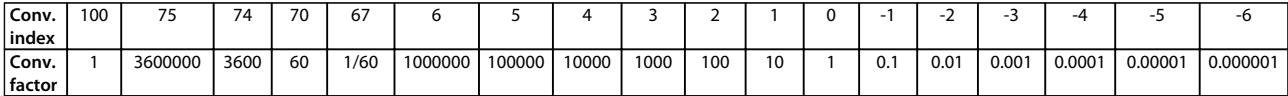

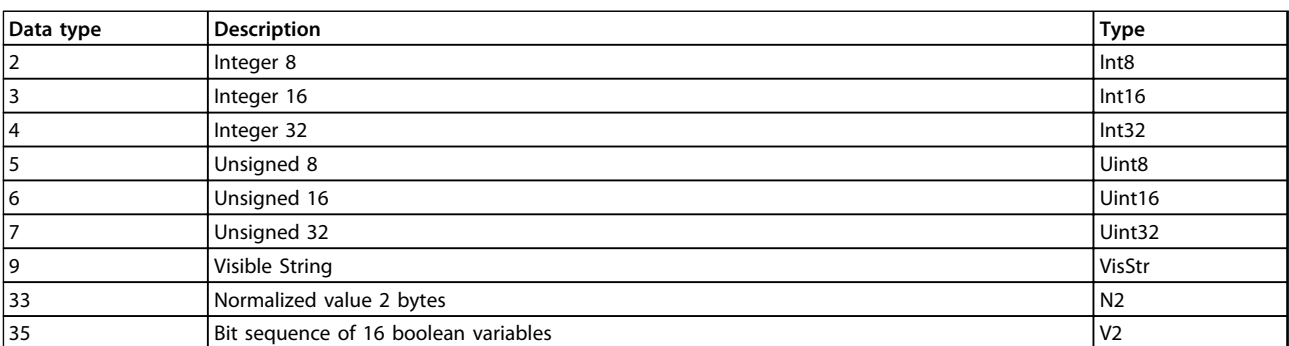

**Table 5.1 Data Type**

Danfoss

## 5.1.2 0-\*\* Operation/Display

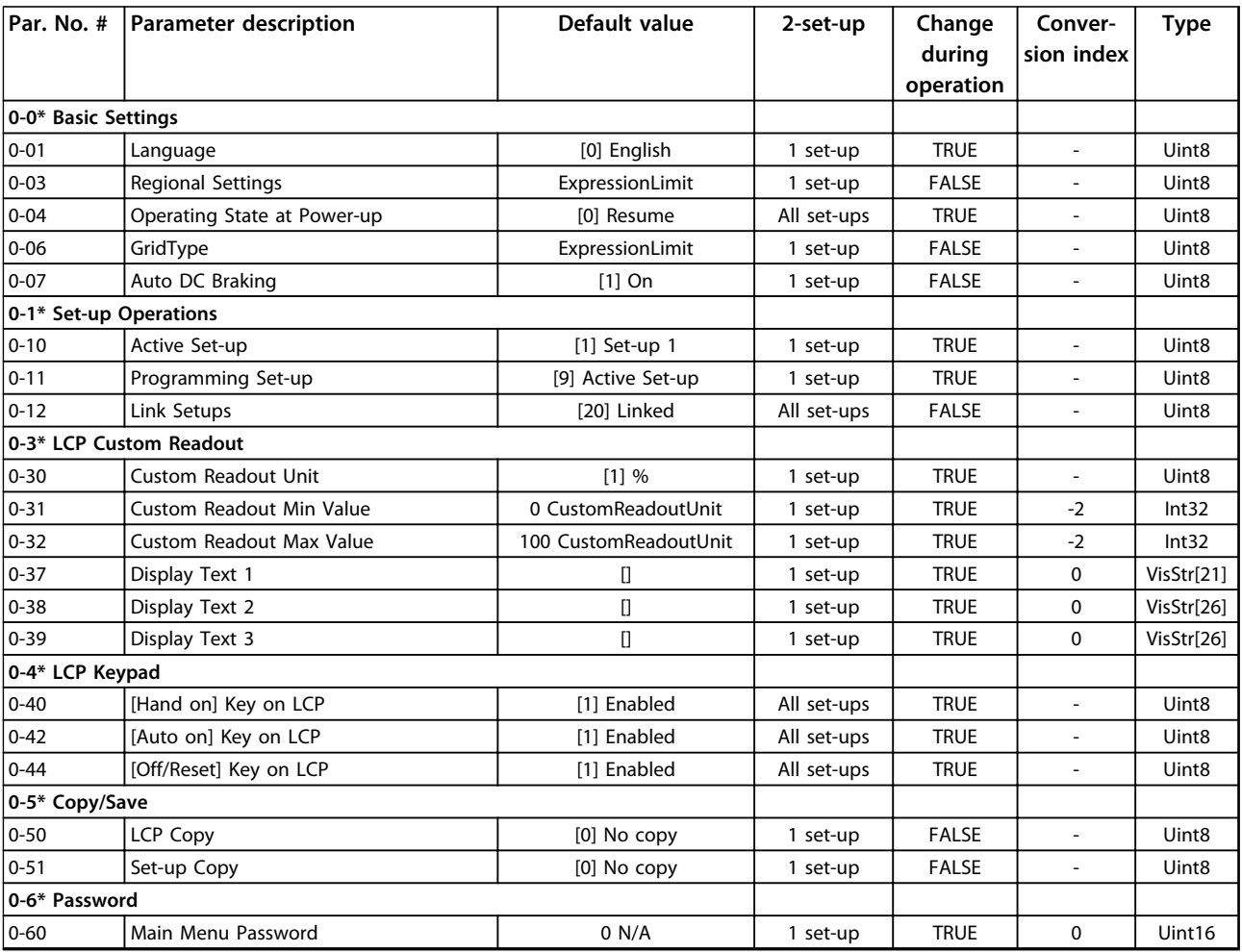

### 5.1.3 1-\*\* Load and Motor

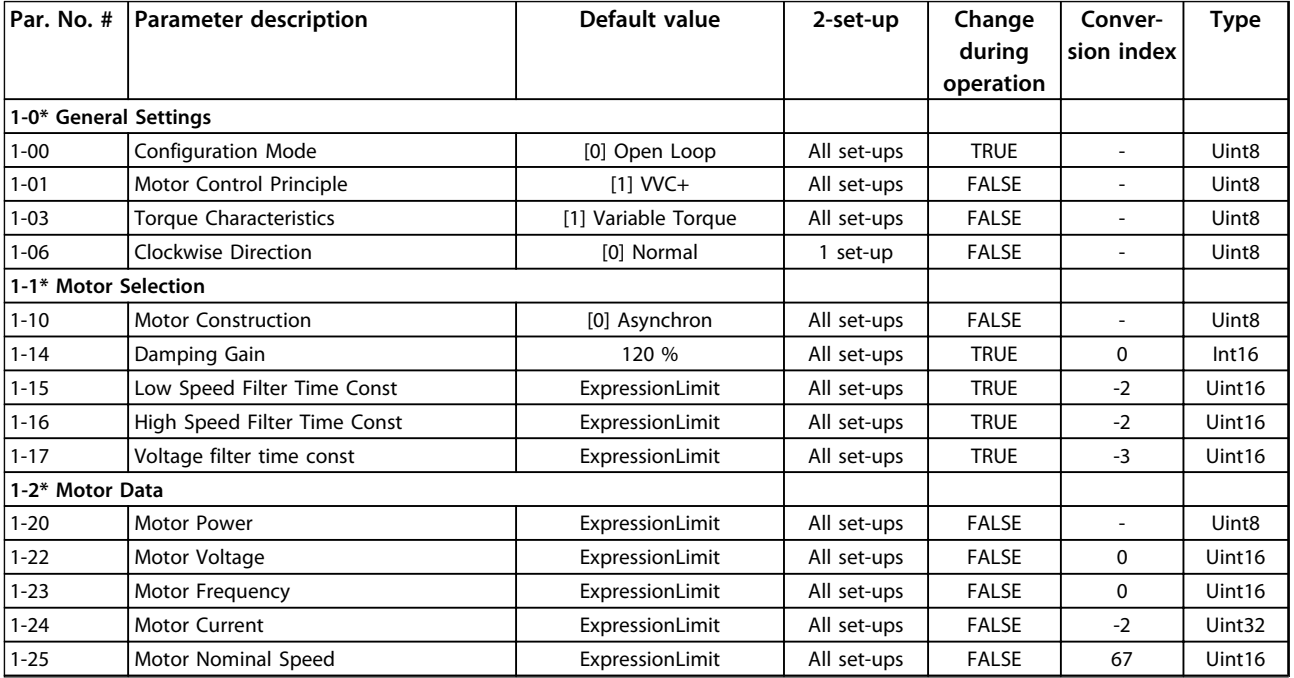

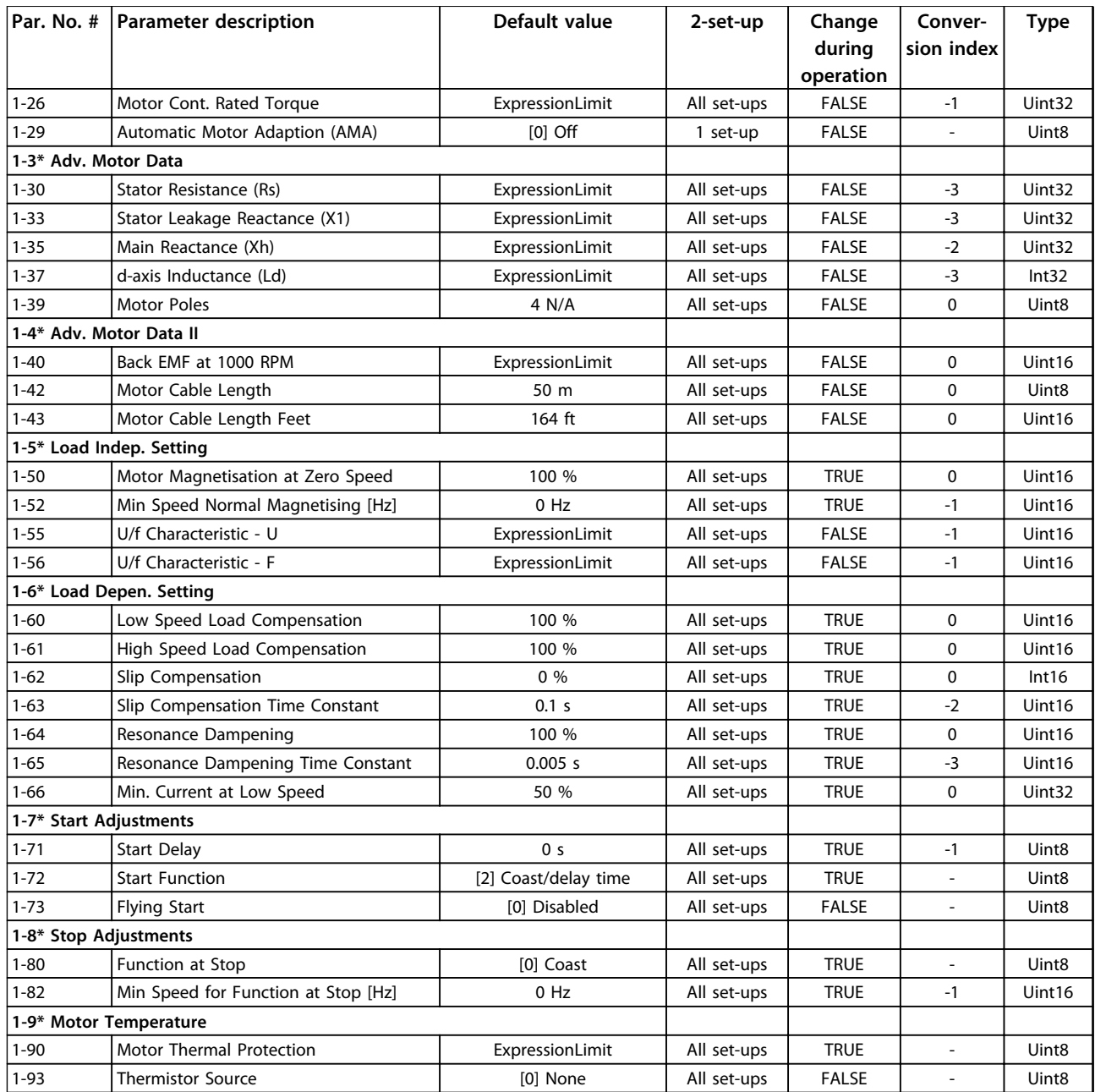

 $\overline{\phantom{0}}$ 

### 5.1.4 2-\*\* Brakes

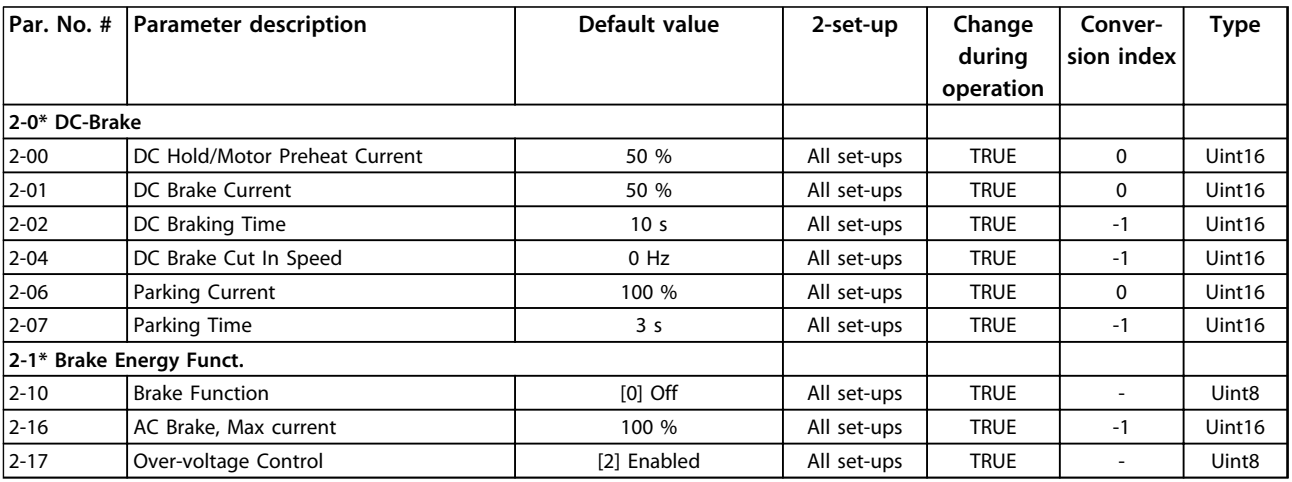

### 5.1.5 3-\*\* Reference/Ramps

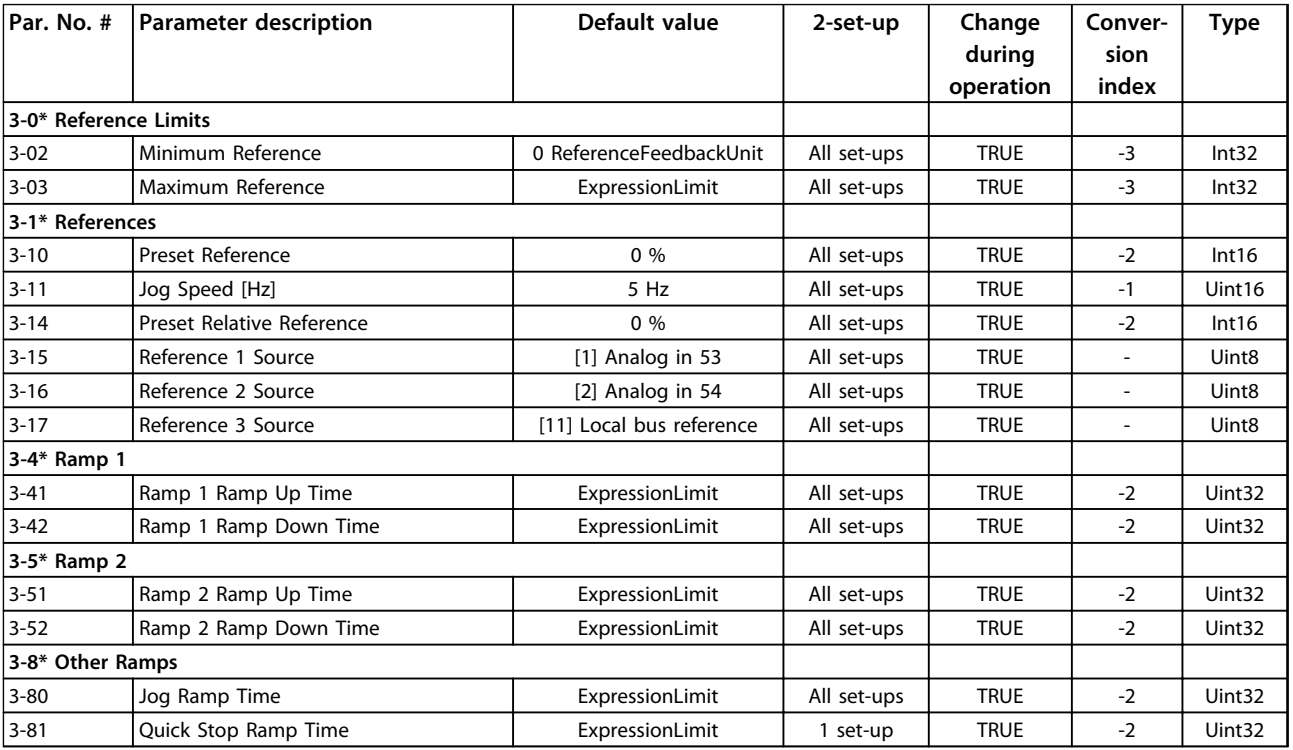

### 5.1.6 4-\*\* Limits/Warnings

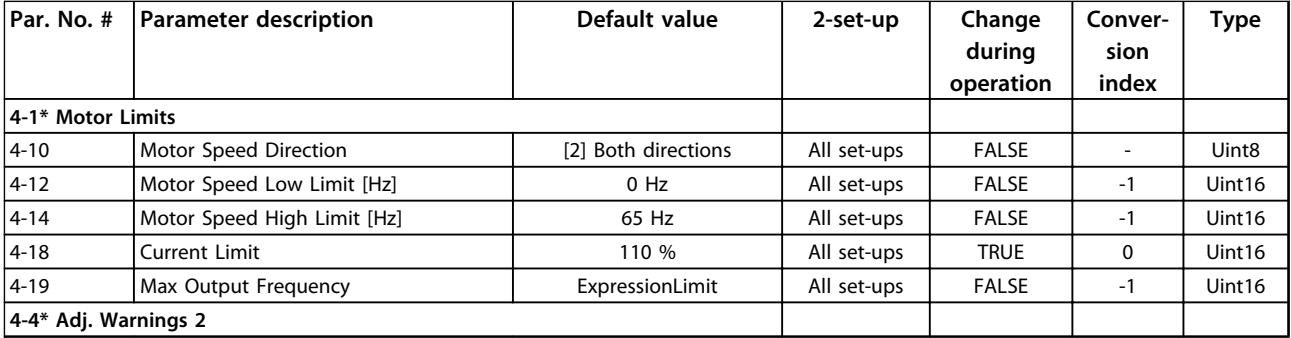

#### **Parameter Lists VLT**® **HVAC Basic Drive FC 101 Programming Guide**

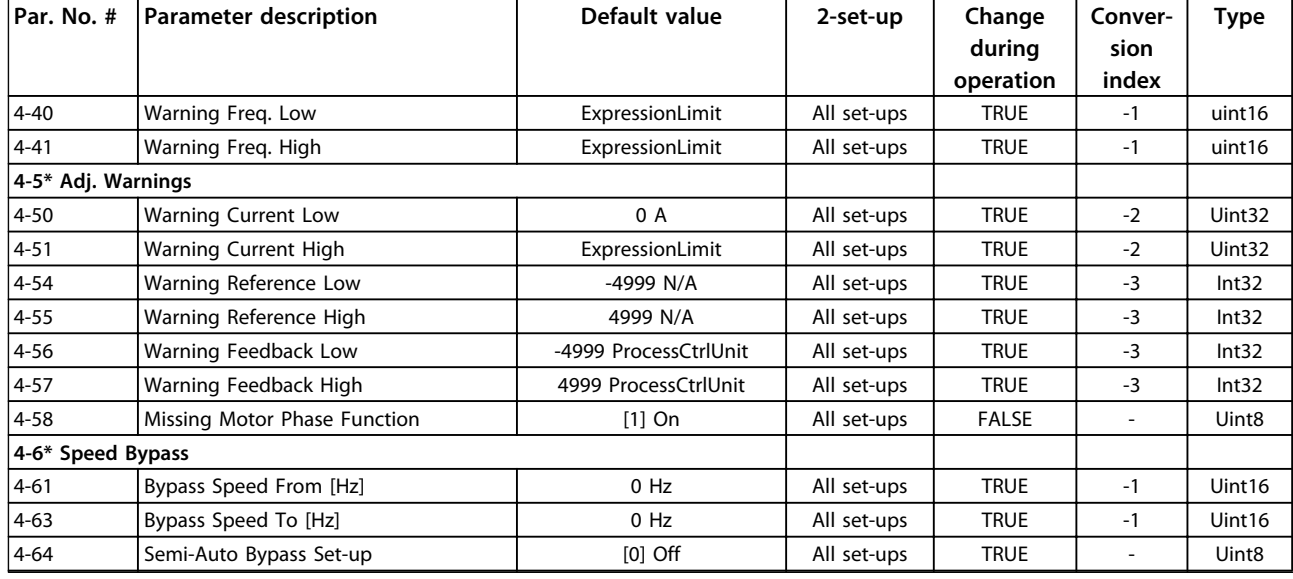

## 5.1.7 5-\*\* Digital In/Out

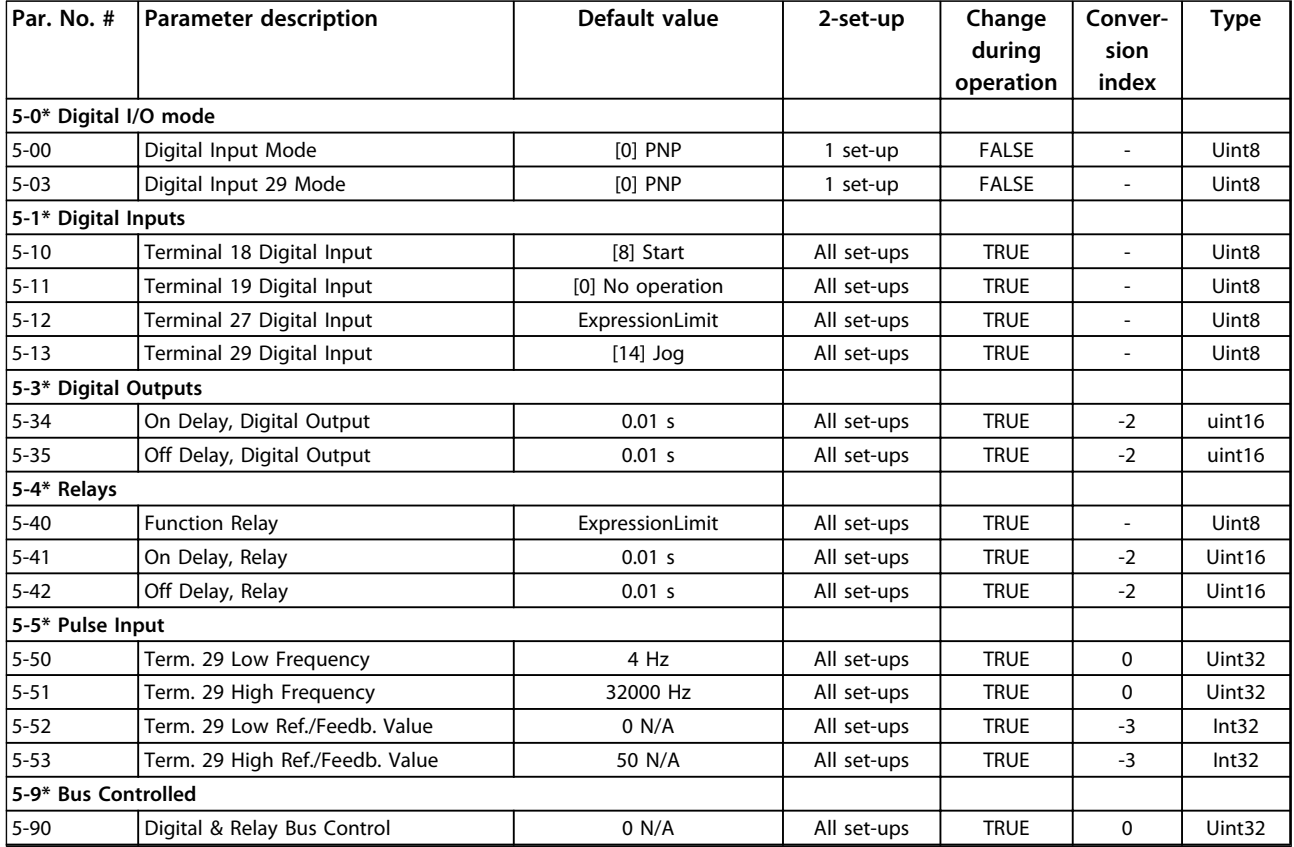

## 5.1.8 6-\*\* Analog In/Out

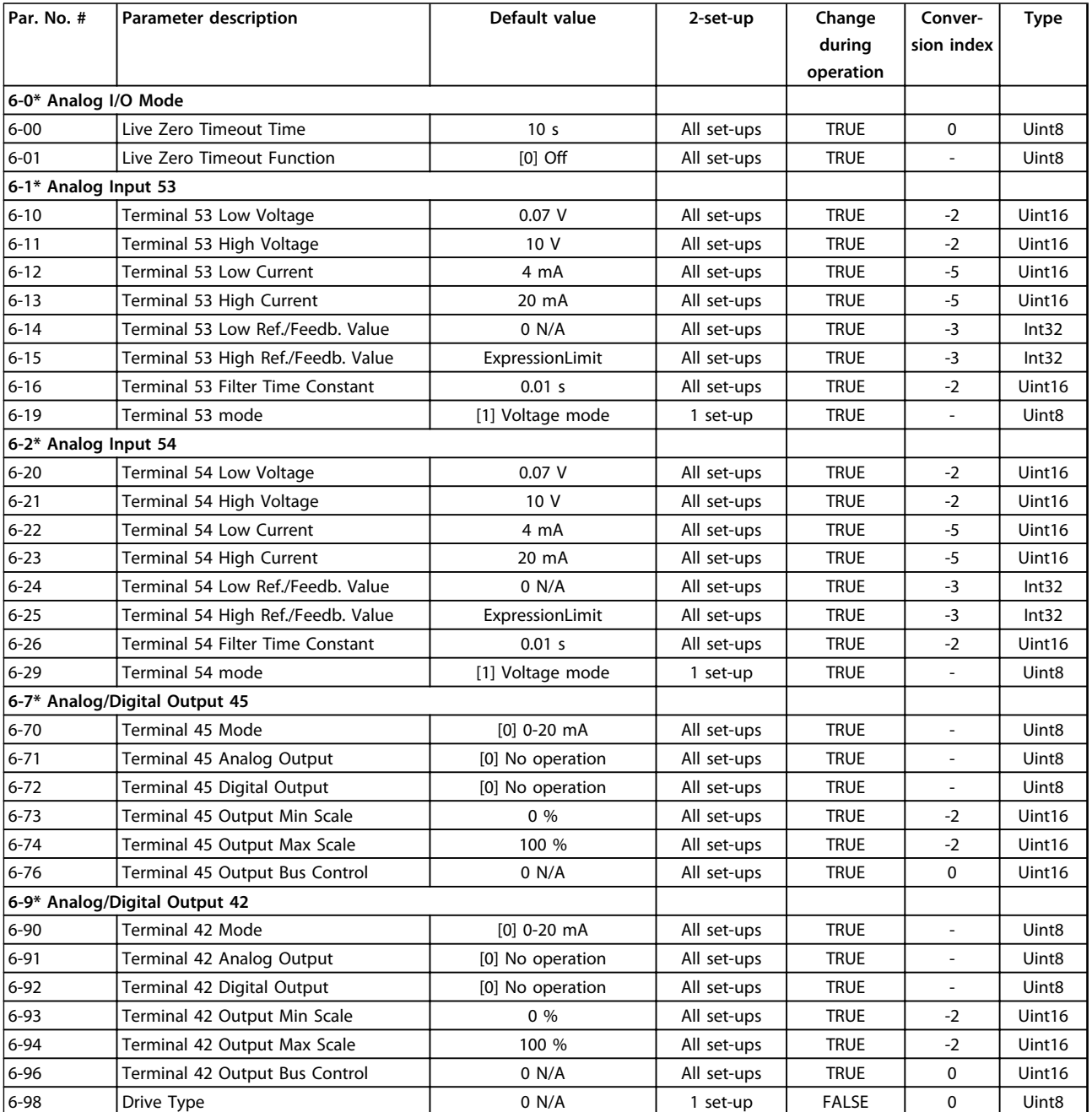

## 5.1.9 8-\*\* Comm. and Options

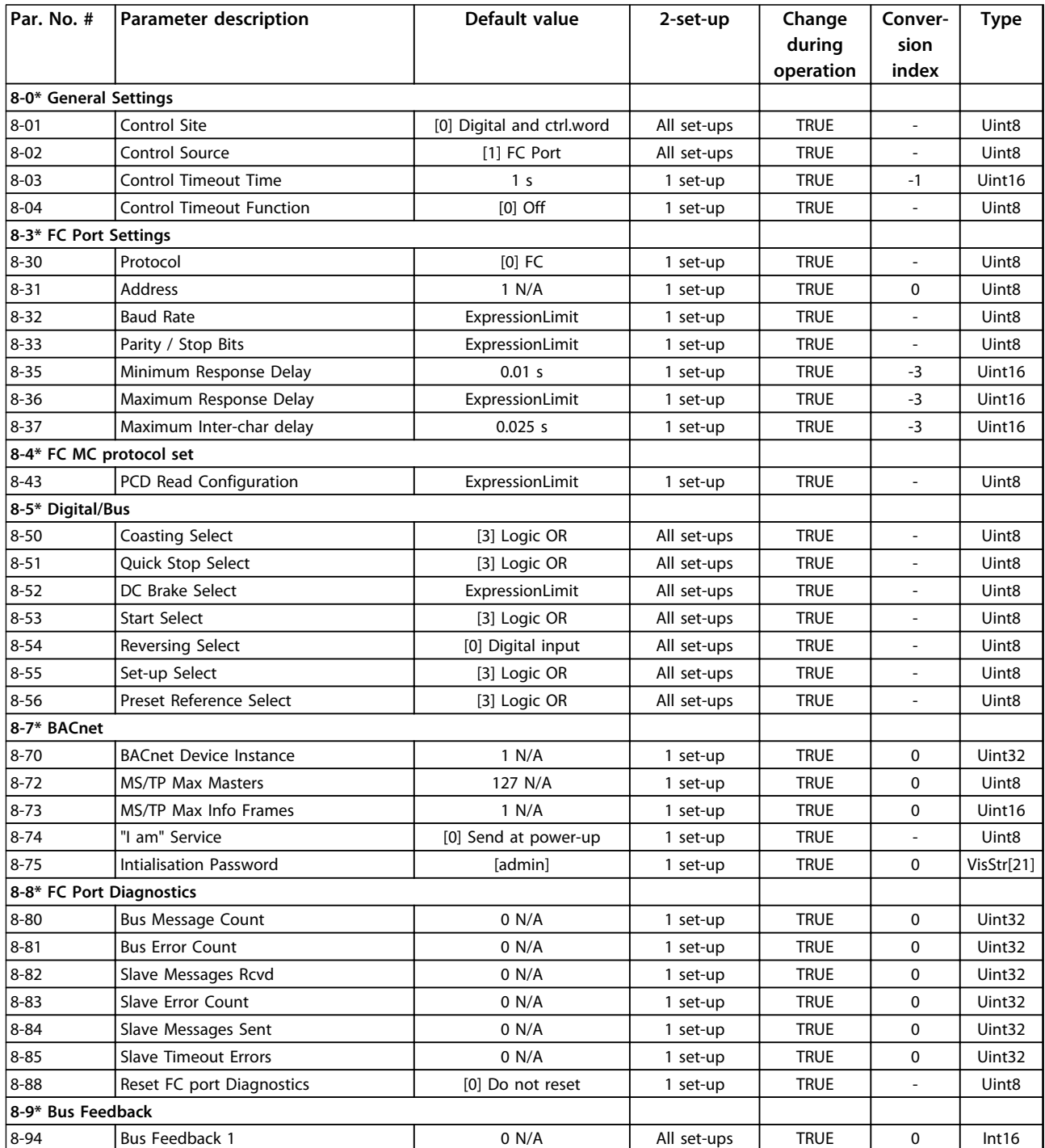

**5 5**

Danfoss

### 5.1.10 13-\*\* Smart Logic

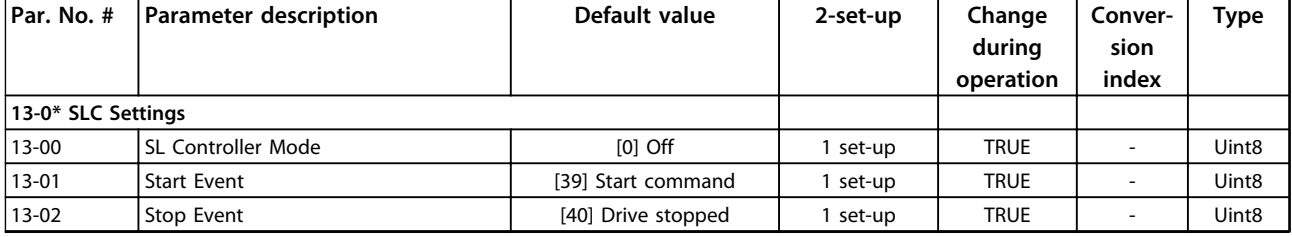

#### **Parameter Lists VLT**® **HVAC Basic Drive FC 101 Programming Guide**

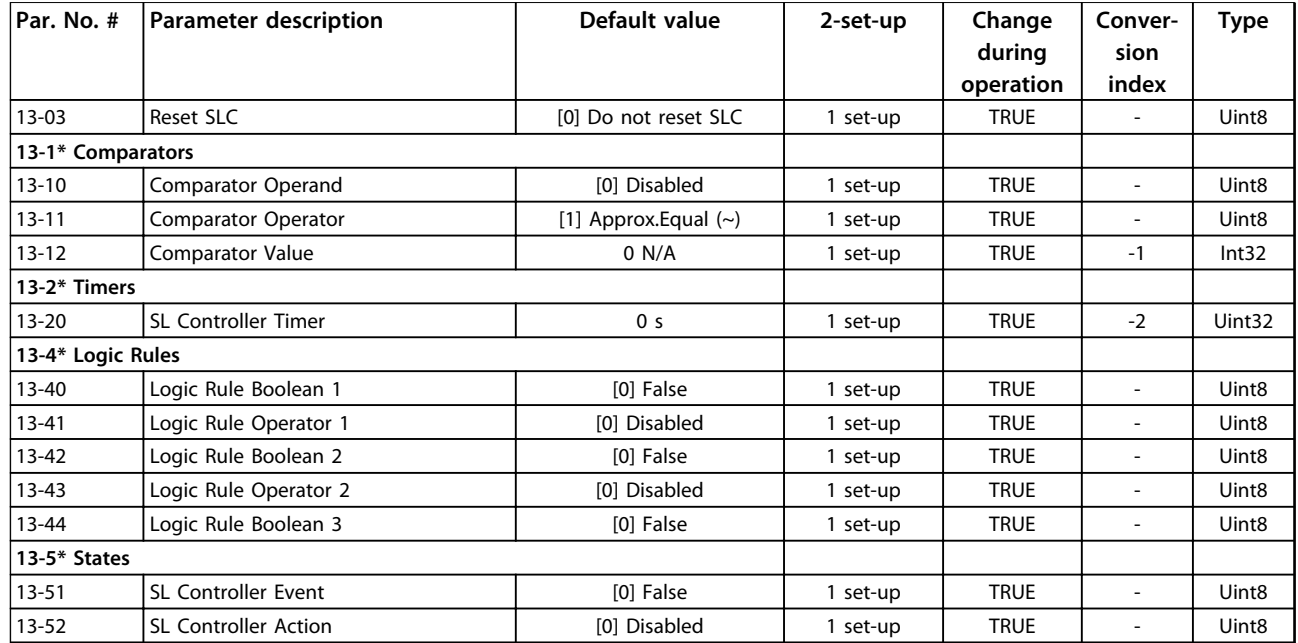

### 5.1.11 14-\*\* Special Functions

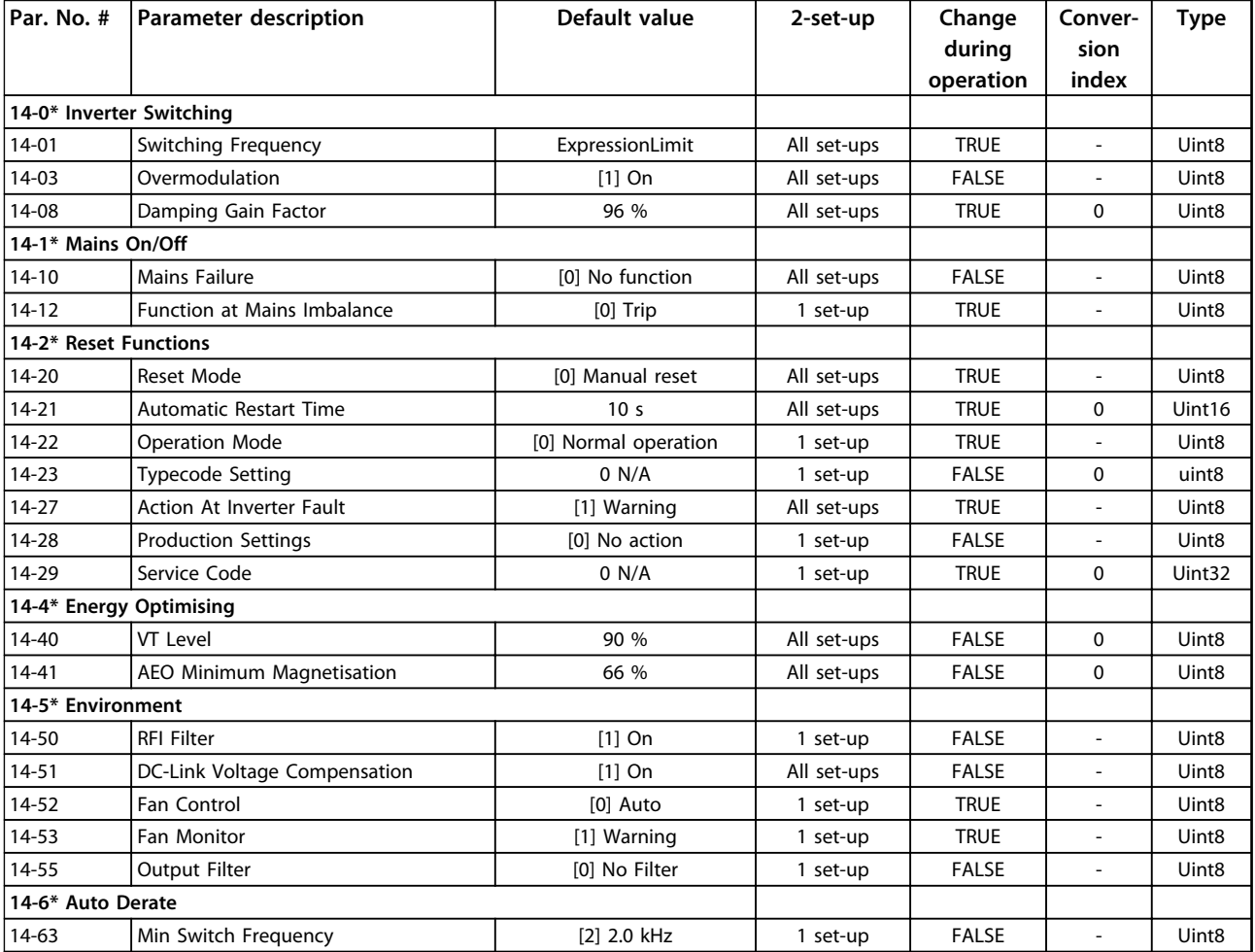

### 5.1.12 15-\*\* Drive Information

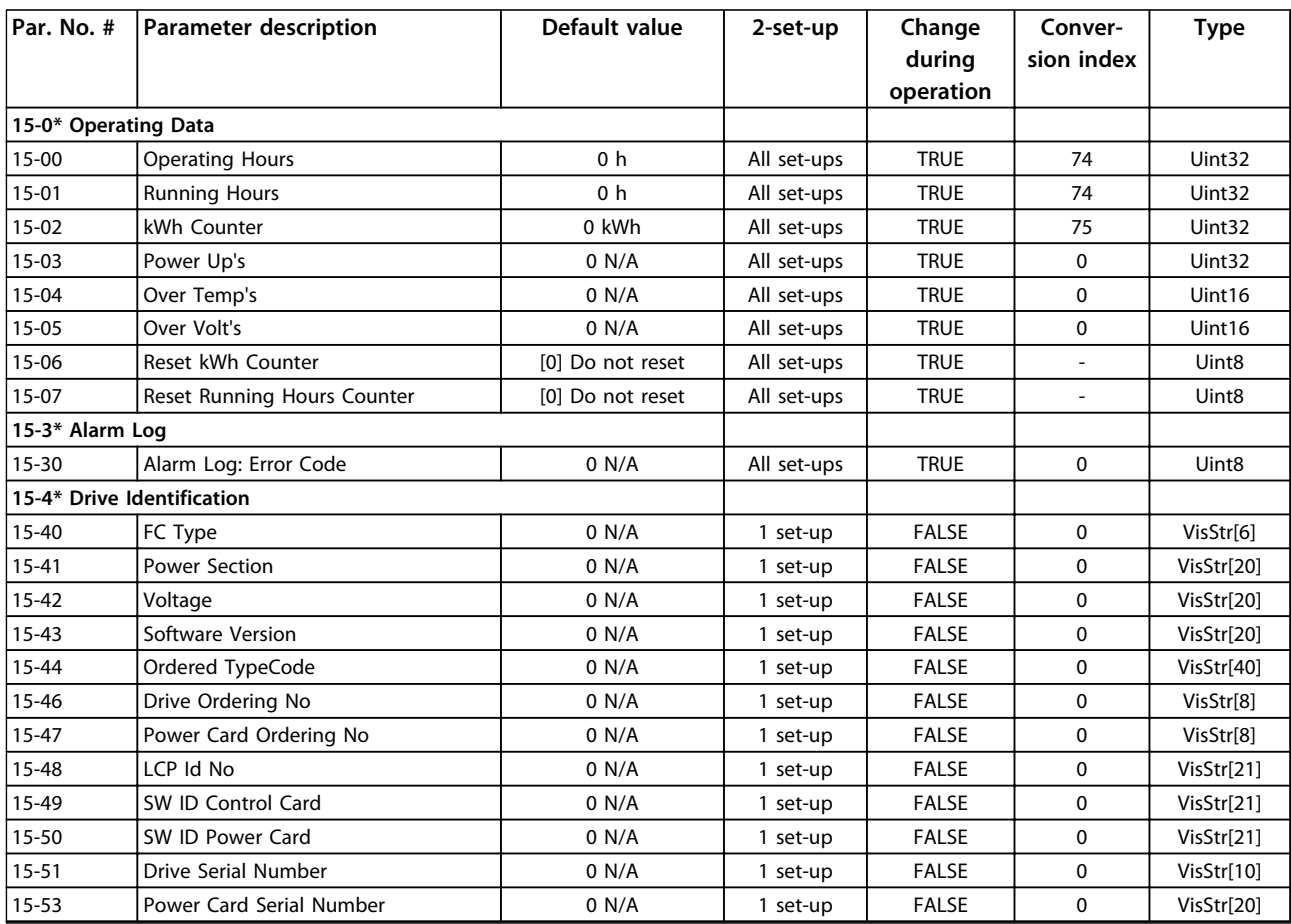

## 5.1.13 16-\*\* Data Readouts

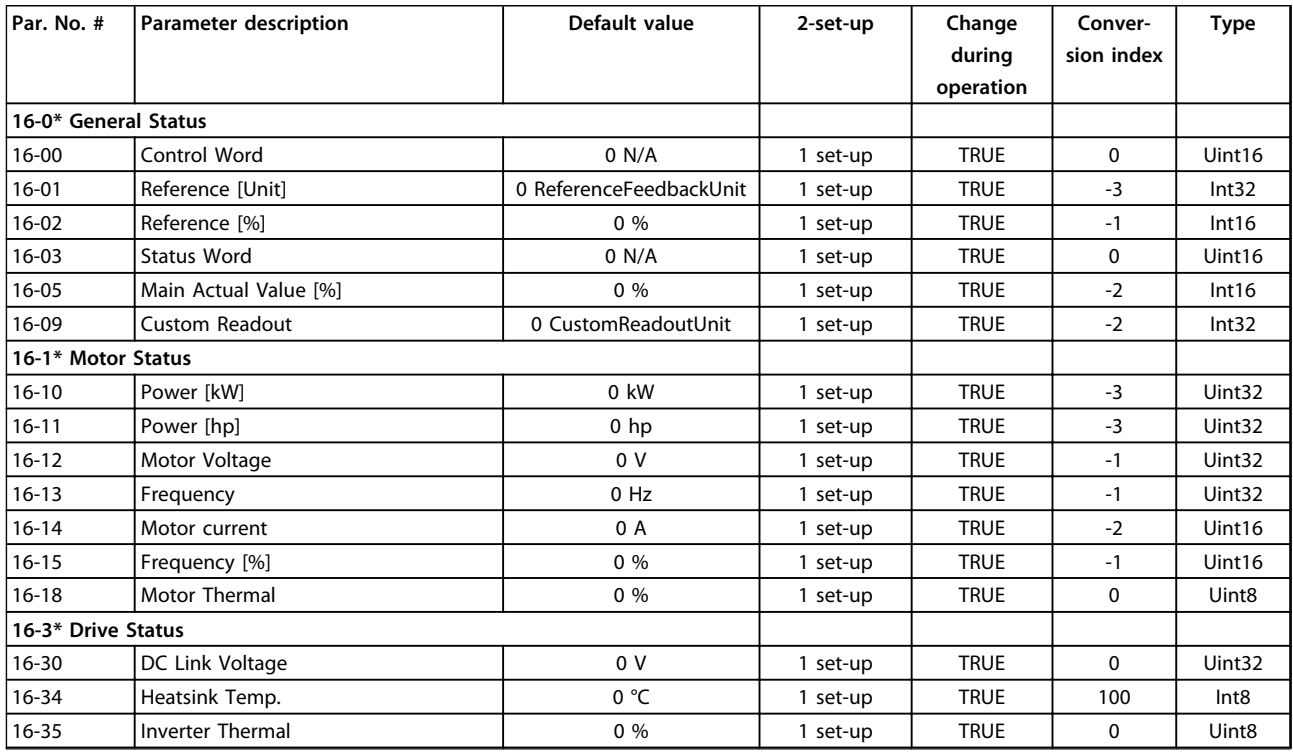

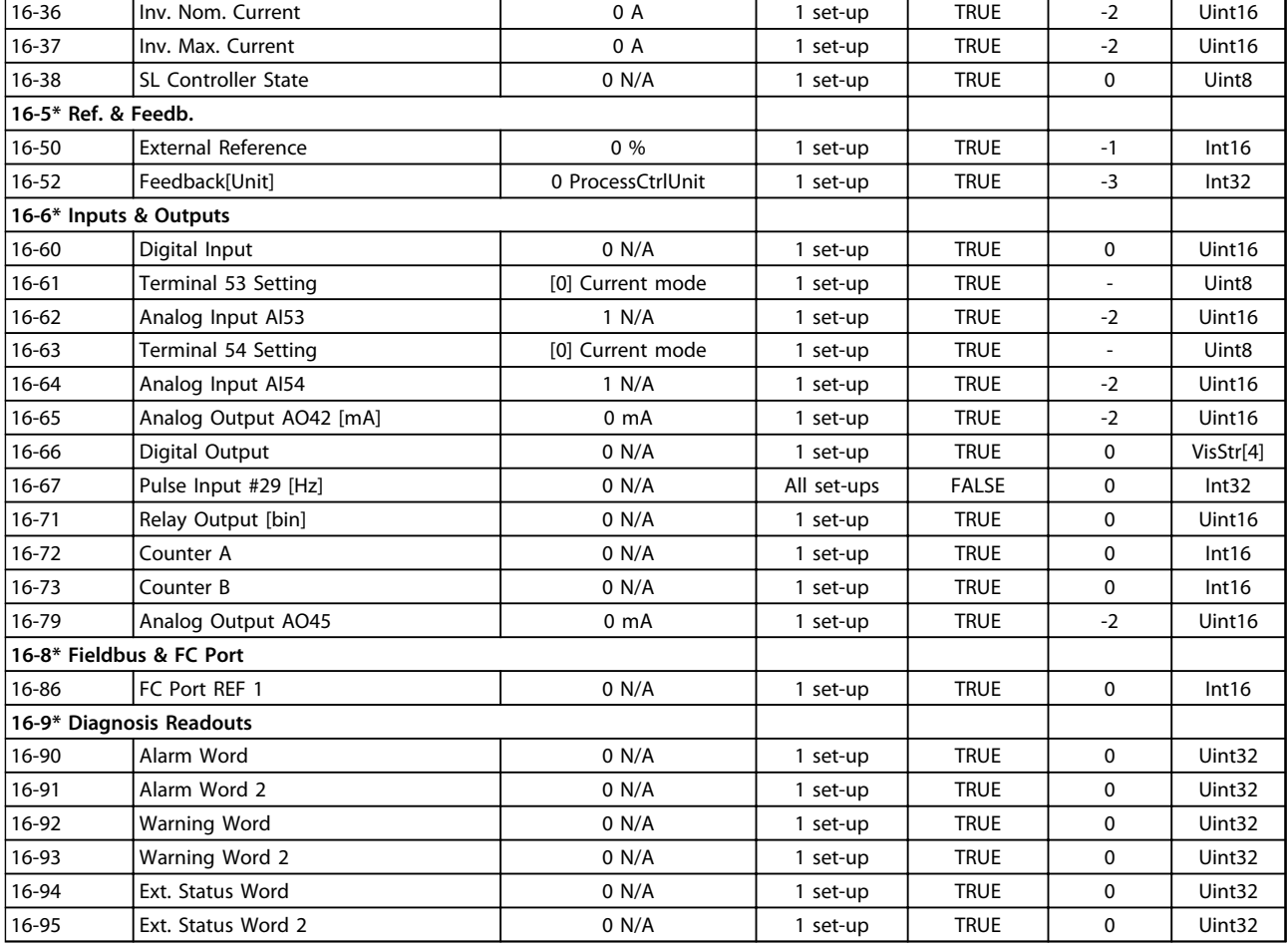

### 5.1.14 18-\*\* Info & Readouts

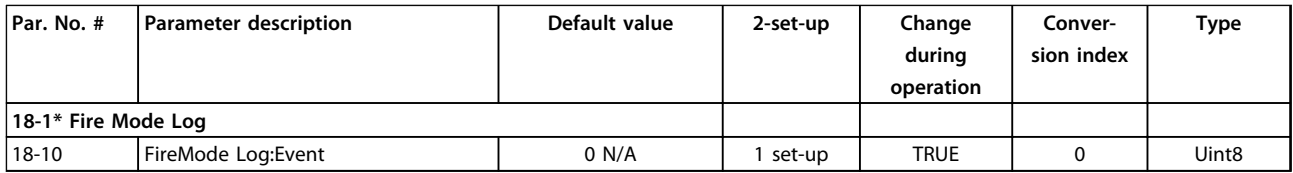

### 5.1.15 20-\*\* Drive Closed Loop

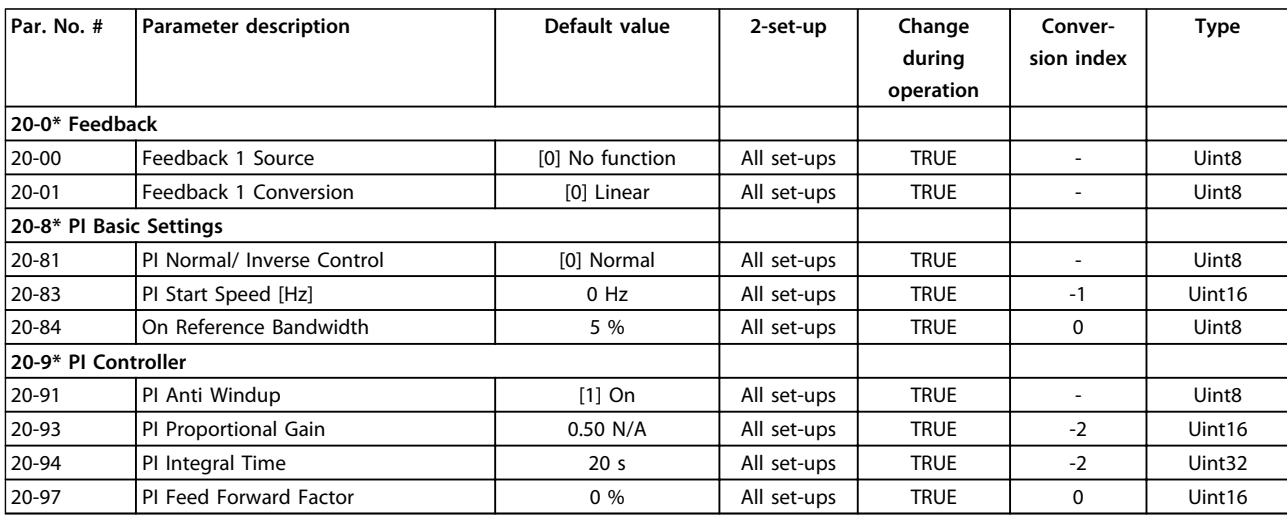

### 5.1.16 22-\*\* Appl. Functions

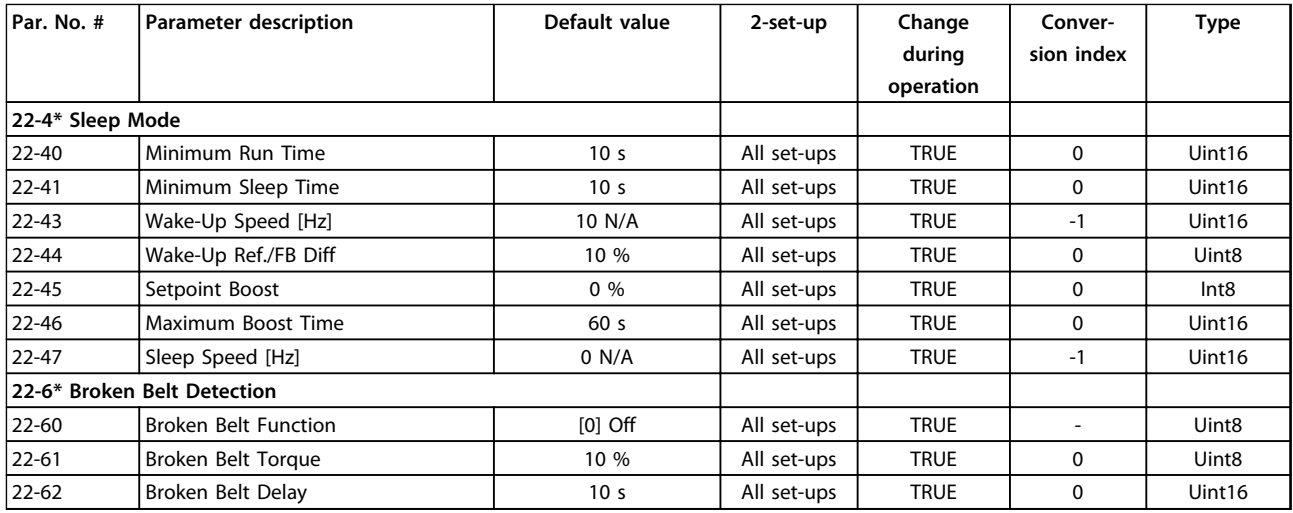

### 5.1.17 24-\*\* Appl. Functions 2

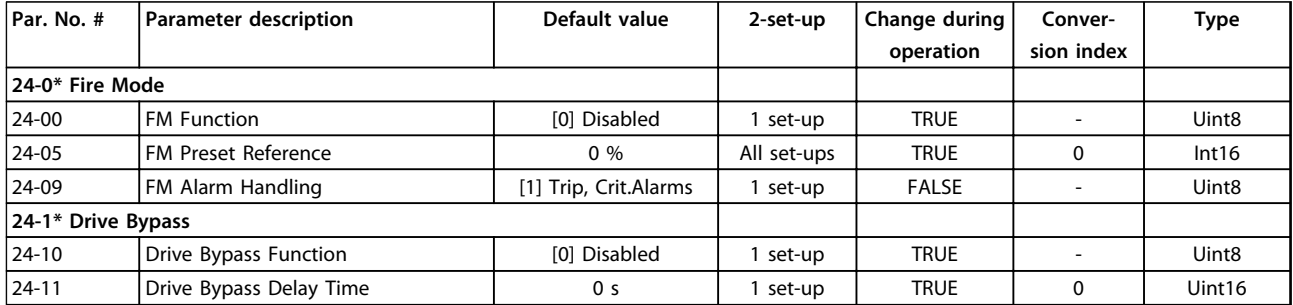

Danfoss

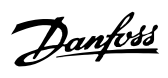

#### VLT® HVAC Basic Drive FC 101 Programming Guide

### Index

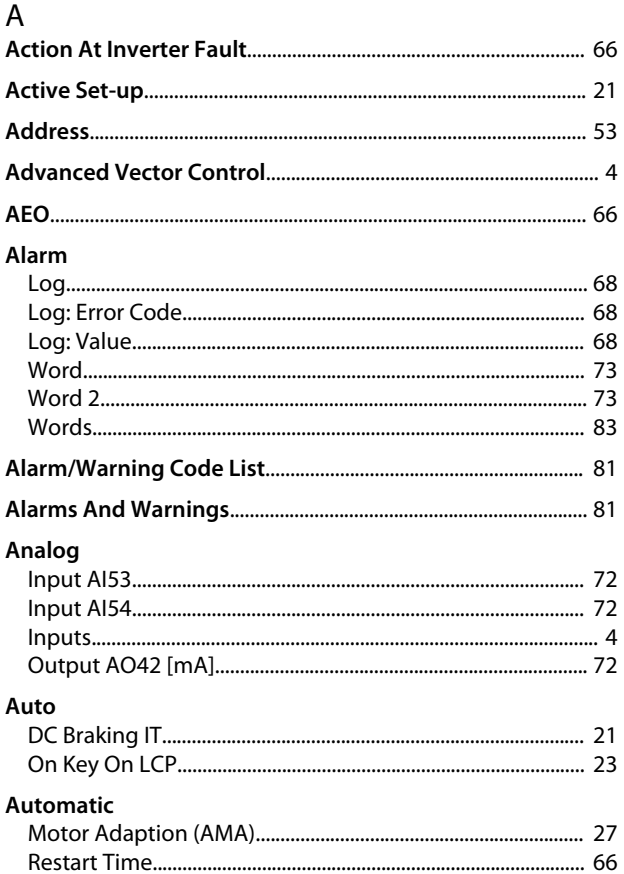

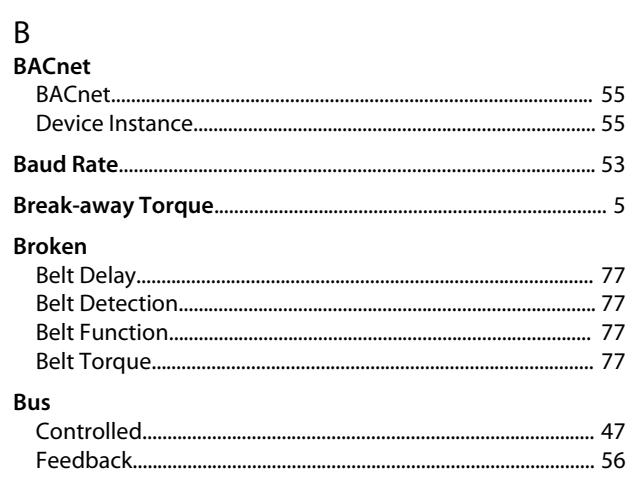

### $\mathsf{C}$

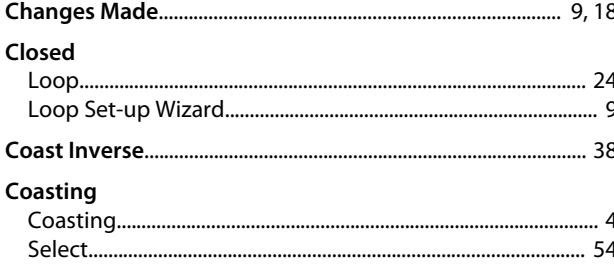

#### Comparator

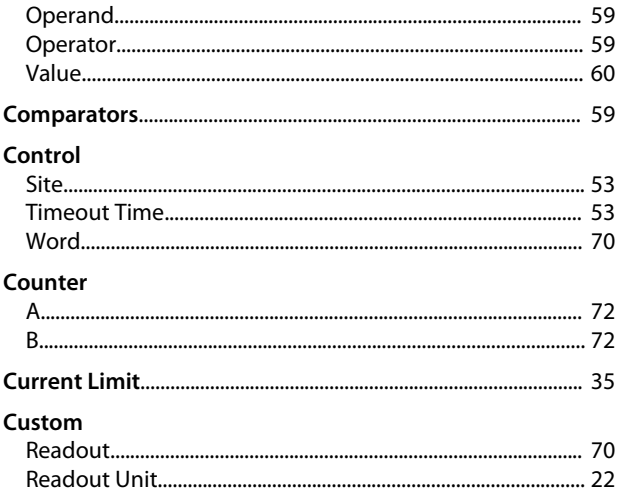

### $\mathsf D$

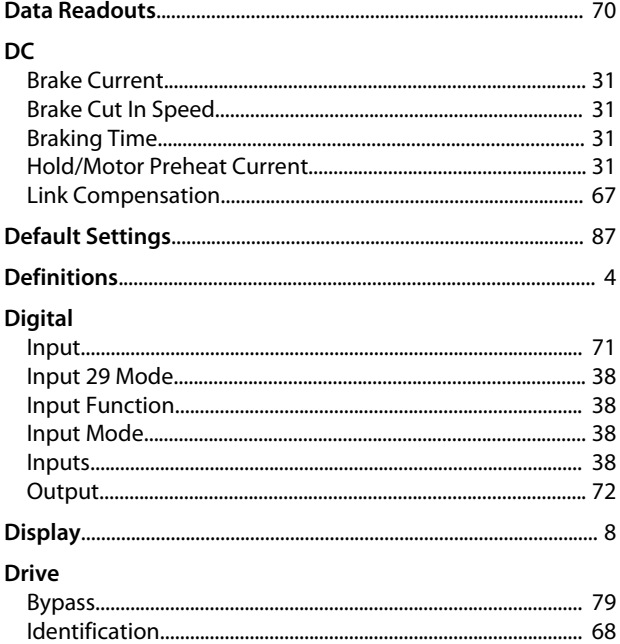

### $\mathsf{E}% _{0}\left( \mathsf{E}\right)$

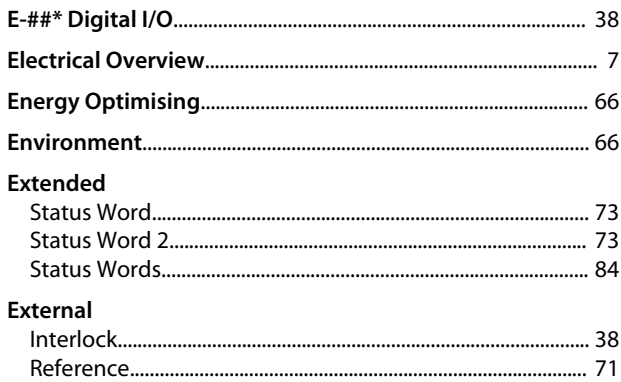

#### VLT® HVAC Basic Drive FC 101 Programming Guide

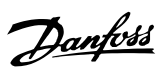

### $\overline{F}$

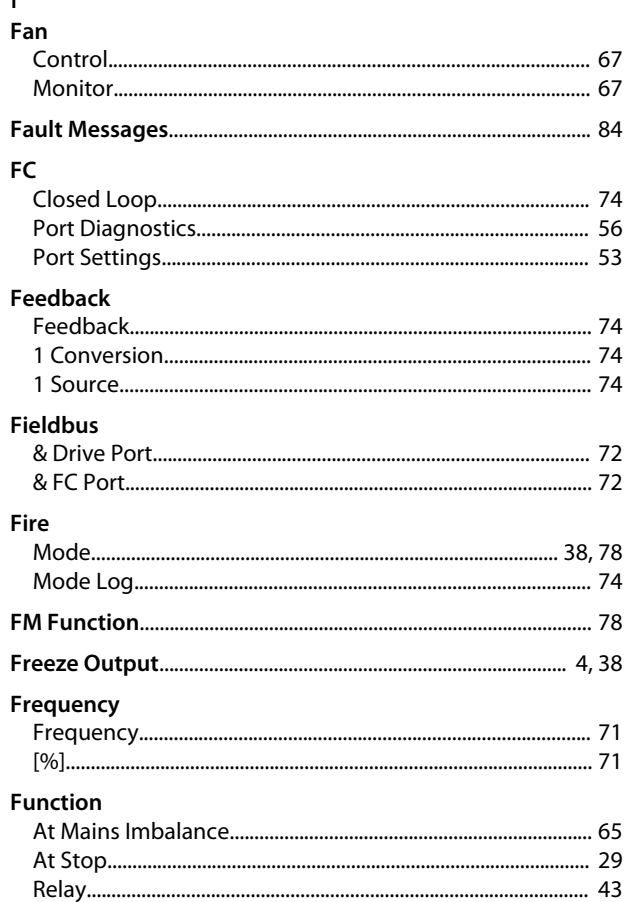

### $\overline{G}$

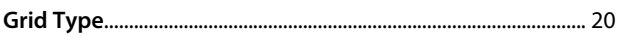

### $\overline{\mathsf{H}}$

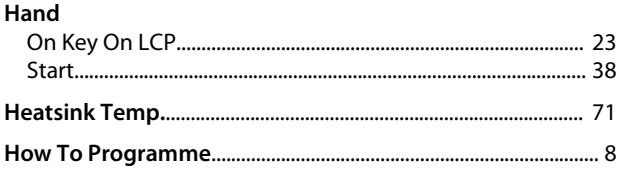

### $\overline{1}$

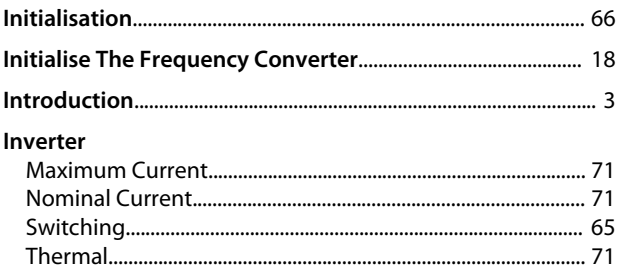

#### $\mathsf{J}$ Joa

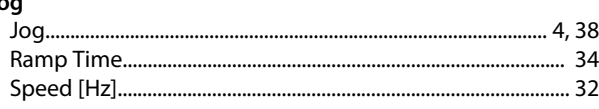

#### $\overline{\mathsf{K}}$

 $\overline{L}$ 

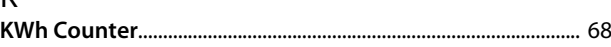

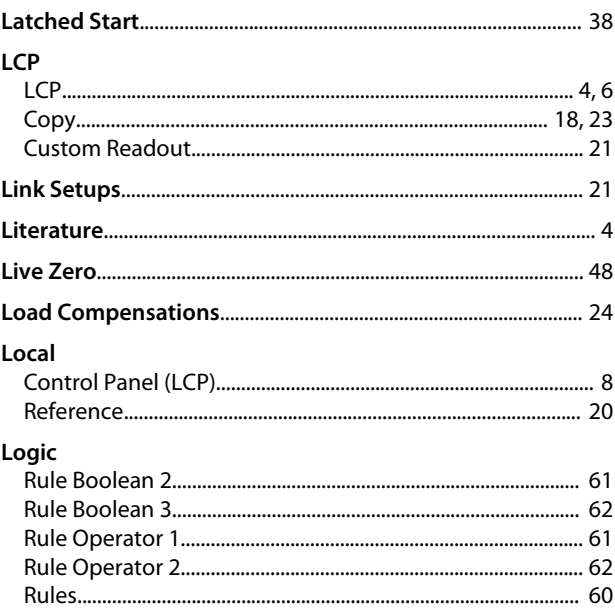

# M<br>Main

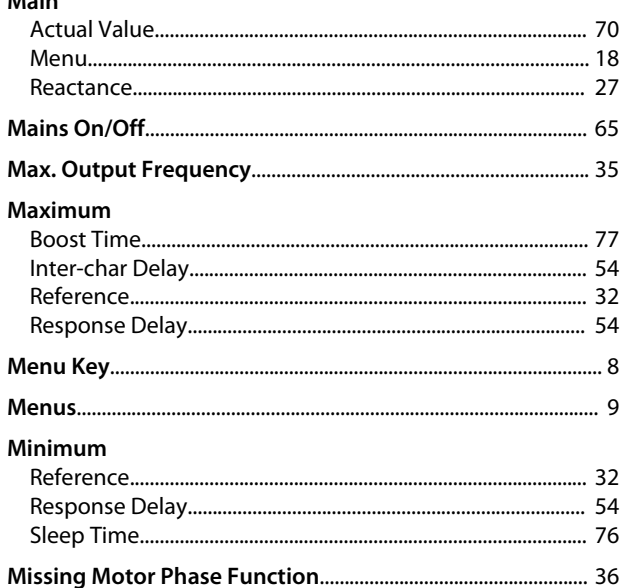

#### Index

### VLT<sup>®</sup> HVAC Basic Drive FC 101 Programming Guide

#### Motor

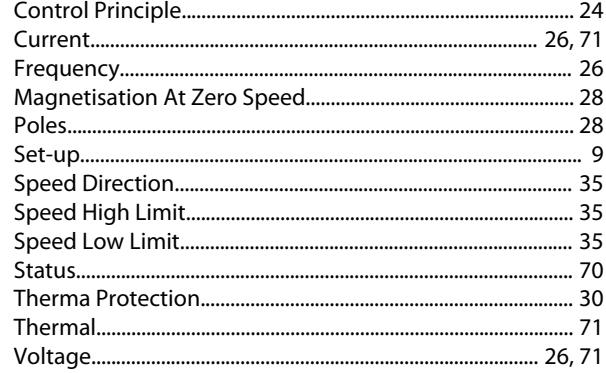

### $\overline{N}$

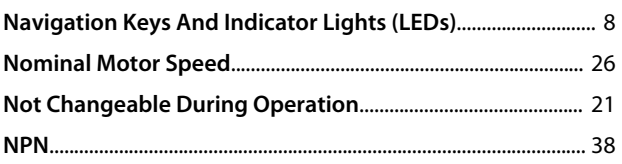

### $\circ$

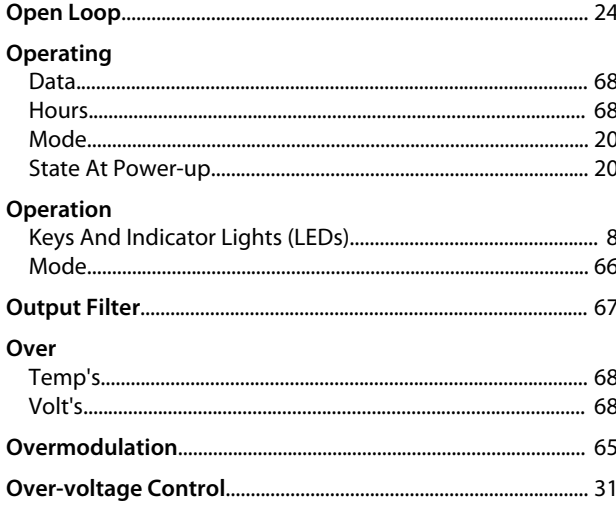

### $\mathsf{P}$

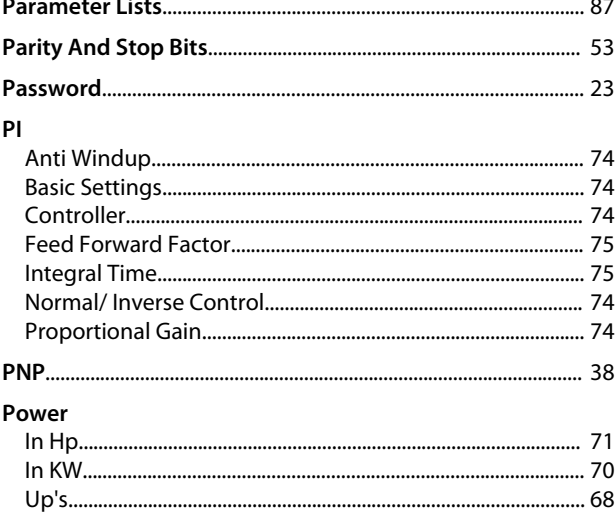

### Preset

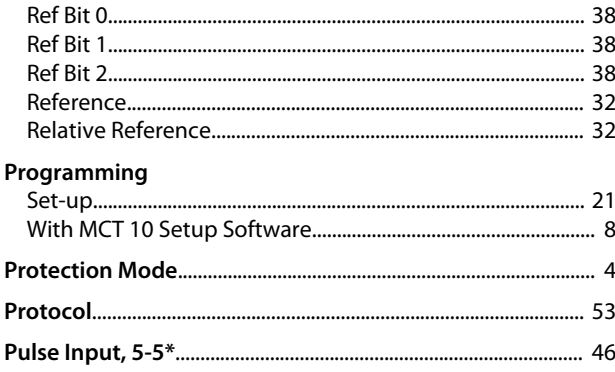

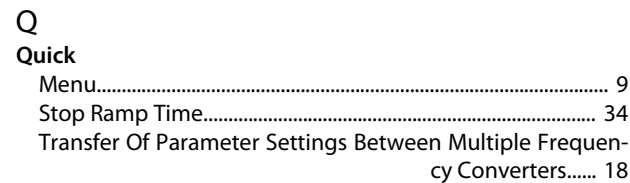

### ${\sf R}$

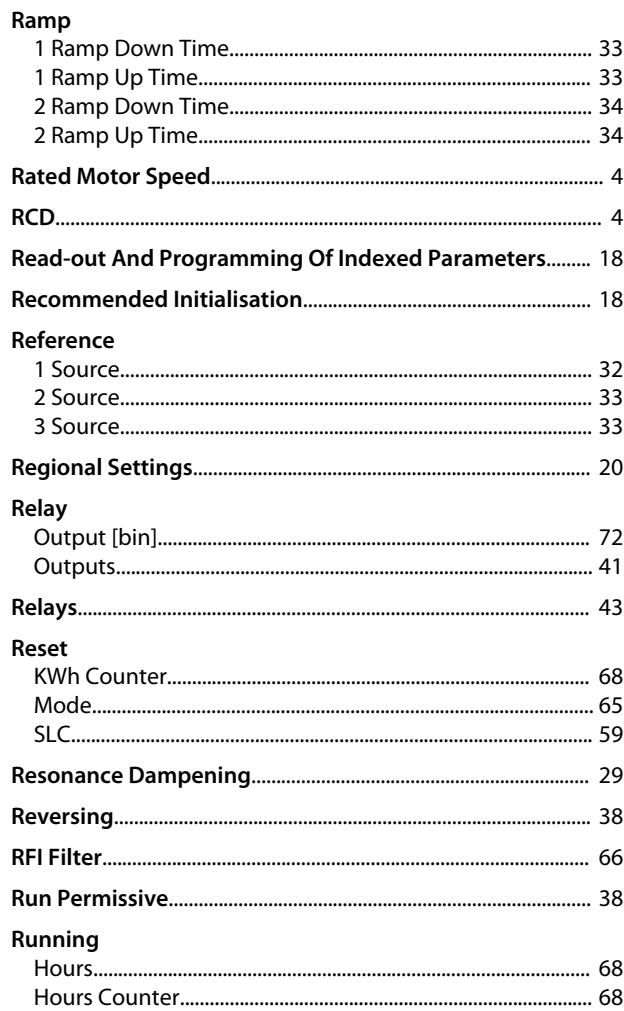

## $\overline{\mathsf{S}}$

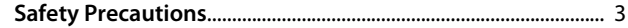

#### Index

#### VLT® HVAC Basic Drive FC 101 Programming Guide

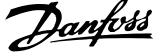

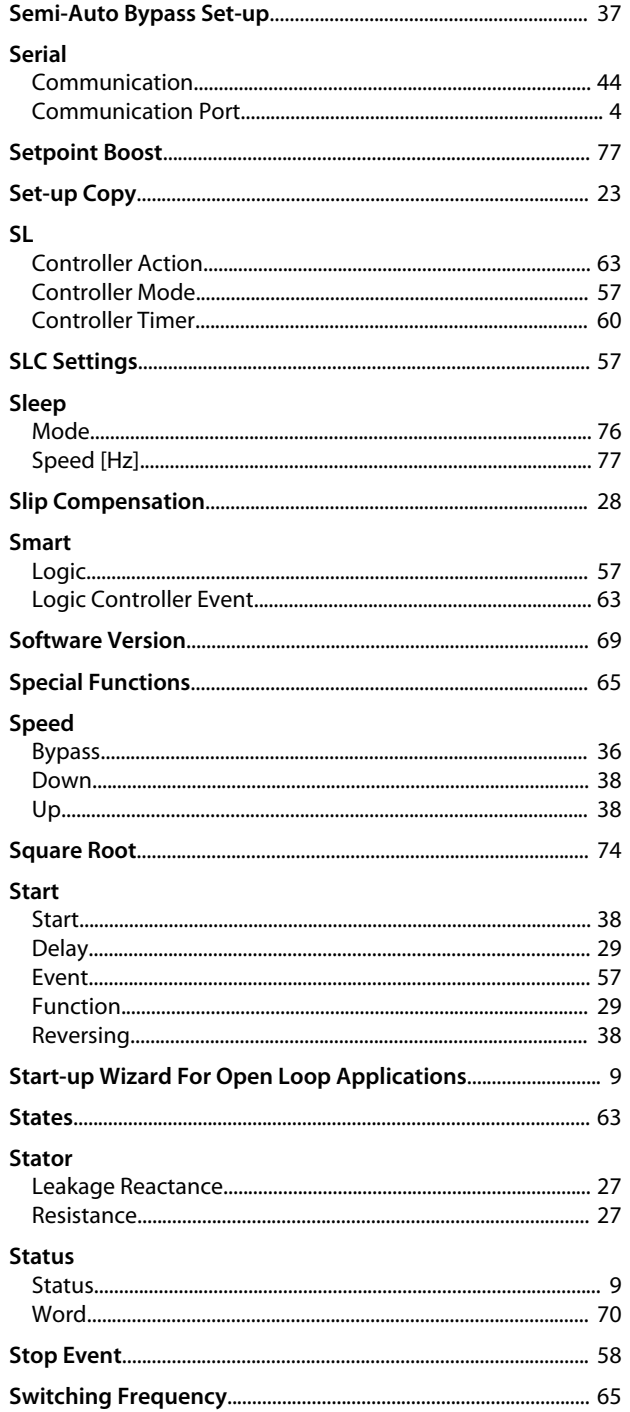

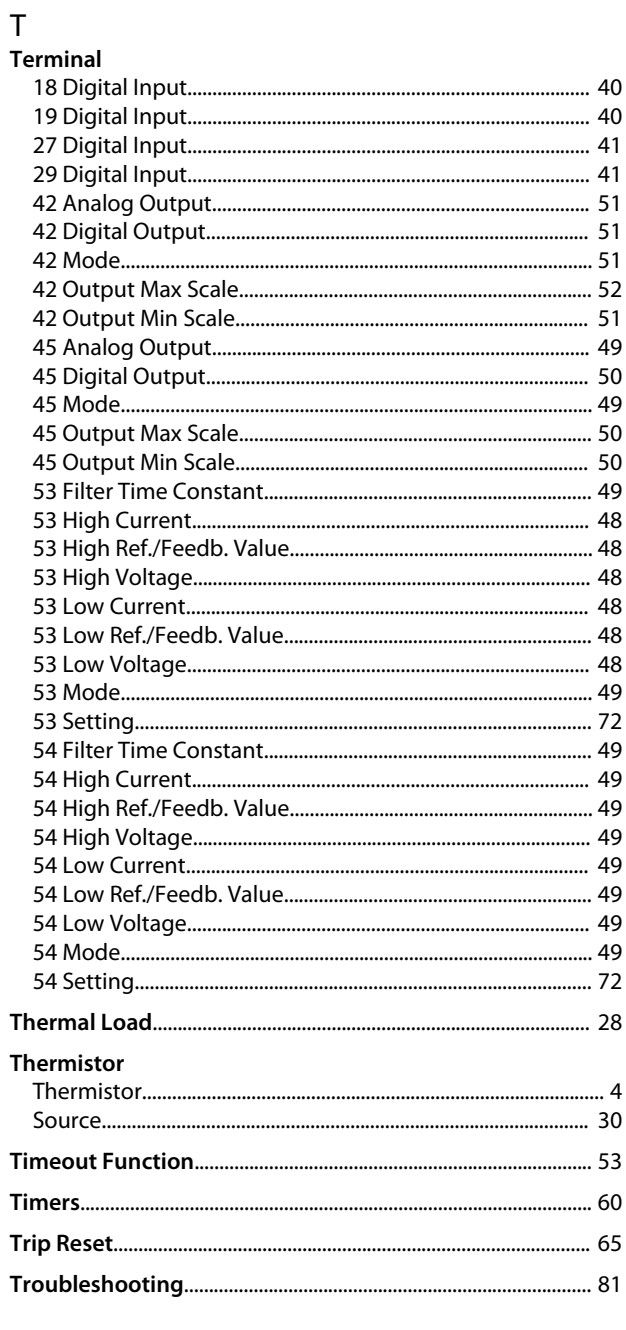

### $\cup$

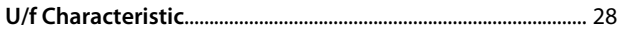

### $\vee$

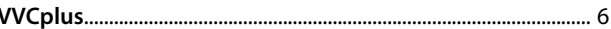

### W

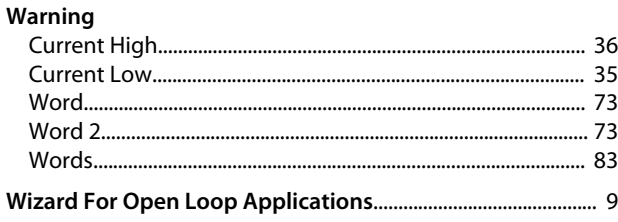

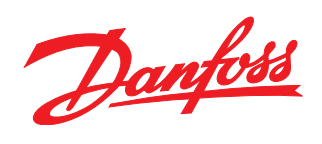

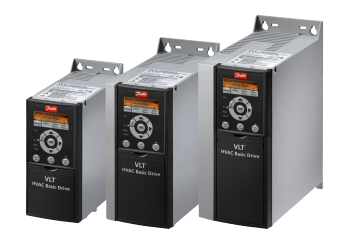

### www.danfoss.com/drives

Danfoss can accept no responsibility for possible errors in catalogues, brochures and other printed material. Danfoss reserves the right to alter its products without notice. This also applies to products already on order

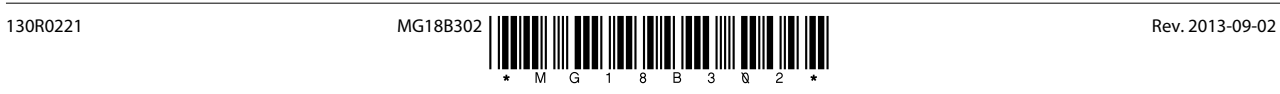